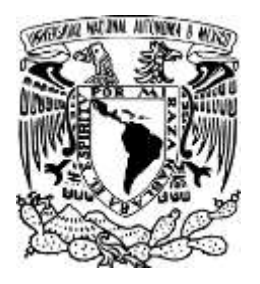

## UNIVERSIDAD NACIONAL AUTÓNOMA DE MÉXICO

ESCUELA NACIONAL DE ESTUDIOS PROFESIONALES ARAGÓN

# **DISEÑO E IMPLEMENTACIÓN DE UN SISTEMA DE ENTRENAMIENTO PARA MICROCONTROLADOR PIC16F84 Y PRÁCTICAS**

**TESIS** 

QUE PARA OBTENER EL TÍTULO DE:

# **INGENIERO MECÁNICO ELECTRICISTA**

# **SÁNCHEZ FLORES, HUGO** PRESENTA:

ASESOR: VILLAFUERTE GARCÍA, ALEJANDRO

MÉXICO, D. F. 2001

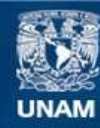

Universidad Nacional Autónoma de México

**UNAM – Dirección General de Bibliotecas Tesis Digitales Restricciones de uso**

### **DERECHOS RESERVADOS © PROHIBIDA SU REPRODUCCIÓN TOTAL O PARCIAL**

Todo el material contenido en esta tesis esta protegido por la Ley Federal del Derecho de Autor (LFDA) de los Estados Unidos Mexicanos (México).

**Biblioteca Central** 

Dirección General de Bibliotecas de la UNAM

El uso de imágenes, fragmentos de videos, y demás material que sea objeto de protección de los derechos de autor, será exclusivamente para fines educativos e informativos y deberá citar la fuente donde la obtuvo mencionando el autor o autores. Cualquier uso distinto como el lucro, reproducción, edición o modificación, será perseguido y sancionado por el respectivo titular de los Derechos de Autor.

En primer lugar a mis padres,<br>
porque sin ellos no estaría yo aquí ni me conoce como ustedes y por estar porque sin ellos no estaría yo aquí ni me conoce como ustedes y por estar podría haber logrado llegar hasta este punto de mi carrera ni tener una razón estemos a kilómetros de distancia uno del para seguir adelante.  $\qquad \qquad \text{otro. Mi amistad y lealtad por siempre.}$ 

A mis hermanos, que han estado conmigo en cada paso que he dado y que han influido, presionado y acatarrado para la realización de este trabajo.

A Hugo y Blanca (es curioso, ya no puede uno hablar de uno sin mencionar al otro) quienes, hoy por hoy, son 10s mejores amigos que pueda alguien tener, y que sin su apoyo y entusiasmo, este trabajo no llevan'a hoy mi nombre.

A todos 10s precursores del hoy desaparecido Cubículo de Investigación y Desarrollo Tecnol6gico (Asesoria de Proyectos): Toño, Pancho, Silvia, Aarón, Enrique, Irma, Bogart y demás instructores de laboratorio de quienes aprendí más en un semestre convivencia que en un año de clases. Gracias por abrirme las puertas al conocimiento y la experiencia que da el ayudar a un compañero sin cobrar ni un centavo.

presentes conmigo aunque fisicamente

A mi nena Danis, por estar conmigo desde los últimos años de la carrera hasta la fecha, por apoyarme, aguantarme y aceptarme con todos mis defectos haciendo de mi una mejor persona.

A1 Ingeniero Eleazar M. Pineda **Diaz,** quien como asesor de esta tesis todas sus valiosas propuestas, observaciones y correcciones nos orientaron a presentar un buen trabajo.

A la Universidad Nacional Autónoma de México que significa para mi más de lo que pudiera yo expresar con palabras y que está más allá de lo que dicen en las noticias, que para 10s verdaderos universitarios se convierte en parte de nuestra alma.

A todos los compañeros de la carrera quienes como amigos, conocidos, alumnos o simples copiones han influido de manera positiva en mi desarrollo profesional.

## **ALE JANDRO**

297/03

#### A Alejandro (守)

Quisiera verte de frente y solo puedo hacerlo en rnis recuerdos, tambien quisiera decirte tantas cosas y solo me queda hacerlo en mis sueños, sin embargo quiero que este trabajo sea parte de un tributo a Ti, a quien acaeci6 dejando un enorme vacio y tristeza en nuestras vidas, pues desde que te fuiste, tengo un dolor en el corazón que me atormenta con cada recuerdo tuyo, más aún de saber que fui yo quien te llevó a cumplir tu cita con el destino. Quiero pedirte perdón por lo que dije sin pensar y ahora me arrepiento. Pero no creas que tú estás perdonado, pues también tienes una promesa conmigo sin cumplir. Cuando llegue el momento estaré contigo, mientras tanto seguiré esperando...

#### **A mi Morena**

Quiero dedicarte este trabajo como muestra de carifio y agradecimiento. Has sido una gran motivación, pues sin tus palabras de aliento en los momentos de flaqueza y desesperacion estoy seguro de haber abandonado la mision. Gracias por ser todo lo que necesito, y aceptarme con todos mis defectos y aún así escogerme para emprender el gran proyecto de la vida como tu compañero; quiero también que sepas que por siempre seré tu amigo y en mí encontrarás un hombro en donde enjugar tus lágrimas, y una fuente infinita de esfuerzos por hacerte sonreir. oh! si, oh! si.

Gracias por conferirme tu tranquilidad, espero no defiaudarte y el destino me preste suficiente tiempo, per0 si tengo que probar el sabor a vencido, ten miedo de Mayo y **ten miedo de mí, porque te estaré observando.** Y sin ser fatalista, espero ser lo que tu necesitas, y así ambos iniciar la construcción de un futuro prometedor y lleno de cariño. Sin embargo también quiero que sepas que habrá días que *...*iite haré la vida imposible!!! Ja!, no es cierto, pero lo que si es cierto es que tendremos dias malos y sinsabores, que espero que tomados de la mano sigamos adelante, pues tú bien sabes que haré de mi un refugio.

#### **A mis padres**

Por que sin su apoyo y confianza, no hubiera logrado completar este trabajo, por 10s valores que me inculcaron para hacerme crecer como profesionista y ser humano.

**A** ti Mama porque siempre has tenido 10s brazos abiertos cuando me he sentido desolado y abatido; por tus horas de desvelo cuando hemos estado enfermos y ser vigia de nuestro bienestar; por tu comprensión y respeto hacia mis decisiones que aunque erróneas son parte de mi crecer; por que cuando te miro a 10s ojos me encuentro conmigo mismo; porque con todos mis muchos defectos aprecias más mis contadas virtudes; porque me has enseiiado que el llorar no es solo para las mujeres, sino para el ser humano. Quiero que sepas que todos esos esfuerzos 10s he valorado, y que **te agradezco infinitamente y de todo coraz6n todo lo que has hecho por mi.** 

A ti Papa porque has sido un incomparable amigo y maestro, que desde siempre has estado junto a nosotros para guiarnos y apoyamos; porque con tus enserianzas y **tu** mano firme y carifiosa nos has orientado sobre el mejor camino a seguir; porque con tus palabras de aliento siempre me he sentido reconfortado y asi nunca me he sentido solo; porque cuando he fracasado has estado silenciosamente a mi lado, y con tu mano me has hecho levantar la frente; porque me has enseñado a valorar las cosas y a trabajar por ellas; por ser mi maestro de tiempo completo del cual nunca he dejado de aprender; porque con tus manos has construido nuestro hogar y **has cargado en tus hombros con la gran responsabilidad de ser un Padre; con admiracibn, carifio y respeto, gracias.** 

A los dos, porque con cariño han sido el sostén de nuestra familia; porque a pesar de las desgracias han logrado mantenerse y mantenernos unidos, haciendo de la nuestra una gran familia.

#### **A mis hermanos**

A esos mafiosos, quiero decirles a todos y cada uno de ellos (Irma, Carmen, Enrique, Alejandro<sup>9</sup> y Alma) **gracias**, aunque no muchas, pues a ustedes les debo mis traumas, pues con una infancia llena de golpes y gandalleces de su parte no hay mucho que agradeccr, ja!. Ya en serio, dicen que uno no puede escoger a la familia, pero yo ahora que 10s conozco, 10s volveria a escoger una y otra vez, hasta eso ya ven que no les guardo mucho rencor. Irma, gracias por estar a1 pendiente de todos nosotros, y hacer tuyos nuestros problemas, por eso te has ganado a pulso el puesto de **la mayor, iy** que crees? ya te vas a deshacer de esa esclavita; Carmen, mi querida **pelangocha,** espero nos queden muchos desayunos de peleas sin tregua ni descanso, quiero que sepas que he encontrado en ti a una gran amiga y confidente, gracias por abrirle las puertas a Blanca, eres una carnala a todo dar; Enrique gracias por haber regresado a casa, donde siempre y para siempre serás bienvenido, gracias por tu apoyo y no dejarme solo, pues ya tuve suficiente con la pérdida de un hermano; Alma, si bien me he encargado de hacerte la vida imposible, pero eso fue encargo de mis papás no creas que ha sido algo personal, quiero pedirte disculpas si a momentos se me pas6 la mano, y sibete que cuentas conmigo.

#### **A mi familia (anexados e Indexados)**

A Alfredo, Meli, Alfredo Jr., Julieta, Rodrigo, Enrique Jr., Alberto, Hugo Alejandro, Luis Enrique, César Ricardo, Abigail, y a mi tío Aldo esto es una dedicatoria a todos ustedes, Alfiedo Padre, gracias especialmente a ti pues has sido portador de una parte de la armonia de la familia, espero hayas encontrado con nosotros un nuevo hogar.

#### **A mis amigos**

#### **Alets y Danis**

Alets; gracias porque a pesar de nuestras diferencias has sabido tenerme paciencia, y demostrarme que eres un fenomenoide sin igual, ademis claro de ser un gran amigo; porque 10s momentos buenos y malos que pasamos desarrollando el trabajo no 10s voy a olvidar nunca. A 10s dos porque nuestra amistad ha perdurado espero que nuestras multiples aventuras no acaben y no se olviden de Veracmz, **ni** de Oaxtepec, y mucho menos se vayan a olvidar de la historia del cacahuate, ni de la hamaca, ni de la toma de agua, y las que nos falten.

#### **Bogart e Irma**

Gracias por estar siempre con nosotros, que aunque no han estado fisicamente, no saben como ni cuanto nos hemos reído de ustedes, por ser motivación para concluir este trabajo, pues ¿cómo va a ser posible que los que no saben ni cómo terminaron la carrera ya estén titulados y nosotros no?, por los gratos momentos que hemos pasado juntos, claro con Pueblita siempre presente.

#### Verónica

Gracias por estar conmigo a pesar de los años (que han pasado por los demás claro, porque tú y yo siempre jóvenes), por tenerme siempre presente y estar al pendiente de mí, quiero que cuentes conmigo aún en el tiempo y la distancia.

#### **A 10s Padres de mi nena**

José Antonio y Celia, quienes me abrieron las puertas de su hogar y me dieron un **iugar** en su familia sin reservas, gracias por confiarme el cuidado de su hija, tengan por seguro que no los defraudaré.

A todos mis compañeros y amigos, aún si no los he mencionado, gracias por la oportunidad de conocerlos y aprender de ustedes.

#### **Al Ing. Antonio Rivera Z.**

Gracias Toño por el apoyo incondicional.

#### **A la Universidad Nacional Aut6noma de MCxico**

Por ser la institución que por excelencia se mantiene por encima de cualquier acto politico, creando profesionistas con un gran valor intelectual y espiritual, valores que conocemos quienes nos sabemos unamitas y portamos en alto y con orgullo el estandarte de la Universidad.

**A** sus profesores, quienes nos legaron sus conocimientos, principalmente a1 Ing. Méndez <sup>\*</sup> (el padre de toda I.M.E.) y al Ing. Daniel Aldama por las oportunidades dadas.

#### **Al Ing. Eleazar M. Pineda Diaz**

Por la asesoria y paciencia en el desarrollo y conformado de este trabajo.

#### **A la empresa Microchip Technology**

Que a través del Ing. Jim Lyons y el Ing. Eugenio Manrique, representantes para Latino América y México respectivamente, donó equipo y componentes empleados en el desarrollo de este trabajo.

## **HUGO**

# **DISENO E IMPLEMENTACION DE UN SISTEMA DE ENTRENAMIENTO PARA MICROCONTROLADOR PIC16F84 Y PRACTICAS**

 $\sim 10$ 

 $\sim$ 

**POR:** 

# **HUGO SANCHEZ FLORES**

**ALEJANDRO VILLAFUERTE GARCÍA** 

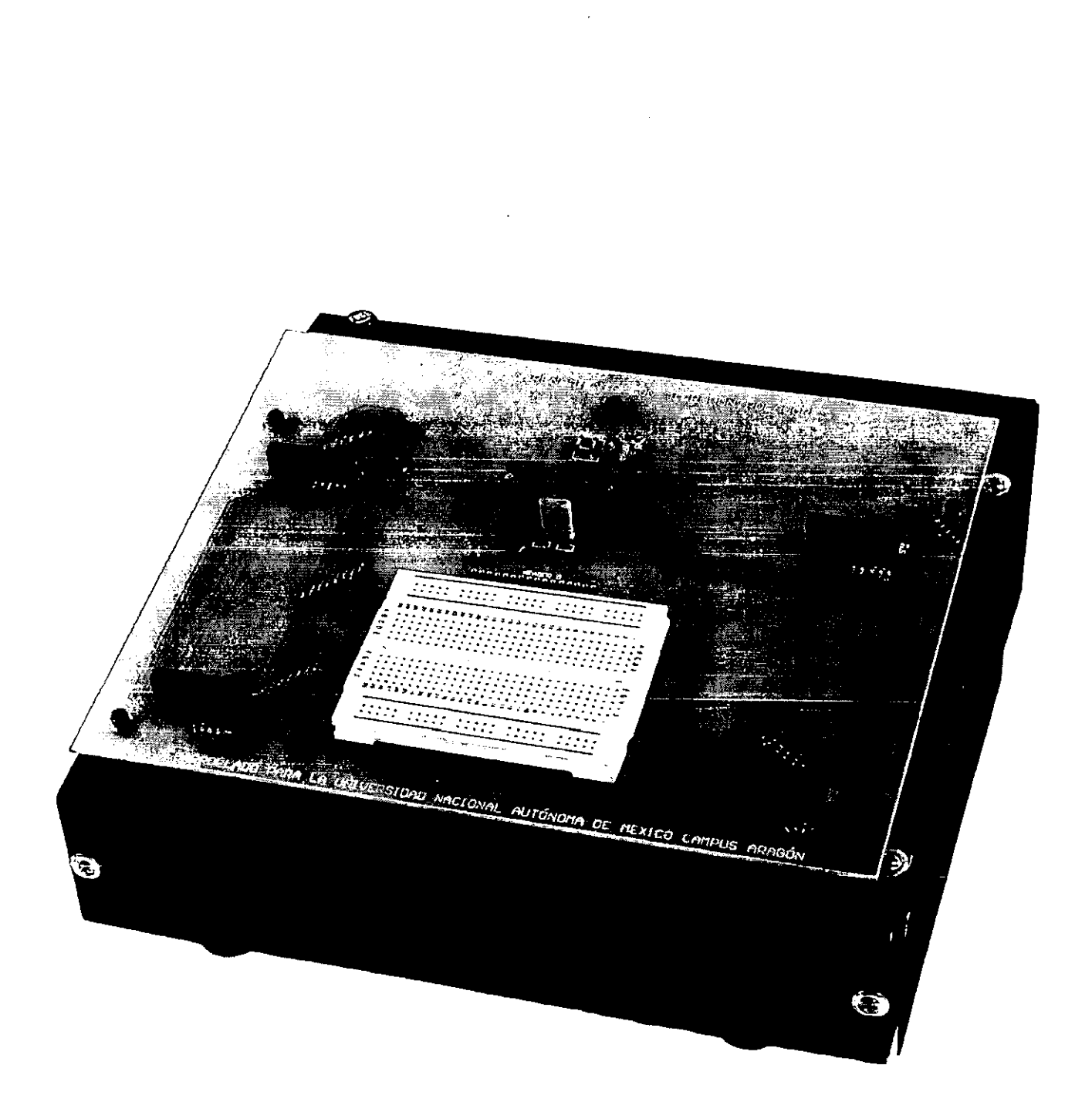

k,

 $\cdot$ 

# **INDICE**

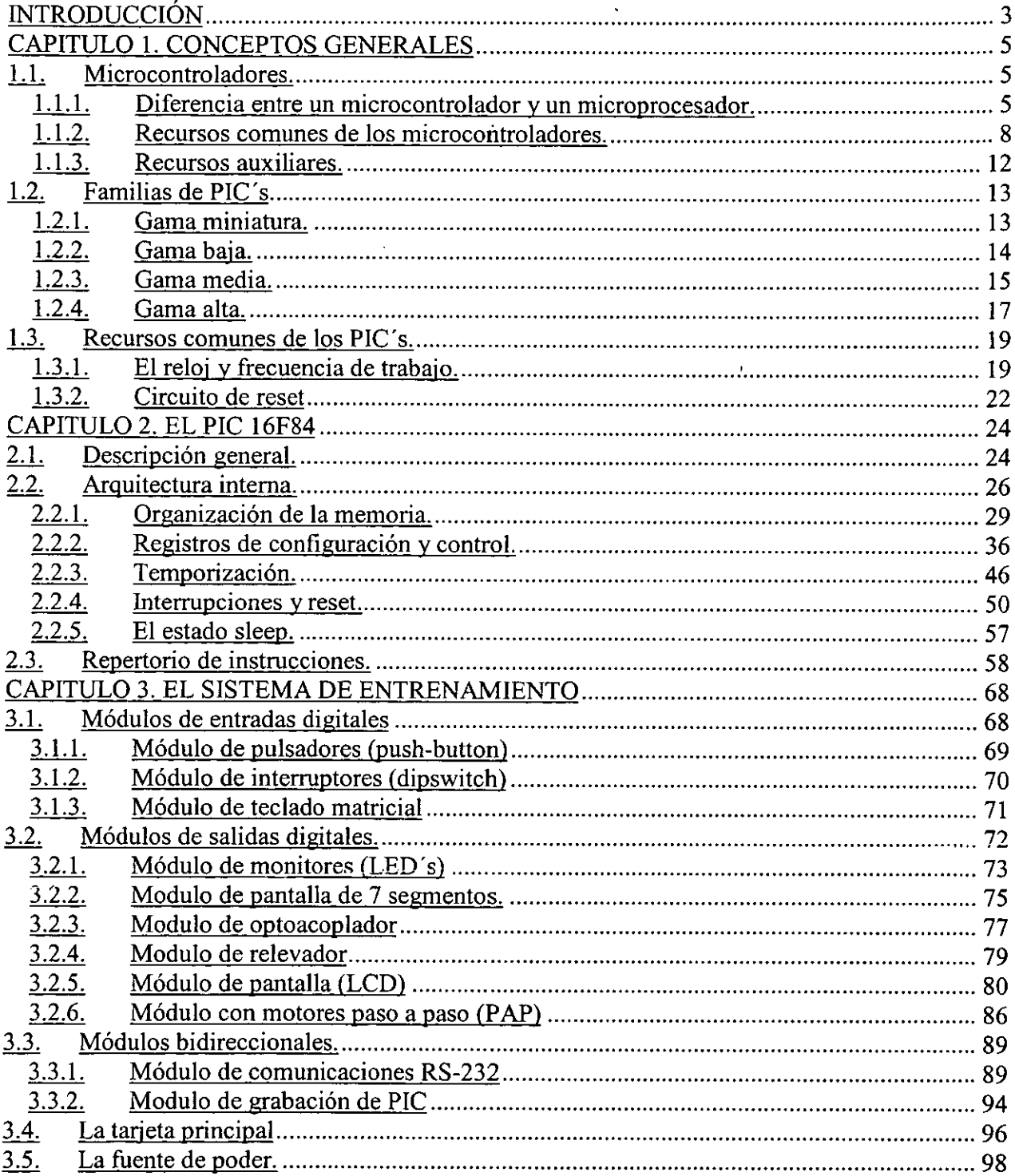

 $\hat{\mathcal{A}}$ 

 $\ddot{\phantom{a}}$ 

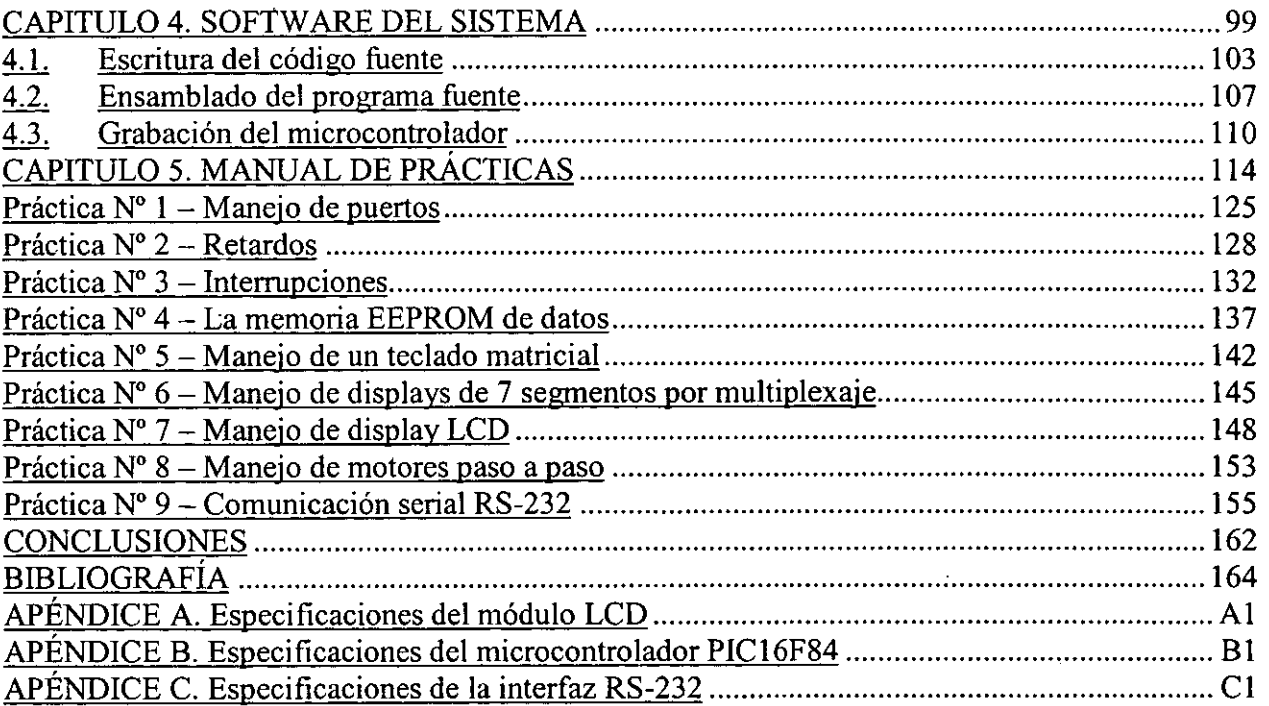

## **INTRODUCCIÓN**

El avance de la electrónica desde la invención del transistor ha traído consigo el desarrollo de nuevas tecnologias en dispositivos semiconductores, desde circuitos integrados de Baja Escala de Integracion (LSI) como son las compuertas basicas hasta dispositivos de Ultra Alta Escala de Integración (UHSI) como son los microprocesadores que se encuentran en las Computadoras Personales. Estos últimos han sido incorporados a la vida cotidiana del hombre, sin embargo su misma arquitectura y elevado 'desempefio 10s hace costosos y complejos en tareas sencillas de automatizacion.

Esto creó la necesidad de desarrollar dispositivos que se emplean en funciones específicas, que sean rápidos y económicos. La respuesta a esta necesidad fue el **microcontrolador** y es quizá, el componente electrónico más versátil que existe; ya que cada vez es más frecuente encontrar aparatos que los utilizan como elemento de control. Por ejemplo en las cafeteras eléctricas, los hornos de microondas, los televisores, las videograbadoras, teléfonos celulares, conmutadores telefonicos, sistemas de encendido de autom6viles, controles de temperatura, por mencionar tan sólo algunos.

Sin embargo, existen muchas ramas en las que esta innovación tecnológica no ha sido aplicada, de ahi la importancia de conocer y aprender a manejar estos dispositivos. Un eficiente uso, manejo y aplicacion de microcontroladores son herramientas necesarias para enfrentar el reto que impone la creciente necesidad de modernización tecnológica y para satisfacer a la industria de México, que requiere personal idóneo en el área de diseño y desarrollo.

Con el objetivo de crear bases didácticas en el manejo y empleo de microcontroladores, este trabajo es la propuesta de un sistema de entrenamiento para la Universidad Nacional Autónoma de México, en la que hemos elegido a una familia de microcontroladores: los microcontroladores PIC de **Microchip Technology Inc.** y especificamente el **PIC16FS4.** 

Para conformar el marco teórico de este trabajo, se estructuraron los dos primeros capitulos:

Capítulo 1, donde se estudian las principales diferencias entre los microprocesadores y los microcontroladores, como son: arquitectura, manejo de instrucciones, ciclos de operación, organization y manejo de memoria. En este mismo capitulo se describen las caracteristicas comunes que existen entre las gamas que componen a la familia de microconfroladores PIC.

El capitulo **2** contiene la informacion de la estructura intema del microcontrolador PIC16F84, la cual está formada por: registros de configuración, registros de control, mapas de memoria, temporizadores y puertos. Para esto nos apoyamos en esquemas descriptivos y utiles para la facil comprension de la operacion intema del microcontrolador, pretendiendose con esto el mejor aprovechamiento de 10s recursos con que cuenta este microcontrolador para su empleo en una aplicacion especifica.

El marco práctico de la tesis, está formado por los últimos tres capítulos, que son:

Capitulo **3,** proporciona toda la informacion necesaria de forma concisa y detallada, de la implementación del sistema de entrenamiento, es decir, los diagramas esquemáticos y el funcionamiento de 10s elementos y dispositivos que componen 10s m6dulos del sistema.

En el capitulo **4** se muestran las herramientas necesarias a nivel software, como son: editor de texto, ensamblador y grabador; que nos darán apoyo para la realización de proyectos y prácticas propuestas.

El capitulo 5 contiene el manual de practicas con algunas aplicaciones del **PIC,** que en conjunto con el sistema de entrenamiento constituye la mejor manera de adquirir 10s conocimientos y la habilidades para el manejo, operación y desarrollo de proyectos con microcontroladores PIC.

Así mismo se incluyen los Apéndices A,  $B$  y C con las especificaciones ópticas, eléctricas y su tabla de caracteres de la pantalla de cristal líquido (LCD), también las especificaciones y características eléctricas del microcontrolador PIC16X84 y de la interfaz de comunicación MAX 232 respectivamente.

## **CAPITULO 1**

# **CONCEPTOS GENERALES**

### **1 .I. Microcontroladores.**

El desarrollo de la electrónica con cada nuevo dispositivo de estado sólido trae consigo, técnicas de diseño diferentes, que por lo general son más simples. Por ejemplo, en los años 60, para construir un reloj con indicación digital, se necesitaba acoplar una cantidad grande de circuitos logicos como: contadores, divisores, decodificadores y redes combinatorias. Al mismo tiempo, el diseñador debía poseer conocimientos muy claros sobre cada uno de los elementos, para realizar con éxito la integración.

A partir de 1970, el panorama digital cambi6 radicalmente cuando aparecio en la mesa de 10s disefiadores un nuevo supercomponente: *EL MICROPROCESADOR.* Consolidadas las técnicas digitales se creó la necesidad de profundizar en el estudio de las estructuras de los microprocesadores, memorias, tecnologías de integración, conjunto de instrucciones, programación en lenguaje de máquina y adaptación de periféricos. Es la época de oro del 8080, el 2-80, el 6809, el 6502 entre otros, utilizados como circuitos centrales en las aplicaciones de control y que ahora forman parte de un museo de circuitos electrónicos.

Aproximadamente en 1980, los fabricantes de circuitos integrados iniciaron la difusión de un nuevo circuito para control, medición e instrumentación, al que llamaron *microcomputador en un solo chip* o bien *microcontrolador;* es decir que un *microcontrolador es un circuito integrado de alta escala de integracidn que contiene toda la estructura* (arquitectura) *de un microcomputador,* o sea, CPU (Central Process Unit - Unidad Central Proceso), RAM (Random Access Memory - Memoria de Acceso Aleatorio), ROM (Read Only Memory - Memoria de S610 Lectura) y circuitos de I/O (Input/Output - Entrada/Salida), todo programable y alojado en un solo bloque de silicio, cerámica y materiales conductores.

El microcontrolador es un computador dedicado porque en su memoria solo reside un programa destinado a gobernar una aplicación determinada; sus líneas de I/O soportan la conexi6n de 10s sensores y actuadores del dispositivo a controlar **y** todos !os recursos complementarios disponibles, tienen como única finalidad atender sus requerimientos. Una vez programado y configurado el microcontrolador solamente sirve para gobernar la tarea asignada.

#### **1.1.1. Diferencia entre un microcontrolador y un microprocesador.**

Se comprende mejor la diferencia entre ambos componentes, si se estudia el proceso de diseño a partir de un microprocesador, el cual involucra los siguientes pasos:

1 .- Selecci6n de 10s circuitos.

į.

- 2.- Mapa de memoria y de I/O (Entradas/Salidas).
- **3.-** Diseiio del circuito decodificador de direcciones.
- **4.-** Montaje del circuito y del programa en la ROM.

En esta clase de circuitos con microprocesador, es fundamental el diseño de la red lógica que decodifica el bus de direcciones, para asignarle a cada memoria o puerto de UO su posicion dentro del mapa de memoria, planificado en el diseño. En la figura 1.1 se presenta el diagrama a bloques de un sistema minimo necesario en el disefio de control con microprocesador.

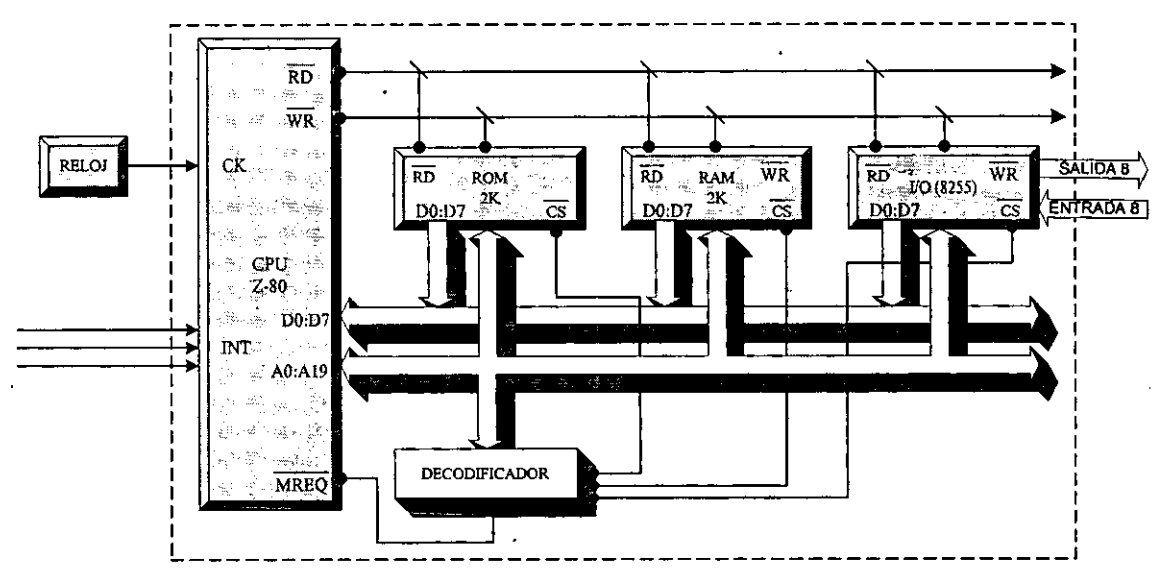

**Figura 1.1 Microcomputador implementado con microprocesador 280** 

Observe la estructura o arquitectura resultante: esta compuesta por las partes basicas de todo computador **(CPU,** RAM, ROM, I/O) interconectadas por tres tipos de buses' (direcciones, datos, control). En la memoria ROM se debe escribir el programa de control que le dara "vida" a1 computador. Observe tambien como 10s tres buses quedan a disposicion del usuario para expansiones futuras de memoria y puertos de I/O. Hasta hace unos años, todo circuito de control, como el que se expone, se constituia utilizando **un** sistema minimo de computador similar a1 de la figura 1.1. Ahora la estrategia es diferente.

Lo que muestra la figura 1.1 es el carácter constante y permanente de la estructura de un microcomputador en las aplicaciones de control, medición e instrumentación. No es difícil comprender, entonces, por qué los fabricantes de circuitos integrados decidieron producir un supercomponente que contiene todos 10s elementos de un computador en un solo circuito integrado ("chip"). En la figura 1.1 se demarca, con una linea punteada, 10s componentes basicos de un computador que integra un microcontrolador en un solo circuito. La idea de un microcomputador, para el diseñador de controles, se limita, ahora, a algo similar a lo que se ilustra en la figura 1.2. Se necesita solamente alimentación de corriente continua (Vcc), un cristal o una red RC externa para definir la frecuencia de operación, grabar el programa de control en la memoria ROM, y ya se tienen listos los puertos de entrada y salida para hacer conexión con el mundo exterior.

<sup>&</sup>lt;sup>1</sup> Bus: se entiende como un grupo de líneas de conexión común entre dispositivos, ya sean internos o externos.

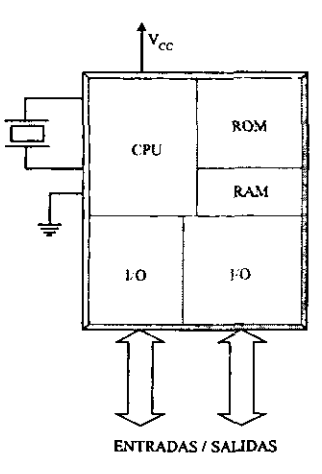

Figura **1.2** Idea general de un microcontrolador

¿Cuáles son las diferencias más notables entre un microcomputador realizado con microprocesador y uno con microcontrolador? Hay varias y las ventajas existen para las dos partes. Es mejor decir que cada uno tiene su ubicación especial dentro de las aplicaciones electrónicas.

- La CPU del microcontrolador es más simple, y sus instrucciones están orientadas, más que todo a la operación de cada uno de los bits de entrada y salida. Sin embargo, la estructura de la mayoría de los microprocesadores tiene su correspondiente versión de microcontrolador en el mercado.
- La memoria RAM de datos que ofrecen estos elementos es mínima. La razón es simple: las aplicaciones de control e instrumentación primitivas no necesitan almacenar grandes cantidades de información temporal.
- La memoria ROM del programa es limitada. Por lo general, no mayor a 4 Kilobytes.
- No es necesario disefiar circuitos decodificadores complejos porque el mapa de memoria y de puertos I/O, está implícito en el controlador. Por esta razón el circuito impreso de las aplicaciones es muy simple, en algunas ocasiones puede llegar a ser de una cara.
- La mayoría de los microcontroladores tienen dificultad para entregar al usuario los buses de direcciones, de datos y de control de la CPU, como lo hace ficilmente el sistema de la figura 1.1. Algunos controladores lo hacen a través de los puertos de entrada/salida, utilizando señales especiales de sincronización. Estos buses y señales se pueden emplear para implementar expansión de memoria RAM y ROM por fuera del microcontrolador.
- La velocidad de operación de los microcontroladores es más lenta que la que se puede lograr con 10s sistemas de microprocesadores. Sin embargo, hay noticias del desarrollo de circuitos controladores que funcionarán por encima de los 50 MHz.

De manera similar a los sistemas utilizados con los microprocesadores para escribir. ensamblar y depurar programas en lenguaje de miquina, se requiere un sistema de desarrollo para cada familia de microcontroladores; éste esta compuesto por un paquete de software con editor, ensarnblador y simulador de programas y al mismo tiempo se necesita un hardware para grabar la memoria EPROM del microcontrolador.

#### **1.1.2. Recursos comunes de 10s microcontroladores.**

Al estar todos 10s microcontroladores integrados en un chip, su estmctura fundamental y sus características básicas son muy parecidas. Todos deben disponer de los bloques esenciales:

- *I. Procesador.*
- *2. Memoria no volitil (ROM).*
- *3. Memoria temporal (RAM).*
- *4. ~ineasde I/O.*
- *5. Oscilador de reloj.*

#### **Arquitectura basica**

Aunque inicialmente todos los microcontroladores adoptaron la arquitectura clásica de Von Newmann, en el momento presente se impone la arquitectura Harvard.

La arquitectura de Von Newmann se caracteriza por disponer de una sola memoria principal donde se almacenan datos e instrucciones de forma indistinta. **A** dicha memoria se accesa a través de un sistema de buses único (direcciones, datos y control), figura 1.3.

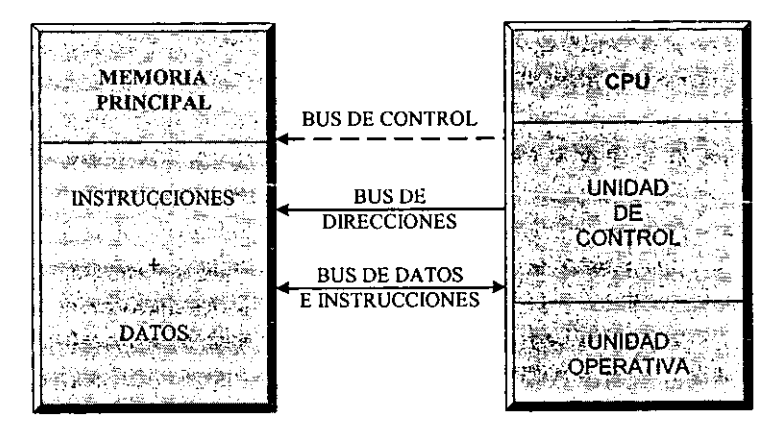

**Figura 1.3 En la arquitectura de Von Neuman la memoria contiene indistintamente datos e instrucciones.** 

La arquitectura Harvard dispone de dos memorias independientes: una que contiene sólo instrucciones **y** otra, s610 datos. Ambas disponen de sus respectivos sistemas de buses de acceso y es posible realizar operaciones de acceso (lectura o escritura) simultáneamente en ambas memorias. Lo anterior se muestra en la figura 1.4.

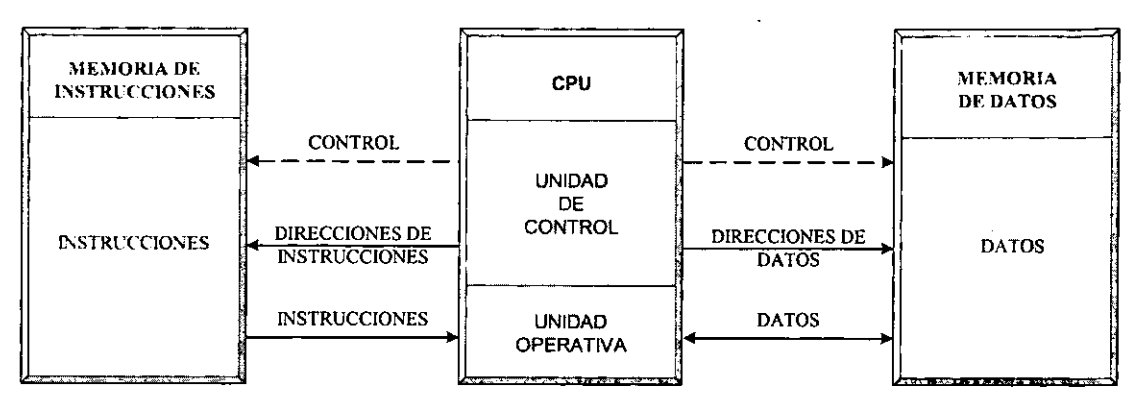

Figura 1.4 La arquitectura Harvard dispone de dos memorias independientes para datos y **para instrucciones, permitiendo accesos simultaneos.** 

Los microcontroladores PIC, a los cuales pertenece la familia del microcontrolador seleccionado para este trabajo, utilizan este último tipo de arquitectura.

#### **El procesador o CPU.**

El procesador o CPU es el elemento más importante dentro del microcontrolador y determina sus principales caracteristicas, tanto a nivel hardware como software.

Se encarga de direccionar la memoria de instrucciones, recibir el codigo de operacion de la instrucción en curso, su decodificación y la ejecución de la operación que implica la instrucción, así como la búsqueda de los operandos y el almacenamiento del resultado.

Existen tres orientaciones en cuanto a la arquitectura y funcionalidad de 10s procesadores actuales:

*CISC*. Un gran número de procesadores usados en los microcontroladores están basados en la filosofia CISC (Complex Instruction Set Cumputer - Cornputadores de Juego de Instrucciones Complejo). Disponen de más de 80 instrucciones máquina en su repertorio, algunas de las cuales son muy sofisticadas y potentes, requiriendo rnuchos ciclos de reloj para su ejecución.

Una ventaja de 10s procesadores CISC es que ofrecen a1 programador instrucciones complejas que actúan como subrutinas.

*RISC*. Tanto la industria de los computadores comerciales como la de los microcontroladores están decantándose hacia la filosofía RISC (Reduced Instruction Set Computer - Computador de Juego de Instrucciones Reducido). En estos procesadores el repertorio de instrucciones máquina es muy reducido y las instrucciones son simples  $y$ , generalmente, se ejecutan en un ciclo.

Un circuito de tipo RISC aumenta el rendimiento del computador con el efecto del paralelismo implicito, que consiste en la **segmentaci6n** del procesador **(pipe-line),**  descomponiéndolo en etapas para poder procesar una instrucción diferente en cada una de ellas y trabajar con varias a la vez.

*El alto rendimiento y elevada velocidad que alcanzan 10s modernos procesadores, como el que poseen los microcontroladores PIC, se debe a la conjunción de tres técnicas:* 

- *Arquitectura Harvard.*
- *Arquitectura RISC.*
- *Segmentacidn.*

*SISC.* En 10s microcontroladores destinados a aplicaciones muy concretas, el juego de instrucciones, además de ser reducido es específico, o sea, las instrucciones se adaptan a las necesidades de la aplicacion prevista. Esta filosofia se ha bautizado con el nombre de SISC (Specific Instruction Set Computer - Computador de Juego de Instrucciones Especifico).

#### **Memoria no volatil (ROM).**

El microcontrolador esta disefiado para que en su memoria de programa se almacenen todas las instrucciones del programa de control. No hay posibilidad de utilizar memorias extemas de ampliación.

Como el programa a ejecutar siempre es el mismo, debe estar grabado de forma permanente. Los tipos de mernoria adecuados para soportar esta funcion admiten 5 versiones diferentes:

*ROM con mascara*. Es una memoria no volátil de solo lectura cuyo contenido se graba durante la fabricación del chip. El elevado costo del diseño de la mascara solo hace aconsejable el empleo de 10s microcontroladores con este tipo de memoria cuando se precisan cantidades superiores a varios miles de unidades.

*OTP* (One Time Programmable). El microcontrolador contiene una memoria no volátil de solo lectura Programable Una sola Vez por el usuario. Es el usuario quien puede escribir el programa en el circuito mediante un sencillo grabador controlado por un programa desde una PC.

La versión OTP es recomendable cuando es muy corto el ciclo de diseño del producto, o bien en la construcción de prototipos y series muy pequeñas.

*EPROM (Erasable Programmable Read Only Memory – Memoria de Solo Lectura* Borrable y Programable) Los microcontroladores que disponen de memoria EPROM pueden borrarse y grabarse muchas veces. La grabacion se realiza como en el caso de 10s OTP con un grabador gobemado por una PC. Si, posteriormente, se desea borrar el contenido, disponen de una ventana de cristal en su superficie por la que se somete a la EPROM a rayos ultravioleta durante varios minutos. Las cápsulas son de material cerámico y son más caros que los microcontroladores con memoria OTP que están hechos con material plástico.

*EEPROM (Electrical Erasable Programmable Read Only Memory - Memoria de Solo* Lectura Borrable y Programable Eléctricamente). Se trata de memorias de solo lectura, programables y borrables eléctricamente. Tanto la programación como el borrado, se realiza eléctricamente desde el propio grabador y bajo el control programado de una PC.

Los microcontroladores dotados de memoria EEPROM, una vez instalados en el circuito, pueden borrarse y grabarse cuantas veces se quiera sin ser retirados de dicho circuito. Para ello se usan "grabadores en circuito" que confieren una gran flexibilidad y rapidez a la hora de realizar modificaciones en el programa de trabajo.

El número de veces que puede borrarse y grabarse una memoria EEPROM es finito, por lo que no es recomendable una reprogramación continua. Son muy idóneos en la enseñanza y en la ingenieria de disefio.

Se va extendiendo en 10s fabricantes la tendencia a incluir una pequefia zona de memoria EEPROM en los circuitos programable para guardar y modificar cómodamente una serie de parámetros que adecúan el dispositivo a las condiciones del entorno.

Este tipo de memoria es relativamente lenta

FLASH. Se trata de un memoria no volátil, de bajo consumo, que se puede escribir y borrar. Funciona como una ROM y una RAM pero consume menos potencia y es más pequeña.

**A** diferencia de la ROM, la memoria FLASH es programable en el circuito. Es mas rapida y de mayor densidad que la EEPROM.

La alternativa FLASH está recomendada frente a la EEPROM cuando se precisa gran cantidad de memoria de programa no volátil. Es más veloz y tolera más ciclos de escritura/borrado.

#### **Memoria temporal (RAM).**

Los datos que manejan 10s programas varian continuamente, y esto exige que la memoria que los contiene deba ser de lectura y escritura, por lo que la memoria RAM estática (SRAM) es la más adecuada, aunque sea volátil.

Hay microcontroladores que disponen como memoria de datos, una de lectura y escritura no volátil, del tipo EEPROM. De esta forma, un corte en el suministro de la alimentación no ocasiona la pérdida de la información, que está disponible al reiniciarse el programa. El PIC16C84, el 16F83 y el 16F84 disponen de 64 bytes de memoria EEPROM para contener datos.

#### **Puertos de 110 (EntradalSalida)**

La principal función de las terminales que posee la cápsula de un microcontrolador es soportar las líneas de I/O que comunican al computador interno con los periféricos exteriores. Según los controladores de periféricos que posea cada modelo de microcontrolador las líneas de VO se destinan a proporcionar el soporte a las sefiales de entrada, salida y control; dichas sefiales manejan información en paralelo (transmisión y/o recepción de todos los bits de datos en un ciclo de reloj) y se agrupan en conjuntos de ocho que reciben el nombre de **puertos.** Hay rnodelos con líneas que soportan la comunicación en serie (transmisión y/o recepción de un bit de datos en un ciclo de reloj); otros disponen en conjuntos de líneas que implementan puertos de comunicación para diversos protocolos, como el USB (Universal Serial Bus - Bus Serial Universal).

#### **El reloj principal**

Todos 10s microcontroladores disponen de un circuito oscilador que genera una onda cuadrada de alta frecuencia, que configura los impulsos de reloj usados en la sincronización de todas las operaciones del sistema.

Generalmente, el circuito de reloj está incorporado en el microcontrolador y sólo se necesitan unos pocos componentes exteriores para seleccionar y estabilizar la frecuencia de trabajo. Dichos componentes suelen consistir en un cristal de cuarzo junto a elementos pasivos o bien un resonador cerámico o una red R-C (Resistencia – Capacitor).

Aumentar la frecuencia de reloj supone disminuir el tiempo en que se ejecutan **las**  instmcciones pero lleva en consecuencia **un** increment0 de consumo de energia.

#### **1.1.3. Recursos auxiliares.**

Según las aplicaciones a las que orienta el fabricante cada modelo de microcontrolador, incorpora una diversidad de complementos que refuerzan la potencia y la flexibilidad del dispositivo. Asimismo el objetivo del diseñador es encontrar el modelo óptimo que satisfaga todos los requerimientos de su aplicación con un costo mínimo.

Entre 10s recursos auxiliares se destacan 10s siguientes:

- *I. Temporizadores o Timers. Se emplean para controlar periodos de tiempo (temporizadores) y para llevar la cuenta de acontecimientos que suceden en el exterior (contadores).*
- *2. Convertidores Analdgico /Digital (ADC) y Digital /Analdgicos (DAC). Se emplean para auxiliar a1 microcontrolador en el procesamiento de seriales analdgicas.*
- *3. Comparadores analdgicos. El microcontrolador dispone de un Amplrficador Operational para verrficar el valor de una serial analdgica.*
- *4. Proteccidn ante fallos de alimentacidn. Se trata de un circuito que reinicia a1 microcontrolador cuando el voltaje de alimentación (V<sub>DD</sub>) es inferior a un nivel de voltaje minimo.*
- *5. Estado de reposo o de bajo consumo. Es un estado en el que el sistema queda congelado y el consumo de energia se reduce a1 minimo.*
- *6. Generador de PWM (Pulse Wide Modulation Modulacidn por Ancho de Pulso). Son circuitos que proporcionan en su salida impulsos de ancho variable, que se ofrecen a1 exterior a travis de las terminales de conexidn.*

### **1.2. Familias de PIC's**

En 1965, la empresa GI creó una división de microelectrónica, GI Microelectronics Division, que comenzó su historia fabricando memorias EPROM y EEPROM, que conformaban las familias AY3-XXXX y AY5-XXXX. A principios de los años 70 diseñó el microprocesador de 16 bits CP1600, razonablemente bueno per0 que no manejaba eficazmente las VO (Entradas/Salidas). Para solventar este problema, en 1975 diseñó un chip destinado a controlar VO: el PIC (Peripheral Interface Controller). Se trataba de un controlador ripido pero limitado y con pocas instmcciones pues iba a trabajar en combinacion con el CP1600.

La arquitectura del PIC, que se comercializó en 1975, era sustancialmente la misma que la de 10s actuales modelos PIC 16C5X. En aquel momento se fabricaba con tecnologia NMOS (Lógica de transistores MOSFET<sup>2</sup> canal N) y el producto sólo se ofrecía con memoria ROM y con un pequeño pero robusto microcódigo.

La década de los 80 no fue buena para  $GI$ , que tuvo que reestructurar sus negocios, concentrando sus actividades en 10s semiconductores de potencia. La GI Microelectronics Division se convirtió en una empresa subsidiaria, llamada GI Microelectronics Inc. Finalmente, en 1985, la empresa fue vendida a un grupo de inversionistas con capital de riesgo, 10s cuales, tras analizar la situación, rebautizaron a la empresa con el nombre de Arizona Microchip Technology y orientaron su negocio a 10s PIC, las memorias EPROM paralelo y las EEPROM serie. Se comenzó rediseñando los PIC, que pasaron a fabricarse con tecnología CMOS (Complementary Metal-Oxide Semiconductor - Semiconductor Complementario de Metal-Oxido), surgiendo la familia de gama baja PIC16C5X, considerada como la clásica.

Una de las razones del éxito de los PIC se basa en su utilización. Cuando se aprende a manejar uno de ellos, conociendo su arquitectura y su repertorio de instrucciones, es muy ficil emplear otro modelo.

Hasta 1997 Microchip disponía de 52 versiones diferentes de PIC's y cada año aumenta considerablemente su lista.

Microchip dispone de cuatro familias de microcontroladores de 8 bits para adaptarse a las necesidades de la mayoría de los clientes potenciales, dichas familias se describen a continuación.

#### **1.2.1. Gama miniatura.**

Se trata de un grupo de PIC de reciente aparición que ha acaparado la atención en el mercado. Su principal caracteristica es su reducido tamafio, a1 disponer todos sus componentes en un encapsulado de 8 terminales. Se alimenta con un voltaje de corriente continua comprendido entre 2.5 V y 5.5 V, y consumen menos de 2 **mA** cuando trabajan a 5 V y 4 MHz. El formato de sus instrucciones puede ser de 12 o de 14 bits y su repertorio es de 33 o 35 instmcciones, respectivamente. En la figura 1.5 se muestra el diagrama de distribución de terminales de uno de 10s miembros de esta familia.

**MOSFET (Metal-Oxide Semiconductor Field Effect Transistor- Transistor de Efecto de Campo de Semiconductor de Metal-Oxido) que comunmente se conocen como FET de compuerta aislada.** 

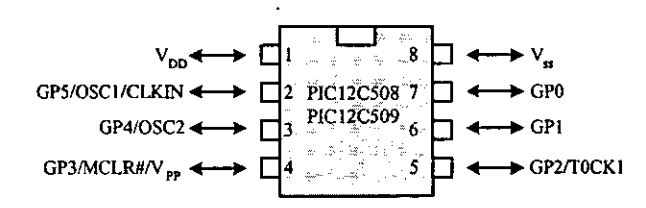

#### **Figura 1.5 Diagrama de terminales de 10s PIC12CXXX de la gama miniatura.**

#### *Nota: aunque 10s PIC miniatura sdlo tienen 8 terminales, pueden destinar hasta 6 como lineas de* **UO** *para 10s perijiricos porque disponen de un oscilador interno RC.*

En la tabla 1.1 se presentan las principales caracteristicas de 10s modelos de esta familia. Los modelos PIC12CSXX pertenecen a la gama baja, siendo el tamafio de las instrucciones de 12 bits; mientras que 10s PIC12C6XX son de la gama media y sus instrucciones tienen 14 bits; **per0**  se clasifican en esta gama debido al numero de terminales, aún cuando sus prestaciones son **superiores.** Los modelos PIC12F6XX poseen memoria **Flash** para el programa y EEPROM para 10s datos.

| <b>MODELO</b>    | <b>MEMORIA</b><br>PROGRAM |               |                   |  |          |  |
|------------------|---------------------------|---------------|-------------------|--|----------|--|
| PIC12C508        | 512 X 12                  | 25X8          | 4 MHz             |  | TMRO+WD' |  |
| PIC12C509        | 1024 X 12                 | 41X8          | $-4 MHz$          |  | TMR0+ WD |  |
| PIC12C670        | 512 X14                   | 80 X8         | 4 MHz             |  | TMR0+WD1 |  |
| <b>PIC12C671</b> | 1024 X 14                 | 128 X 8       | 4 MHz             |  | TMR0+WDJ |  |
| PIC12C672        | 2048 X 14                 | 128 X 8       | 4 MH <sub>7</sub> |  | TMR0+WDT |  |
|                  | 512 X 12                  | 80 X8         |                   |  |          |  |
| <b>PIC12C680</b> | <b>FLASH</b>              | $16 \times 8$ | 4 MHz             |  | $TMR0 +$ |  |
|                  |                           | <b>EEPROM</b> |                   |  |          |  |
|                  | $1024 \times 14$          | 80X8          |                   |  |          |  |
| PIC12C681        | <b>FLASH</b>              | 16 X 8        | 4 MHz             |  | TMR0+    |  |
|                  |                           | <b>EEPROM</b> |                   |  |          |  |

**Tabla 1.1 Caracteristicas de 10s modelos PIC12C(F)XXX de la gama miniatura.** 

#### **1.2.2. Gama baja.**

Se trata de una familia de PIC de recursos limitados, pero con una de las mejores relaciones *costo / prestaciones*. Sus versiones están en encapsulados de 18 (figura 1.6) hasta 28 terminales y pueden alimentarse a partir de una tensión de 2.5 V, lo que los hace ideales en las aplicaciones que funcionan con baterías. Tienen un repertorio de 33 instrucciones cuyo formato consta de 12 bits. No admiten ningún tipo de interrupción y la pila<sup>3</sup> solo dispone de dos niveles. En la tabla 1.2 se presentan las características mas importantes de los modelos que comprenden esta familia.

<sup>&</sup>lt;sup>3</sup> Memorias pila (LIFO): son memorias de acceso serie en las que la información que entra en la última operación de escritura es la que sale en la primera operacion de lectura que se realice (Last In - First Out)

| <b>MODELO</b>    | g<br>ఴ<br>MEM<br>Ē<br>త<br><b>ROM</b><br><b>EPROM</b> |     | MEMORI<br>Σ<br>€ |               | LINEAS<br>g | ORES         | $\mathbf{E}$<br>TERMINAL |
|------------------|-------------------------------------------------------|-----|------------------|---------------|-------------|--------------|--------------------------|
| <b>PIC16C52</b>  | 384                                                   |     | 25               | 4 MHz         |             | $TMR0 + WDT$ | 18                       |
| <b>PIC16C54</b>  | 512                                                   |     | 25               | 20 MHz        |             | TMRO + WDT   | 18                       |
| PIC16C54A        |                                                       |     | 25               | 20 MHz        |             | $TMR0 + WDT$ | 18                       |
| PIC16CR54A       |                                                       | 512 | 25               | 20 MHz        |             | $TMR0 + WDT$ | 18                       |
| <b>PIC16C55</b>  |                                                       |     | 24               | 20 MHz        | 20          | TMR0 + WDT   | 28                       |
| <b>PIC16C56</b>  | 1 K                                                   |     | 25               | 20 MHz        | 12          | $TMR0 + WDT$ | 18                       |
| <b>PIC16C57</b>  | 2K                                                    |     | 72               | 20 MHz        | 20          | TMR0 + WDT   | 28                       |
| PIC16CR57B       |                                                       | 2 K | 72               | 20 MHz        | 20          | TMR0 + WDT   | 28                       |
| <b>PIC16C58A</b> | 2 K                                                   |     | 73               | 20 MHz        | 12          | $TMR0 + WDT$ | 18                       |
| PIC16CR58A       |                                                       | 2Κ  | 73               | <b>20 MHz</b> | $12 \,$     | $TMR0 + WDT$ | 18                       |

**Tabla 1.2 Principales caracteristicas de 10s modelos de gama baja.** 

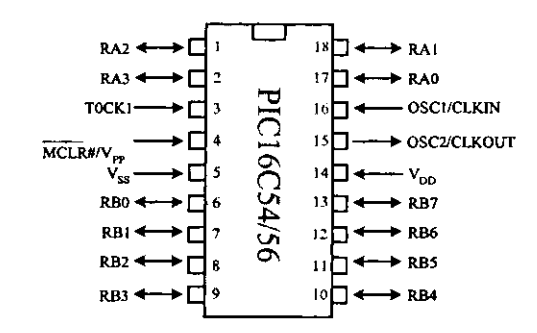

**Figura 1.6 Diagrama de terminales del PIC de gama baja 16C54156.** 

#### **1.2.3. Gama media.**

Es la gama más variada y completa de los PIC. Abarca modelos con encapsulados desde 18 terminales (figura 1.7) hasta 68, cubriendo varias opciones que integran abundantes periféricos. El repertorio de instrucciones es de 35 de 14 bits cada una y compatible con el de la gama baja. Sus distintos rnodelos contienen todos 10s recursos que se precisan en las aplicaciones de 10s microcontroladores de 8 bits. Tambien disponen de intermpciones y una **pila** de 8 niveles que le permite el anidamiento de subrutinas.

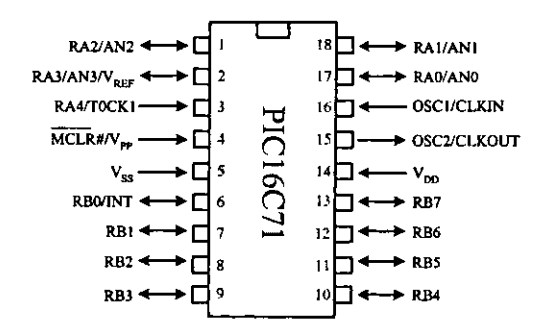

**Figura 1.7 Diagrama de terminales del PIC16C71 de la gama media.** 

La gama media puede clasificarse en las siguientes subfamilias:

- Gama media estándar (PIC16C55X).
- Gama media con comparador analógico (PIC16C62X/64X/66X).
- Gama media con m6dulos de captura, modulacion de ancho de pulso y puerto sene (PIC16C6X).
- Gama media con convertidor analogico-digital de 8 bits (PIC16C7X).
- Gama media con convertidor analogico-digital de precision (PIC14000).
- Gama media con memoria **Flash** y EEPROM (PIC16X8X).
- Gama media con controlador para LCD (Liquid Crystal Display Pantalla de Cristal Liquido).

Encuadrado en la gama media también se halla la versión PIC14C000, que soporta el disefio de controladores inteligentes para cargadores de baterias, pilas pequefias, fuentes de alimentación ininterrumpibles y cualquier sistema de adquisición y procesamiento de señales que requiera la gestion de energia de alimentacion. Los PIC14C000 admiten cualquier tecnologia de las baterias como *NiCd (niguel* - *Cadmio), Pb (Plomo) y Zinc.* La tabla 1.3 describe las caracteristicas principales de 10s modelos PIC16X8X.

| <b>MODELO</b>    | Σ                                   |                         | о<br>Ξ     | 뎙   | ē<br>ERM                                     |
|------------------|-------------------------------------|-------------------------|------------|-----|----------------------------------------------|
|                  | 1 K x 14                            |                         | RAM EEPROM |     | 13.≆» :                                      |
| PIC16C84         | <b>EEPROM</b>                       | 36                      |            |     | TMR0 + WD1<br>$2 - 6$<br>$\frac{18}{2}$      |
| PIC16F84         | 1 K <sub>x</sub> 14<br>FLASH        | 68                      |            |     | $TMR0 + WDT$                                 |
| PIC16F83         | $512 \times 14$<br><b>FLASH</b>     | 36.                     |            |     | TMR0 + WDT<br>-18<br>6∞ დ.                   |
| PIC16CR84        | 1 K x 14<br><b>ROM</b>              |                         |            |     | TMR0 + WDT<br>18.<br>$-0.5$                  |
| <b>PIC16CR83</b> | $512 \times 14$<br>ROM <sub>1</sub> | 36                      | 64         |     | जाएर राज्य<br>$\cdot$ TMR $0 + WDT$          |
| PIC16C620        | $512 \times 14$<br><b>EEPROM</b>    | 80                      | 64         | 11. | $TMR0 + DWT$<br>113 S.<br>- 18<br>$2 - 6$    |
| PIC16C71         | $\overline{1}$ K x $\overline{14}$  | 36 <sup>1</sup><br>- Az | $64 = -$   |     | $TMR0 + WDT$<br>13.<br>1m<br>$2 - 6$<br>- 18 |

**Tabla 1.3 Caractensticas relevantes de 10s modelos PIC16XXX de la gama media.** 

*Nola: En la nomenclatura de la subfamilia 16XXX, C signifies que la memoria de instrucciones es EEPROM; F significa que la memoria de instrucciones es del tip0 Flash y CR significa que la memoria de instrucciones es ROM y se graba desde fdbrica, y s61o se usa para grandes series.* 

#### **7.2.4. Gama** *alta.*

Se alcanzan las 58 instmcciones de 16 bits en el repertorio de instmcciones y sus modelos disponen de un sistema de gestión de interrupciones vectorizadas muy potente. También incluyen variados controladores de periféricos, puertos de comunicación serie y paralelo con elementos extemos y un multiplicador hardware de gran velocidad.

Quizá la característica más destacable de los componentes de esta gama es su *arquitectura abierta*, que consiste en la posibilidad de ampliación del microcontrolador con elementos externos. Para este fin, las terminales tienen a disposición las líneas de los buses de datos, direcciones y control, a las que se conectan memorias o controladores de periféricos. Esta filosofia de construcci6n del sistema es la que se emplea en 10s microprocesadores y no suele ser una practica habitual cuando se emplean microcontroladores.

En la tabla 1.4 se muestran las características más relevantes de los modelos de esta gama, que s61o se emplean en aplicaciones muy especiales con grandes requerimientos y en la figura 1.8 el diagrama de terminales de un miembro de la gama alta.

| <b>MODELO</b>    | ≅<br><b>MEMOI</b><br>PROGR | MEMORI<br>₹<br>$\tilde{\epsilon}$<br>å | ă<br>రొ<br>$\sim$<br>Ē<br><b>REGIS</b><br>ESPE | U)<br>፪    | $\mathbf{c}$ | <b>NAMI</b> | ВIJ<br>Эq<br>0 | <b>INTERRUPCIONES</b> | U)<br>ś<br>INE. | $\mathbf{g}$<br>RE<br>TIPL<br>₿<br>ŅЦ | <b>TERMINALES</b> |
|------------------|----------------------------|----------------------------------------|------------------------------------------------|------------|--------------|-------------|----------------|-----------------------|-----------------|---------------------------------------|-------------------|
| PIC17C42A        | 2 K x 16                   | 232                                    | 48                                             | <b>WDT</b> |              |             |                |                       |                 | $8 \times 8$                          | 40/44             |
| <b>PIC17C43</b>  | 4Kx16                      | 454                                    | 48                                             | $4 + WDT$  | 2            |             |                |                       | 33              | $8 \times 8$                          | 40/44             |
| <b>PIC17C44</b>  | $8K \times 16$             | $-54$                                  | 48                                             | $4 + WDT$  | 2            |             |                | 11                    | 33              | $8 \times 8$                          | 40/44             |
| <b>PIC17C752</b> | 8 K x 16                   | 454                                    | 76                                             | $4 + WDT$  | 4            |             | 12             | 18                    | 50              | $8 \times 8$                          | 64/68             |
| PIC17C756        | 16Kx16                     | 902                                    | 76                                             | $4 + WDT$  | 4            | ٦           | 12             | 18                    | 50              | $8 \times 8$                          | 64/68             |

**Tabla 1.4 caracteristicas mas destacadas de 10s modelos PIC17CXXX de la gama alta.** 

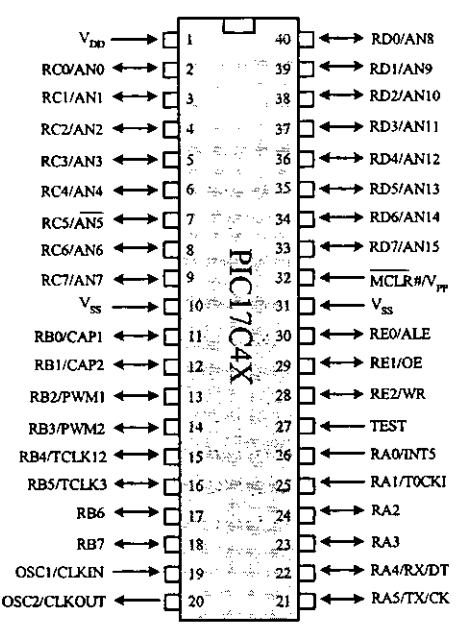

÷.

**Figura 1.8 Diagrama de terminales del PIC17C4X de gama aka.** 

Con vistas a1 siglo XXI, **Microchip** ha lanzado la serie mejorada PIC18CXXX.

En resumen, en la tabla 1.5 se presentan los parámetros que mejor representan y diferencian las cuatro familias de PIC.

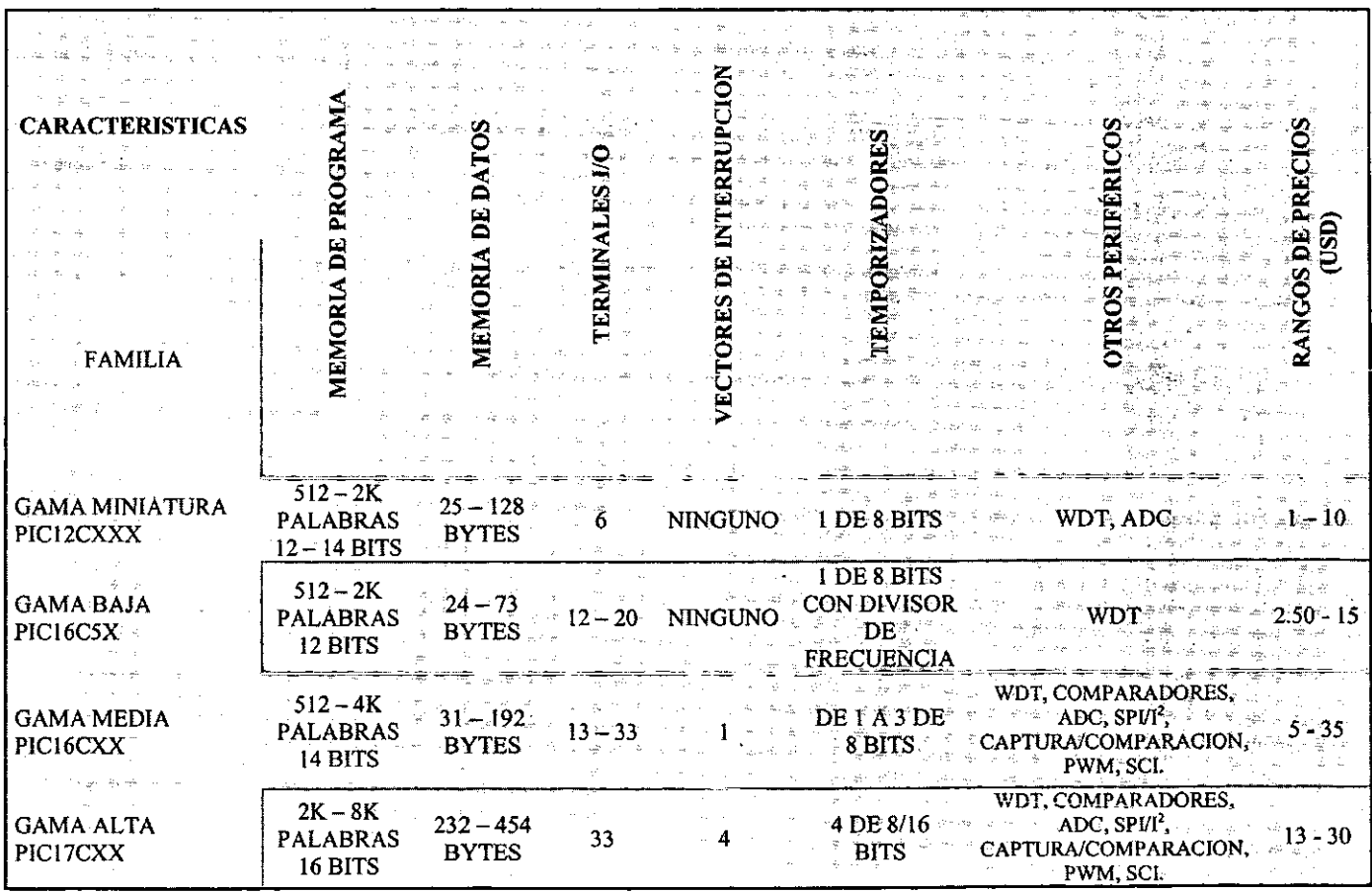

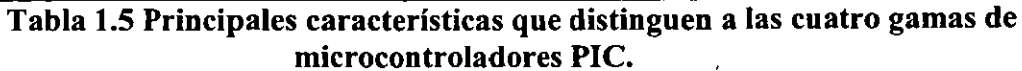

### **1.3. Recursos comunes de 10s PIC'S.**

**A** pesar de las diferencias entre familias de microcontroladores PIC, existen recursos en común entre ellos como son: operación de las frecuencias de trabajo y circuitos osciladores, dichos recursos se describen a continuación.

#### **7.3.7. El reloj y frecuencia de trabajo.**

La frecuencia de trabajo del microcontrolador es **un** parimetro fundamental a1 momento de establecer la velocidad en la ejecución de las instrucciones y el consumo de energía.

Cuando un PIC 16X8X funciona a 10 MHz, que es su máxima frecuencia, le corresponde un ciclo de instrucción de 400 ns, puesto que cada instrucción tarda en ejecutarse cuatro períodos de reloj, o sea, 4 \* 100 ns = 400 ns. Todas las instrucciones del PIC se realizan en un **ciclo de instrucci6n,** menos las de salto que tardan el doble.

Los impulsos de reloj que entran por la terminal OSCl/CLKIN y se dividen por 4 internamente, dando lugar a las señales  $Q_1$ ,  $Q_2$ ,  $Q_3$   $\vee$   $Q_4$ , mostradas en la figura 1.9.

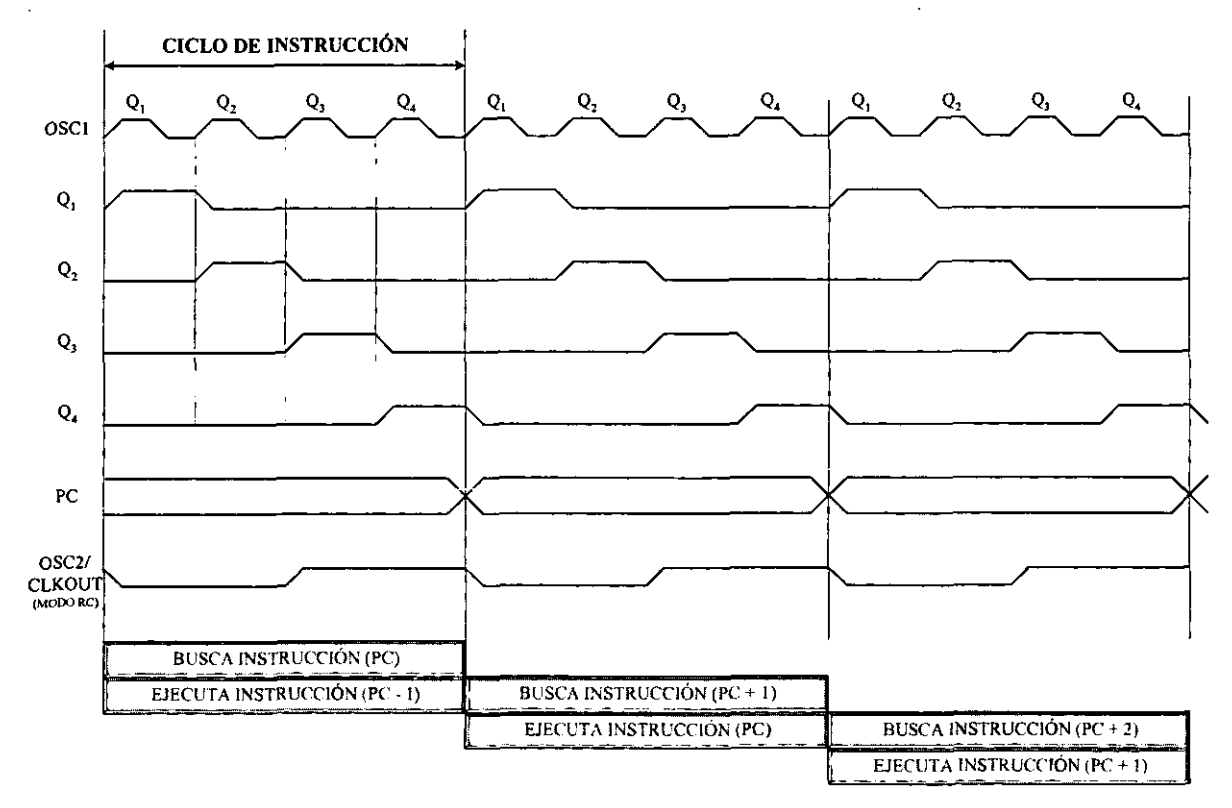

**Figura 1.9 Cronograma de reloj y ciclo de instrucci6n.** 

Durante un ciclo de instmccion, que comprende las cuatro sefiales mencionadas, se desarrollan las siguientes operaciones:

- $Q_1$ : Durante este impulso se incrementa el Contador de Programa (PC).<br> $Q_2$ : Durante este impulso se busca el código de la instrucción en la n
- Durante este impulso se busca el código de la instrucción en la memoria del programa y se carga en el Registro de Instmcciones.
- $Q_3-Q_4$ : Durante la activación de estas dos señales se produce la decodificación y la ejecución de la instrucción.

En realidad cada instrucción conlleva dos ciclos de instrucción, el primero destinado a la fase de búsqueda y el otro a la fase de ejecución. Sin embargo, la estructura segmentada del procesador permite realizar simultáneamente la fase de ejecución de una instrucción y la de búsqueda de la siguiente. Cuando la instrucción ejecutada corresponde a un salto, no se conoce hasta completarla por lo que se sustituve la fase de búsqueda por una instrucción **NOP** (No Operar) mientras se ejecuta un salto. Esta caracteristica se muestra graficamente en la figura 1.10 y en ella se puede apreciar cómo las instrucciones de salto precisan un ciclo más.

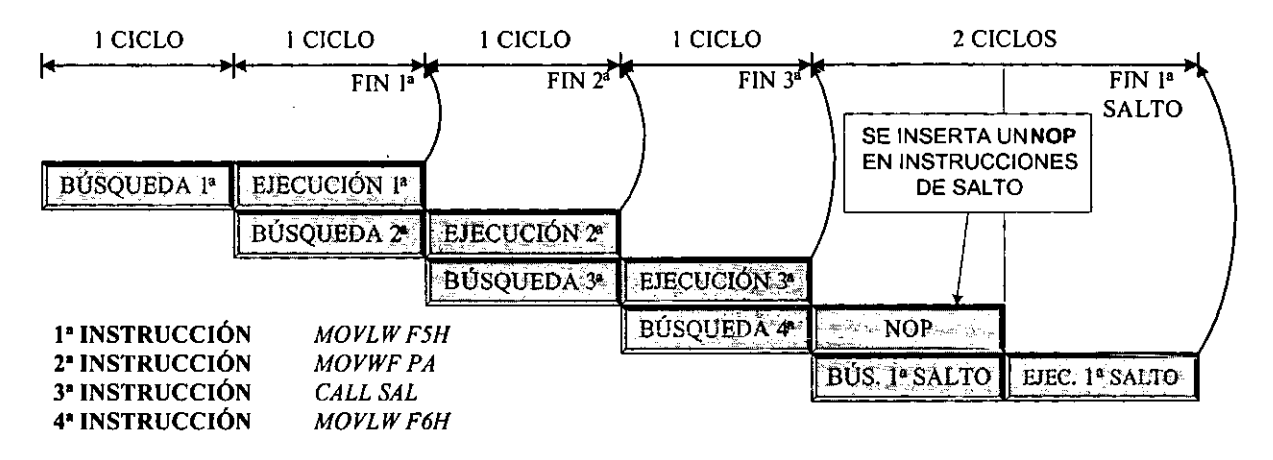

Figura **1.10** Fase de busqueda y ejecucibn.

Para el funcionamiento del circuit0 de reloj intemo se precisa colocar **en el** cxterior una fuente de sefial con una frecuencia fija disponiendo 10s microcontroladores PIC de dos terminales para soportar dicha señal:

**OSC1/CLKIN:** Es una terminal a la que se conecta la señal de entrada de la fuente extema de frecuencia, que puede estar implementada por un cristal de cuarzo, por un resonador cerámico o una red RC.

**OSC2/CLKOUT:** Se trata de una terminal de conexión de la salida de cristal externo.

#### **Tipos de osciladores.**

Los PIC admiten cuatro tipos de osciladores extemos que le proporcionan la frecuencia de funcionamiento. El tipo empleado debe especificarse en dos bits (FOSC1 y FOSC2) de la Palabra de Configuración que se analiza en el Capítulo 2.

#### *Oscilador iipo RC.*

Se trata de un oscilador de bajo costo, formado por una simple resistencia (R<sub>EXT</sub>) y un condensador ( $C_{EXT}$ ). Proporciona una estabilidad mediana de la frecuencia, cuyo valor depende de los dos elementos de la red RC, la configuración de este oscilador se muestra en la figura 1.11.

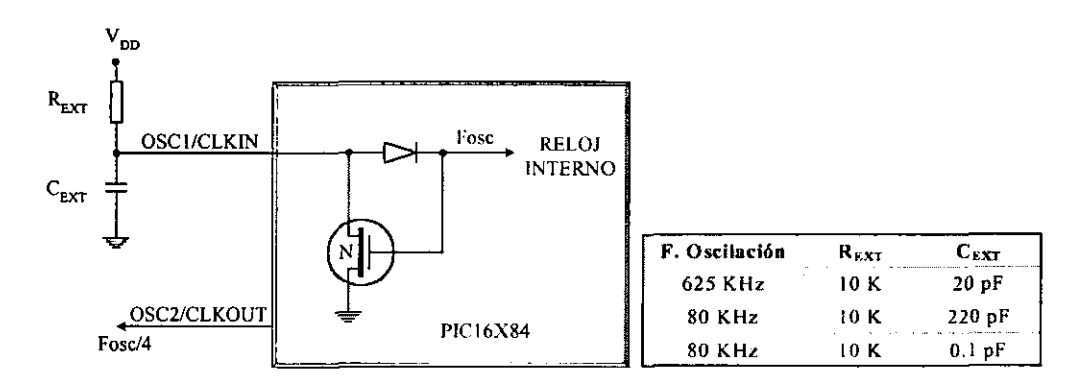

#### Figura 1.11 Esquema del oscilador tipo RC, se indican los valores de los elementos  $R_{EXT}$  **y** C<sub>EXT</sub> para obtener algunas de las frecuencias de oscilación.

En el esta configuración en la terminal OSC2/CLKOUT se obtiene la cuarta parte de la frecuencia de oscilación, delimitando los ciclos de instrucción. En esta alternativa la empresa Microchip recomienda usar una R<sub>EXT</sub> con un valor comprendido entre 5 k $\Omega$  y 100 k $\Omega$  y un C<sub>EXT</sub> con más de 20 pF.

*Oscilador tipo HS (High* - *Speed, Alta Velocidad)* 

Se trata de un oscilador que alcanza una alta velocidad comprendida entre 8 MHz y 20 MHz y está basado en un cristal de cuarzo o un resonador cerámico.

*Oscilador tipo XT (Xtal* - *Cristal)* 

Es un oscilador de cristal o resonador para frecuencias estándar comprendidas entre 100 kHz y 4 MHz.

*Oscilador tipo LP (Low -Power, Baja Potencia)* 

Es un oscilador de bajo consumo con cristal o resonador diseñado para trabajar en un rango de frecuencias comprendido entre 32 **kHz** y 200 kHz.

Para cualquiera de las versiones de osciladores HS, XT o LP el cristal de cuarzo o resonador cerámico se coloca entre las terminales OSC1 y OSC2, como se muestra en la figura 1.12, y en la tabla 1.6 se muestran; según el tipo de oscilador usado y el rango de frecuencia, los valores de 10s condensadores sugeridos para obtener algunas frecuencias de trabajo.

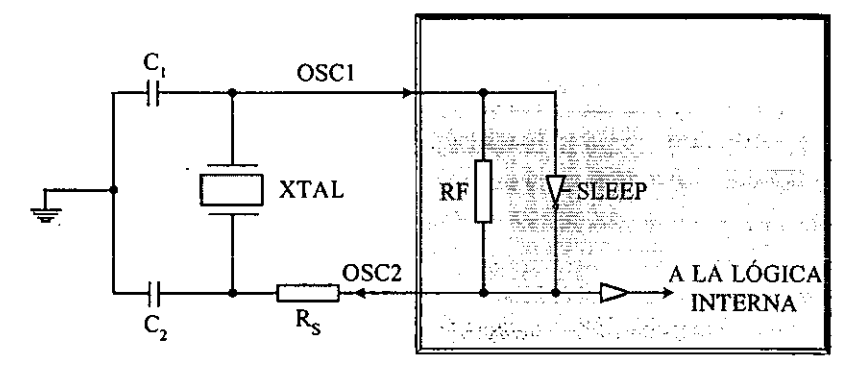

Figura 1.12 Configuraci6n de oscilador externo.

La resistencia R<sub>s</sub> no es necesaria en las versiones XT, pero sí en las versiones HS. ~nicamente las caracteristicas exactas del cuarzo permiten saber si es o no necesaria y cual debe ser su valor.

| <b>TIPO DE</b>   | FRECUENCIA         | <b>RANGO</b>                             | <b>RANGO</b>                    |
|------------------|--------------------|------------------------------------------|---------------------------------|
| <b>OSCILADOR</b> | <b>DEL CRISTAL</b> | DE C <sub>1</sub>                        | DEC <sub>2</sub>                |
| LP               | 33 kHz             | $33 - 68$ pF                             | $.33 - 68$ pF                   |
|                  | 200 kHz            | $15 - 33$ pF                             | $15 - 33$ pF                    |
|                  | 100 kHz            |                                          | $68 - 100$ pF $\pm$ 68 - 100 pF |
|                  | 2 MHz              |                                          | $10 - 22$ pF $10 - 22$ pF       |
|                  | 4 MHz.             | $10 - 22$ pF                             | $-22pF$                         |
|                  | 8 MHz              | $22 - 47 pF$                             | $22 - 47$ pF                    |
| НS               | 20 MHz             | $22 - 47$ pF <sup><math>\pm</math></sup> | $22 - 47$ pF                    |

Tabla 1.6 Valores de  $C_1$  y  $C_2$  sugeridos para algunas frecuencias de trabajo.

#### **1.3.2. Circuito de reset**

**A1** igual que con 10s circuitos osciladores, todos ios circuitos de las familias PIC adoptan el mismo mktodo para reinicializar externamente el microcontrolador. Los PIC disponen de una terminal única de RESET denominada MCLR#, esta terminal presenta algunas particularidades para quien está habituado a los microcontroladores clásicos.

Estos dispositivos incorporan intemamente una circuiteria de RESET que entra en funcionamiento automáticamente cuando se conecta la alimentación. Si este procedimiento es suficiente (no existe necesidad de RESET extemo manual, por ejemplo) y si la velocidad de crecimiento de la tensión de alimentación es lo bastante alta (típicamente superior a  $0.05$ V/ms), no se necesita circuitería adicional. En la figura 1.13a se resume la conexión del circuito de RESET: la terminal MCLR# se conecta a la tensión de alimentación positiva  $V_{DD}$ .

Si esta velocidad de crecimiento de la tensión no se alcanza, o cuando se necesite un control de RESET extemo, o incluso si utiliza un cristal de cuarzo de frecuencia relativamente baja y, por lo tanto, el tiempo que se tarda en entrar en oscilación es grande, debe implementarse el circuito de la figura 1.13b

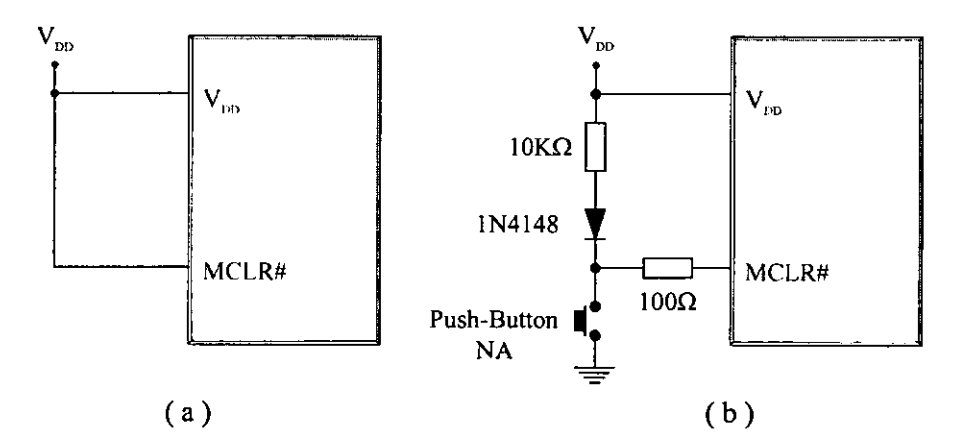

Figura 1.13 Opciones de conexión de la terminal MCLR

El diagrama mostrado en la figura 1.13b es un circuito con el que 10s usuarios de microcontroladores ya están familiarizados.

Por último, si la tensión de alimentación es susceptible de variar en proporciones que el buen funcionamiento del circuito pueda comprometerse, es aconsejable prever una circuiteria de RESET capaz de activarse si la alimentacion desciende por debajo de **un** determinado umbral, ya que esto la circuiteria intema no lo hace. Microchip propone dos esquemas como 10s que se muestran en la figura 1.14.

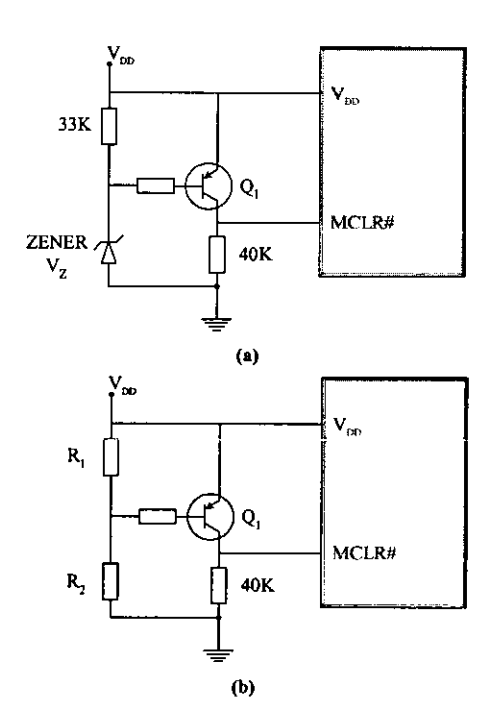

Figura 1.14 Circuitos externos de protección.

# **CAPITULO 2**

# EL PIC16F84

## **2.1. Descripcion general.**

El PIC16X84 pertenece a la familia de la gama media y dentro de ella es uno de los más pequefios, solo tiene 18 terminales. Ademis es el que dispone de menos recursos. Pero se ha elegido a este PIC, en sus dos versiones C y F, porque cumple con 10s requisitos esenciales para **ensefiar** a manejar 10s microcontroladores y comenzar a disefiar proyectos. *Es prrictico, es*  sencillo y es económico, poniéndolo como el paradigma para su empleo en todos los pequeños proyectos que realizan 10s aficionados, 10s estudiantes y quienes prefieren progresar en sus conocimientos de lo facil a lo dificil.

Como se mencionó, el éxito de los  $PIC$  se basa en su utilización y la semejanza que existe entre ellos, ya que cuando se aprende a manejar uno de ellos, conociendo su arquitectura y repertorio de instrucciones, es muy facil emplear otro modelo.

Otra razón es debido al tipo de memoria de programa que posee. En el caso del PIC16C84 se trata de una EEPROM de 1 K palabras<sup>4</sup> de 14 bits cada una. El PIC16F84 tiene la misma capacidad de memoria de instrucciones, per0 del tipo Flash. Ambos disponen de 64 bytes de EEPROM como memoria de datos auxiliar y opcional.

La memoria EEPROM y la Flash son eléctricamente grabables y borrables, lo que permite escribir y borrar el programa bajo prueba manteniendo el microcontrolador en el mismo zócalo y usando el mismo dispositivo para grabar y borrar. Esta caracteristica supone una gran ventaja con la mayoria de 10s microcontroladores, que tienen como memoria de programa reescribible una tipo EPROM. Se graban eléctricamente, pero para borrarlas hay que someterlas durante cierto tiempo a rayos ultravioleta, lo que implica sacar del zócalo al circuito integrado y colocarlo en un borrador de EPROM.

Microchip ha introducido la memoria Flash porque tiene mejores posibilidades de aumentar su capacidad con relacion a la EEPROM. Tambien por su mayor velocidad y menor consumo.

Otra ventaja del PIC16X84 en cuanto a simplificar el proceso de escritura, borrado y reescritura de programas, tan necesario en la fase de diseño, es su sistema de grabación de datos, que se realiza en serie. Para escribir un programa en la memoria se manda la informacion en serie usando sólo dos de sus terminales: la RB6 para la señal de reloj y la RB7 para los bits de datos serie. La distribución de las terminales de este microcontrolador se muestran en la figura 2.1.

**<sup>1</sup> K palabras equivale a 1024 palabras, desde OOOH hasta 3FFH** 

**H** declara notación hexadecimal.

La terminal RB6 funciona como entrada de circuito de reloj y la terminal RB7 como entrada de datos durante el proceso de grabación de la memoria de programa.

En seguida se enlistan las características más relevantes del PIC16X84:

- **t** Memoria de programa: 1 K x 14, EEPROM (PIC16C84) y Flash (PICI6F84).
- **t** Memoria de datos: 36 bytes (PIC16C84) y 68 bytes (PIC16F84).
- **t** Memoria de datos EEPROM: 64 bytes para ambos modelos.
- **t** Pila: 8 niveles.
- Interrupciones: 4 tipos diferentes.
- **t** Juego de instrucciones: 35.
- **<sup>t</sup>**Encapsulado: plastic0 DIP (Dual In Package Doble En Encapsulado) de 18 terminales.
- **t** Frecuencia de trabajo: 10 MHz. Máxima.
- **t** Temporizadores: TMRO y WDT (Watch Dog Timer Temporizador Perro Guardián).
- **t** Lineas de **UO** digitales: 13 (5 Puerto **A** y 8 Puerto B).
- **t** Comente mixima absorbida: 80 **mA** Puerto **A** y 150 mA Puerto B.
- **t** Comente mixima suministrada: 50 **mA** Puerto **A** y 100 mA Puerto B.
- **t** Corriente máxima absorbida por línea: 25 mA.
- **t** Coniente mixima suministrada por linea: 20 **mA.**
- $\bullet$  Voltaje de alimentación (V<sub>DD</sub>): de 2 a 6 VDC.
- **t** Voltaje de grabacion (Vpp): de 12 a 14 VDC.

### **2.2. Arquitectura interna.**

Para lograr una compactación de código de operación optima y una velocidad superior a la de sus competidores los microcontroladores PIC incorporan en su procesador tres de las características más avanzadas en las grandes computadoras:

- *I. Procesador tipo RZSC.*
- *2. Procesador segmentado.*
- *3. Arquitectura Harvard.*

Con la incorporación de estos recursos los PIC son capaces de ejecutar en un ciclo de instrucción todas las instrucciones, excepto las de salto que tardan el doble. Una condición imprescindible es la sirnetria y la ortogonalidad en el formato de las instmcciones, que en el caso de 10s PIC de la gama media tienen una longitud de 14 bits. De esta forma se consigue una compactación en el código del programa, para un PIC16F84 es 2.24 veces superior al de un 68HC05 hncionando a la misma frecuencia.

El juego de instmcciones se reduce a 35 y sus modos de direccionamiento se han simplificado al máximo.

Con la estructura segmentada se pueden realizar simultáneamente las dos fases en que se descompone cada instrucción, al mismo tiempo que se esta desarrollando la fase de ejecución de una instrucción se realiza la fase de búsqueda de la siguiente.

El aislamiento y las diferencias de 10s dos tipos de memoria permite que cada uno tenga la longitud y el tamaño más adecuados. De esta forma en el PIC16X84 la longitud de los datos es de un byte, mientras que la de las instmcciones es de 14 bits.

Otra caracteristica relevante de 10s PIC es el manejo intensivo del banco de registros, 10s cuales participan de una manera muy activa en la ejecución de las instrucciones, como se muestra en la figura 2.2, la ALU (Arithmetic Logic Unit - Unidad Lógica Aritmética) efectúa sus operaciones lógico-aritméticas con dos operandos, uno que recibe desde el registro de trabajo W (Work), que hace las veces de acumulador en 10s procesadores convencionales, y otro que puede provenir de cualquier registro o del propio código de operación (OP) a través de un multiplexor<sup>o</sup>. El resultado de la operacion puede almacenarse en cualquier registro o en W. Esta funcionalidad da un carácter completamente ortogonal a las instrucciones, lo que significa que pueden utilizar cualquier registro como operando fuente y destino. La memoria de datos RAM implementa en sus posiciones los registros específicos (SFR - Special Function Register) y los de propósito general (GPR - General Purpose Register).

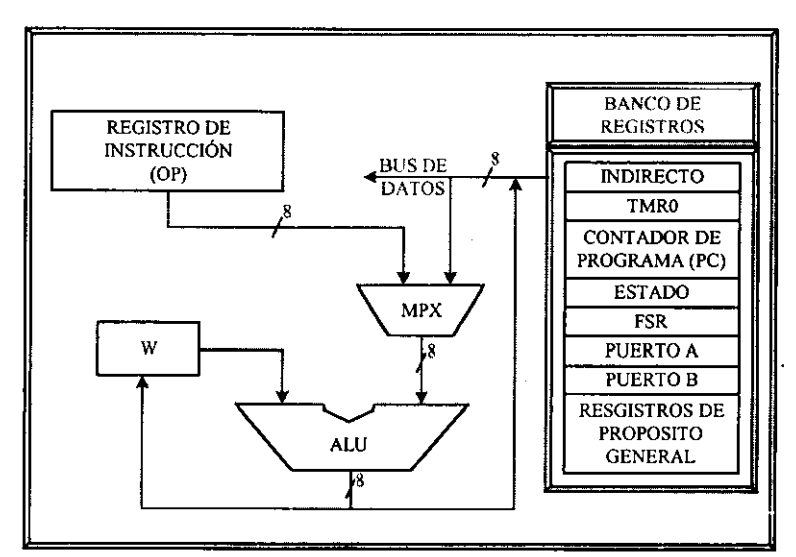

**Figura 2.2. Dispositivos que proporcionan 10s operandos a la ALU.** 

La arquitectura intema del PIC16F84 se muestra en la figura 2.3 y consta de 7 bloques fundamentales que son:

- **lo.** Memoria de programa EEPROM de 1 K x 14 bits ligado al Contador de Programa (PC) y a una pila de 8 niveles.
- 2°. Memoria de datos formada por dos áreas. Una RAM donde se alojan 22 registros de propósito específico (FSR) y 36 de propósito general (GPR), y otra del tipo EEPROM de 64 bytes.
- 3". Bus de datos con la ALU de 8 bits y un registro de trabajo W del que normalmente recibe un operando y envia el resultado. El otro operando puede provenir del bus de datos o del propio código de la instrucción (literal).
- 4'. Recursos conectados a1 bus de datos, tales como puertos de VO y temporizador TMRO.
- **5'.** Base de tiempos y circuitos auxiliares.

<sup>&</sup>lt;sup>6</sup> Multiplexor: Circuito combinacional que selecciona información binaria de una de varias líneas de entrada y la dirige a **una** sola linea de salida.

- *6".* Direccionamiento de la memoria RAM en el mod0 direct0 a traves del Registro de Instrucciones e indirecto a través del registro FSR.
- 7". L6gica de control y decodificacion de instmcciones.
- 8". Bus especifico de 11 bits para las instrucciones *GOT0* y CALL (se analiza en la pagina **34).**

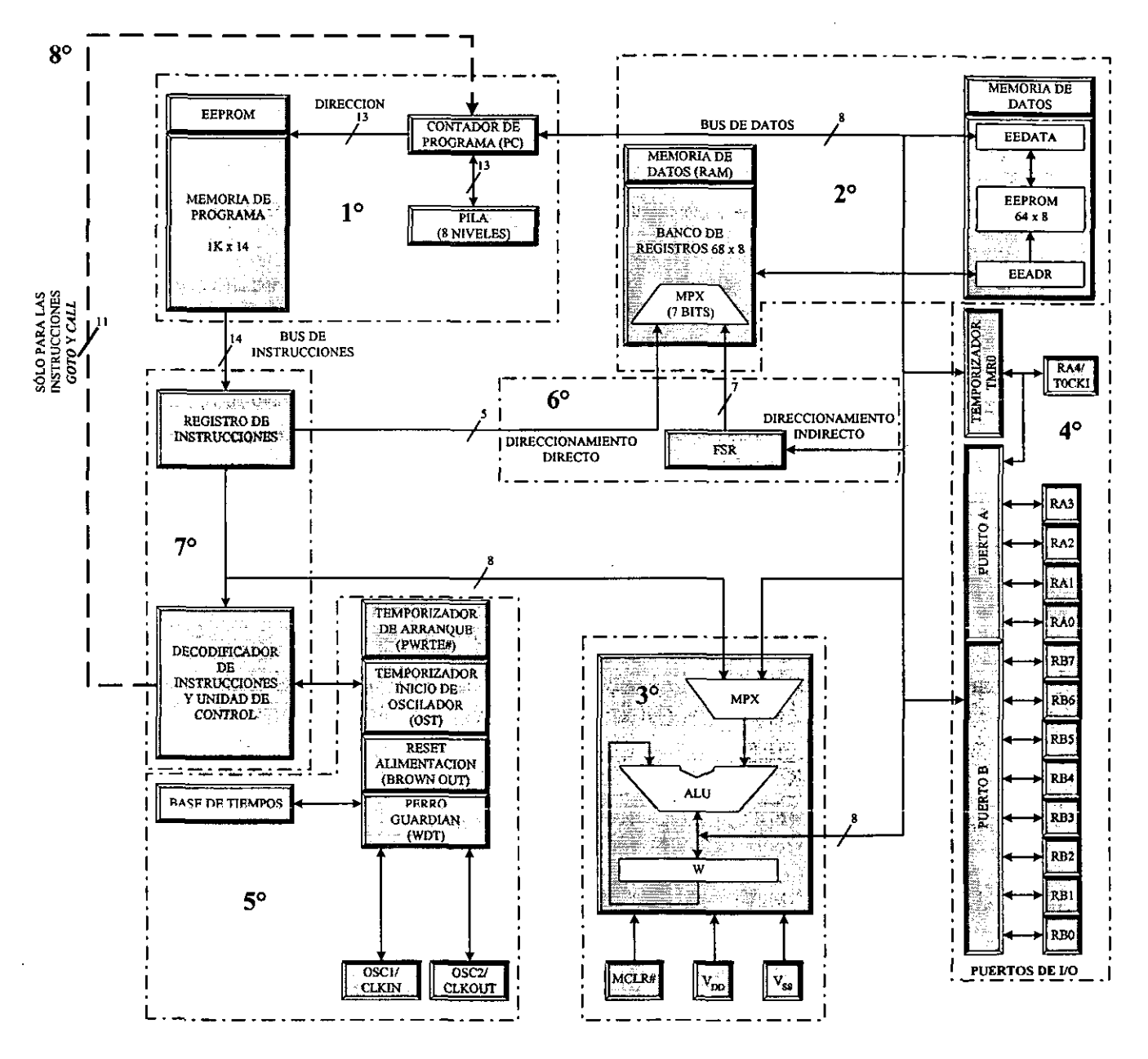

Figura **2.3** Arquitectura interna del PIC16F84.

Para analizar de forma global el funcionamiento del microcontrolador vamos a tomar como ejemplo la ejecución de una instrucción. El ciclo comienza con la *fase de búsqueda* que la inicia el Contador de Programa (PC) facilitando la direccion de la memoria de instrucciones donde se ubica. Su código binario de 14 bits se lee y se carga en el Registro de Instrucciones, desde donde se transfiere al Decodificador **y** a la Unidad de Control. **A** veces, dentro del c6digo de la instrucción, existe el valor de un operando que se introduce a la ALU, o bien una dirección de la memoria de datos donde reside otro operando.
La ALU es la encargada de realizar la operación lógico-aritmética que indica la instrucción decodificada. Uno de los operandos lo recibe desde el registro W y el otro desde otro registro o de la propia instrucción.

Tanto el banco de Registros Específicos, en el que cada registro tiene una función concreta, como el de Registros de Prop6sito General residen en la RAM. La EEPROM de datos puede contener datos que no se desee perder al quitar la alimentación, pero su acceso está controlado por los registros EEDATA y EEADR.

Las operaciones de I/O con los periféricos la soportan los puertos  $A \vee B$ . Existe un temporizador (TMRO) que se encarga de las funciones de control de tiempos. Finalmente, hay unos circuitos auxiliares que dotan al procesador de posibilidades de seguridad, reducción del consumo de energia y de RESET.

#### **2.2.1. Organizaci6n de la memoria.**

La memoria del PIC16F84 se clasifica en memoria de programa y memoria de datos.

La memoria de datos se divide en RAM de propósito general, y los registros de función específica (SFR- Special Function Register). Y también contiene la memoria EEPROM de datos. Esta memoria está indirectamente mapeada, es decir, un indicador de dirección indirecta especifica la dirección de la memoria EEPROM de datos para Leer/Escribir. Los 64 bytes de la memoria EEPROM de datos tienen el rango de OOH-3FH.

#### **Memoria de datos.**

La memoria de datos del PIC16X84 dispone de dos zonas diferentes:

1f Área de RAM estática o SRAM, donde reside el banco de SFR's y el banco de GPR's. El primer banco tiene 24 posiciones de tamafio byte, aunque dos de ellas no son operativas, y el segundo 36 (68 en el PIC16F84).

2 f **Area** EEPROM de 64 bytes donde, opcionalmente, se pueden almacenar datos que no se pierden al desconectar la alimentación.

La zona de memoria RAM se halla dividida en dos bancos (banco 0 y banco 1) de 128 bytes cada uno como se muestra en la figura 2.4.

|           | <b>MEMORIA DE DATOS</b><br>(RAM)                                 |                                                                                                    |            |
|-----------|------------------------------------------------------------------|----------------------------------------------------------------------------------------------------|------------|
| ete p     | <b>BANCO0</b>                                                    | <b>BANCO1</b><br>$\frac{1}{\sqrt{2}}\frac{\partial \mathcal{L}_{\mathbf{p}}}{\partial \mathcal{L}_{\mathbf{p}}}\rightarrow 0$ |            |
| 00        | IDF <sup>o</sup>                                                 | IDF <sup>(t)</sup>                                                                                                    | 80         |
| 01        | <b>TMR0</b>                                                      | OPCIÓN                                                                                                    | 81         |
| 02        | PCL                                                              | PCL                                                                                                    | 82         |
| 03        | <b>ESTADO</b>                                                    | <b>ESTADO</b>                                                                                                    | 83.        |
| 04        | <b>FSR</b>                                                       | FSR                                                                                                    | 84         |
| 05        | <b>PUERTO A</b>                                                  | TRIS A                                                                                                    | 85         |
| 06        | <b>PUERTO B</b>                                                  | <b>TRISB</b>                                                                                                    | 86.        |
| 07        | kini.                                                            | $\sim 100$<br>ę.                                                                                                    | 87.        |
| 08        | <b>EEDATA</b>                                                    | <b>EECON1</b>                                                                                                    | 88.        |
| 09        | <b>EEADR</b>                                                     | EECON <sub>2</sub> <sup>(*)</sup>                                                                                             | ğċ.        |
| <b>0A</b> | <b>PCLATH</b>                                                    | <b>PCLATH</b>                                                                                                    | 8A         |
| ŎB        | <b>INTCON</b>                                                    | <b>INTCON</b>                                                                                                    | 8D.        |
| œ         | 36 Registros de<br>Propósito General<br>(68 para el<br>PIC16F84) | Mapeados en<br>el Banco 0                                                                                                    | 8C         |
| 4F        | (SRAM)                                                           |                                                                                                    |            |
|           |                                                                  |                                                                                                    | ŵЫ<br>- Fl |
|           | <sup>(*)</sup> No implementado.<br><b>Insicamente</b>            |                                                                                                    |            |
|           |                                                                  |                                                                                                    |            |

Figura 2.4 Distribución de los bancos de memoria.

En el PIC16C84 s610 se hallan implementadas fisicamente las 48 primeras posiciones de cada banco, mientras que en PIC16F84 son 80, de las cuales las 12 primeras están reservadas a los Registros de Función Específica, que son los encargados del control del procesador y sus recursos. Algunos de estos registros se hallan repetidos en la misma dirección de los dos bancos, para simplificar su acceso (INDF, ESTADO, FSR, PCLATH e INTCON). La posición apuntada por la dircccion 07H y la apuntada por la 87H no son operativas. Los 36 registros restantes de cada banco (68 para el PIC16F84) se destinan a 10s Registros de Proposito General y en realidad sólo son operativos los 36 (68) del banco 0 porque los del banco 1 se mapean sobre el banco 0, es decir, cuando se apunta a un registro del banco 1, se accesa a1 mismo del banco 0.

#### **Direccionamiento de la memoria de datos.**

La memoria de datos de la gama media se organiza en un máximo de 4 bancos, cada uno de 10s cuales puede constar de hasta 128 posiciones de tamario byte. Para seleccionar el banco **y**  la posición a accesar existen los siguientes dos modos de direccionamiento:

#### **lo Direccionamiento directo.**

Los 7 bits de menos peso del Código de Operación de la instrucción proporcionan la dirección de la posición de un banco. Los bits RP1 y RP0 del registro ESTADO <6:5>', seleccionan el banco, como se muestra en la figura 2.5.

<sup>&#</sup>x27; La nomenclatura **0,** <:> es adoptada por el fabricante para denotar ya sea **un** bit **o** un rango de bits especificos. 30

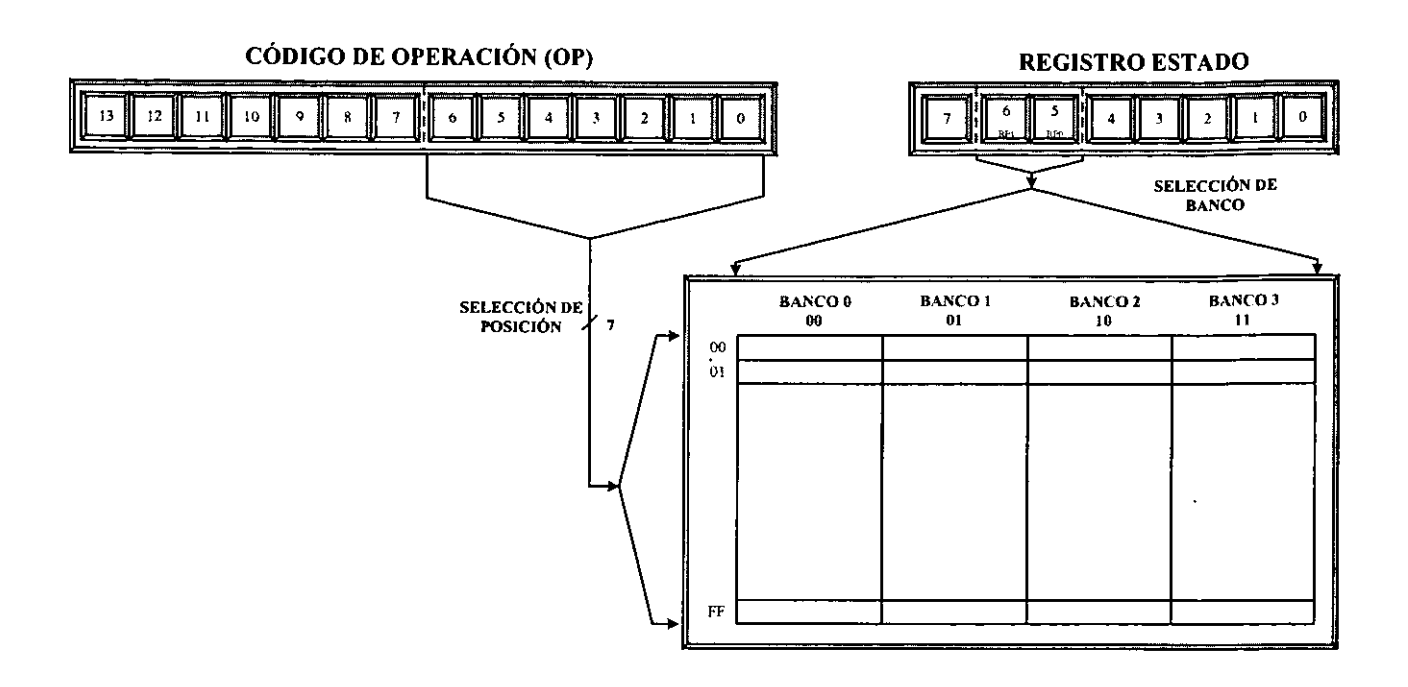

**Figura 2.5 Direccionamiento directo.** 

**En el caso del PIC16X84 s61o se usa el bit RPO a1 tener implementados unicamente dos bancos.** 

#### **2O Direccionamiento indirecto.**

En este caso el operando de la instrucción hace referencia al registro INDF, que ocupa la posición OH del área de datos. En realidad el registro INDF no está implementado físicamente por lo que no se podrá accesar a él, y cuando se le hace referencia se accesa a la posición que apunta el registro FSR, que se halla situado en la posición 4H del banco 0. Los 7 bits de menos peso de FSR <6:0> seleccionan la posicion y su bit de mas peso junto con el bit IRP del registro ESTADO <7>, seleccionan el banco, como se ve en la figura 2.6.

Si se intenta leer el registro INDF siempre encontrará 00H, y si intenta escribir en él se producirá un NOP, es decir una instrucción que no hace nada.

Como sólo hay dos bancos en el PIC16X84 en este modo de direccionamiento, el estado del bit IRP se ignora.

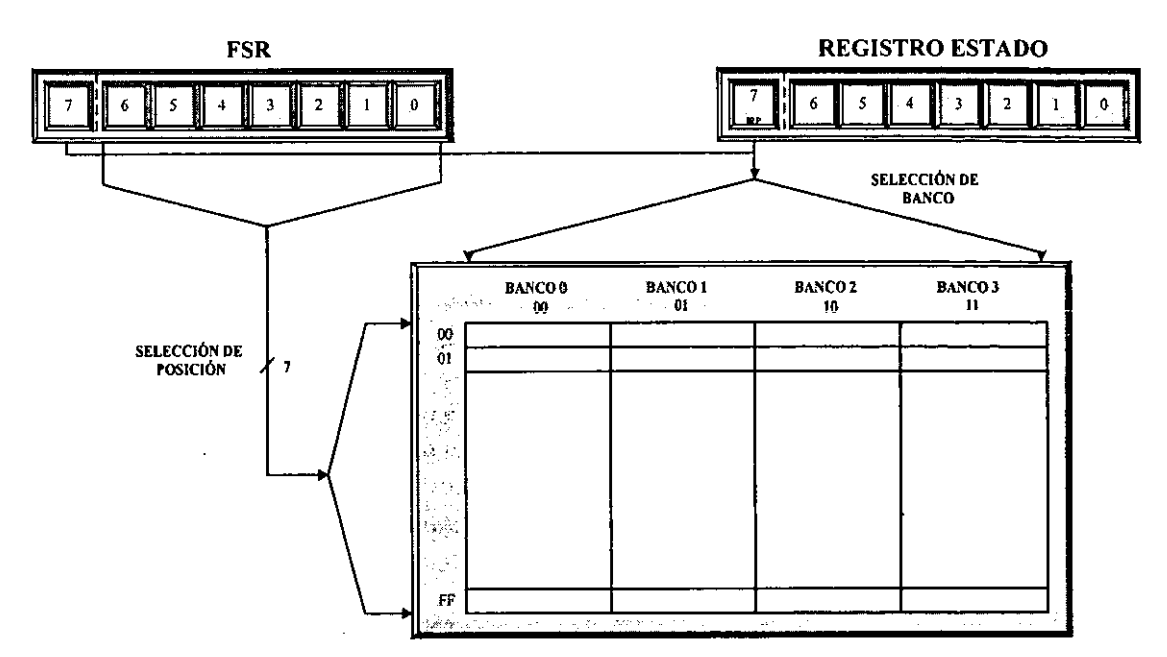

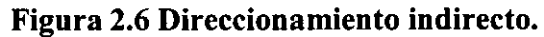

#### **Memoria de programa.**

La arquitectura de 10s PIC de la gama media adrnite un mapa de memoria de programa capaz de contener 8192 (8K) instrucciones de 14 bits cada una. Este mapa se divide en páginas de 2048 posiciones. Para direccionar 8 K posiciones se necesitan 13 bits como se muestra en la tabla 2.1, que es la longitud que tiene el Contador de Programa. Sin embargo el PIC16X84 sólo tiene implementadas 1 K posiciones, por lo que ignora 10s 3 bits de mas peso del PC.

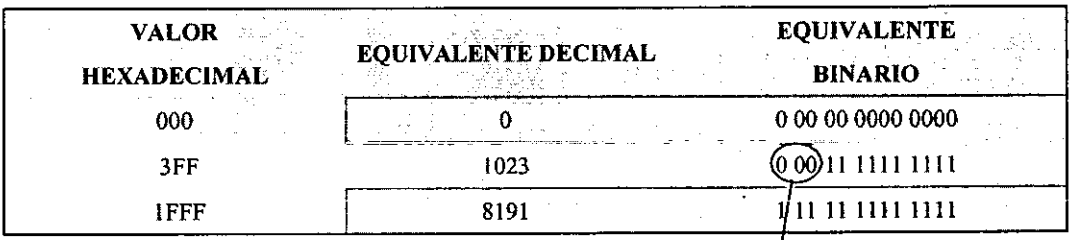

| Tabla 2.1. Bits de direccionamiento! |  |
|--------------------------------------|--|
| Bits de más peso                     |  |
| ignorados del PC                     |  |

### **El** contador de programa, pila y registros **PCL** y **PCLATH.**

Tal como se muestra en la figura 2.7, el rango de direcciones que cubre el PIC16X84 en su memoria de programa llega desde la 0000H-03FFH, o sea, un total de 1024 posiciones.

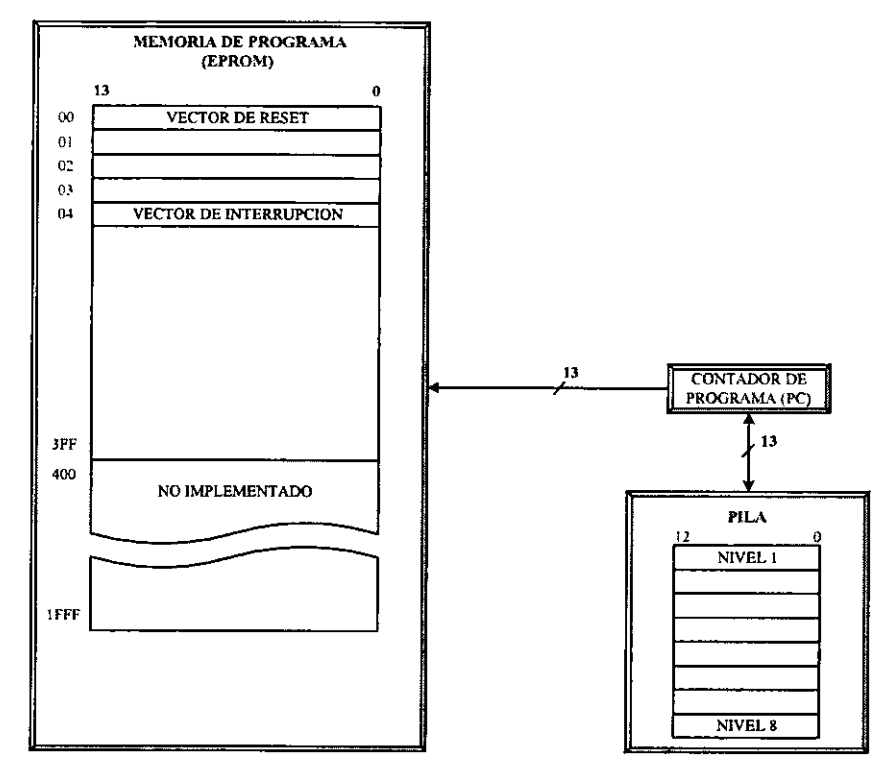

Figura **2.7** Mernoria de prograrna del **PIC16X84.** 

En el PC se ignoran los tres bits de más peso de tal forma que apuntar a la dirección 33H es lo mismo que hacerlo a la 433H, 833H, C33H, 1033H, 1433H o a la 1C33H.

A1 igual que todos 10s registros especificos que controlan la actividad del procesador, el PC está implementado sobre un par de posiciones de la memoria RAM. Cuando se escribe el PC como resultado de una operaci6n de la ALU, 10s 8 bits de menos peso del PC residen en el registro PCL, que ocupa repetido, la posicion 02H de 10s dos bancos de la memoria de datos. Los bits de mis peso del PC <12:8>, residen en 10s 5 bits de menos peso del registro PCLATH como se muestra en la figura 2.8, que ocupa la posición OAH de los dos bancos de la memoria RAM como se estudi6 en la figura 2.4.

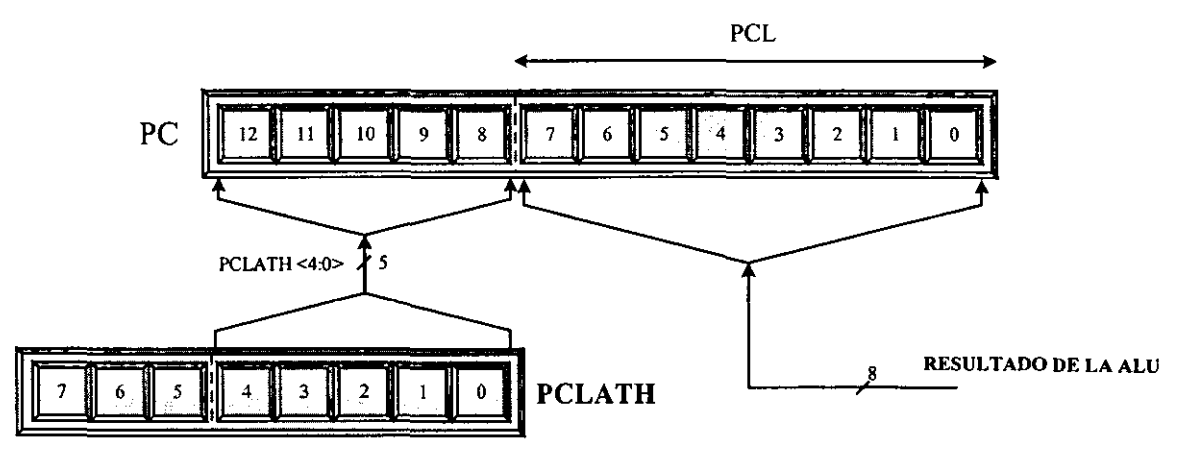

Figura 2.8 Carga del PC con el resultado de la ALU.

En las instrucciones GOT0 y CALL de la gama media 10s 11 bits de menos peso del PC provienen del Código de Operación (OP) y los otros 2 de los bits PCLATH <4:3>. Como se muestra en la figura 2.9.

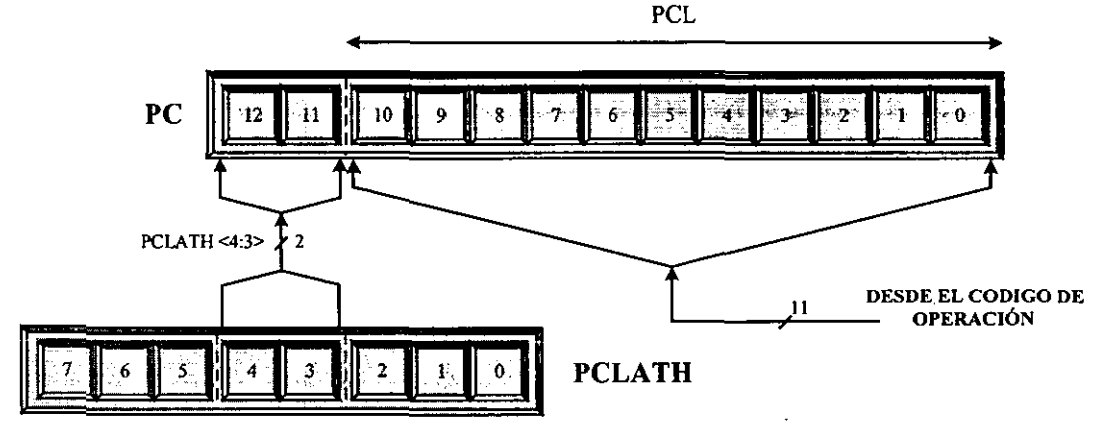

Figura **2.9** Carga del **PC** durante las instrueeiones *GOT0* y **CALL.** 

Con los 11 bits que se cargan en el PC desde el código de las instrucciones GOTO y CALL a traves del decodificador de instrucciones, se puede direccionar una pigina de **2** K de la memoria. Los bits restantes del  $PC < 12:11$  tienen la misión de apuntar una de las cuatro páginas de memoria y, en los modelos de PIC que alcanzan ese tamaño dichos bits proceden de PCLATH  $<4:3$ .

La PILA es la zona aislada de las memorias de instrucciones y datos. Tiene una estructura LIFO, en la que el ultimo valor guardado es el primero que sale. Tiene ocho niveles cada uno con 13 bits. Funciona como un "buffer circular"<sup>8</sup>, de manera que el valor que se obtiene al realizar el noveno desempilado es igual al que se obtuvo en el primero.

La instrucción CALL y las interrupciones originan la carga del contenido del PC en el nivel superior o cima de la PILA. El contenido del nivel superior se saca de la PILA al ejecutar las instrucciones RETURN, RETLW y RETFIE. El contenido de registro PCLATH no es afectado por la entrada o salida de información de la PILA.

<sup>&</sup>lt;sup>8</sup>Buffer circular: Sincronizador interpuesto entre dos acumuladores distintos, de manera que las operaciones siguen su curso mientras se transtieren datos del acumulador intermedio a1 secundario o intemo.

Los vectores RESET e INTERRUPCIÓN se analizarán en la sección 2.2.4.

#### **Memoria EEPROM de datos.**

El PIC16X84 contiene una EEPROM de datos de 16 bytes. Esta memoria no forma parte del espacio direccionable normal, y sólo es accesible para lectura/escritura a través de dos registros: EEDATA en la dirección 08H del banco 0, en el que se depositan los datos que se leen o se escriben, y EEADR en la dirección 09H del banco 0, en el que se carga la dirección a accesar de la EEPROM de datos. Las 64 posiciones de un byte ocupan las direcciones de un mapa que comienza en OOH y termina en **3FH,** por eso 10s 2 byte de mas peso del registro EEADR siempre valen 0.

El registro EECON1 en la dirección 88 del banco 1 tiene funciones de control de las operaciones en la EEPROM. La distribución de sus bits se muestra en la figura 2.10, y la tabla 2.2 muestra la función de cada uno de éstos.

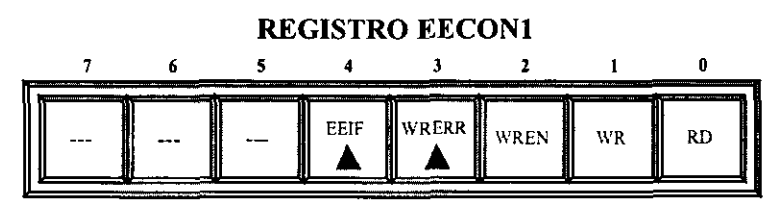

Figura **2.10** Distribuci6n de 10s bits del registro **EECONl.** 

| <b>BIT</b>                                   | <b>FUNCIÓN</b>                                                                                                    |
|----------------------------------------------|----------------------------------------------------------------------------------------------------|
| $\text{Bit } 0 = \text{RD}$<br>(Read Data)   | Lectura de datos.<br>$1 =$ Habilita la lectura de datos.<br>$0 =$ Estado normal (cambia automáticamente).                                                                                              |
| $Bit 1 = WR$<br>(Write Data)                 | Escritura de datos.<br>$1 =$ Habilita la escritura de datos.<br>$0 =$ Estado normal (cambia automáticamente)                                                                                           |
| $Bit 2 = WREN$<br>(WRite ENable)             | Permiso de escritura.<br>$1$ = Permite la escritura de la EEPROM.<br>$0 =$ Prohibe la escritura de la EEPROM.                                                                                          |
| $Bit 3 = WRERR$<br>(WRite ERRor)             | Señalizador de error de escritura.<br>$1 =$ Cuando una operación de escritura ha registrado errores.<br>$0 = La$ operación de escritura se ha completado correctamente.                                |
| $Bit 4 = EEIF$<br>(EEPROM<br>Interrupt Flag) | Señalizador de fin de operación de escritura.<br>$1 = La operación de escritura se ha realizado correctamente (se pone a)$<br>0 por software).<br>$0 = La$ operación de escritura no se ha completado. |

Tabla **2.2** Descripcibn y funci6n de 10s bits del registro **EECONl.** 

Esta memoria EEPROM no emplea ningún recurso de alimentación externo, y funciona en todo el rango de alimentación permitido para el PIC16X84. Su duración típica de programacion es de 10 ms, que resulta muy larga para la velocidad del procesador. Por este motivo existen varios bits en el registro EECONl para supewisar la completa y correcta programación.

El registro EECON2 en realidad no esta implementado fisicamente; a1 leerlo todos sus bits son 0. Solo se cmplea como un dispositivo de seyridad durante el proceso de escritura de !a EEPROM, para evitar las interferencias en el largo interval0 de tiempo que precisa su desarrollo.

#### 2.2.2. Registros de configuración y control.

En esta sección describiremos los registros internos de la memoria RAM, aunque esta descripcion se haga individualmente, existen vinculos entre registros de acuerdo con la arquitectura, como se analizó anteriormente con los registros INDF, PCL, PCLATH, FSR EECONI, EECON2, EEADR y EEDATA que ya no se incluyen en este capitulo.

El registro TMRO por su dependencia con otros dispositivos dentro de la propia arquitectura y para comprender mejor su interacción entre ellos, se analizarán como parte de la función específica de temporización.

#### **El registro ESTADO.**

Este registro ocupa la dirección 03H tanto del banco 0 como del banco 1. Sus bits tienen 3 funciones distintas:

1" Se encargan de avisar las incidencias del resultado de la **ALU.** 

2" Indican el estado de RESET.

3" Seleccionan el banco de memoria a accesar.

En la figura 2.11 se muestra el diagrama de distribución de los bits del registro ESTADO.

**REGISTRO ESTADO** 

|               | --                                                                |     |                                                           |               |                                |     |     |
|---------------|-------------------------------------------------------------------|-----|-----------------------------------------------------------|---------------|--------------------------------|-----|-----|
| R/W           | P∕W                                                               | R/W |                                                           | <b>The Co</b> | R/W                            | R/W | R∧V |
| $1.111 - 1.1$ | <b>The Contract</b><br>$\blacksquare$<br>$\overline{\phantom{a}}$ | ۰.  | $A++$<br>in an an an<br><b>State State</b><br>$\lambda$ . | $\cdots$      | تمتر<br>$\sim$<br><b>25.46</b> |     |     |

Pigura **2.11** Estructura interna del registro ESTADO.

Los bits TO# y PD# indican el estado del procesador en algunas condiciones y no se pueden escribir, son de sólo lectura (R) a diferencia del resto que se pueden tanto leer como escribir (R/W). Por este motivo la instrucción *clrf ESTADO* deja el contenido de dicho registro con el valor  $000uu$ luu  $(u =$  no cambia). Sólo se ponen a cero los tres bits de más peso, el bit Z  $(Zero - Cero)$  se pone a 1 y los restantes no alteran su valor.

La tabla **2.3** muestra la nomenclatura y funcion de cada uno de 10s bits del registro ESTADO y la tabla 2.4 muestra los valores que toman los bits TO# y PD# después de producirse **un** RESET.

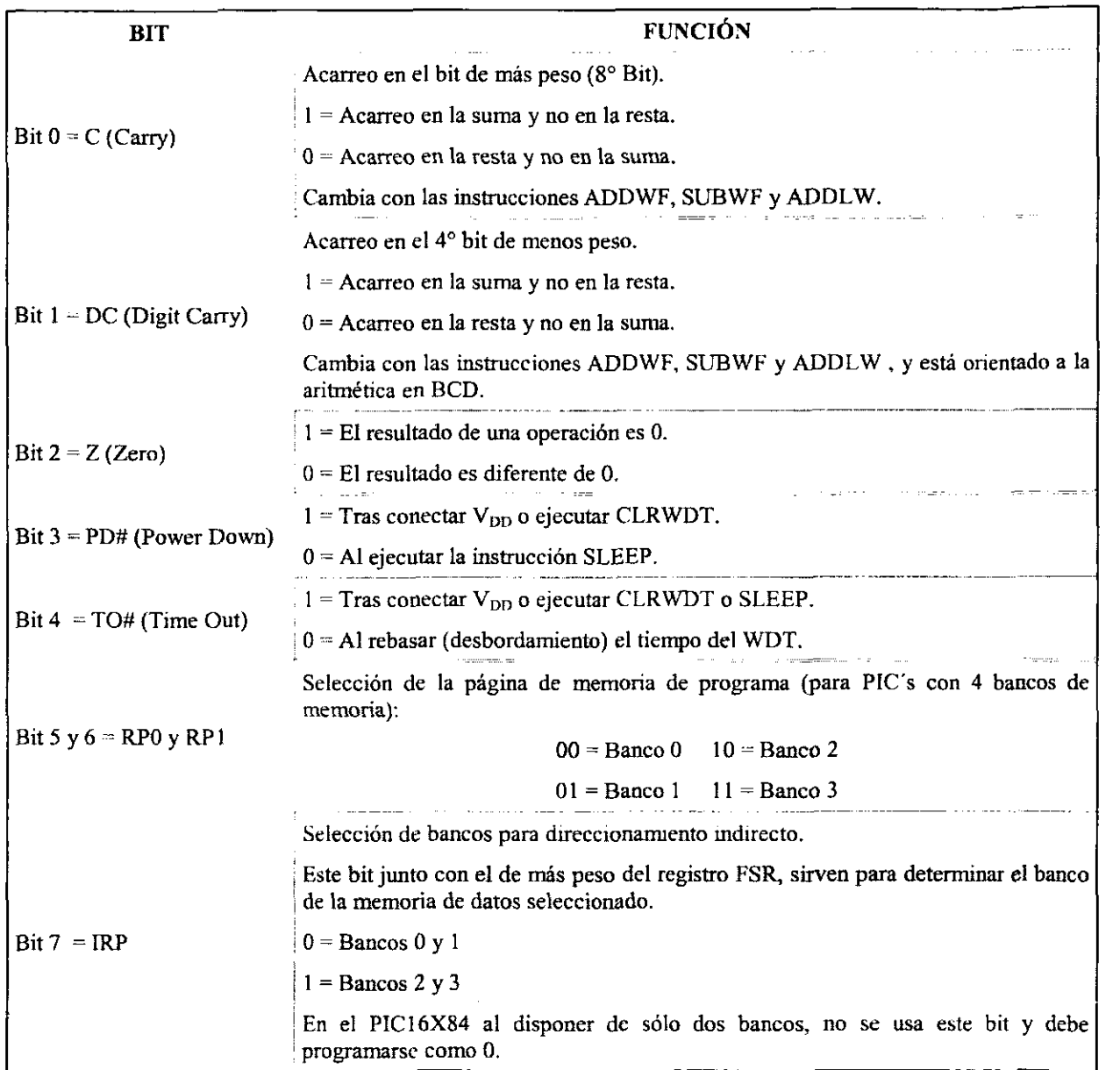

Ì.

þ

l,

# Tabla 2.3. Descripción y función de los bits del registro ESTADO.

| TO# | PD# | <b>Estado tras el RESET</b>          |
|-----|-----|--------------------------------------|
|     |     | Fin del WDT del modo SLEEP.          |
|     |     | Fin del WDT en el modo normal.       |
|     |     | MCLR# activada durante el modo SLEEP |
|     |     | Conexión de V <sub>DD</sub>          |
|     |     | MCLR# se mantiene en 0               |

**Tabla 2.4 Estados de 10s bits TO# y PD# tras un RESET** 

# **El registro OPCION.**

La función principal de este registro es controlar el TMRO y el Divisor de Frecuencia *(Pre-scaler)*, ocupa la posición 81H en la memoria de datos, que equivale a la dirección 01H del banco 1. La figura 2.12 muestra la distribución de los bits del registro OPCIÓN. La tabla 2.5 muestra la nomenclatura y función de cada uno de los bits del registro OPCIÓN.

| REGISTRO OPCIÓN |               |    |  |  |            |     |     |  |  |  |
|-----------------|---------------|----|--|--|------------|-----|-----|--|--|--|
|                 |               |    |  |  |            | . . |     |  |  |  |
| <b>R/W</b>      | <b>R/W</b>    | RW |  |  | <b>P.W</b> | R/W | R/W |  |  |  |
| RBPU            | <b>INTEDG</b> |    |  |  | <br>PS2    |     |     |  |  |  |

**Figura 2.12 Estructura interna del registro OPCION.** 

| <b>BIT</b>                                          | <b>FUNCIÓN</b>                                                                                  |  |
|-----------------------------------------------------|-------------------------------------------------------------------------------------------------|--|
|                                                     | Valor con el que actúa el divisor de frecuencia.                                                |  |
|                                                     | División del WDT<br>División del TMR0 <sup>2</sup><br>PS <sub>2</sub><br>PS <sub>0</sub><br>PS1 |  |
|                                                     | 1:2<br>$\theta$<br>1:1<br>0<br>o                                                                |  |
|                                                     | 1:2<br>1:4<br>0.<br>$-1.8-$                                                                     |  |
| Bits $0-2 = PS0$ , $PS1$ y $PS2$<br>(PreScaler Bit) | 1:4<br>$-1:16$<br>1:8                                                                           |  |
|                                                     | 1:16<br>1:32                                                                                    |  |
|                                                     | 1:32.<br>1.64                                                                                   |  |
|                                                     | 1.128<br>1.64                                                                                   |  |
|                                                     | 1:256<br>1:128                                                                                  |  |
|                                                     | Asignación del divisor de frecuencia.                                                           |  |
| $Bit 3 = PSA$                                       | $1 =$ El divisor de frecuencia se le asigna al WDT.                                             |  |
| (PreScaler Assigment)                               | 0 = El divisor de frecuencia se le asigna al TMRO.                                              |  |
|                                                     | Tipo de flanco en el TOCKI.                                                                     |  |
| $Bit 4 = TOSE$                                      | 1 = Incremento del TMR0 cada flanco descendente.                                                |  |
| (Timer 0 Clock Source Select)                       | 0 = Incremento del TMR0 cada flanco ascendente.                                                 |  |
| ੀਟ ਪ੍ਰਾਵੰਟੋ                                         |                                                                                                 |  |
| $Bit 5 = T0CS$                                      | Define el tipo de reloj para el TMR0.                                                           |  |
| (Timer 0 Clock Edge Select)                         | 1 = Pulsos introducidos a través de TOCKI (contador):                                           |  |
|                                                     | 0 = Pulsos de reloj interno Fosc/4 (temporizador).                                              |  |
|                                                     | Tipo de Flanco para la interrupción.                                                            |  |
| Bit $6 = INTEDG$                                    | $1$ = Flanco ascendente.                                                                        |  |
| (Interrupt Edge)                                    | $0 =$ Flanco descendente                                                                        |  |
|                                                     | Conexión de resistencias Pull-Up en el puerto B.                                                |  |
| $Bit 7 = RBPU#$                                     | $1 =$ Desactivadas.                                                                             |  |
| (RB Pull-Up)                                        | $0 =$ Activadas.                                                                                |  |

**Tabla 2.5 Funciones de 10s bits del registro OPCION.** 

## **El registro de interrupciones INTCON.**

Puesto que los microcontroladores PIC de la gama media admiten interrupciones, requieren un registro encargado de su regulación y se encuentra implementado en la dirección OB. Los tres bits de menos peso del registro INTCON son sefializadores En la figura 2.13 se muestra la distribución de los bits del registro INTCON y la tabla 2.6 muestra la nomenclatura y función de los bits del registro INTCON.

#### **REGISTRO INTCON**   $\overline{7}$  $\boldsymbol{6}$  $\overline{\mathbf{5}}$  $\blacktriangleleft$  $\overline{\mathbf{3}}$  $\mathbf 2$  $\mathbf{t}$ 0  $R/W$  $R/W$  $\overline{R/W}$  $R/W$  $\overline{R/W}$  $R/W$  $\overline{R/W}$  $\overline{R/W}$ TOIF INTF **RBIF** TOIE **INTE RBIE**  $GIE$ PEIE

Figura 2.13 Distribución de los bits del registro **INTCON**.

| <b>BIT</b>                                             | <b>FUNCIÓN</b>                                                                                                    |  |  |  |  |
|--------------------------------------------------------|----------------------------------------------------------------------------------------------------|--|--|--|--|
| $Bit 0 = RBIF$<br>(RB Interrupt Flag)                  | Señalizador de cambio de estado en las terminales RB4-RB7 del puerto B.<br>$1 = P$ asa a 1 cuando cambia el estado de alguna de las terminales.<br>$0 = No$ ha cambiado el estado de alguna de la terminales. |  |  |  |  |
| $P_{\text{if}}$ $I = \text{INTER}$<br>(INTerrupt Flag) | Señalizador de activación de la terminal RB0/INT.<br>$1 = AI$ activarse RB0/INT.<br>$0 = \text{RBO}/\text{INT}$ no se ha activado.                                                                            |  |  |  |  |
| $Bit 2 = TOIF$<br>(Timer 0 Interrupt Flag)             | Señalizador de desbordamiento del TMR0.<br>$1 =$ Cuando ha ocurrido el desbordamiento.<br>$0$ = Indica que el TMR0 no se ha desbordado.                                                                       |  |  |  |  |
| $Bit 3 = RBIE$<br>(RB Interrupt Enable)                | Activación de interrupción por cambio de estado en las terminales RB4-RB7 del<br>puerto B.<br>$1$ = Permite esta interrupción.<br>$0$ = Prohibe esta interrupción.                                            |  |  |  |  |
| $F1t4 = INTF$<br>(Interrupt Enable)                    | Activación de la interrupción en la terminal RB0/INT.<br>$1$ = Permite la interrupción al activarse RB0/INT.<br>$0$ = Prohibe esta interrupción.                                                              |  |  |  |  |
| Bit $5 = 70IE$<br>(Timer 0 Interrupt Enable)           | Permiso de interrupción por desbordamiento del TMR0.<br>$1$ = Permite la interrupción al desbordarse el TMR0.<br>$0$ = Prohibe esta interrupción.                                                             |  |  |  |  |

١

#### **(Continua)**

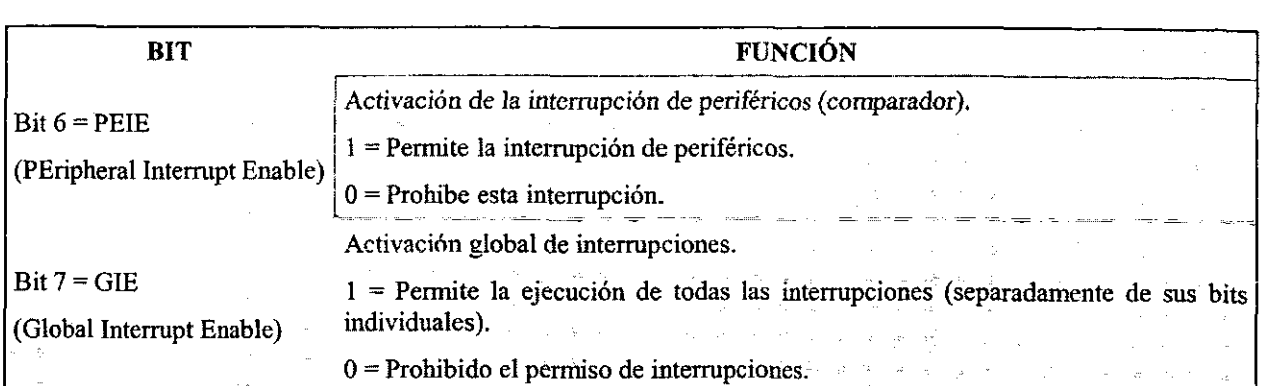

#### Tabla 2.6 Funciones de 10s bits del registro INTCON.

#### **PUERTO A y TRIS A.**

El PUERTO A dispone de 5 bits. Las lineas **RAO** a **RA3** estin dispuestos conforma a la figura 2.14. Todas ellas están provistas como salidas con un búffer<sup>9</sup> CMOS normal, y como entradas aceptan niveles TTL<sup>10</sup>.

Ń.

El sentido de trabajo de todas las lineas del PUERTO A lo controla el registro TRIS A, en el que un bit a **0** activa a la linea correspondiente como salida, y un bit a 1 la activa como entrada, después de un RESET, todos los bits del registro TRIS A toman el valor de 1.

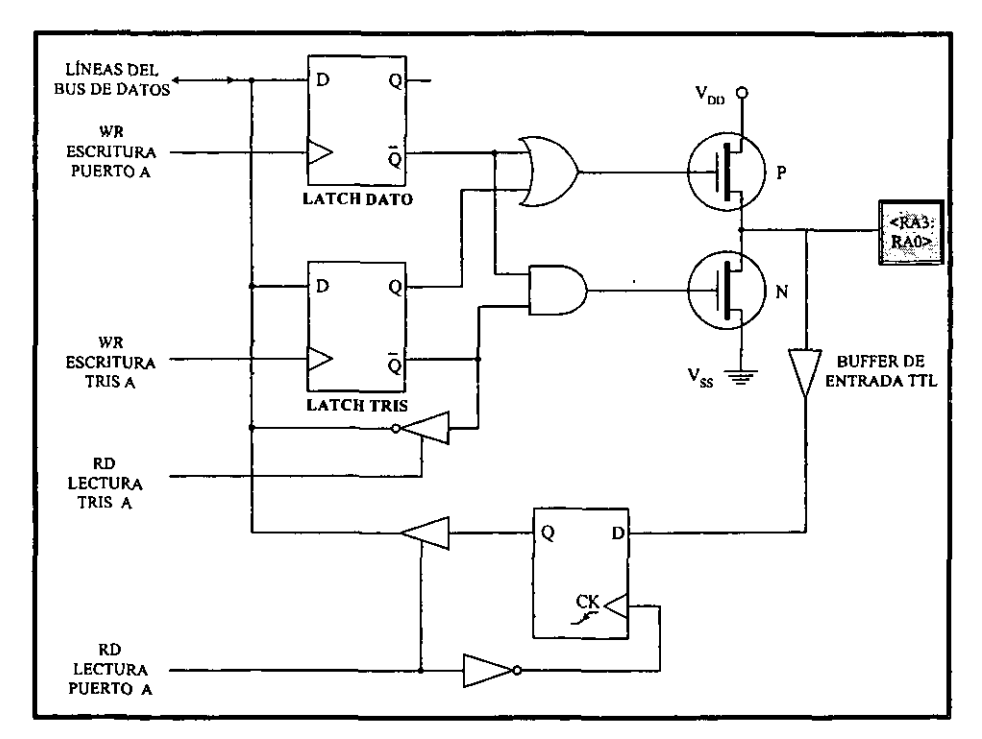

Figura 2.14 Conexi611 interna de Ias terminales **<RA3:RAO>** del PUERTO A con las Lineas de control y el bus de datos del procesador.

<sup>&</sup>lt;sup>9</sup> Búffer: Dispositivo destinado a separar o aislar dos etapas o circuitos de manera que no se produzcan entre éstos<br>reacciones perjudiciales.

<sup>&</sup>lt;sup>10</sup> TTL (Transistor to Transistor Logic): Lógica de Transistor a Transistor.

Cuando se lee una línea del PUERTO A se recoge el nivel lógico que tiene en ese momento. Las líneas cuando actúan como salidas pasan a través de un  $LATCH<sup>11</sup>$ , lo que significa que sus terminales sacan el nivel lógico que se haya cargado por última vez en el registro PUERTO A. La escritura de un puerto implica que primero se lea el PUERTO A, luego se modifique el valor y finalmente se escriba en el LATCH de salida.

Cuando se saca un nivel 16gico por una linea del PUERTO A, primero se deposita en la linea correspondiente del bus interno de datos y se activa la sefial WRITE (WR), lo que origina el almacenamiento de este nivel en el LATCH DATO. En esta situación el LATCH TRIS debería contener **un** 0 para que actuase como salida.

Con estos valores la puerta OR y AND tendrian un 0 en sus salidas. Estos valores producen la conduccion del transistor P-MOS y al bloqueo del transistor N-MOS. Asi, la terminal de  $110$  queda conectada a  $V_{DD}$  y tiene un nivel alto. La línea de salida conserva su valor hasta que no se reescriba en el LATCH.

Ą

Si una línea actúa como entrada, el nivel lógico depositado en ella desde el exterior pasa a la linea correspondiente del bus intemo de datos cuando se activa la sefial READ (RD) y se hace conductor el dispositivo triestado que les une. A1 programarse en el LATCH TRIS la linea del puerto como entrada, 10s dos transistores MOS de salida quedan bloqueados y la linea en alta impedancia. Hay que tomar en cuenta que cuando se lee una linea de entrada se obtiene el estado actual que tenga su terminal correspondiente y no el valor que se haya almacenado en el LATCH DATO.

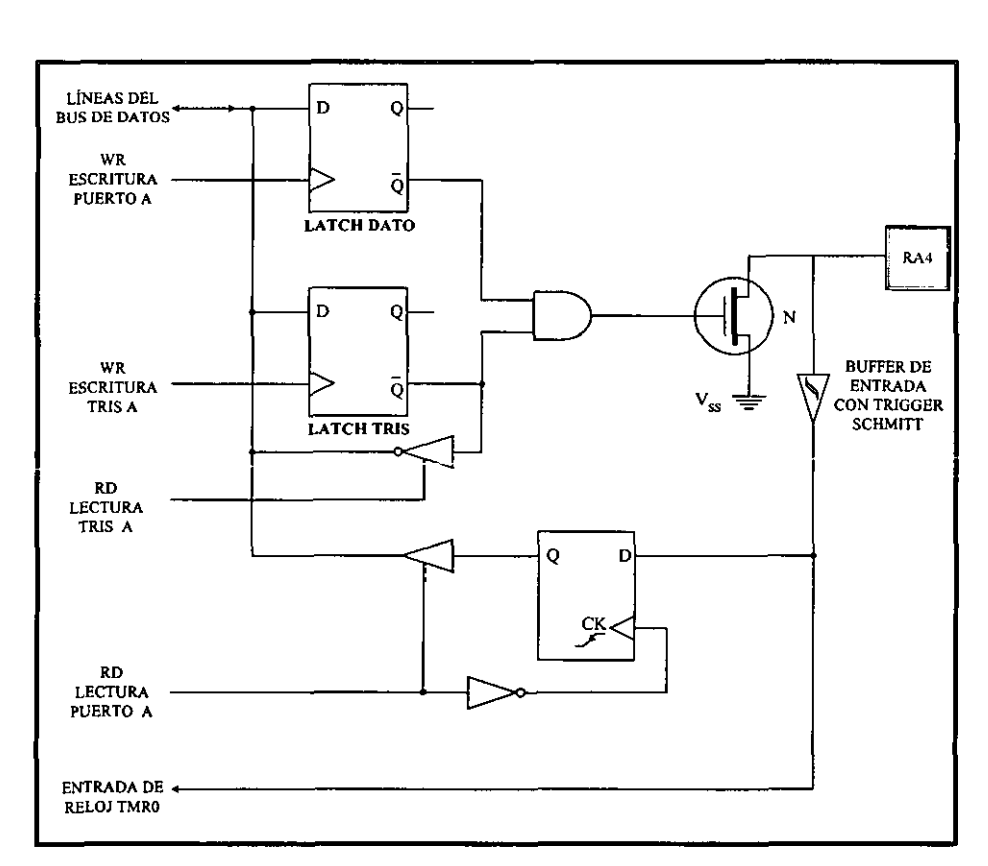

Figura 2.15 Diagrama de conexión de la línea RA4 del Puerto A.

<sup>&</sup>lt;sup>11</sup> LATCH: Dispositivo electrónico con disposición de compuertas AND - NOT retroalimentados usados **comunmente para almacenamiento temporal.** 

Como puede verse en la figura 2.15 la linea RA4 del PUERTO **A** tiene una estructura algo diferente, en este caso la salida es de tipo drenador abierto, y la entrada está provista de un Schmitt-trigger<sup>12</sup> misma que está conectada con la entrada externa del temporizador TMRO.

#### **PUERTO B y TRIS B.**

Consta de 8 líneas bidireccionales de I/O <RB7:RB0>, cuya información se almacena en el registro PUERTO B, que ocupa la dirección 06H del banco 0 de la memoria de datos. El registro de configuración TRIS B ocupa la misma dirección en el banco 1 como se analizó en la figura 2.4.

La linea RBO/INT tiene dos funciones, además de ser una línea de I/O actúa como terminal de petición de una interrupción externa, cuando se autoriza esta función mediante la programaci6n del registro INTCON.

A todas las líneas de este puerto se les puede conectar una resistencia *pull-up<sup>13</sup>* a través de la configuración del bit  $RBPU# = 0$  del registro OPTION.

El sentido de trabajo de todas las lineas del PUERTO B lo controla el registro TRIS B, en el que un bit a 0 activa a la linea correspondiente como salida, y un bit a 1 la activa como entrada, después de un RESET, todos los bits del registro TRIS B toman el valor de 1 y se desactivan las resistencias pull-up.

Las cuatro líneas <RB7:RB4>, pueden programarse para generar una interrupción si alguna de ellas cambia su estado logico. En la figura 2.16 se muestra el esquema de conexion entre las terminales <RB7:RB4> y las lineas conespondientes del bus de datos intemo.

El estado de las terminales <RB7:RB4> configuradas como entradas se compara con el valor anterior que tenían y que se había almacenado en un latch durante la última lectura del PUERTO B. El cambio de estado en alguna de esas líneas origina una interrupción y la activación del señalizador RBIF.

La línea RB6 también se utiliza para la grabación serie de la memoria de programa y sirve para soportar la sefial se reloj. La linea RB7 constituye la entrada de 10s datos en serie.

<sup>&</sup>lt;sup>12</sup> Las compuertas Schmitt-trigger son dispositivos que se utilizan para convertir señales imperfectas, lentas o con ruido en señales digitales bien definidas, rápidas y sin ruido.

<sup>&</sup>lt;sup>13</sup> Carga pull-up: En electrónica, conexión del positivo de la fuente de alimentación y una terminal de I/O a través de una resistencia de alto valor.

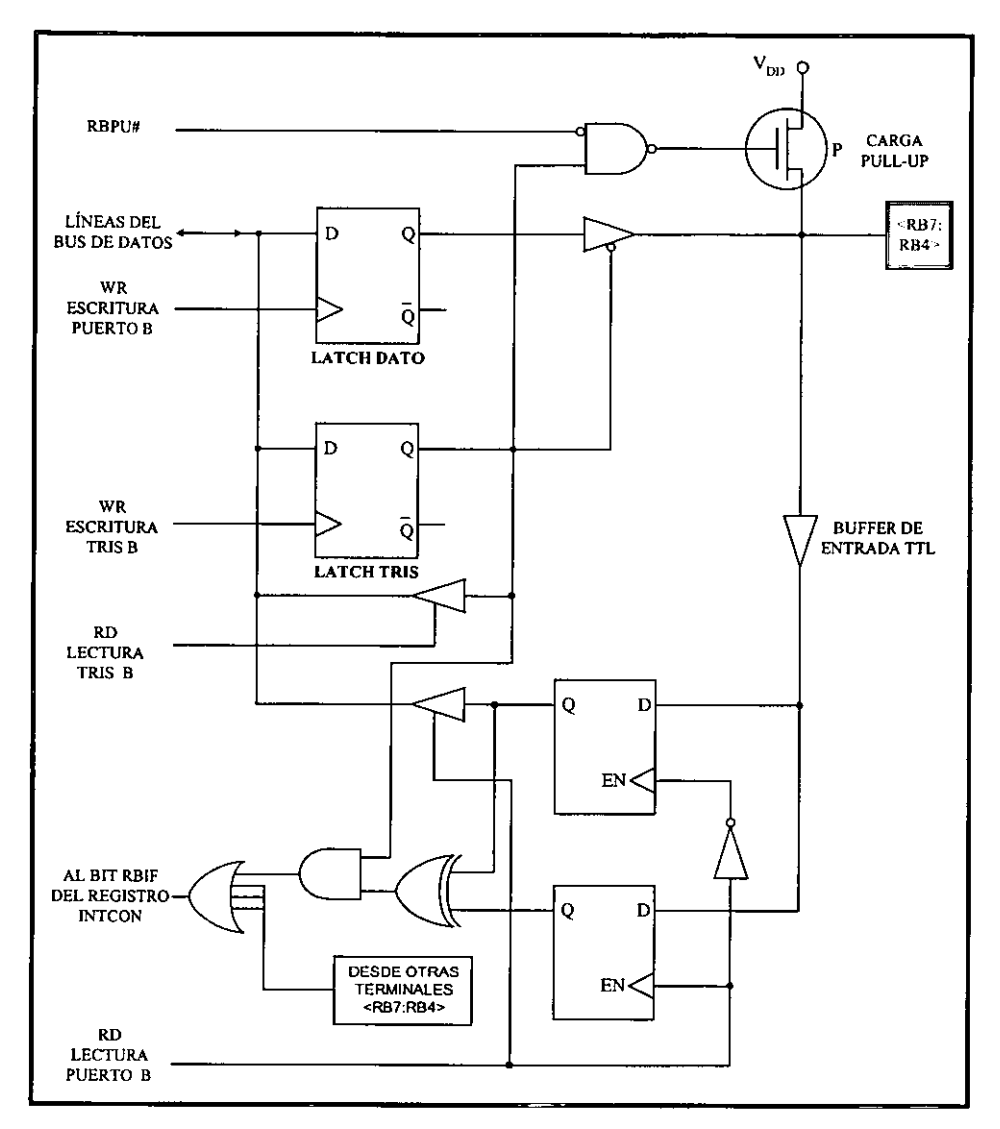

**Figura 2.16 Diagrama de conexi611 de las terminales <RB7:RB4> del PUERTO B.** 

La figura 2.17 muestra el diagrama de conexión de las líneas <RB3:RB0>. La línea punteada indica que la terminal RB0/INT cuenta además con un búffer Schmitt Trigger para la función de interrupción externa.

En la tabla 2.7 se presenta un resumen de las características y funciones de las terminales del PUERTO B, en donde ST<sup>(1)</sup> es el búffer Schmitt-trigger habilitado cuando la terminal es configurada para la función de interrupción externa y  $ST^{(2)}$  es el búffer Schmitt-trigger habilitado cuando la terminal es usada para la programaci6n serial del microcontrolador.

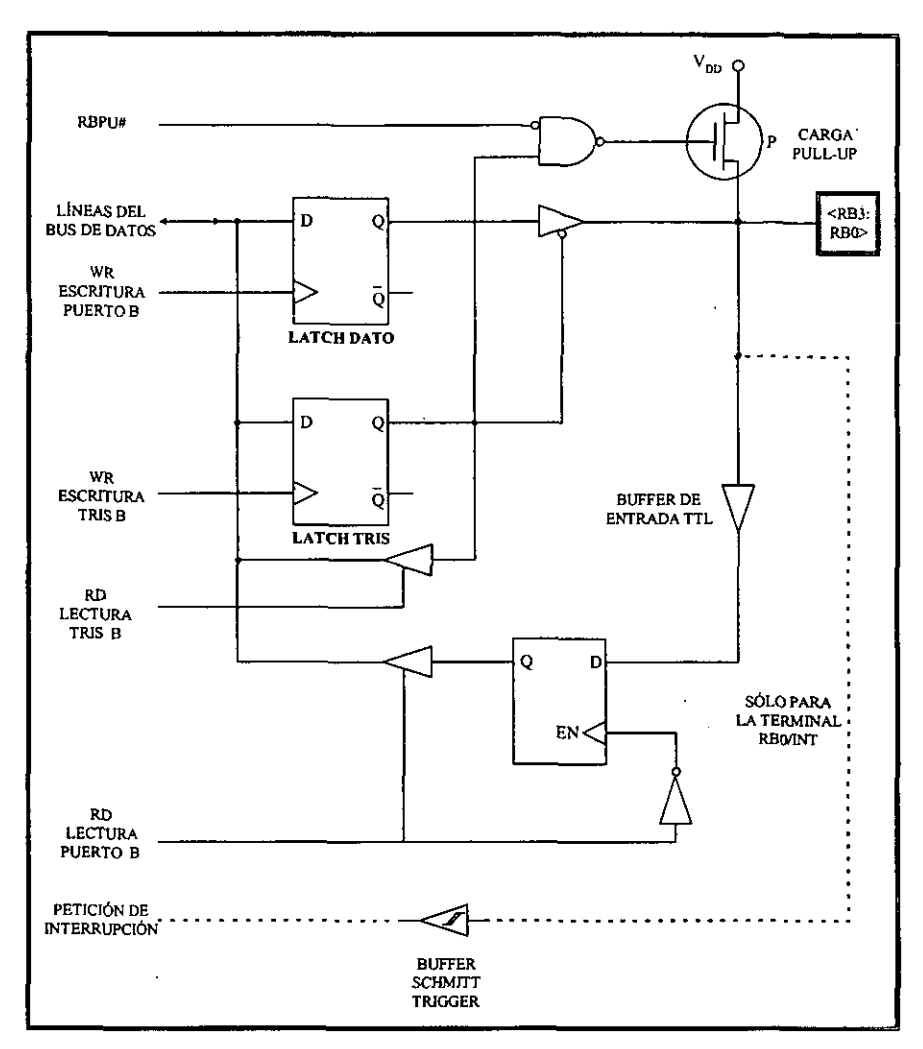

Ï

 $\boldsymbol{\mathfrak{g}}$ 

Figura 2.17 Diagrama de conexión de las terminales <RB3:RB0> del PUERTO B.

| <b>NOMBRE</b>    | BIT              | <b>TIPO DE BUFFER</b> | <b>FUNCIÓN</b>                                                                                                    |
|------------------|------------------|-----------------------|----------------------------------------------------------------------------------------------------|
| <b>RB0/INT</b>   | Bit 0            | TTL/ST                | Terminal de I/O o entrada de interrupción externa. Carga interna<br>pull-up programable por software.                                           |
| R <sub>B</sub> 1 | Bit 1            | TTL                   | Terminal de I/O. Carga interna pull-up programable por software.                                                                                |
| R <sub>B</sub> 2 | Bit 2            | TTL                   | Terminal de I/O. Carga interna pull-up programable por software.                                                                                |
| RB3              | Bit <sub>3</sub> | TTL                   | Terminal de I/O. Carga interna pull-up programable por software.                                                                                |
| R <sub>B</sub> 4 | Bit 4            | TTL                   | Terminal de I/O (interrupción con cambio de estado lógico). Carga<br>interna pull-up programable por software.                                  |
| RB5              | Bit 5            | TTI                   | Terminal de I/O (interrupción con cambio de estado lógico). Carga<br>interna pull-up programable por software.                                  |
| RB <sub>6</sub>  | Bit 6            | $TTL/ST^{(2)}$        | Terminal de I/O (interrupción con cambio de estado lógico). Carga<br>interna pull-up programable por software. Reloj de programación<br>serial. |
| RB7              | Bit 7            | TTL/ST <sup>(2)</sup> | Terminal de I/O (interrupción con cambio de estado lógico). Carga<br>interna pull-up programable por software. Datos de programación<br>serial. |

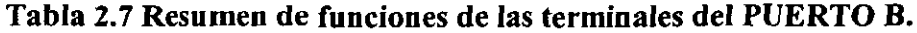

 $\cdot$ 

#### La palabra de configuración.

Se trata de una posición reservada de la memoria de programa situada en la dirección 2007H y accesible únicamente durante el proceso de grabación. Al escribirse el programa de la aplicación es necesario grabar el contenido de esta posición de acuerdo con las características del sistema.

En la figura 2.18 se muestra la distribución y asignación de los 14 bits de la Palabra de Configuración de los PIC16X8X y en la tabla 2.8 se describen las funciones de cada bit.

#### PALABRA DE CONFIGURACIÓN

| 12 11 10 9 8 7 6 5 4 3 2 |    |    |   |           |       |  |                                                                                                    |  |  |
|--------------------------|----|----|---|-----------|-------|--|----------------------------------------------------------------------------------------------------|--|--|
|                          | ΛD | СP | H | <b>CP</b> | II CP |  | $\parallel$ CP $\parallel$ CP $\parallel$ PWRTE# $\parallel$ WDTE $\parallel$ FOSCI $\parallel$ FOSC0 $\parallel$ |  |  |

Figura 2.18 Distribución de los bits de la Palabra de Configuración del PIC16X8X.

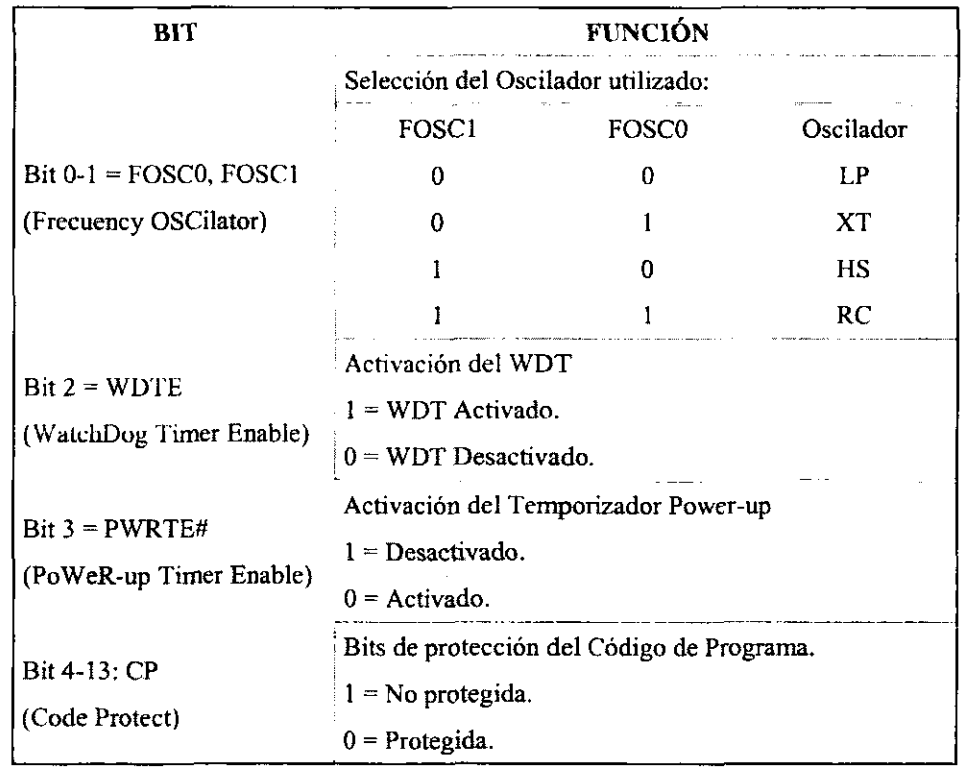

#### **Tabla 2.8 Funci6n de 10s bits de la Palabra de Configuraci6n.**

El temporizador Power-up retrasa 72 ms la puesta en marcha o RESET que se produce al conectar la alimentación al PIC, para garantizar la estabilidad de la tensión aplicada.

Cuando los bits de protección del Código de Programa están en 0 el programa no se puede leer, evitando copias. Además evita que se pueda accesar la EEPROM de datos y, finalmente, si se modifica el bit CP de 0 a 1, se borra completamente la EEPROM.

Una de las diferencias que tiene el PIC16C84 con el PIC16F84 es la actuación del bit PWRTE de la palabra de configuración, que tiene invertida su función en ambos. En el primero cuando este bit = 1 el temporizador de **Power-up** esti activado, mientras que sucede lo contrario en el segundo.

#### 2.2.3. Temporización.

Una de las labores mis habituales en 10s programas de control de dispositivos suele ser el de determinar intervalos concretos de tiempo, el cual recibe el nombre de temporizador *(timer)*. También suele ser frecuente contar los impulsos que se producen en el exterior del sistema, y el elemento destinado a este fin se denomina contador que es de tipo ascendente/descendente.

Si las labores del temporizador o contador las asignáramos al programa principal quitarían mucho tiempo al procesador con su consecuente detrimento en actividades más importantes. Por esta razón se diseñan recursos específicamente orientados a estas funciones.

Los PIC 16FX8X poseen un temporizador/contador de 8 bits, llamado TMRO que tiene dos funciones:

l<sup>a</sup> Como contador de eventos, que están representados por los impulsos que se aplican a la terminal RA4JTOCKI. A1 llegar a1 valor FFH se desborda el contador, con el siguiente impulso pasa a1 valor OOH, activando con esto un sefializador ylo provocando una intermpci6n.

2" Como temporizador, cuando se carga en el registro TMRO **un** valor inicial y se incrementa con cada ciclo de instrucción (Fosc/4) hasta que se desborda, es decir pasa de FFH a 00H, activando con esto un señalizador y/o provocando una interrupción.

La figura 2.19 ilustra las dos funciones del temporizador TMRO.

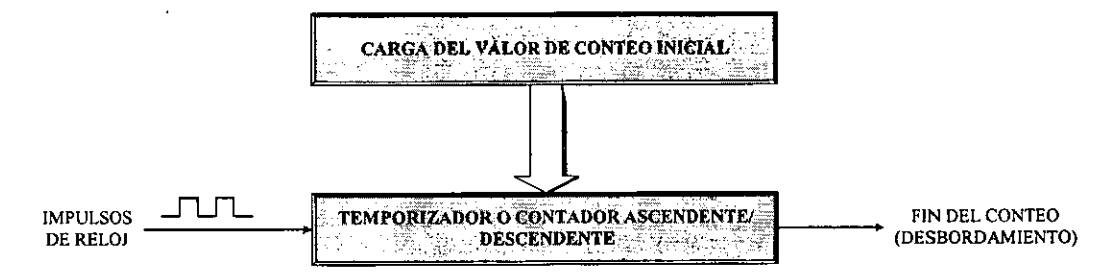

Figura 2.19 Esquema simplificado de un temporizador/contador.

Para que el TMRO funcione como contador de impulsos aplicados a la terminal TOCKI hay que poner a 1 el bit TOCS, que ocupa el bit 5 del registro OPCIÓN. En esta situación el registro TMRO se incrernenta con cada flanco activo. El tipo de flanco activo se elige programando el bit TOSE, que ocupa el bit 4 del registro OPCION; si TOSE = 1 el flanco activo es descendente, y si  $T0SE = 0$ , es ascendente. Cuando se desea que el TMR0 funcione como temporizador el bit  $T0CS = 0$ .

Los PIC 16XF8X disponen de dos temporizadores, el TMRO y el Temporizador Perro Guardián (WDT – Watch Dog Timer). El primero actúa como principal y sobre el recae el control de tiempos y el conteo de impulsos. El otro vigila que el programa no permanezca en un ciclo infinito y para ello cada cierto tiempo comprueba si el programa se esta ejecutando normalmente. En caso contrario, si el control esta detenido en **un** ciclo infinito el WDT genera una sefial de RESET.

El TMRO se comporta como un Registro de Función Especial ubicado en la dirección 01H del banco 0 de la memoria de datos.

A menudo el TMRO y el WDT precisan controlar largos intervalos de tiempo y necesitan aumentar la duración de los impulsos que les incrementa. Para esto dispone de un circuito programable denominado Divisor de Frecuencia, que divide la frecuencia utilizada en diversos rangos.

Para programar el comportamiento del TMRO, el WDT y el Divisor de Frecuencia se utilizan algunos bits del registro OPCION **y** de la Palabra de Configuraci6n. En la figura 2.20 se proporciona un esquema simplificado de la arquitectura del circuito de control de tiempos usado en 10s PIC 16X8X.

Í

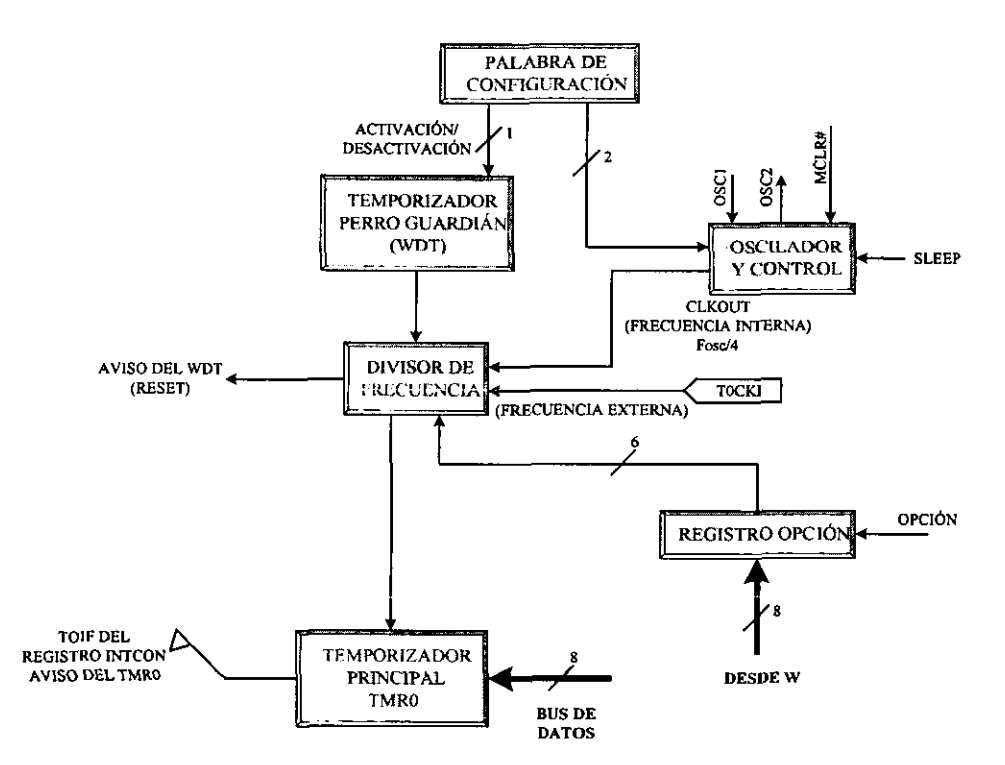

#### **Figura 2.20 Esquema simplificado del control de tiempos en la arquitectura de 10s PIC16X8X.**

El Divisor de Frecuencia puede usarse con el TMRO o con el WDT. Con el TMRO actua como Pre-divisor (Pre-scaler), es decir, los impulsos pasan primero por el Divisor y luego se aplican al TMRO una vez aumentada su duración. Con el WDT actúa después realizando la función de *Post-divisor (Post-scaler)*. Los impulsos que divide por un rango el Divisor de Frecuencia, pueden provenir de la señal de reloj interna Fosc/4 o de los que se aplican en la terminal TOCKI.

TMRO puede ser leido y escrito en cualquier momento al estar conectado al bus de datos. Funciona como un contador ascendente de 8 bits. Cuando funciona como temporizador conviene cargarle con el valor de 10s impulsos que se quiere temporizar, pero expresados en complemento a 2. De esta manera, al desbordarse se activa el sefializador TOIF que ocupa el bit **2** del registro INTCON y/o se produce una interrupción.

Para calcular 10s tiempos a medir con el TMRO se utilizan las siguientes formulas prácticas:

Temporización =  $4 * T$ osc  $*(V$ alor cargado en el TMR0)  $*(R$ ango del divisor). Valor a cargar en el TMRO = Temporización/4 \* Tosc \* (Rango del divisor).

En cualquier momento se puede leer el valor que contiene TMRO, sin detener su conteo.

En la figura 2.21 se muestra el esquema de funcionamiento del TMRO. Observe que hay un bloque que retrasa 2 ciclos el conteo para sincronizar el momento del incremento producido por la señal aplicada en TOCKI con el que se producen los impulsos internos del reloj. Cuando se escribe en el TMRO se retrasan dos ciclos su reincremento y se pone a 0 el divisor de frecuencia.

El bit PSA selecciona la asignación del Divisor de Frecuencia al TMRO o al WDT.

El WDT es un contador interno de 8 bits que origina un RESET cuando se desborda. Su control de tiempos es independiente del TMRO y está basado en una simple red RC. Su actuación es opcional y puede bloquearse para que no funcione programando el bit WDTE que ocupa el bit **3** de la Palabra de Configuraci6n.

La temporización nominal con la que se halla programado el WDT es de 18 ms, pero utilizando el Divisor de Frecuencia puede aurnentarse hasta alcanzar 10s **2.3** segundos.

Para evitar que se desborde el WDT y genere un RESET, hay que recargar o refrescar su cuenta antes de que llegue a su desbordamiento. Este refresco, que en realidad consiste en ponerlo a 0 para iniciar la ternporizacion, se consigue por software con las instmcciones *CLR* WDT y *SLEEP.* La instmcci6n *CLR WDT* borra al WDT y reinicia su cuenta. A diferencia la instrucción *SLEEP*, además de borrar WDT detiene al sistema y lo mete a un estado de resposo o bajo consumo. Si no se desactiva el WDT al entrar en el modo SLEEP, al completar su conteo provocará un RESET y sacará al microcontrolador del modo de bajo consumo.

En el registro ESTADO existe **un** bit denominado TO# que pasa a valer 0 despues del desbordamiento del WDT.

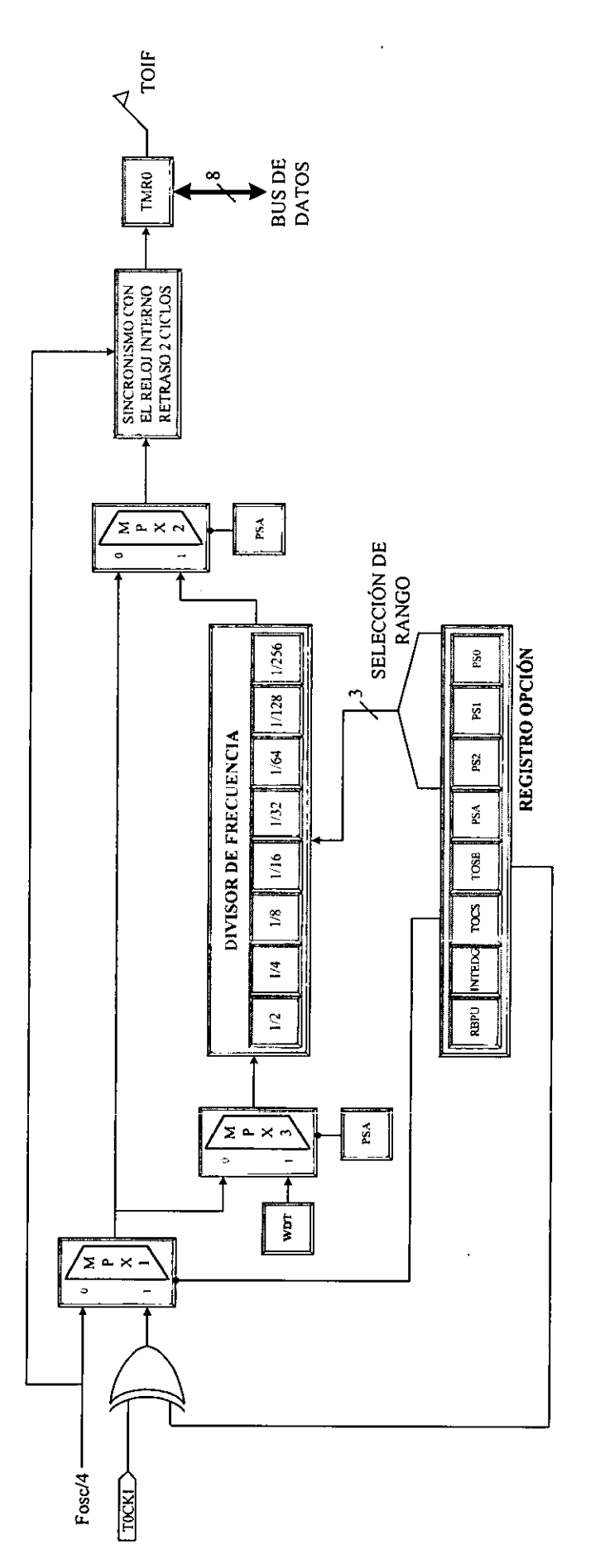

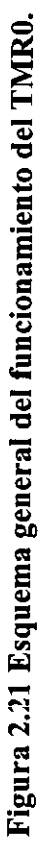

#### **2.2.4. lnterrupciones y reset.**

Las llamadas a subrutinas mediante la instrucción *Call* son desviaciones del flujo de control del programa originadas por instrucciones, por lo que se consideran síncronas<sup>14</sup>. Se producen cada vez que se ejecuta dicha instmcci6n.

Las interrupciones son desviaciones del flujo de control del programa originadas asincronamente<sup>15</sup> por diversos sucesos que no se hallan bajo supervisión de las instrucciones. Dichos sucesos pueden ser externos al sistema, como la generación de un flanco o nivel activo en una terminal del microcontrolador, o bien internos, como el desbordamiento de un contador o temporizador.

El comportarniento del microcontrolador ante la intermpcion es similar a1 de la instrucción *CALL* de llamada a subrutina. En ambos casos se detiene la ejecución del programa en curso, se guarda la dirección actual del Contador de Programa (PC) en la Pila y se carga el PC con una dirección, que en el caso de *CALL* viene acompañando a la propia instrucción, y en el caso de una intermpcion es una direcci6n resewada de la memoria de programa EEPROM, llamada Vector de Interrupción.

En los PIC16X8X el Vector de Interrupción se encuentra situado en la dirección 04H, en donde comienza la Rutina de Servicio de Interrupción (RSI). En general, en dicho vector se suele colocar una instmccion de salto incondicional (GOTO), que traslada el flujo de control a la zona de la memoria de programa EEPROM destinada a contener la rutina de atención a la interrupción.

La RSI suele comenzar guardando en la memoria de datos algunos registros especificos del procesador. Concretamente aquellos que la RSI va a emplear y a alterar su contenido. Antes del retorno a1 programa principal se recuperan 10s valores guardados y se restaura completamente el estado del procesador. Algunos procesadores guardan estos registros en la Pila, pero 10s PIC no disponen de instrucciones para meter *(push)* y sacar *(pop)* información de la Pila, utilizando para este fin Registros de Prop6sito General de la memoria de datos.

Los PIC16X8X pueden ser interrumpidos por cuatro causas diferentes, pero todas ellas desvían el flujo de control a la dirección 04H, por lo que otra de las operaciones iniciales de la RSI es averiguar cuál de las posibles causas ha sido la responsable de la interrupción en curso. Para ello se exploran los señalizadores de las fuentes de interrupción.

Otro detalle importante en la RSI de los PIC16X8X es que éstos poseen un bit GIE (Global Interrupt Enable - Habilitador Global de Interrupción) que ocupa la posición 7 del registro INTCON, cuando dicho bit vale 0 prohibe todas las intermpciones y al comenzar la RSI se pone automáticamente a 0, con objeto de no atender nuevas interrupciones hasta que se termine la que ha comenzado. Es el retorno final de la interrupción que devuelve el valor de GIE nuevamente a 1 para volver a tener en cuenta las interrupciones. Dicho retorno de interrupción se realiza mediante la instrucción RETFIE.

<sup>&</sup>lt;sup>14</sup> Los sistemas síncronos son aquellos en los que las variables de estado interno o las variables de entrada no actúan directamente sobre el sistema, sino que lo hacen en los instantes en que éste recibe impulsos procedentes de un generador.

Los sistemas asíncronos son aquellos en los que las variables de entrada actúan de forma directa sobre el sistema. **Los cambios de estado pueden afectarse en cualquier instante de tiempo.** 

Antes del retorno conviene borrar el señalizador de la causa de interrupción que se ha atendido, porque si bien los señalizadores se ponen a 1 automáticamente en cuanto se produce la causa que indican, la puesta a 0 se hace por programa.

#### **Causas de interrupción.**

Los PIC116X8X tienen cuatro causas o fuentes posibles de interrupción:

- $l^a$  Activación de la terminal RBO/INT.<br>  $2^a$  Desbordamiento del temporizador T
- $2^a$  Desbordamiento del temporizador TMRO.<br> $3^a$  Cambio de estado de una de la terminales
- **3"** Cambio de estado de una de la terminales **<RB7:RB4>** del PUERTO B.
- **4"** Finalization de la escritura en la EEPROM de datos.

Cuando ocurre cualquiera de los cuatro sucesos indicados se origina una petición de intermpci611, que si se acepta y se atiende, comienza depositando el valor del PC actual en la Pila poniendo el bit GIE = 0 y cargando en el PC el valor **04H,** que es el Vector de Intermpcion desde donde se desvia el flujo de control.

Cuando GIE =  $0$  no se acepta ninguna de las interrupciones. Si GIE =  $1$  solo se aceptan aquellas fuentes de interrupción cuyo bit de permiso también se lo consienta, es decir, cada fuente de interrupción tiene otro bit de permiso, que según su valor permite o prohibe la realización de dicha interrupción, además cada fuente de interrupción dispone de un señalizador.

Para conocer qué causa ha provocado la interrupción se exploran los señalizadores, tres de 10s cuales se ubican en el registro INTCON y el cuarto (EEIF) se halla en el bit 4 del registro EECONI.

Los señalizadores deben ponerse a 0 por programa antes del retorno de la interrupción y son operativos aunque la interrupción este prohibida con su bit de permiso correspondiente. En la figura 2.22 se muestra el esquema de la 16gica de control que origina la intermpcion.

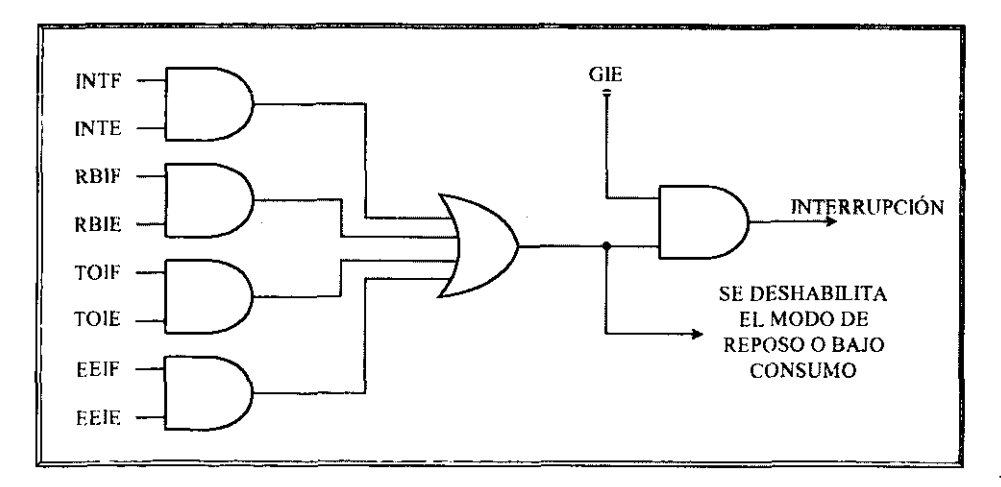

Figura 2.22 Lógica de control para la generación de una interrupción en los **PIC16XSX.** 

51

#### Interrupcion externa INT.

Esta fuente de intermpcion es sumamente importante para atender acontecimientos extemos en tiempo real. Cuando ocurre alguno de ellos activa la terminal RBO/INT y se hace una petición de interrupción. Entonces, de forma automática, el bit INTF = 1 y si el bit de permiso INTE = 1, se autoriza el desarrollo de la interrupción.

Mediante el bit 6, llamado INTEDG, del registro OPCIÓN se puede seleccionar cuál será el flanco activo en RBOJINT. Si se desea el ascendente se escribe un **1** en dicho bit, y si se desea que sea el descendente se escribe un 0.

El procesador explora el sefializador INTF al final del primer ciclo de reloj de cada ciclo de instrucción.

Si INTE = 1 y se aplica un flanco activo en RB0/INT, el señalizador INTF se pone a 1 automáticamente y se solicita una interrupción, que es aceptada cuando  $GIE = 1$ . Antes de regresar al programa principal hay que borrar INTF, puesto que en caso contrario al ejecutar la instrucción de retorno RETFIE se volvería a desarrollar el mismo proceso de interrupción.

á

 $\mathbf 1$ 

#### Interrupcion por desbordamiento del TMRO.

Cuando el TMRO se desborda y pasa del valor **FFH** al OOH, el sefializador TOIF se pone automáticamente a 1. Si además, el bit de permiso de la interrupción del TMRO TOIE = 1 y el bit  $GIE = 1$ , se produce la interrupción.

Si no se recarga el TMRO cuando. se desborda, sigue contando desde OOH a FFH. En cualquier momento se puede leer y escribir este registro, pero cada vez que se escribe se pierden dos ciclos de reloj para la sincronizacion.

Cuando se carga inicialmente TMR0 con el valor  $N_{10}$ , cuenta  $256 - N$  impulsos, siendo el tiempo que tarda en hacerlo el que expresa la siguiente formula:

Temporización =  $4 * T$ osc $*(256 - N_{10}) *$  Rango del Divisor de Frecuencia.

#### Interrupci6n por cambio de estado de una de la terminales **<RB7:RB4>** del PUERTO B

Esta interrupción esta diseñada específicamente para detectar la pulsación de una tecla correspondiente a un teclado matricial que se explora con cuatro lineas de VO. Para esta funcion se destinan las líneas <RB7:RB4> del PUERTO B, que cada vez que cambia el estado lógico de una de ellas fuerza al sefializador RBIF a ponerse a 1, y si 10s bits de permiso RBIE = 1 y GIE = 1 se autoriza la intermpcion.

#### Interrupción por finalización de la escritura en la EEPROM de datos.

El tiempo tipico que tarda en desarrollarse una operacion de escritura en la EEPROM de datos de los PIC16X8X es de 10 ms, que es considerable comparado con la velocidad a la que el procesador ejecuta instrucciones. Para asegurarse que se ha completado la escritura y puede continuarse con el flujo de control del programa es aconsejable manejar la interrupción que se origina al finalizar la escritura, que pone automáticamente el señalizador EEIF a 1, y se autoriza siempre que los bits de permiso  $E E I E = 1$  y GIE = 1.

Cuando se describio el proceso de escritura de le EEPROM de datos se indic6 que se usaba un registro *no real* para asegurar la misma. Se trataba del registro EECON2, en el que se grababan dos valores, el 55H y el **AAH.** Durante la escritura de este registro debe prohibirse la aceptacion de intermpciones a fin de salvaguardar la operacion de escritura, por eso en ese módulo se pone  $GIE = 0$ .

En 10s PIC16C84 y PIC16F8X se puede leer y escribir la EEPROM de datos aunque se haya protegido el codigo. En 10s PIC16CR8X, que disponen de memoria ROM para el c6digo existen dos bits para el código de protección: uno dedicado a la ROM de código y el otro para la EEPROM de datos.

#### **Causas de reinicializacion o reset.**

Los PIC16X8X tienen cinco causas que provocan la reinicialización del sistema, que consiste en cargar al PC con el valor OOH (Vector RESET) y poner el estado de 10s bits de 10s Registros Especificos con un valor predeterminado.

- $1^a$  Conexión de la alimentación (POR Power On Reset).<br>  $2^a$  Activación de la terminal MCLR# (Master Clear Reset)
- 2<sup>a</sup> Activación de la terminal MCLR# (Master Clear Reset) en operación normal.<br>3<sup>a</sup> Activación de la terminal MCLR# en el modo SLEEP<sup>16</sup>.
- $3^a$  Activación de la terminal MCLR# en el modo SLEEP<sup>16</sup>.<br> $4^a$  Desbordamiento del WDT en operación normal.
- $4^a$  Desbordamiento del WDT en operación normal.<br> $5^a$  Desbordamiento del WDT en el modo SLEEP
- Desbordamiento del WDT en el modo SLEEP.

ì

En la tabla 2.9 se presenta el estado logico que adquieren 10s bits de 10s Registros de Función Especial de la memoria de datos cuando se presenta un RESET por una de las cinco causas posibles y en la figura 2.23 se muestra el esquema electrónico de los PIC16X8X para la generacion del RESET. La terminal MCLR# dispone de un tiltro intemo para eiiminar 10s ruidos y los impulsos muy pequeños.

<sup>&</sup>lt;sup>16</sup> SLEEP: En electrónica se entiende como un estado de reposo o bajo consumo de energía.

|                 |                  | <b>CONEXIÓN</b>     | <b>DESBORDAMIENTO</b>  | <b>DESBORDAMIENTO</b>        | MCLR#<br>MCLR#                     |                     |  |  |  |
|-----------------|------------------|---------------------|------------------------|------------------------------|------------------------------------|---------------------|--|--|--|
| <b>REGISTRO</b> | <b>DIRECCIÓN</b> | DE LA               | <b>WDT MODO</b>        | $\sim$ WDT MODO .            | <b>MODO</b>                        | MODO                |  |  |  |
|                 |                  | <b>ALIMENTACIÓN</b> | <b>NORMAL</b>          | <b>SLEEP</b>                 | <b>NORMAL</b>                      | <b>SLEEP</b>        |  |  |  |
| W               |                  | silin<br>XXXX XXXX  | սսսն սսա               | uuuü<br>uuuu                 | uuuu<br>uuuu                       | $uuuu - uuuu$       |  |  |  |
| <b>INDF</b>     | 00H              |                     |                        |                              |                                    |                     |  |  |  |
| <b>TMR0</b>     | 01H              | XXXX XXXX           | ոսսո<br>uuuu           | uuuu<br>uuuu                 | uuuu<br>uuuu                       | uuuu<br>uuuu        |  |  |  |
| РC              | $02H_1$          | 0000H               | 0000H                  | $PC+1$<br>$\mathcal{P}Q$ off | <b>OU00H</b>                       | $\degree$ 0000H     |  |  |  |
| <b>ESTADO</b>   | 03H              | 0001<br>1xxx        | 0000<br><b>Tuuu</b>    | <b>Ouuu</b><br>uuu0          | 000u<br>uuuu                       | 0001<br><b>Ouuu</b> |  |  |  |
| <b>FSR</b>      | 04H              | XXXX XXXX           | uuuu<br>uuuu           | uuuu uuuu                    | uuuu .<br>uuuu                     | uuuu<br>uuuu        |  |  |  |
| <b>PUERTO A</b> | 05H              | XXXX XXXX           | uuuu<br>uuuu           | uuuu uuu                     | uuuu<br>‱. uuuu                    | uuuu<br>uuuu        |  |  |  |
| <b>PUERTO B</b> | 06H              | XXXX XXXX           | uuuu<br>uuuu           | uuuu uuuu                    | uuuu<br>uuuu                       | uuuu<br>uuuu        |  |  |  |
| <b>TRIS A</b>   | $85H -$          | 1111'<br>1 شتم      | $- E 1111$             | –⊷u ∛ uuuú®                  | ∞1ثب<br>1111                       | 1111<br>---1        |  |  |  |
| <b>TRIS B</b>   | 86H              | 1111<br>1111        | 1111<br>-1111          | uuuu uuuu                    | 1111<br>1111<br>the.               | 1111<br>ш           |  |  |  |
| OPCIÓN          | 81H              | 1111<br>1111        | 1111<br>1111           | uuuu<br>uuuu                 | 1111<br>1111                       | 1111<br>1111        |  |  |  |
| <b>EEDATA</b>   | 08H              | XXXX XXXX           | uuuu<br>uuuu           | $uuuu$ $uuuu$                | uuuu<br>uuuu<br>t Saint            | uuuu<br>uuuu        |  |  |  |
| <b>EEADR</b>    | 09H              | XXXX XXXX           | uuuu<br>uuuu           | uuuu uuuu                    | uuuu<br>uuuu                       | uuuu<br>uuuu        |  |  |  |
| <b>EECON1</b>   | 88H -            | -0000<br>---0       | $-0$ 7000              | $-11$ $11111$                | 2000<br>—0⊤                        | -2000<br>--0        |  |  |  |
| EECON2          | 89H              |                     |                        |                              |                                    |                     |  |  |  |
| <b>PCLATH</b>   | 0AH              | 0000<br>$-0$        | <u>انگل</u><br>0000    | unur<br>---u                 | 0000<br>$-0$                       | 0000<br>— 0         |  |  |  |
| <b>INTCON</b>   | $0BH -$          | 000x<br>0000        | $0000 - 000u$<br>xell. | a uuuu uuuu u                | <sub>加速</sub> 0000万000u            | 0000<br>$-0000$     |  |  |  |
|                 | $u = No$ cambia  | $x = Indeterminado$ | $---$ No implementado  |                              | $? =$ Depende de otras condiciones |                     |  |  |  |

Tabla 2.9 Valor que adquieren los bits de los FSR´s y el W después de producirse un **RESET.** 

4

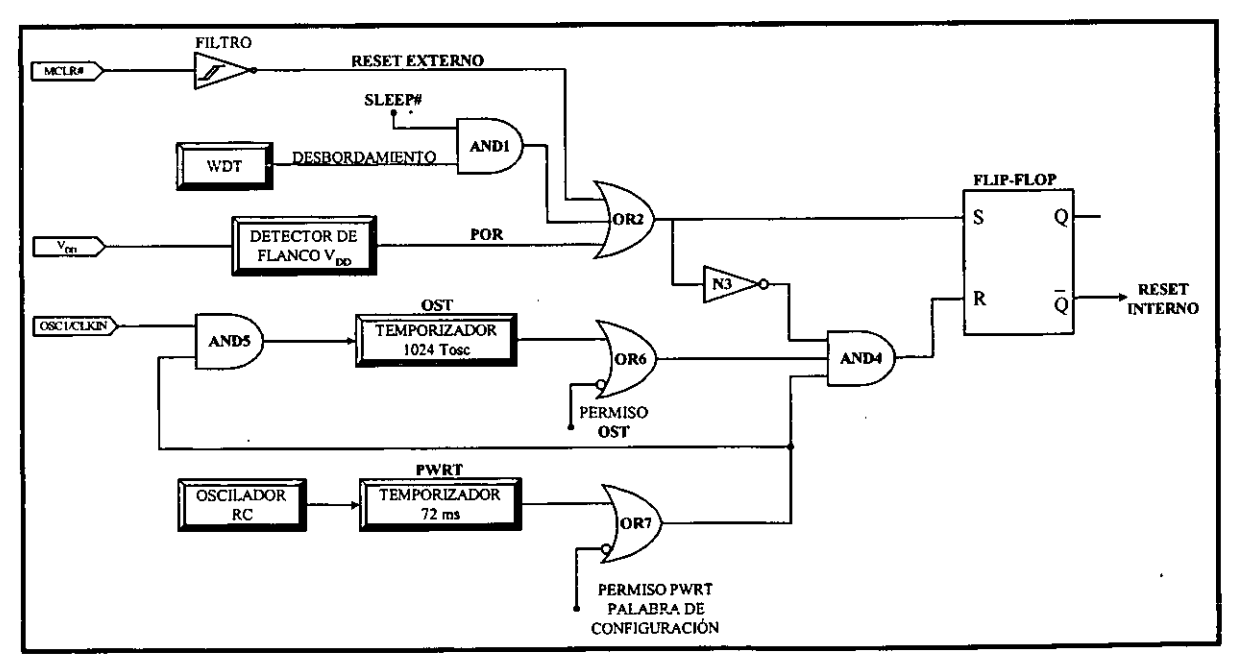

Figura 2.23 Diagrama de conexión para la generación interna del RESET.

-

El temporizador PWRT# (Power Up Timer - Temporizador de Arranque) activa una salida al cabo de un cierto tiempo tras la conexión de la alimentación, que se aplica a la entrada de la AND4, encargada de controlar el reset del Flip-Flop<sup>17</sup> que controla la generación interna del RESET del sistema. Sólo es válida la salida de PWRT si el bit de permiso de éste está activo a nivel bajo (PWRTE# = 0), dado que también se aplica a la OR7 de la figura 2.23. El bit PWRTE# reside en la Palabra de Configuración en la posición 3, y como ya se mencionó una de las pocas diferencias que tiene el PIC16C84 con el PIC16F84 es que el primero tiene como nivel activo el bit PWRTE# en **1,** mientras que este ultimo lo tiene en 0.

El RESET del Flip-Flop final se produce cuando la AND4 produce un nivel Iogico alto, 10 que requiere que sus tres entradas tengan este mismo nivel lógico, lo que supone:

- a) Que no haya peticiones de RESET y la compuerta OR2 tenga su salida en un nivel lógico bajo.
- b) Que si está activo PWRT finalice su retardo de 72 ms.

À

Ŋ

c) Que también finalice la temporización del oscilador OST, que retarda  $1.024 * T$ osc, **tras** completarse el retardo de PWRT.

El temporizador PWRT# proporciona un retardo fijo de 72 ms y sus impulsos de reloj 10s genera un oscilador RC propio. Este tiempo garantiza la estabilizacion del voltaje de alimentación  $V_{DD}$ .

El temporizador OST (Oscilator Start-Up Timer - Temporizador Inicio de Oscilador) proporciona un retardo de 1.024 \* Tosc (Periodo de 10s impulsos aplicados a la terminal OSC1/CKLIN). Sirve para asegurar que el cristal de cuarzo o resonador cerámico empleado en los osciladores tipo XT, LP o HS esté estabilizado y en marcha. OST comienza a funcionar cuando termina el retardo de PWRT# debido a la conexion de la salida OR7 con la **AND5** de la figura 2.23.

La activacion de la entrada SET del Flip-Flop se consigue cuando se activa la terminal MCLR#, cuando se desborda el WDT o cuando se detecta un flanco ascendente en la terminal  $V_{DD}$  (POR – Power On Reset).

En la figura 2.24 se muestra un cronograma de las principales señales que participan en la generación del RESET y en el que se aprecia la secuencia de los retardos  $T_{\text{pWRT#}}$  y  $T_{\text{OST}}$ .

<sup>&</sup>lt;sup>17</sup> Un circuito **Flip-Flop** puede mantener un estado binario en forma indefinida hasta que recibe la dirección de una señal de entrada para cambiar su estado.

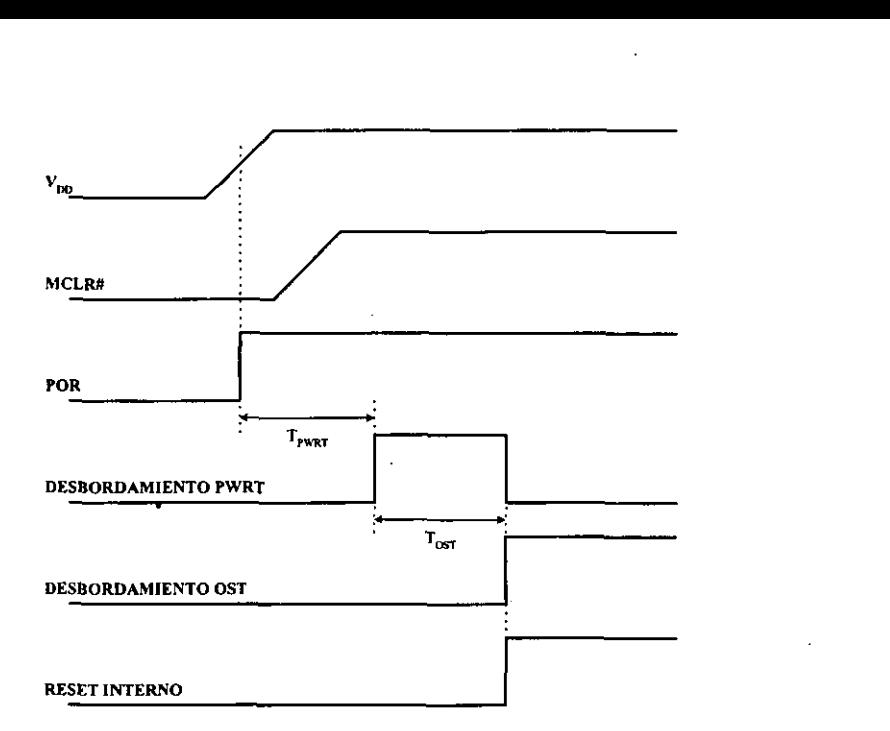

**Figura 2.24 Cronograma de las principales seiiales que intewienen en el RESET para uno de los posibles casos en el que** *MCLR#* **no cambia de estado con V<sub>DD</sub>.** 

Ň

En el registro ESTADO hay dos bits que indican las condiciones en las que se ha originado el RESET. Se trata de TO# (Timer Out) y PD# (Power Down) y se explicaron en la tabla 2.4.

Se produce un fallo en la alimentación cuando V<sub>DD</sub> desciende por debajo del valor minimo, sin llegar a cero, y luego se recupera a este fallo se le conoce como **Brown** - Out (Apagón). En esta situación es preciso provocar un RESET. Para generar un RESET en un PIC16X8X cuando hay un fallo de alimentación hay que colocar un circuito externo de proteccion, como 10s que se muestran en la figura 2.25.

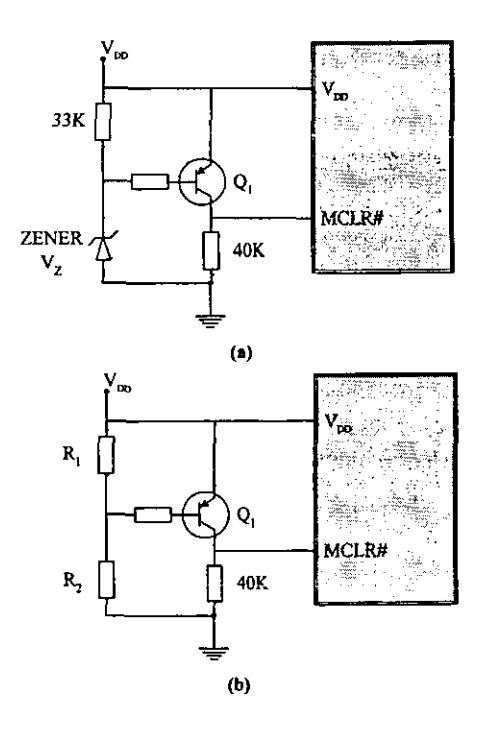

**Figura 2.25 Circuitos externos de protecci6n.** 

#### **2.2.5. El estado sleep.**

Este mod0 de funcionamiento de 10s PIC esta caracterizado por el reducido consumo de energía que requiere y está recomendado en aquellas aplicaciones en las que hay largos períodos de espera hasta que se produzca algún suceso asincrono, como la pulsación de una tecla. En dichos períodos el procesador está inactivo.

El consumo típico del PIC es de 2 mA, aproximadamente, reduciéndose a menos de  $10\mu A$ en el modo SLEEP, lo que permite alimentarle con una pequeña pila durante casi dos años.

Para entrar en el modo SLEEP hay que ejecutar las instrucciones *SLEEP*. En el modo SLEEP la terminal TOCKI se conecta a  $V_{DD}$  o a  $V_{SS}$ , para eliminar la entrada de impulsos externos al TMRO. Por otra parte, como se detiene el oscilador principal que genera los impulsos Tosc, también se detiene el TMRO. Las terminales de I/O mantienen el estado anterior al modo SLEEP y las que no se hallan conectadas a periféricos y actúan como entradas de alta impedancia se aconseja conectarlas a VDD o a VSS para evitar posibles fugas de corriente. La terminal MCLR# debe conectarse a nivel lógico alto. Sin impulsos de reloj el procesador se detiene y deja de ejecutar instrucciones hasta que se reactive y salga del modo SLEEP.

Si el WDT continúa activo en el modo SLEEP, al entrar en este modo se borra, pero sigue funcionando. Los bits del Registro ESTADO PD# y TO# toman 10s valores 0 y 1 respectivamente.

Para salir del modo SLEEP existen tres alternativas:

1" Activation extema de MCLR# para provocar **un** RESET.

2" Desbordamiento del WDT si quedo operativo en el mod0 SLEEP.

3<sup>ª</sup> Generación de una interrupción. En este caso, como el TMR0 está detenido sólo pueden producirse 10s otros tres tipos de intermpcion.

Cuando se reactiva el PIC se desarrolla la secuencia del oscilador OST, que retarda 1.024 Tosc para estabilizar la frecuencia de trabajo, y luego pasa a ejecutar la siguiente instrucción a *SLEEP* (PC + I).

Los bits TO# y PD# se emplean para conocer la causa del RESET que reactiva al sistema.  $PD# = 0$  cuando se ejecuta la instrucción SLEEP. TO $# = 0$  cuando se desborda el WDT.

# **2.3. Repertorio de instrucciones.**

# **Descripción detallada en orden alfabético.**

**A** continuacion se presentan las 35 instrucciones de 10s PIC de la gama media en forma tabular y en orden alfabético. Esta descripción puede ser de utilidad cuando se esta haciendo un programa para encontrar alguna propiedad de interés.

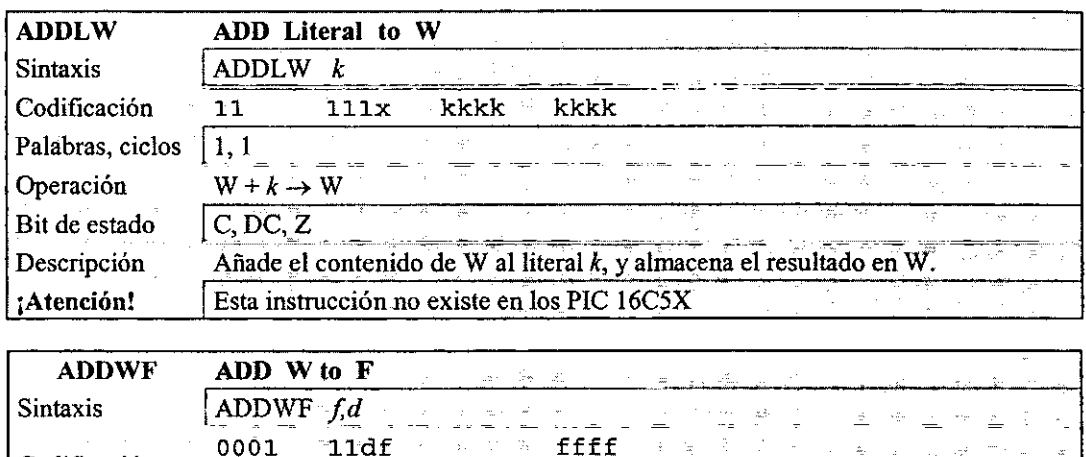

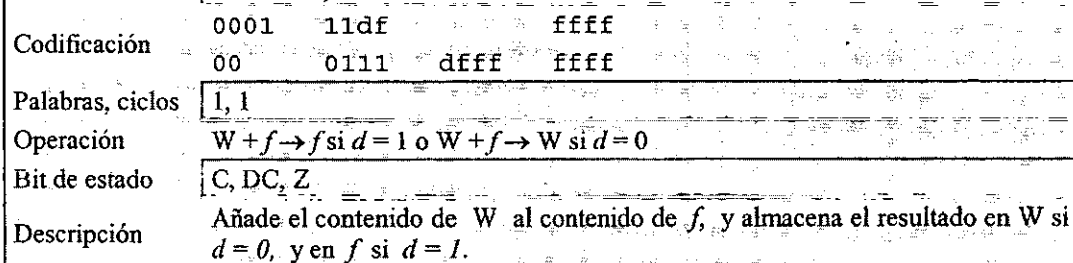

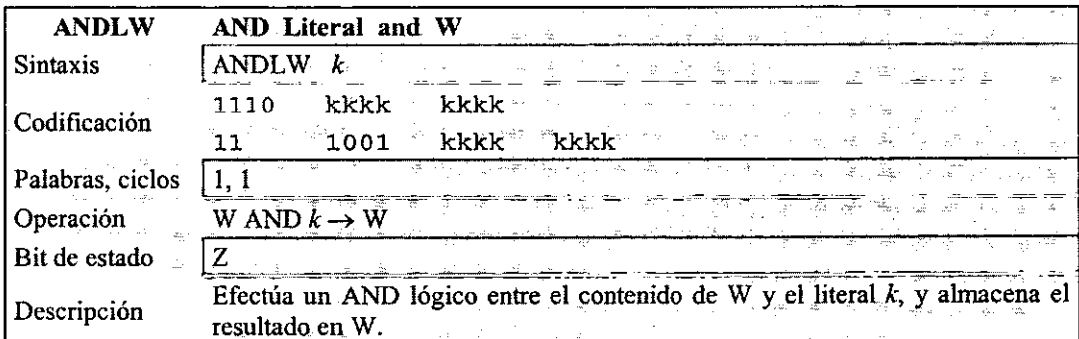

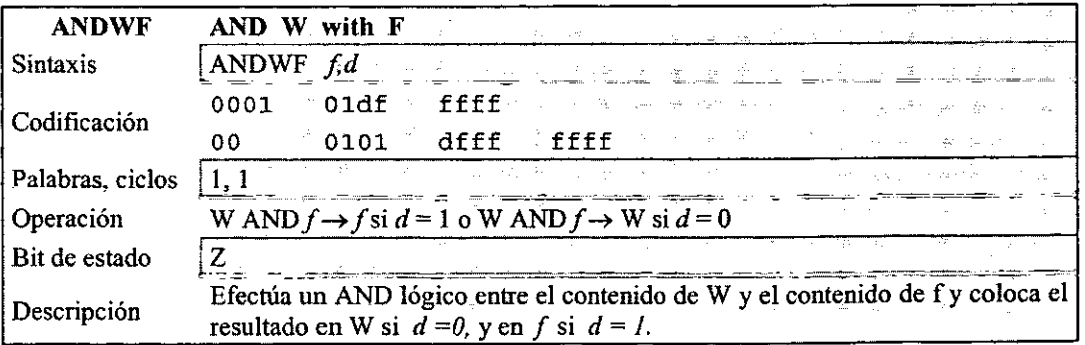

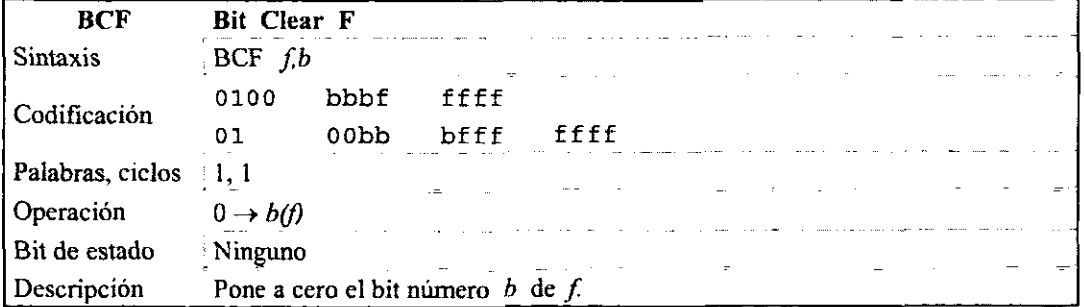

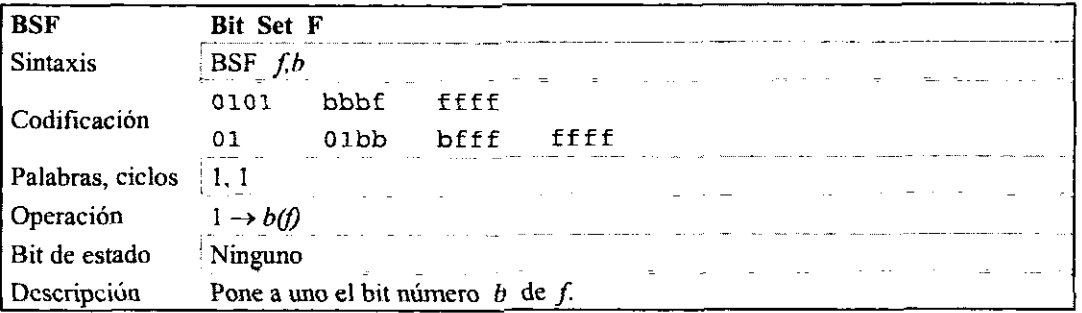

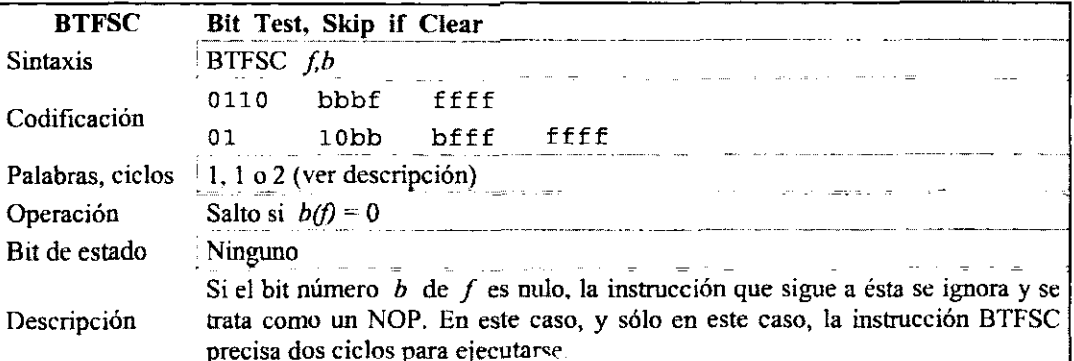

b

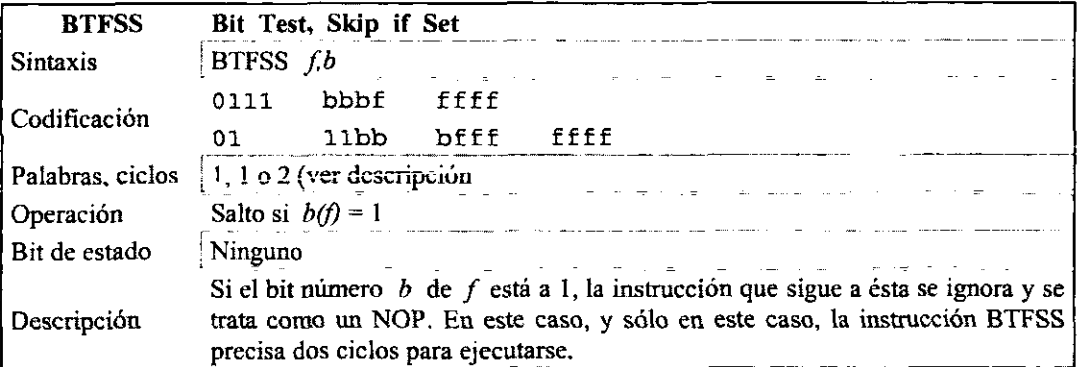

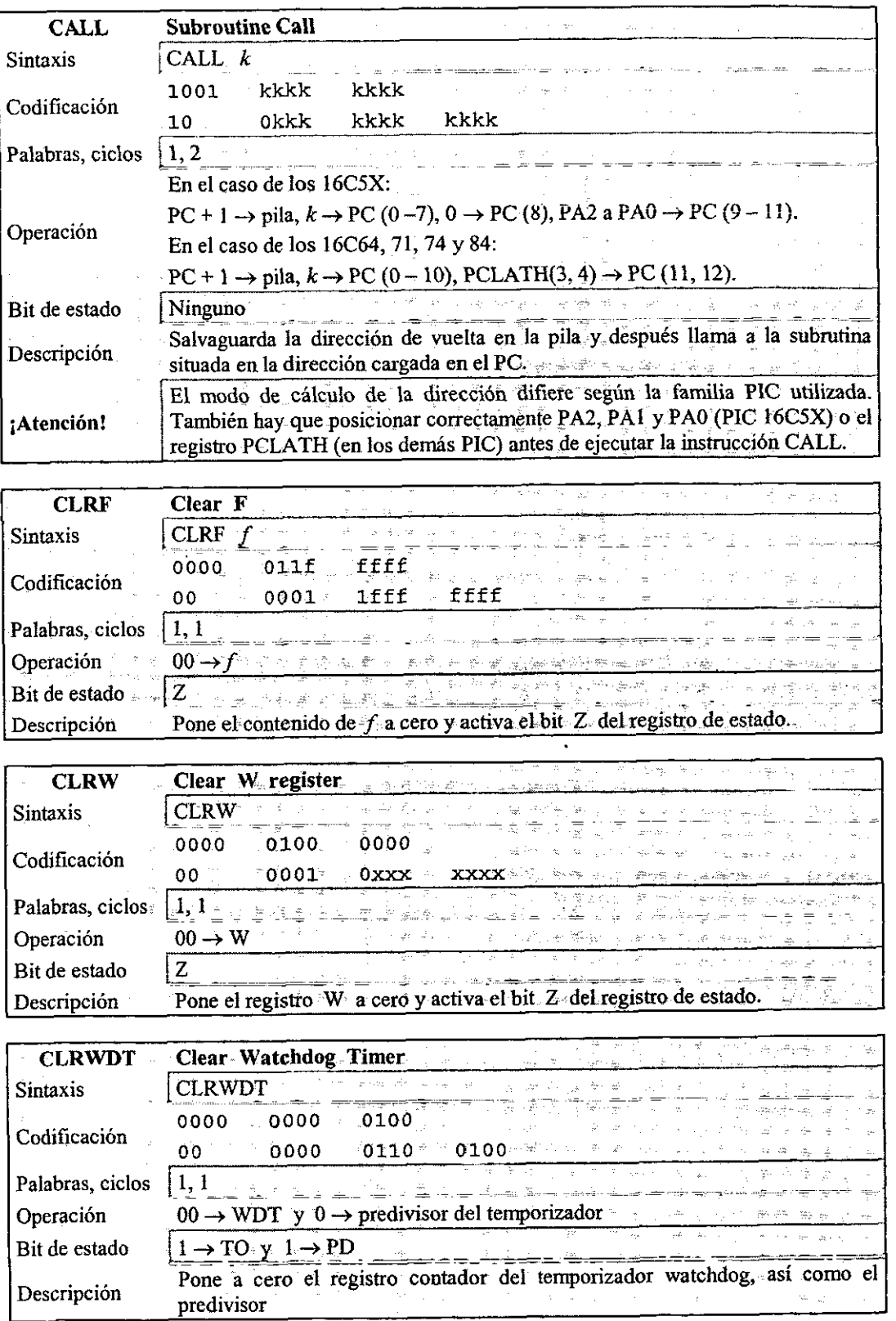

Ÿ

4

١,

Ŷ,

 $\ddot{\phantom{0}}$ 

60

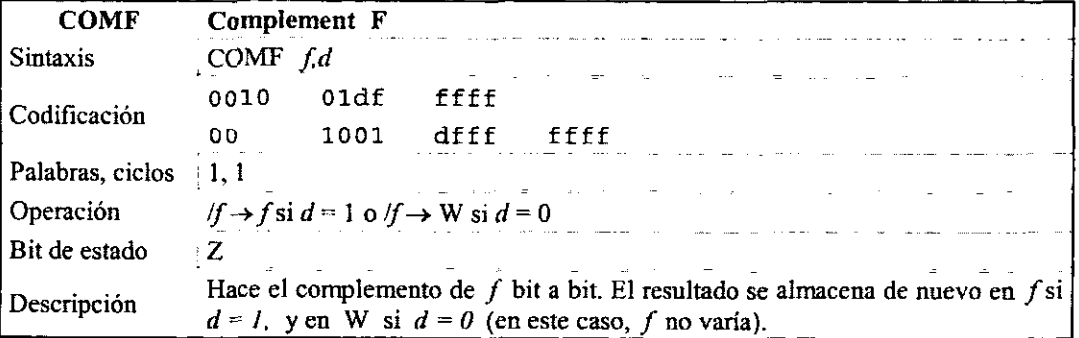

Ń

ĥ

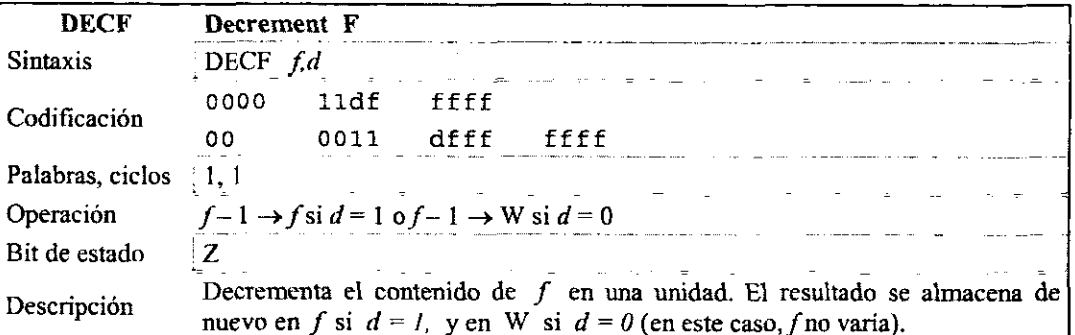

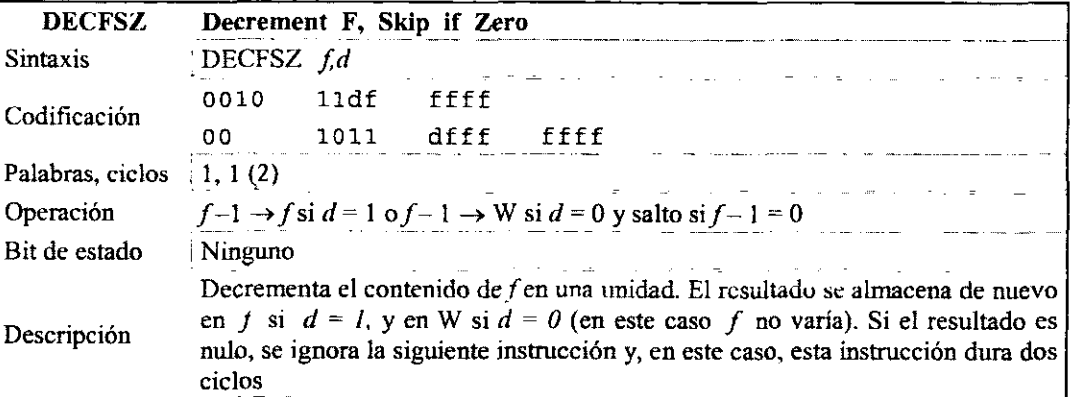

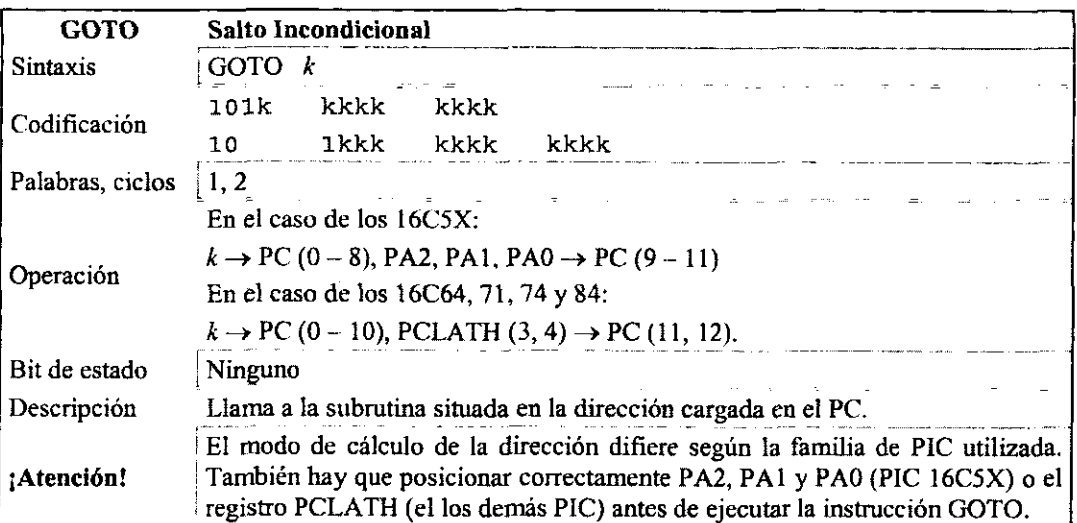

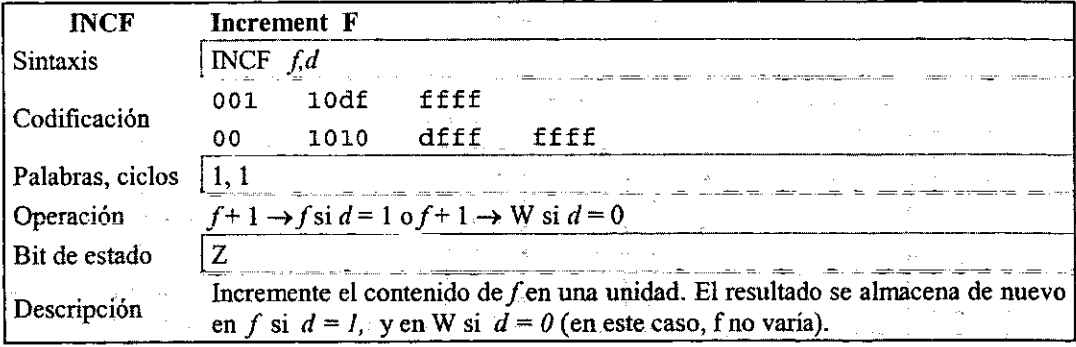

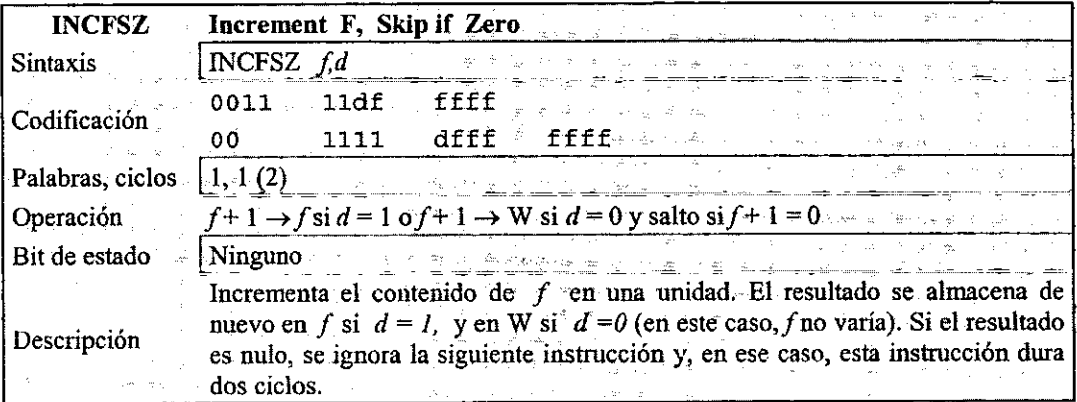

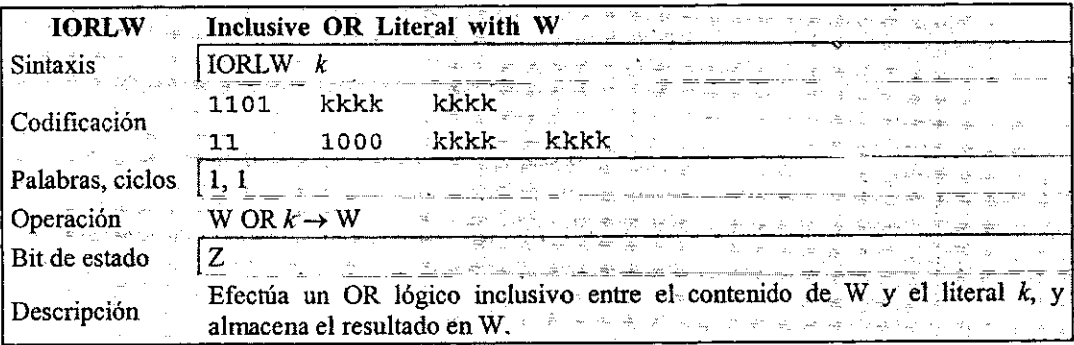

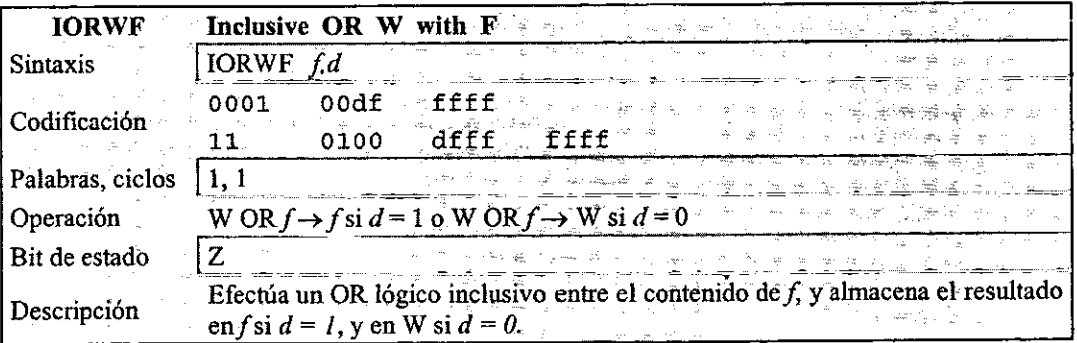

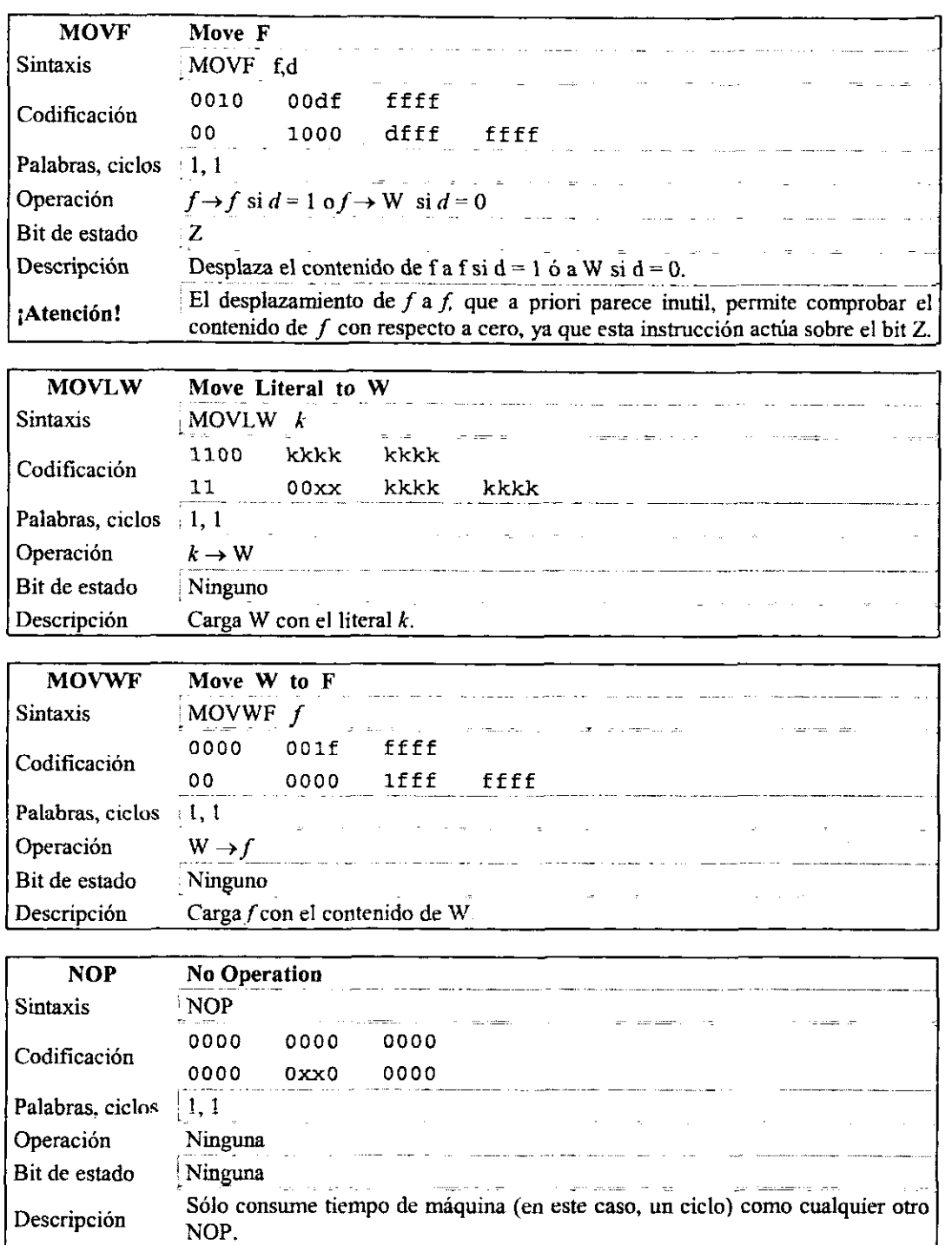

Ĵ

Ņ

l,

63

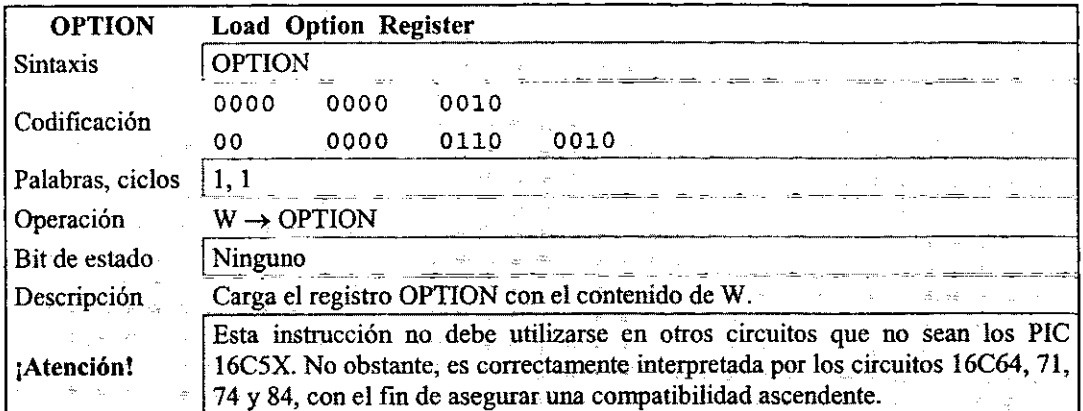

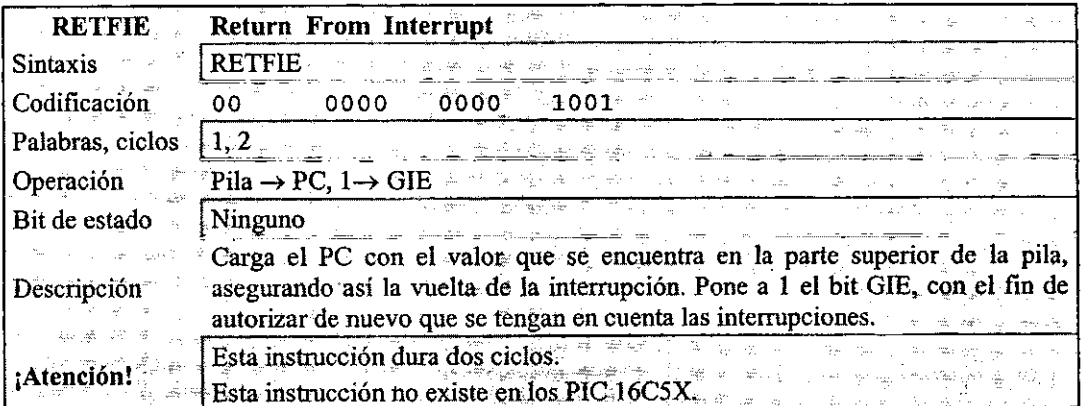

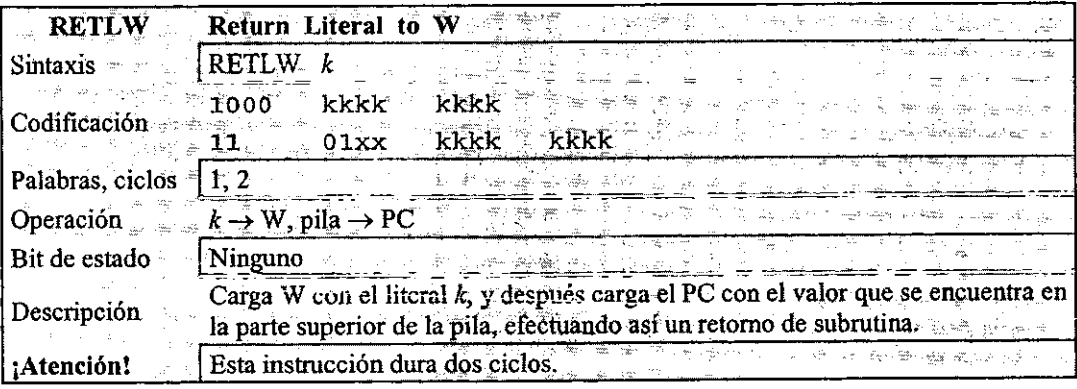

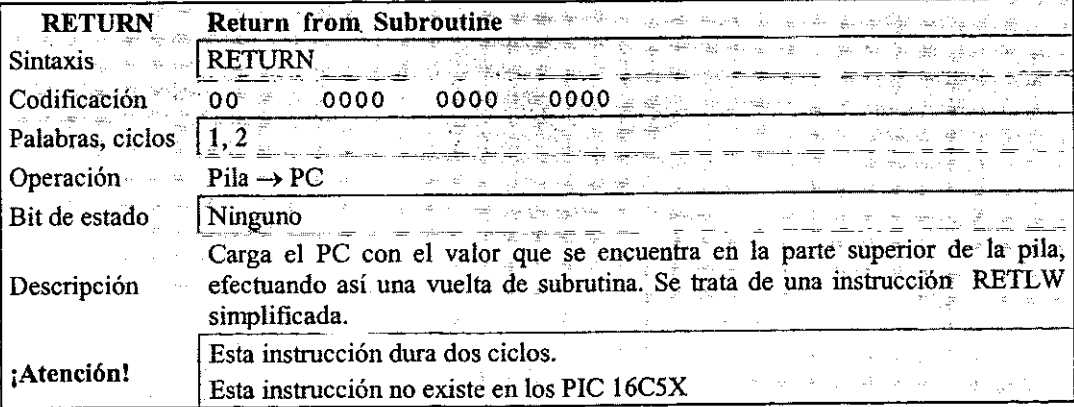

 $\overline{d}$ 

Ų,

 $\ddot{\phantom{a}}$
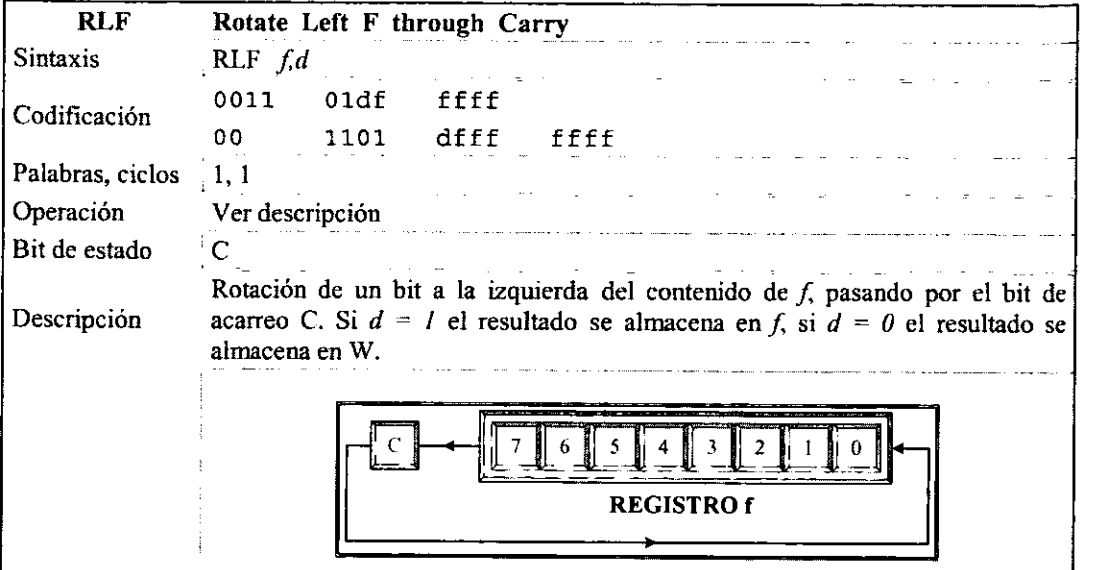

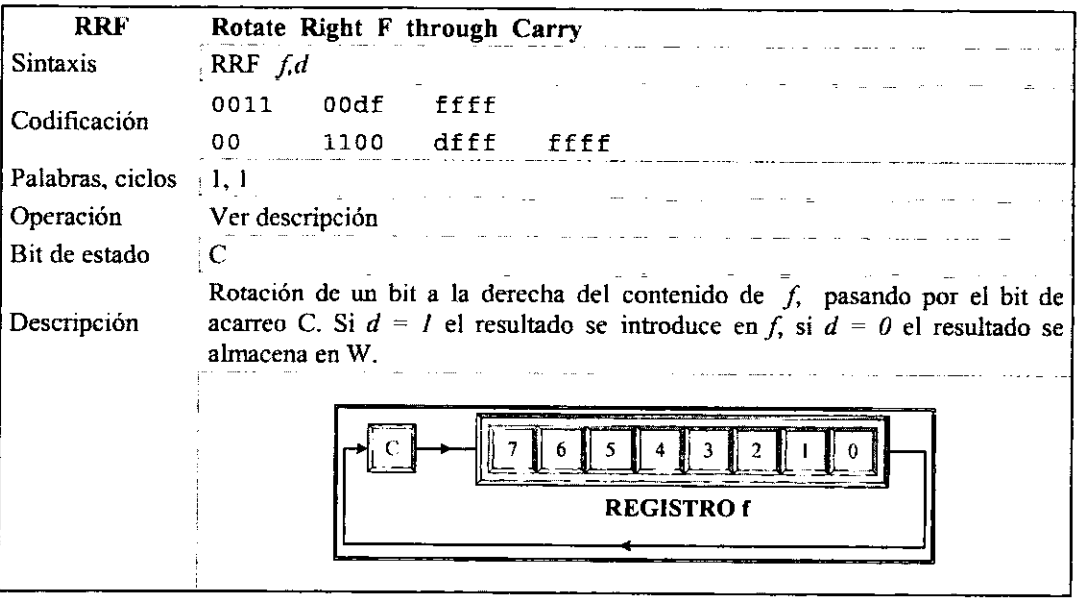

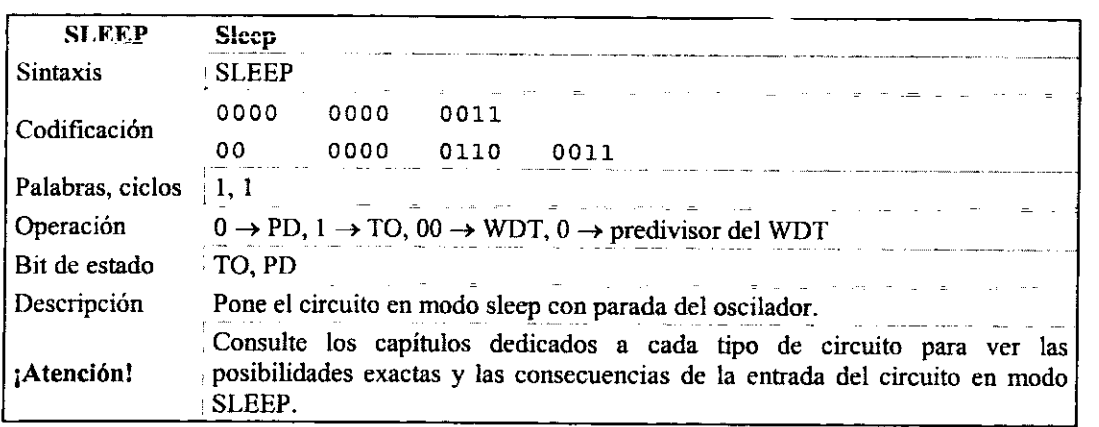

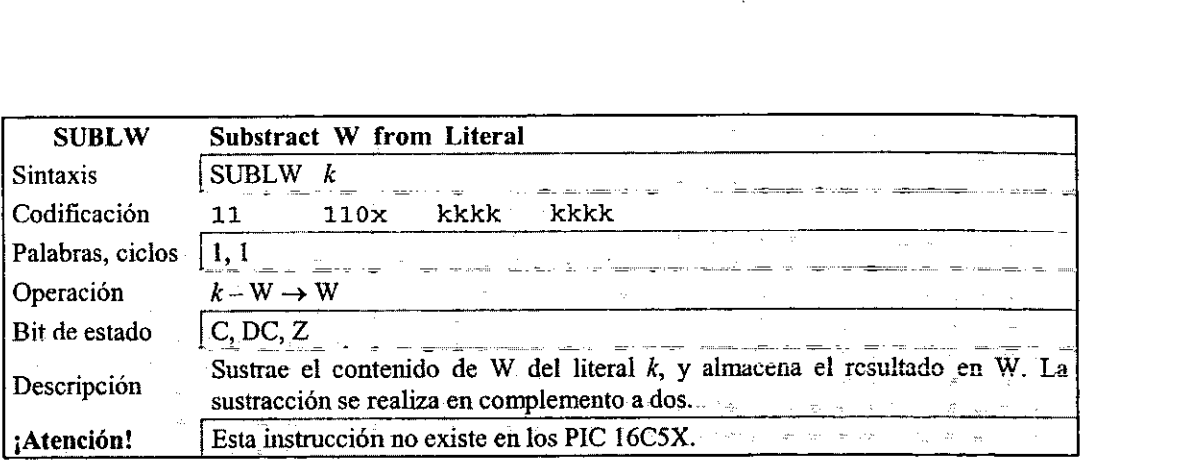

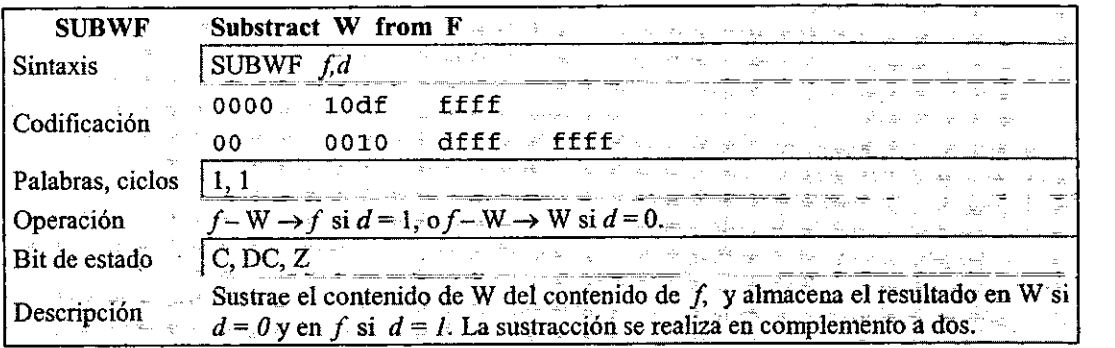

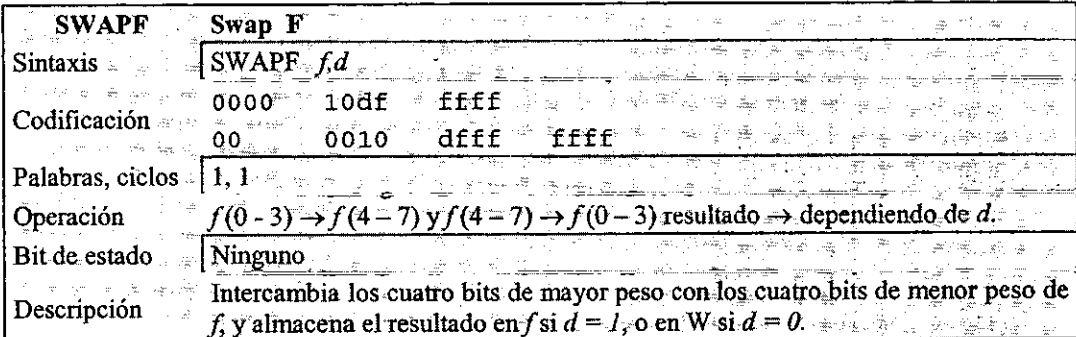

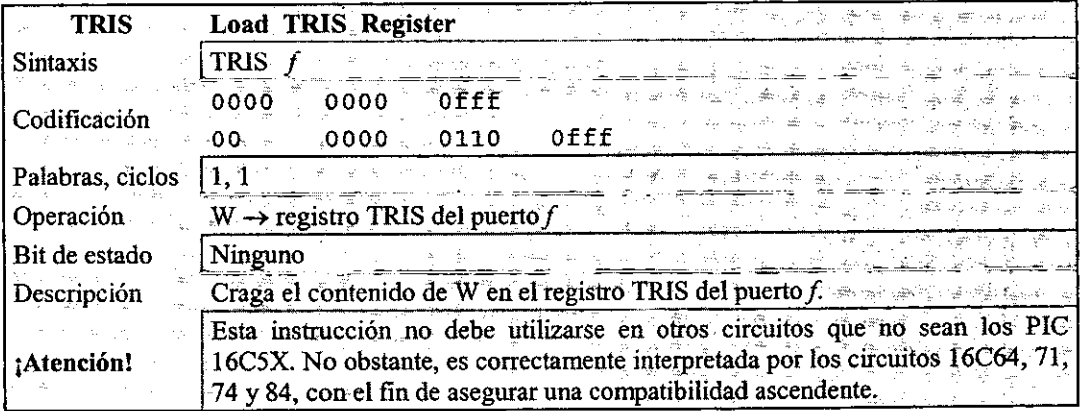

 $\cdot$ 

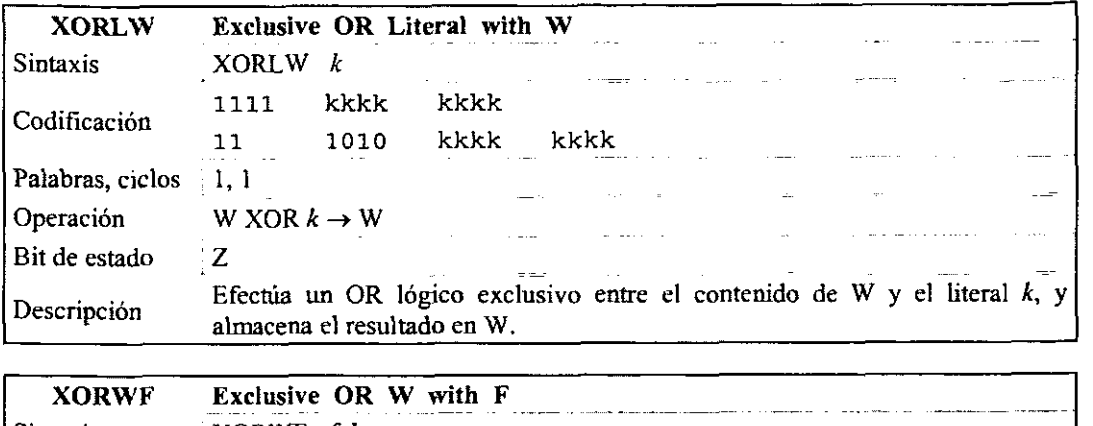

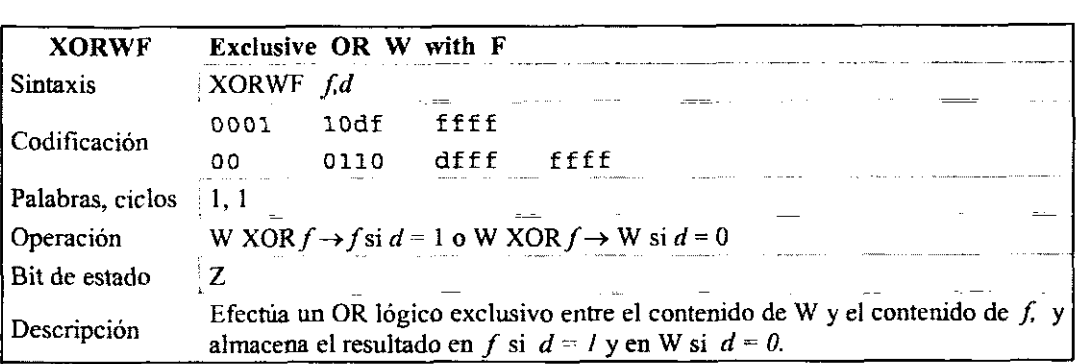

Ì

¥

# **CAPITULO 3**

# **EL SISTEMA DE ENTRENAMIENTO**

El objetivo del sistema de entrenamiento es consolidar 10s conocimientos teoricopricticos en el manejo de 10s microcontroladores PIC, y servir como elemento de soporte a todo aquel que desee aprender el manejo de dicho dispositivo.

El sistema de entrenamiento que se propone lo conforman un conjunto de modulos independientes entre si, lo que permite el intercambio y facil manejo de sus componentes, para que el estudiante pueda realizar los experimentos que se proponen en prácticas que se verán en el Capitulo 5 y proyectos sencillos desarrollados por él mismo. Está diseñado de este modo porque, por ejemplo, en caso de llegar a daiiarse alguno de sus componentes no es necesario poner fuera de servicio todo el sistema. Además, un sistema modular tiene la ventaja de reducir el espacio necesario para el desarrollo de pricticas. Los m6dulos son compactos y con dispositivos accesibles en costo y disponibilidad en el mercado electrónico local.

Una de las necesidades más frecuentes en electrónica digital es recibir información de entrada procedente de intermptores, teclados, fotoceldas, etc. o controlar dispositivos como LED, zumbadores, lámparas, relevadores, motores y otras cargas que operan a partir de fuentes AC o DC de alto voltaje y consumen altas corrientes.

Los diseños reales utilizan diversos periféricos que se conectan a las terminales del microcontrolador que soportan las lineas de **VO.** Para este sistema de entrenamiento se utilizan únicamente periféricos digitales.

En las secciones que siguen conoceremos las técnicas que se utilizan comúnmente para llevar a cab0 la interconexion de las entradas y salidas del microcontrolador

# **3.1. Modulos de entradas digitales**

Como primer paso vamos a describir los periféricos de entrada más fáciles y usados en los proycctos, los digitales. Si son de entrada introducen un nivel lógico alto o bajo por la línea que se les conecta.

Una forma muy común de proporcionar información en un sistema digital es utilizando interruptores. La función genérica de interruptor es bloquear o permitir el paso de corriente. Los intermptores vienen en una gran variedad de configuraciones y presentaciones. En la figura 3.1 se muestran algunas de ella y sus simbolos. **4**  - /.-

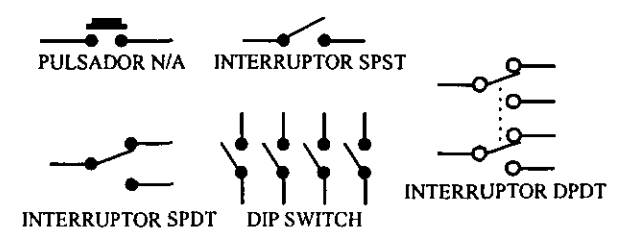

**Figura 3.1 Simbolos de diferentes tipos de interruptores.** 

## **3.1.2. Modulo de interruptores (dipswitch)**

Los interruptores tienen dos estados permanentes y hay que accionarlos para cambiar de uno a otro. El intemptor admite el estado abierto y el estado cerrado. La figura 3.4 muestra las dos formas de conectar intemptores SPST (un polo, un tiro). nentes y hay que accionarlos para cambiar de<br>  $\gamma$  el estado cerrado. La figura 3.4 muestra las<br>
un tiro).<br>  $\sum_{n=1}^{\infty} \sum_{k=1}^{N_{\text{CC}}}$ 

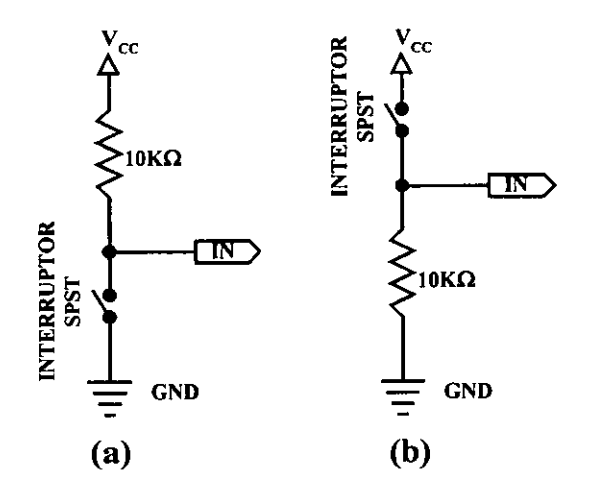

#### **Figura 3.4 Esquema de conexi6n de interruptores SPST como entradas digitales.**

En el esquema de la figura 3.4(a) por la linea de entrada a1 microcontrolador (IN) se introduce un nivel lógico alto cuando el interruptor está abierto, mientras que cuando se cierra aplica un nivel lógico bajo. La configuración del esquema 3.4(b) funciona al revés.

En nuestro sistema se utilizan intemptores tipo dipswitch 10s cuales vienen en grupos de 4, 8, 10 o más interruptores miniatura tipo SPST independientes, como se ve en la figura 3.5.

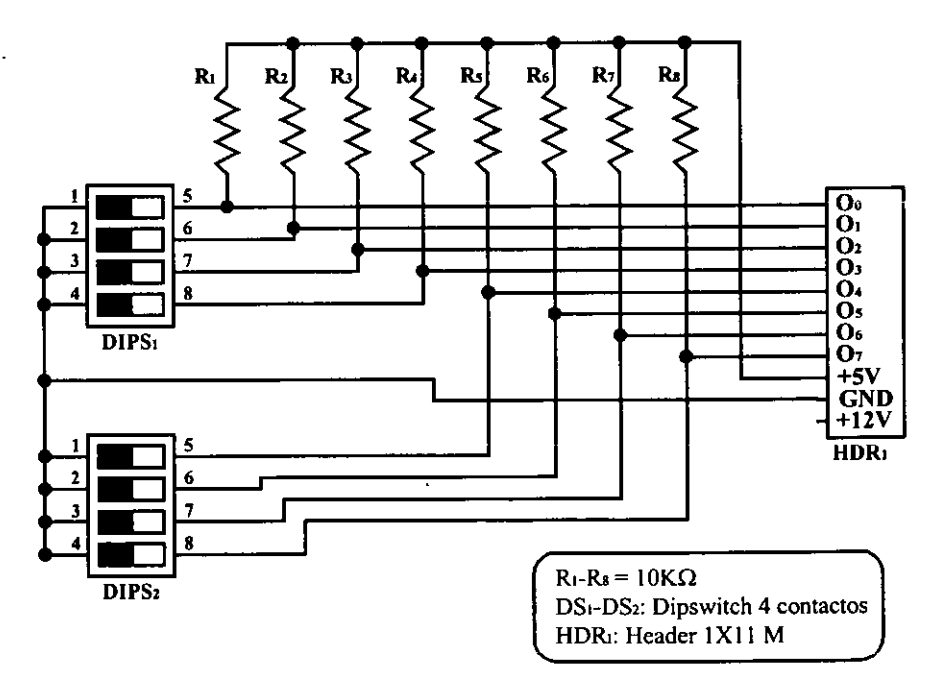

**Figura 3.5 Diagrama de m6dulo con dipswitch.** 

## **3.1.3. Modulo de teclado matricial**

Desde el punto de vista eléctrico, cada tecla de un teclado es un mecanismo idéntico a un pulsador N/A. La aportación del teclado consiste en la configuración de las teclas para que nccesiten pocas lineas de entrada en la deteccion de la que se ha presionado.

Para disminuir las líneas necesarias para detectar la tecla pulsada, éstas se agrupan de forma matricial en filas y columnas. Con esta configuración un teclado matricial de 16 teclas sólo precisa de 8 lineas del PIC para su gestion. Si cada tecla actuara como un pulsador individual se precisaria de 16 lineas de **UO** del microcontrolador para gestionarlas.

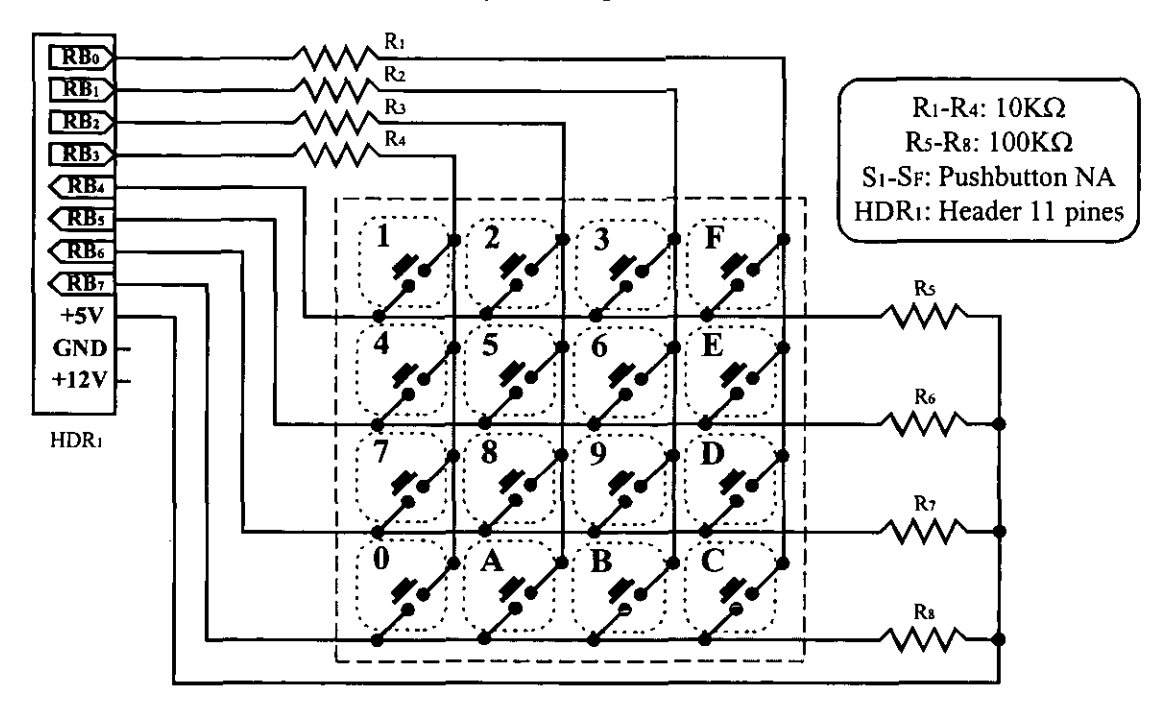

En la figura 3.6 se muestra el diagrama esquemático de un teclado matricial.

**Figura 3.6 Conexi611 de un teclado matricial a un puerto de 8 lineas (M6dulo de teclado matricial)** 

En la figura 3.6 las 4 líneas menos significativas del puerto B <RB0:RB3> se configuran como salidas que aplican un patrón de estados lógicos a las cuatro columnas del teclado. Las cuatro líneas más significativas <RB4:RB7> están configuradas como entradas y reciben los niveles 16gicos que tienen las filas del teclado.

El programa que controla el funcionamiento del teclado saca un cero, secuencialmente, por una de las cuatro lineas de salida <RBO:RB3> que se aplica a las columnas, a1 misrno tiernpo que lee el nivel Iogico introducido por las filas en las lineas <RB4:RB7>. Si ninguna de las teclas de la columna por la que se introduce el nivel bajo está pulsada, se leerá un nivel alto en las 4 filas, pasindose a activar la siguiente columna.

Si se aplica en una columna un nivel bajo y a1 leer las fils una de ellas se encuentra en nivel bajo, se deduce que la tecla asociada a dicha fila y dicha colurnna se halla presionada. Asi se determina la tecla que se presiona en cada momento.

Cada tecla tiene asociado un c6digo binario que se muestra en la tabla 3.1 y que se corresponde con 10s **4** bits que sacan las lineas <RBO-RB3> y 10s 4 recibidos por <RB4-RB7>.

Los códigos de exploración de las teclas varían según los modelos y la colocación de las mismas. El programa debe realizar la exploraci6n cada cierto tiempo, y suele ser de un valor aproximado de 20 ms.

También es el software el encargado de realizar el tratamiento oportuno cuando se pulsan varias teclas a la vez, eliminar los rebotes<sup>18</sup>, implementar funciones de repetibilidad, etc.

| Tecla | RB7 | RB <sub>6</sub> | RB5 | RB4 | RB <sub>3</sub>                           | RB2 | RB1 | R <sub>B</sub> 0 | CODIGO          |
|-------|-----|-----------------|-----|-----|-------------------------------------------|-----|-----|------------------|-----------------|
|       |     |                 |     | 0   | $\mathbf{0}$<br>$\mathbb{E}_{\text{min}}$ |     |     |                  | E7              |
|       |     |                 |     |     |                                           | 11  |     |                  | EB              |
|       |     |                 |     |     |                                           |     |     |                  | ED              |
|       |     |                 |     |     | the"                                      | w   | .35 |                  | EE              |
|       |     |                 | O   |     |                                           |     |     |                  | m               |
|       |     |                 | U   |     |                                           |     |     |                  | ΈB              |
| 'n    |     |                 |     |     |                                           |     |     |                  | DD              |
| Е     |     |                 |     |     |                                           |     |     |                  | DE              |
|       |     |                 |     |     |                                           |     |     |                  | B7              |
|       |     |                 |     |     |                                           |     |     |                  | BB              |
|       |     | O               |     |     |                                           |     |     |                  | BD              |
|       |     |                 |     |     |                                           |     |     |                  | BE <sup>-</sup> |
|       |     |                 |     |     |                                           |     |     |                  |                 |
| A     | v   |                 |     |     |                                           |     |     |                  | 7Η              |
| в     |     |                 |     |     |                                           |     |     |                  |                 |
|       |     |                 |     |     |                                           |     |     |                  | 7E .            |

Tabla 3.1 C6digos binarios y hexadecimales que corresponden a cada tecla del teclado matricial.

# **3.2. Modulos de salidas digitales.**

La aplicación principal de un sistema con microcontrolador es precisamente controlar el funcionamiento de 10s diferentes componentes del sistema. Por ejemplo, pcnsemos en un sistema que controle el nivel de un liquido en un tanque, el sistema debe poder controlar el funcionmiento de una bomba, activindola para suministrar el liquido, cuando este haya disminuido por debajo de un nivel de referencia y desactivando la bomba para que el liquido no se desborde. Además el sistema puede proporcionar información al operador o usuario sobre el nivel del liquido en cada momento por medio de un indicador.

En las secciones que siguen se detalla el funcionaniiento de algunos de 10s dispositivos de salida tanto de control, (relevadores, optoacopladores, etc.) como de monitoreo (LED'S, displays, etc), agrupando uno o más de estos dispositivos en módulos independientes para que el estudiante comprenda las diferentes técnicas de control con microcontroladores PIC.

<sup>&</sup>lt;sup>18</sup> Los rebotes son generados al conmutar un interruptor, y son voltajes transitorios que pueden provocar estados no **deseados en 10s circuitos a 10s que estin conectados.** 

### **3.2. I. Modulo de monitores (LED's)**

Los diodos emisores de luz o LED's se utilizan frecuentemente en 10s circuitos digitales como monitores lógicos y para transmitir información de un circuito a otro por vía óptica. Un LED encendido representa, normalmente, un estado alto y un LED apagado un estado bajo. En la figura 3.7 se muestra el símbolo de los diodos LED. También se indica la forma de utilizarlo como monitor 16gico.

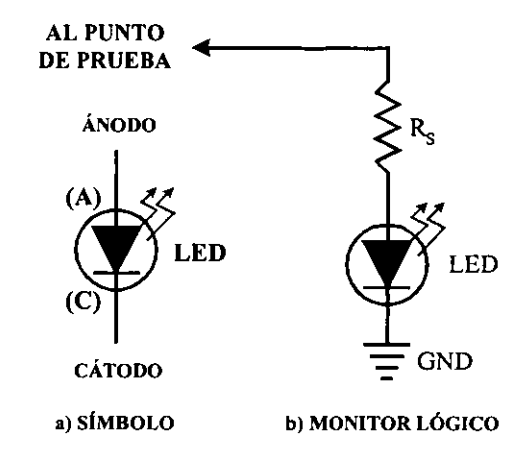

**Figura 3.7 Simbolo y conexi611 de un LED como monitor 16gico.** 

Los LED's son diodos que emiten luz (roja, amarilla, verde, etc.) cuando se polarizan en forma directa, es decir, cuando el ánodo es positivo y el cátodo es negativo.

En 10s LED's circulares la base posee una parte plana. La terminal situada de ese lado corresponde a1 citodo. En 10s LED's rectangulares el citodo se identifica por una marca o bisel en uno de sus bordes. En LED nuevos, el cátodo es la terminal más larga y la de mayor área cuando se observa hacia el interior de la cipsula.

La cantidad de luz emitida por un LED es directamente proporcional a la corriente que circula por el mismo. Esta corriente nunca debe ser superior al valor máximo especificado por el fabricante. Para evitar que esto suceda 10s LED's deben protegerse mediante una resistencia limitadora de comente conectada en sene, como se muestra en la figura 3.8.

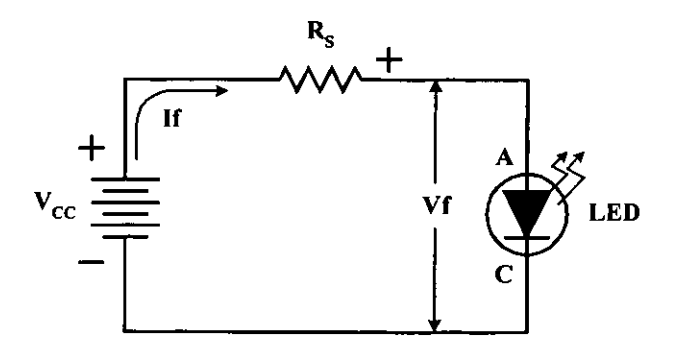

**Figura 3.8 Circuito equivalente para calcular Rs.** 

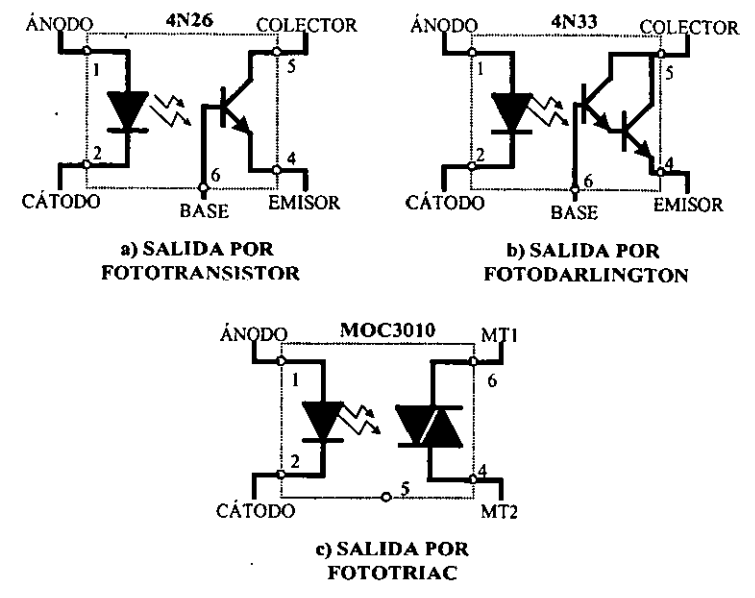

Figura 3.13 Configuraciones internas de los tipos más comunes de optoacopladores.

Para nuestro sistema se eligio utilizar dos tipos de optoacopladores, a transistor para cargas de CD y a triac para cargas de CA. El diagrama esquematico se da en la figura 3.14.

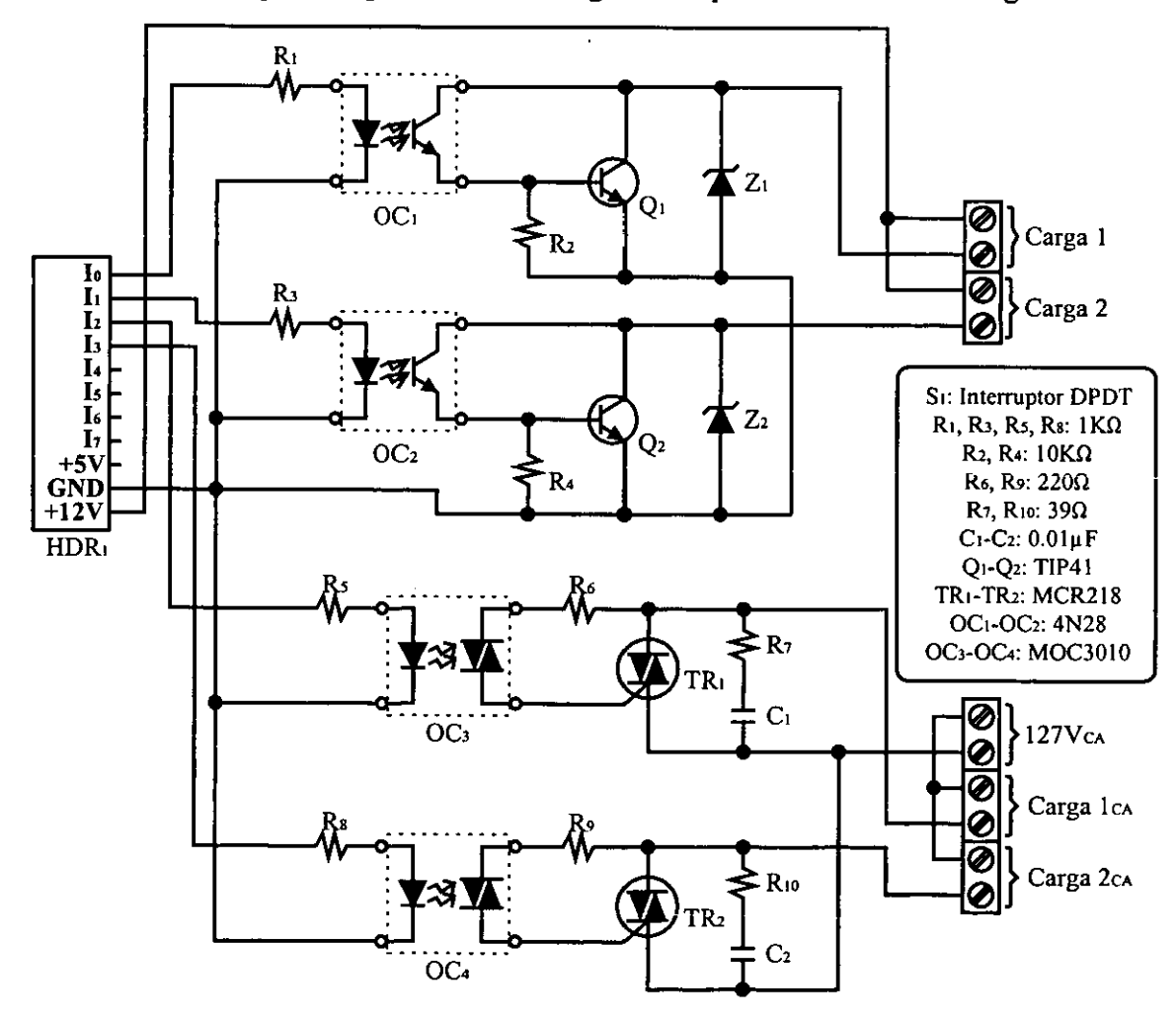

**Figura 3.14 M6dulo de optoacoplador.** 

78

## **3.2.4. Modulo de relevador**

A

Un relevador es un dispositivo electromecánico muy utilizado en aplicaciones de control. Lo constituyen una bobina y varios contactos, unos normalmente abiertos (NA) y otros normalmente cerrados (NC) como se muestra en la figura 3.15.

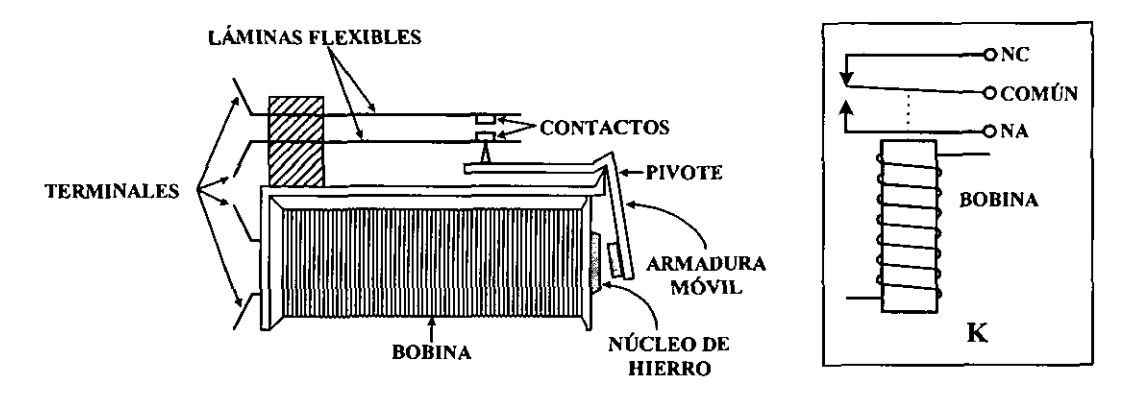

Figura **3.15** Aspecto fisico y simbolo de un relevador.

Cuando se aplica un voltaje a la bobina, circula a través de ella una corriente, la cual crea un campo electromagnético que cambia el estado original de los contactos: los normalmente abiertos se cierran y 10s normalmente cerrados se abren. Cuando se suspende la corriente, 10s contactos vuelven a sus posiciones originales.

Los relevadores se utilizan en 10s circuitos digitales para aislar salidas que no tienen gran capacidad de coniente de cargas de potencia que operan a altos voltajes y/o consurnen altas corrientes.

En la figura 3.16 se muestra la forma de excitar la bobina de **un** relevador mediante una salida que maneja niveles TTL utilizando un transistor de propósito general como elemento impulsor o **driver.** El diodo Dl elimina 10s picos de voltaje producidos por la bobina del relevador durante su operación.

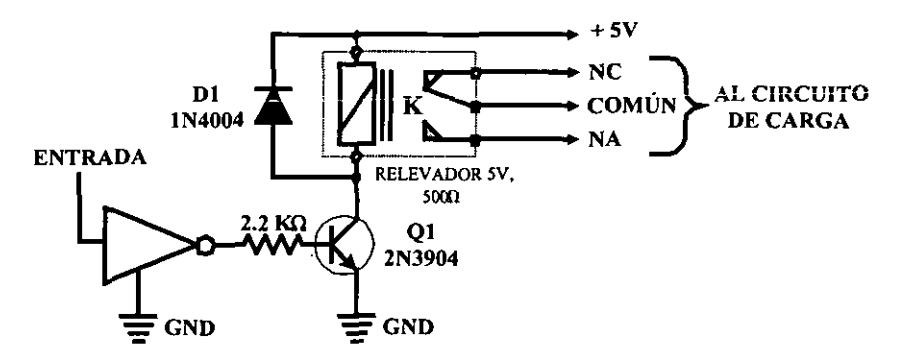

Figura **3.16** interfaz digital **de** relevador con transistor.

Cuando la salida del microcontrolador es alta, el transistor conduce y energiza la bobina del relevador (K). Como resultado, el contacto normalmente abierto (NA) se cierra y el normalmente cerrado (NC) se abre. Este efecto puede utilizarse para conectar o desconectar una carga extema, por ejemplo un motor.

Cuando la salida del microcontrolador es baja, el transistor no conduce y no se energiza la bobina. En consecuencia, 10s contactos NA y NC permanecen en sus posiciones originales o retoman a estas.

En el sistema de entrenamiento se usarán 2 relevadores con sus respectivos circuitos de interfaz a transistor. El diagrama de dicho módulo se ve en la figura 3.17.

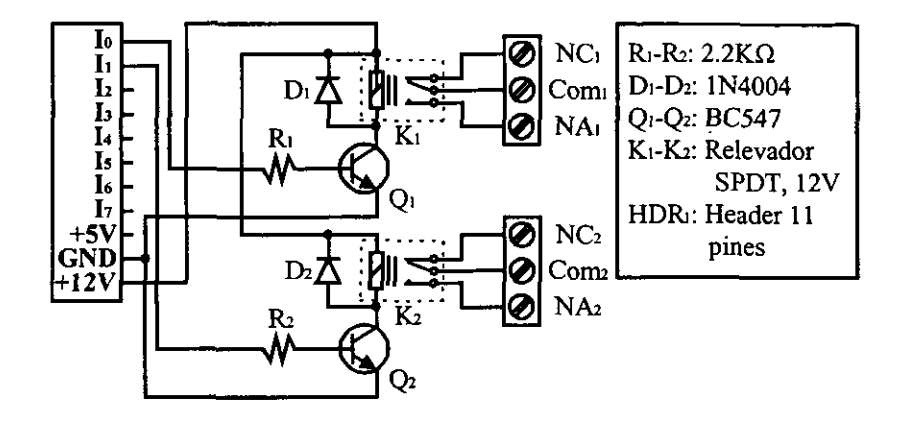

**Figura 3.17 M6dulo de relevador.** 

## **3.2.5. Modulo de pantalla (LCD)**

Cuando se trabaja en diseño de circuitos electrónicos es frecuente encontrarse con la necesidad de visualizar un mensaje, que tiene que ver con el estado del sistema a controlar, con instrucciones para el operario, o si es un instrumento de medida, mostrar el valor registrado. En la mayoría de los casos, recurrimos a los *displays* de siete segmentos, pero estos además de no mostrar caracteres alfanuméricos ni ASCII, tienen un elevado consumo de corriente.

Uno de los métodos más eficientes de presentar información es el uso de una pantalla de cristal liquido (LCD). La LCD ofrece, entre otras caracteristicas, un bajo consumo de potencia, ocupan muy poco espacio y son muy ficiles de interfazar con sistemas digitales.

La LCD opera bajo un principio diferente a1 de 10s displays con LED's. Cada segmento está hecho de un fluido viscoso que normalmente es transparente, pero se opaca (aparece oscuro) cuando se energiza mediante un pequeño voltaje de corriente alterna de baja frecuencia.

El voltaje alterno de excitación es generalmente una onda cuadrada de 3 a 15V de amplitud y de 25 a 60 Hz de frecuencia. Se aplica entre el pin de acceso a1 segmento (a, b, c, etc.) y un pin especial llamado *backplane*, que sustituye el terminal común (ánodo o cátodo) de los displays LED convencionales.

En la figura 3.18 se ilustra la estructura interna y el principio de funcionamiento de una pantalla de cristal líquido. En contraste con los LED's, la LCD no generan luz sino que simplemente controlan la luz incidente. La clave de su operación es el fluido especial llamado cristal líquido colocado entre dos láminas transparentes.

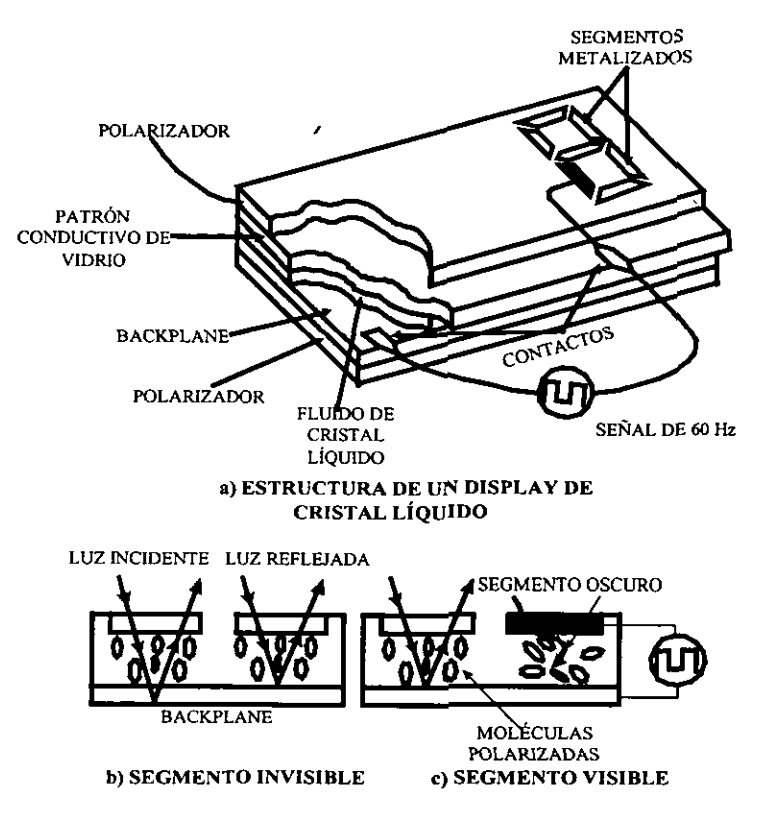

**Figura 3.18 Funcionamiento de un display LCD.** 

Sobre la lámina superior se forman los segmentos del display, los cuales se metalizan para permitir que puedan ser controlados externamente. La lámina inferior o backplane actúa como una superficie reflectora de luz y también está metalizada.

En condiciones normales, las moléculas de cristal líquido están alineadas o polarizadas. Cuando incide luz en el sistema, esta pasa a través de las moléculas del fluido, se refleja en el *backplane* y retorna a la superficie sin sufrir cambio alguno. Como resultado, el segmento permanece brillante y aparece invisible al ojo humano.

Cuando se aplica un voltaje alterno entre el segmento y el *backplane*, las moléculas se dispersan y absorben la luz incidente, es decir, no la dejan pasar y por tanto el *backplane* no la refleja. Como resultado el segmento aparece oscuro. El mismo principio se aplica para hacer visible cualquier otro segmento y visualizar así números, letras, etc.

La LCD se utiliza extensamente en relojes, calculadoras, instrumentos y otras aplicaciones digitales. Su mayor ventaja es el bajo consurno de corriente y pueden ser leidos en presencia de luz brillante. Sin embargo presentan algunos inconvenientes.

ł

Estos dispositivos no pueden ser leidos en la oscuridad. Por esta razbn, algunos *displays*  de este tipo incluyen una lámpara incandescente miniatura. Son muy sensibles a las bajas temperaturas; son muy delicados y tienden a ser lentos.

Partiendo de la sencilla pantalla de siete segmentos, la electrónica ha evolucionado rápidamente en este sector, creando nuevos dispositivos de mayor complejidad, capaces de presentar dinámicamente muchos datos a partir de informaciones obtenidas de microprocesadores y microcontroladores.

Dentro de esta nueva generación sobresalen los módulos con LCD programables. Estos dispositivos incluyen toda la lógica de control necesaria para visualizar dinámicamente caracteres alfanuméricos y símbolos especiales en una pantalla LCD de matriz de puntos incorporada.

Los mensajes se visualizan en la pantalla LCD una vez que se introduzcan los correspondientes códigos ASCII de cada uno de los caracteres a visualizar. Además, un extenso juego de caracteres predefinidos en fabrica permiten usar nuevos caracteres y simbolos definidos por el usuario. A pesar de que el número de modelos comerciales es muy grande, las líneas necesarias para su conexión y control son prácticamente las mismas.

A continuación haremos una descripción general de estos módulos desde un punto de vista operativo.

Los módulos LCD se encuentran en diferentes presentaciones: 2 líneas de 16 caracteres cada una  $(2x16)$ ,  $2x20$ ,  $4x20$ ,  $4x40$ , etc. La forma de utilizarlos y sus interfases son similares, por eso, 10s conceptos vistos aqui se pueden emplear en cualquiera de ellos. En este trabajo, nos enfocaremos en un display de 2x16, ya que es de bajo costo, se consigue fácilmente y tiene un tamaño suficiente para la mayoría de las aplicaciones.

Algunos de estos dispositivos tienen luz posterior o *backlight,* para mejorar su visualización, está se maneja a través de dos pines que normalmente se conectan a +5V y a tierra. Para evitar que se presenten altas temperaturas, debido a la luz posterior, estos pines se deben manejar de manera pulsante (encendiendo y apagando), con una frecuencia aproximada a 10s 60 Hz. Otra opción mucho más sencilla es utilizar una resistencia de 10 ohms a 1/2 watt para alimentar el positivo del *backlight.* 

Los pines de conexión de estos módulos incluyen un bus de datos de 8 bits, un pin de habilitación (E), un pin de selección (RS) que indica si el dato es una instrucción o un carácter del mensaje a desplegar y un pin que indica si se va a escribir o leer en el módulo LCD (R/W). En la tabla 3.2 se describe la función de cada uno de ellos.

|                               |                | dulos LCD se encuentran en diferentes presentaciones: 2 líneas de 16 caracteres<br>), 2x20, 4x20, 4x40, etc. La forma de utilizarlos y sus interfases son similares, por<br>otos vistos aquí se pueden emplear en cualquiera de ellos. En este trabajo, nos<br>n un display de 2x16, ya que es de bajo costo, se consigue fácilmente y tiene un<br>nte para la mayoría de las aplicaciones.                            |
|-------------------------------|----------------|----------------------------------------------------------------------------------------------------|
| sitivo del <i>backlight</i> . |                | s de estos dispositivos tienen luz posterior o backlight, para mejorar su<br>stá se maneja a través de dos pines que normalmente se conectan a +5V y a tierra.<br>e se presenten altas temperaturas, debido a la luz posterior, estos pines se deben<br>nera pulsante (encendiendo y apagando), con una frecuencia aproximada a los 60<br>ón mucho más sencilla es utilizar una resistencia de 10 ohms a 1/2 watt para |
|                               |                | es de conexión de estos módulos incluyen un bus de datos de 8 bits, un pin de<br>), un pin de selección (RS) que indica si el dato es una instrucción o un carácter del<br>legar y un pin que indica si se va a escribir o leer en el módulo LCD (R/W). En la<br>cribe la función de cada uno de ellos.                                                                                                    |
| <b>Terminal</b>               | Símbolo        | Nombre y función                                                                                                    |
| 1                             | <b>Vss</b>     | Tierra, OV.                                                                                                    |
| 2                             | Vdd            | Alimentación +5V.                                                                                                    |
| 3                             | Vo             | Ajuste de voltaje de contraste                                                                                                    |
| 4                             | RS             | (Register Select) Selección Dato/Control                                                                                                    |
| 5                             | R/W            | (Read/Write) Lectura/Escritura en LCD                                                                                                    |
| 6                             | E              | (Enable) Habilitación                                                                                                    |
| 7                             | D <sub>0</sub> |                                                                                                    |
| 8                             | Di             |                                                                                                    |
| 9                             | D <sub>2</sub> |                                                                                                    |
| 10                            | D <sub>3</sub> | (Data Bus) Bus de datos.                                                                                                    |
| 11                            | D4             |                                                                                                    |
| 12                            | D <sub>5</sub> |                                                                                                    |
| 13                            | D6             |                                                                                                    |
| 14                            | D7             |                                                                                                    |
|                               |                | Tabla 3.2. Función de los pines del módulo LCD.                                                                                                    |
|                               |                |                                                                                                    |
|                               |                |                                                                                                    |

**Tabla 3.2. Funei6n de 10s pines del m6dulo LCD.** 

Según la operación que se desee realizar sobre el módulo LCD, los pines de control E, RS y R/W deben tener un estado determinado. Además, debe tener en el bus de datos un código que indique un carácter para mostrar en la pantalla o una instrucción de control. En la figura 3.19 se muestra el diagrama de tiempos que se debe cumplir para manejar el modulo.

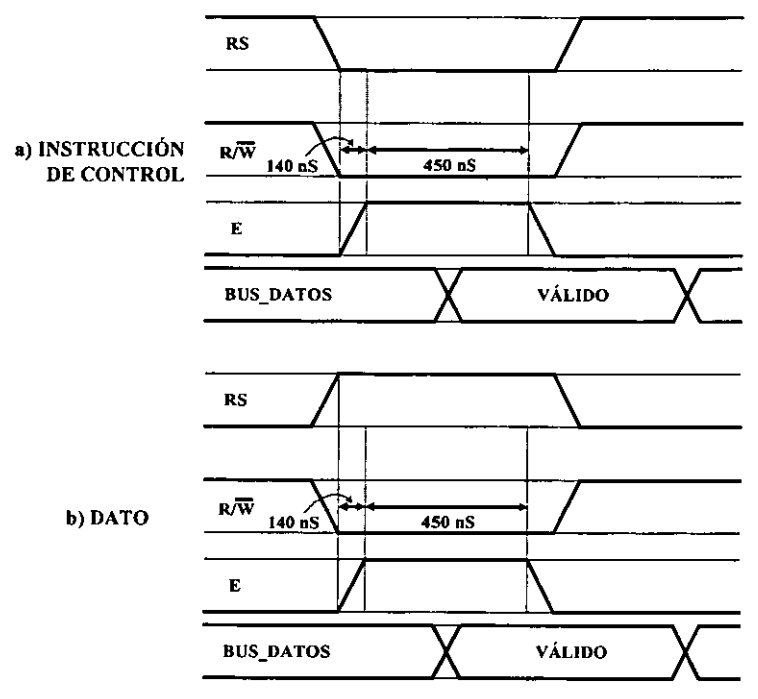

Figura **3.19.** Diagrama de tiempos del m6dulo LCD.

La interfaz entre el microcontrolador y el display de cristal liquido se puede hacer con el bus de datos trabajando a **4** u 8 bits. Las sefiales de control trabajan de la misma forma en cualquiera de 10s dos casos, la diferencia se establece en el momento de iniciar el sistema, ya que existe una instrucción que permite establecer dicha configuración.

Los caracteres que se envian al m6dulo del display se almacenan su memoria RAM. Existen direcciones de memoria RAM, cuyos datos son visibles en la pantalla y otras que no lo son, estas ultimas se pueden utilizar para guardar caracteres que luego se desplazan hacia la parte visible. En la figura 3.20 se muestran las direcciones de memoria visibles y no visibles, que conforman las dos lineas de caracteres del m6dulo.

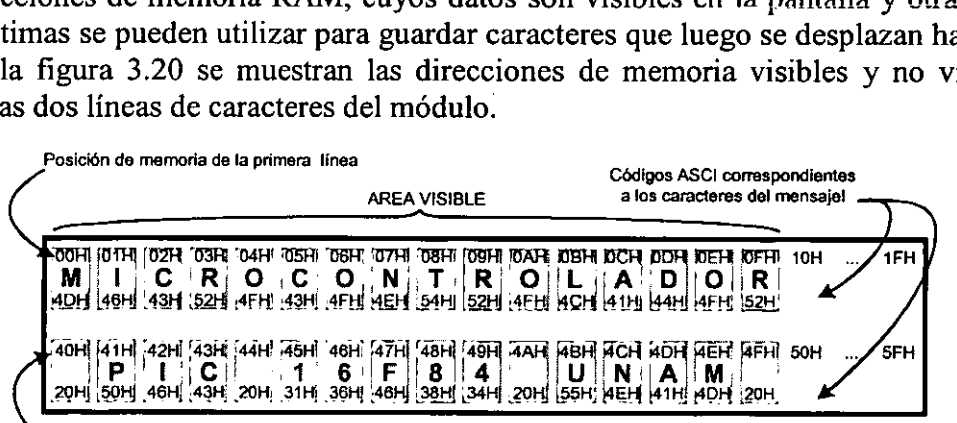

.<br>Posición de memoria de la segunda línea

Figura **3.20.** Mapa de memoria del m6dulo LCD

Es importante notar que solo se pueden mostrar caracteres ASCII de 7 bits, por lo tanto algunos caracteres especiales no se pueden ver (se debe tener a la mano una tabla de 10s caracteres ASCII para conocer 10s datos que son prohibidos). Por otra parte, se tiene la opcion de crear caracteres especiales (creados por el programador), y almacenados en la memoria RAM que posee el módulo. En el apendice A se encuentra la tabla de los caracteres ASCII que pueden mostrarse en este tip0 de displays.

Finalmente, en la figura 3.21 se mucstra el diagrama esquematico del modulo con pantalla LCD. El dipswitch sirve para conmutar entre el funcionamiento a 8 y 4 bits.

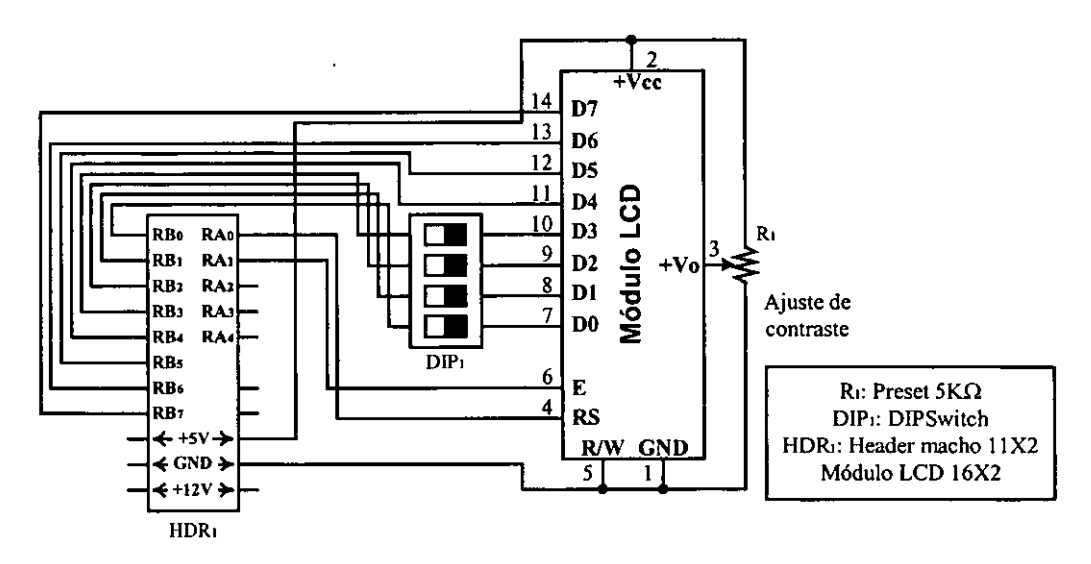

**Figura 3.21 Modulo con pantalla LCD** 

El modulo LCD responde a **un** conjunto especial de instrucciones, estas deben ser enviadas por el microcontrolador o sistema de control al display, según la operación que se requiera. En la tabla **3.3** se muestran **las** instrucciones del m6dulo.

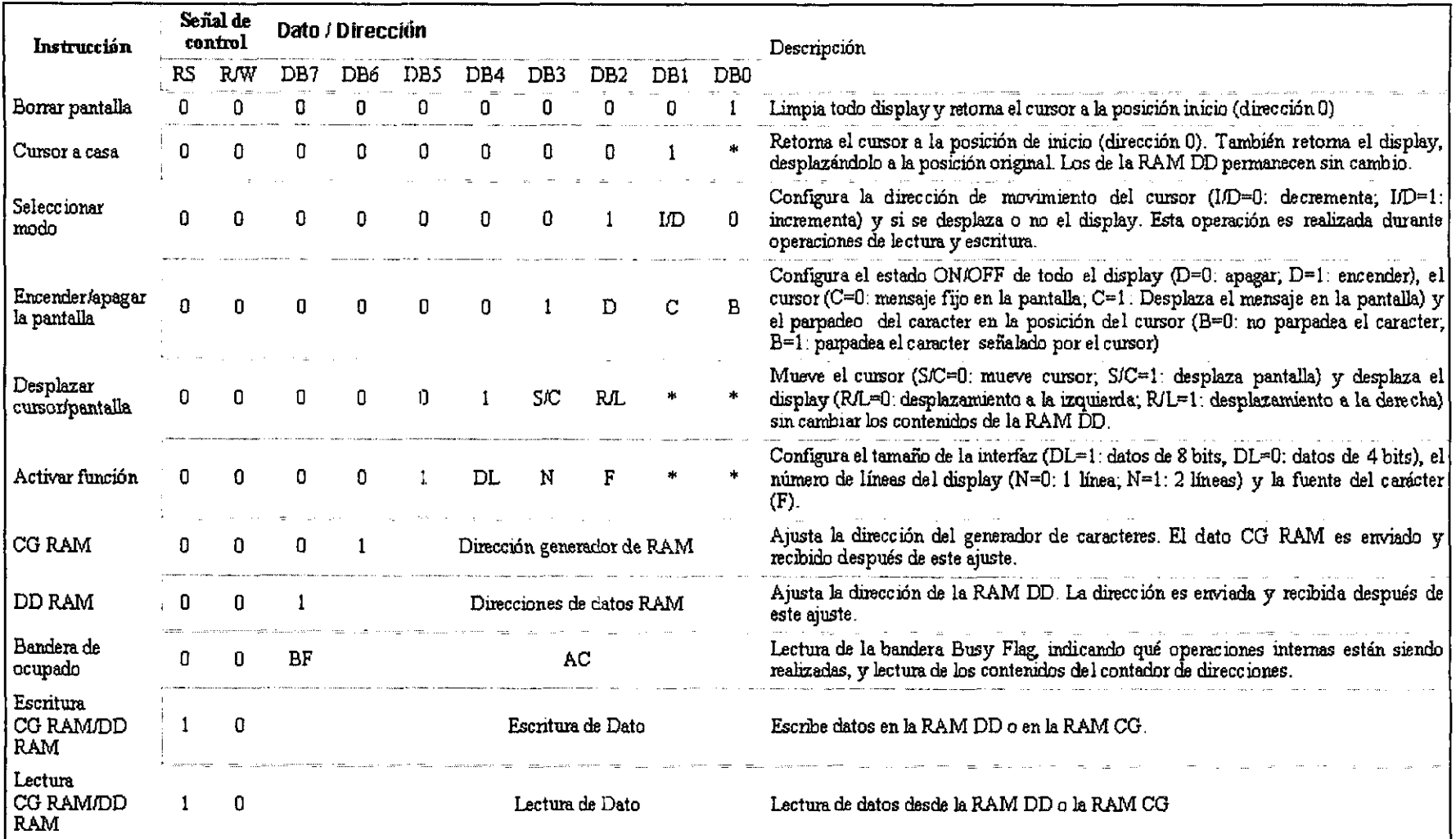

 $\overline{\phantom{m}}$  .

 $-$ 

-

 $\overline{\phantom{m}}$ 

**Tabla3.3. Conjunto de instrucciones de las LCD.** 

 $\ddot{\phantom{1}}$ 

### **3.2.6. Modulo con motores paso a paso (PAP)**

Los motores paso a paso son un tipo especial de motores que permiten el avance de su eje en ingulos muy precisos y por pasos en las dos posibles direcciones de movimiento, izquierda o derecha. Aplicando a ellos una determinada secuencia de señales digitales, avanzan por pasos hacia **un** lado u otro y se detienen exactamente en una determinada position.

Cada paso tiene un ángulo muy preciso, determinado por la construcción del motor, lo que permite realizar movimientos exactos sin necesidad de un sistema de control por lazo cerrado.

A un motor paso a paso se le puede ordenar, por medio del control, que avance 5 o 10 pasos hacia adelante, luego un determinado número de pasos hacia atrás o simplemente que no gire. Este sistema ha simplificado enormemente la implementación de automatismos y las aplicaciones de la robótica.

Los motores paso a paso presentan grandes ventajas con respecto a la utilización de servomotores debido a que se pueden manejar digitalmente sin realimentación, su velocidad se puede controlar facilmente, tienen una larga vida, son de bajo costo, la interfaz es sencilla y su mantenimiento es minimo debido a que no tienen escobillas.

El funcionamiento de 10s motores paso a paso se basa en el simple principio de atraccion y repulsión que ocurre entre los polos magnéticos. Como ya sabemos un imán tiene dos polos llamados Norte y Sur o N y S.

El principio básico del magnetismo establece que polos iguales se repelen y polos diferentes se atraen. En la figura **3.22** tenemos la ilustracion de un motor paso a paso imaginario con dos bobinas y **un** rotor formado por **un** imin.

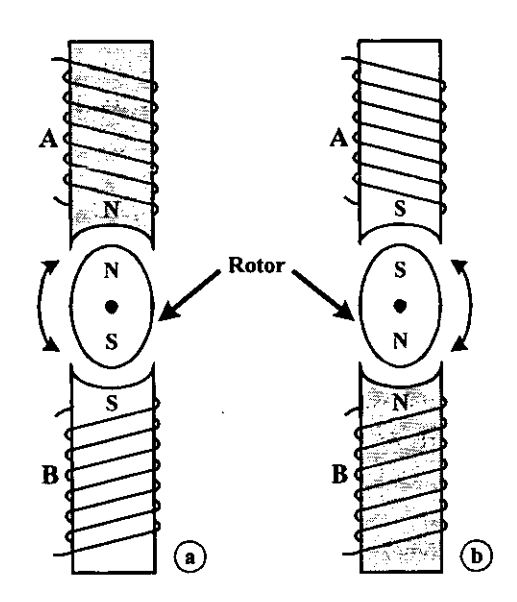

Figura 3.22 Principio básico del motor paso a paso.

Si aplicamos corriente a las bobinas A y B de tal manera que se formen electroimanes con las polaridades indicadas (a), el rotor gira hasta alcanzar la posición de reposo (b).

En la figura **3.23** tenemos la aproximacion a **un** motor real utilizando cuatro bobinas mediante las cuales podemos hacer girar el rotor en ángulos de 90°. Al cambiar la polaridad de 86

las bobinas del estator se presenta el efecto de repulsión y atracción por parejas de polos con los polos del imán produciendo el giro por pasos.

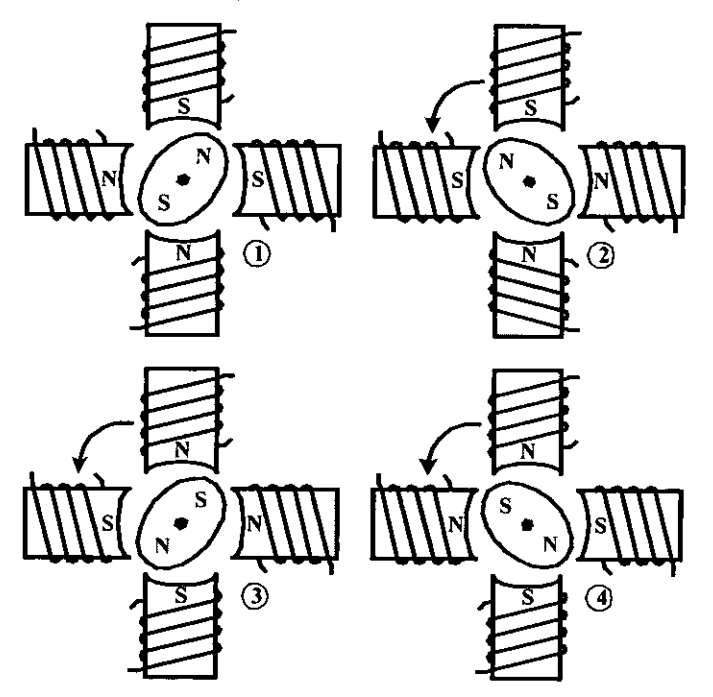

**Figura 3.23 Principio de funcionamiento de un motor paso a paso.** 

Para lograr un movimiento mucho más suave, los motores paso a paso se fabrican aumentando el número de polos del estator y se les practican una serie de ranuras tanto en el rotor como en el estator. Así se logran movimientos que van desde 1.8° por paso. Los grados de avance por paso son una de las características más importantes en este tipo de motores y generalmente esta indicada en su carcaza o cuerpo.

### **TIPOS DE MOTORES PAS0 A PAS0**

Según su construcción, hay tres tipos de motores PAP de imán permanente, de reluctancia variable e híbridos. En los primeros, su rotor es un imán permanente que está ranurado en toda su longitud y el estator está formado por una serie de bobinas enrolladas alrededor de un núcleo o polo. Su funcionamiento se basa en el principio explicado de atracción y repulsión de polos magnéticos.

En 10s de reluctancia variable el rotor esta fabricado por un cilindro dentado de hierro y el estator está formado por bobinas que crean los polos magnéticos. Como este tipo no tiene un imán permanente, su rotor gira libremente cuando las bobinas no tiene corriente lo que puede ser inconveniente en un momento dado si hay una carga que presione el eje. Este tipo de motor puede trabajar a mayor velocidad que el anterior. Los hibridos combinan **las** dos caracteristicas anteriores lográndose un alto rendimiento a buena velocidad.

En cuanto a la forma de conexion de las bobinas del estator, 10s motores PAP se dividen en dos tipos: unipolares y bipolares. En 10s unipolares hay cuatro bobinas y pueden tener cinco, seis y hasta ocho terminales. En el primer caso existe un cable que es común a las 4 bobinas, para el de 6 cables se tiene un común para cada pareja de bobinados y en el de 8 cables cada bobina es independiente. Los bipolares tienen dos bobinas sin toma media, es decir, tienen cuatro terminales.

Los motores unipolares tienen la ventaja de operar con una sola fuente, mientras que los motores bipolares requieren polaridad positiva y negativa, haciéndose necesario utilizar circuitos en puente.

#### **MODOS DE OPERACIÓN**

Los motores PAP, tanto unipolares como bipolares, pueden trabajar en dos modos de operacion, de paso completo y de medio paso.

En el primer caso, con cada secuencia el rotor gira un determinado ángulo determinado por la fabricación del motor. En el modo de medio paso, cada secuencia produce un giro en grados correspondiente a la mitad de su paso normal. En las tablas **3.4** y 3.5 se muestra la secuencia de señales que se debe aplicar al motor en cada uno de los casos.

| $\mathcal{A}_1$      |       | ົາ | .<br>. |
|----------------------|-------|----|--------|
| п                    | $$ na |    |        |
| $\ddot{\phantom{a}}$ |       |    |        |
|                      |       | s. |        |
|                      |       |    | .      |

**Tabla 3.4 Paso completo** 

|         | Ō2. |
|---------|-----|
|         |     |
| ÿ,      | ð   |
|         |     |
|         | æ   |
| ä       | ٠,  |
| ſ<br>ò, |     |
| ä       | ×,  |
|         |     |

**Tabla 3.5 Medio paso** 

Además del sentido de giro y la posición determinados por la secuencia, también se puede controlar la velocidad de 10s motores PAP, dentro de cierto rango, variando la fiecuencia de 10s pulsos aplicados a las bobinas.

#### **CONTROL DE LOS MOTORES PAP**

Siendo un microcontrolador un sistema en el que se puede enviar a través de un puerto, una secuencia de señales digitales ordenadas por un programa, resulta el dispositivo ideal para controlar uno o varios motores PAP.

Antes de saber las técnicas de programación para el control de un motor, debemos conocer c6mo se implementa la interfaz adecuada para manejarlo. Esta interfaz debe tener la capacidad de manejo de corriente y de velocidad para excitar las bobinas.

Existen dos formas o modos de interfaz. Una con circuitos integrados especializados que requiere de pocas lineas de control por parte del microcontrolador y otra donde se maneja cada bobina con un bit independiente en un puerto de salida.

En este trabajo solamente abordaremos la interfaz con transistores ya que es una interfaz robusta, económica y sencilla de implementar y que no requiere ningún cuidado en el manejo de los componentes, cumpliendo con esto uno de los objetivos de la implementación de este sistema.

Para el módulo utilizaremos un motor unipolar de 6 terminales, con un paso de 7.5° (48 pasos por vuelta). Para el circuito de interfaz se utilizan 4 transistores TIP122, que es un darlington con protección para el manejo de cargas inductivas (tiene un diodo internamente). En la figura 3.24 puede verse el diagrama esquemático del módulo en donde además puede verse la manera de acoplar 10s transistores que conforman el circuito de interfaz.

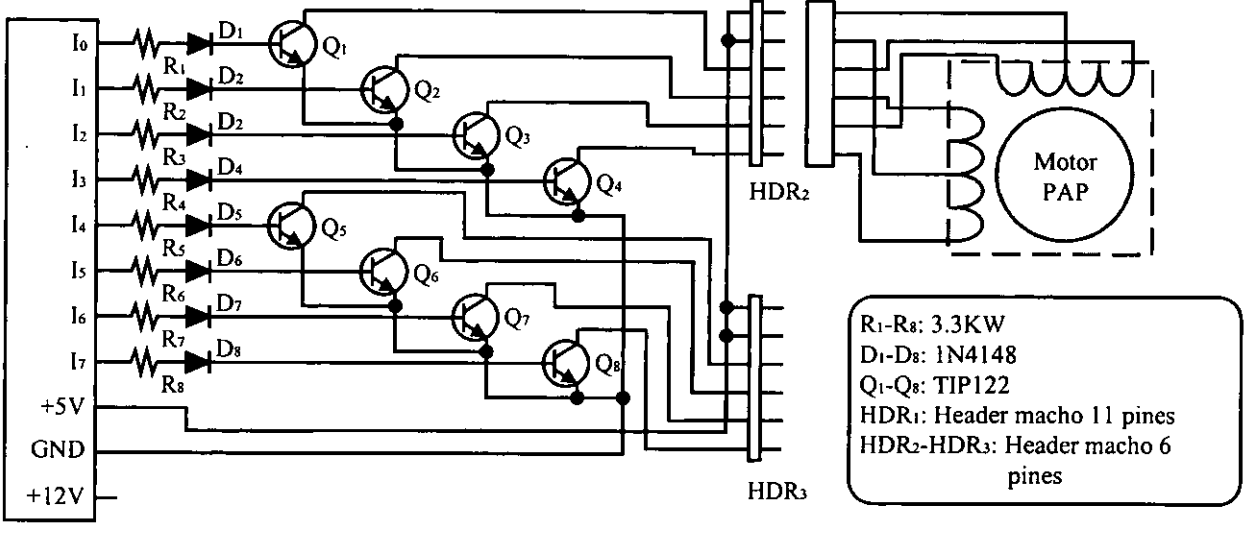

HDR<sub>1</sub>

Figura **3.24 M6dulo** con motor paso **a** paso.

# **3.3. Modulos bidireccionales.**

Le llamamos módulos bidireccionales a los circuitos que tienen la posibilidad de funcionar tanto como dispositivos de entrada como de salida de señales digitales ya sea de forma alternativa o simultáneamente.

En nuestro caso, se incluyen en esta secci6n el Modulo de interface serial RS-232 el cual se vale de un circuito especializado: el MAX232 y la Tarjeta principal que es el componente más importante de este trabajo, ya que es en donde se alojará el microcontrolador y permitirá llevar a cab0 diversas practicas y experimentos.

## **3.3.1. Modulo de comunicaciones RS-232**

El puerto serial de las computadoras, conocido también como puerto RS-232, es muy útil ya que permite la comunicación no sólo con otras computadoras, sino también con otros dispositivos tales como el mouse, impresoras y por supuesto, microcontroladores.

Existen dos formas de intercambiar información binaria: la paralela y la serial. La comunicación paralela transmite todos los bits de un dato de manera simultánea y tiene la ventaja de que la transferencia es rápida, pero la desventaja es que necesita una gran cantidad de hilos o líneas, situación que eleva los costos y se agrava cuando las distancias que separan los equipos entre 10s cuales se hace el intercambio de datos es muy grande, debido a la capacitancia entre 10s conductores, la cual limita el correcto intercambio de datos a unos pocos metros.

La comunicación serial por su parte, transmite un bit a la vez, por lo cual es mucho más lenta, pero posee la ventaja de necesitar un menor número de líneas para la transferencia de la información y las distancias a las cuales se puede realizar el intercambio es mayor; a esto se suma que mediante dispositivos como los modem, la comunicación se puede extender prácticamente a cualquier lugar.

#### Comunicaci6n serial sincrona y asincrona.

Existen dos tipos de comunicación serial que son la comunicación síncrona y la asíncrona.

En la comunicación síncrona, además de una línea sobre la que se transfieren los datos, se necesita otra que contenga pulsos de reloj que indiquen cuando un dato es válido; la duración del bit está determinada por la duración del pulso de sincronía.

En la comunicación asíncrona, los pulsos de reloj no son necesarios y se acude a otros mecanismos para realizar la lectura/escritura de los datos; la duración de cada bit está determinada por la velocidad con la cual se realiza la transferencia de datos. Para nuestro sistema de entrenamiento sólo trabajaremos con la comunicación asíncrona.

La figura 3.25 muestra la estructura de un caracter que se transmite de forma asincrona. Normalmente, cuando no se realiza ninguna transferencia de datos, la linea del transmisor es pasiva (idle) y permanece en un estado alto.

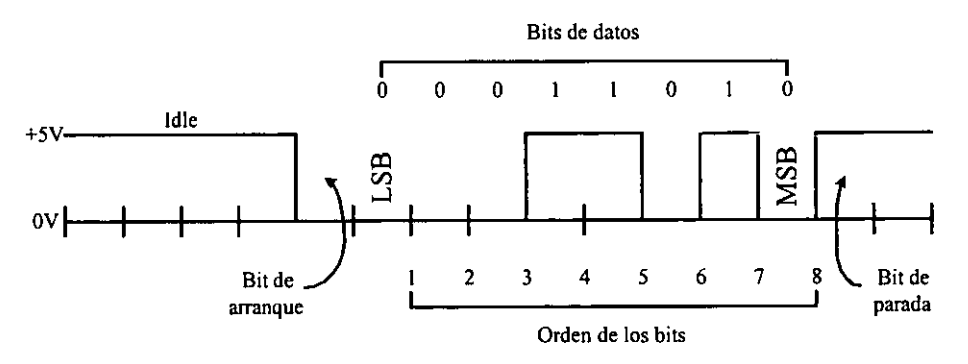

Figura 3.25 Estructura de transmisi6n asincrona de un caracter.

Para empezar a transmitir datos, el transmisor coloca esta linea en bajo durante el tiempo de un bit, lo cual se conoce como bit de arranque (start bit) y a continuación, empieza a transmitir con el mismo intervalo de tiempo los bits correspondientes al dato (que pueden ser 7 u 8 bits), empezando por el menos significativo (LSB), y terminando con el más significativo (MSB). Al finalizar se agrega el bit de paridad (parity), si es que está activada esta opción, y los bits de parada (Stop) que pueden ser 1 o 2, en los cuales la línea regresa a un estado alto. Al concluir esta operation el transmisor estara preparado para transmitir el siguiente dato.

El receptor no esta sincronizado con el transmisor y desconoce cuando va a recibir datos. La transición de alto a bajo de la línea del transmisor activa al receptor y éste genera un conteo de tiempo de tal manera que realiza una lectura de la línea medio bit después del evento; si la lectura realizada es un estado alto, asume que la transicion ocunida fue ocasionada por ruido en la linea; si por el contrario, la lectura es un estado bajo, considera como válida la transición y empieza a realizar lecturas secuenciales a intervalos de **un** bit hasta conformar el dato transmitido.

El receptor puede tomar el bit de paridad para determinar la existencia o no de errores y realizar las acciones correspondientes, al igual que 10s bits de parada para situaciones similares. Lógicamente, tanto el transmisor como el receptor deberán tener los mismos parámetros de velocidad, paridad, número de bits del dato transmitido y de bits de parada.

En 10s circuitos digitales, cuyas distancias son relativamente cortas, se pueden manejar transmisiones en niveles lógicos TTL  $(0 - 5V)$ , pero cuando las distancias aumentan, estas señales tienden a degradarse debido al efecto capacitivo de los conductores y su resistencia eléctrica. El efecto se incrementa a medida que se incrementa la velocidad de transmisión.

Todo esto origina que 10s datos recibidos no sean iguales a 10s transmitidos, lo que no se puede permitir en una transferencia de datos. Una de las soluciones más inmediatas en este tipo de situaciones es aumentar los márgenes de voltaje con que se transmiten los datos, de tal manera que las perturbaciones causadas se puedan minimizar e incluso ignorar.

Ante la gran variedad de equipos, sistemas y protocolos que existen surgió la necesidad de un acuerdo que permitiera que 10s equipos de varios fabricantes pudieran comunicarse entre si. **A**  principios de 10s afios sesenta se desarrollaron varias normas que pretendian hacer compatibles los equipos, pero en 1962 se publicó la que se convirtió en la más popular: la norma RS-232. Esta norma define la interfaz mecánica, las características, los pines, las señales y os protocolos que debia cumplir la comunicacion serial. La norma ha sufrido algunas revisiones, como la RS-232C en 1969 y la EIAJTIA-232E en 1991.

ì

De todas maneras, todas las normas RS-232 cumplen básicamente con los mismos niveles de voltaje, como se puede observar en la figura 3.26:

- Un uno lógico es un voltaje comprendido entre  $-5V$  y  $-15V$  en el transmisor y entre  $-$ 3V y -25V en el receptor.
- Un cero lógico es un voltaje comprendido entre 5V y 15V en el transmisor y entre 3V y 25V en el receptor.

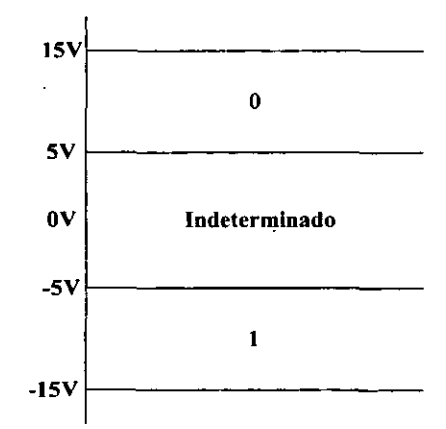

**Figura 3.26 Niveles de voltaje RS-232** 

Por lo tanto deben existir dispositivos que permitan convertir niveles TTL a niveles RS-232 y viceversa. Para esto se han desarrollado alternativas muy útiles, como el circuito integrado MAX232.

Este dispositivo soluciona 10s problemas de niveles de voltaje cuando se requiere enviar señales digitales sobre una línea RS-232. El MAX232 se usa en aquellas aplicaciones donde no se dispone de fuentes dobles de  $\pm 12$  volts; por ejemplo, en aplicaciones alimentadas con baterías de una sola polaridad. El MAX232 necesita solamente una fuente de +5V para su operation; un elevador de voltaje interno convierte el voltaje de  $+5V$  al de doble polaridad de  $\pm 12V$ .

Como la mayoría de las aplicaciones de RS-232 necesitan de un receptor y un emisor, el MAX232 incluye en un solo empaque 2 parejas completas de transmisor y receptor, como lo ilustra la estructura intema del circuito integrado que se muestra en la figura 3.27.

 $\frac{1}{4}$ 

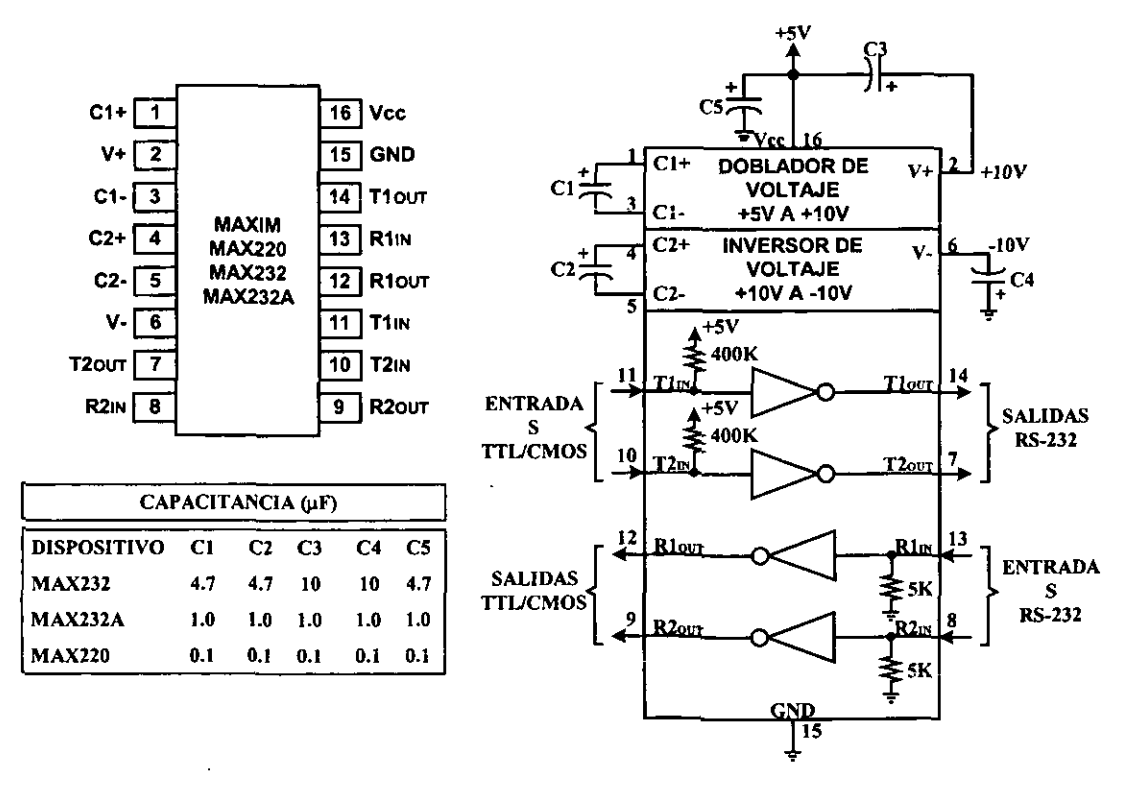

**Figura 3.27 Diagrarna de pines y estructura interna del MAX232** 

El MAX232 tiene un doblador de voltaje de +5V a +10V y un inversor de voltaje para obtener la polaridad de -10V. El primer convertidor utiliza el capacitor C1 para doblar 10s **+5V**  de entrada a +10V sobre el condensador C3 en la salida positiva V+. El segundo convertidor usa el capacitor C2 para invertir +10V a -10V en el capacitor C4 de la salida V-. El valor minim0 de estos capacitores los sugiere el fabricante en el recuadro de la misma figura, aunque en la práctica casi siempre se utilizan capacitores de tantalio de  $10\mu$ F.

En la tabla 3.6 se presentan algunas características de funcionamiento de este circuito integrado.

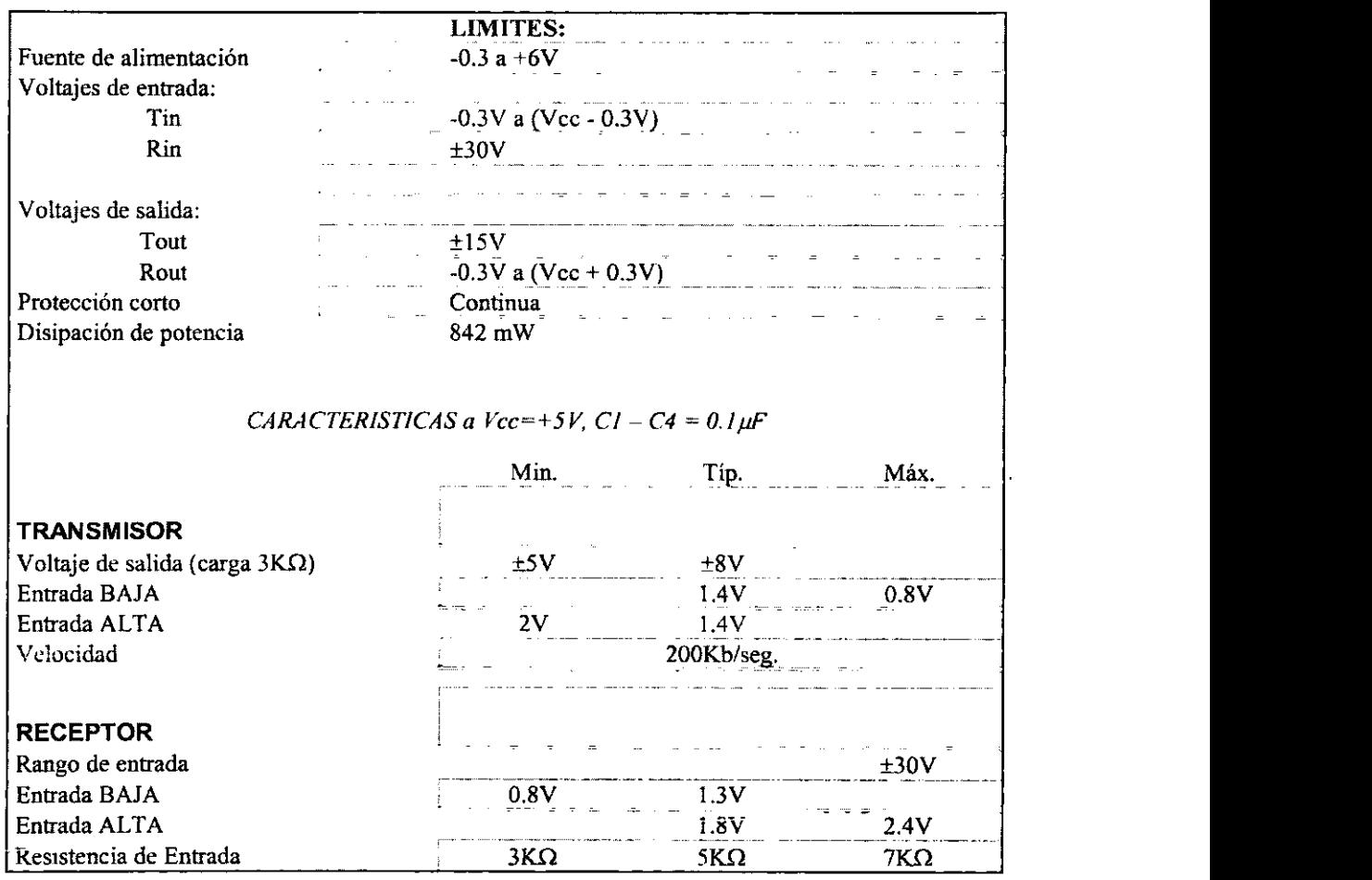

**Tabla 3.6 Caracteristicas Electricas del MAX232 (Continuaci6n)** 

En la figura 3.28 se ilustra el esquema del modulo de interfaz serial RS-232 empleando el MAX232.

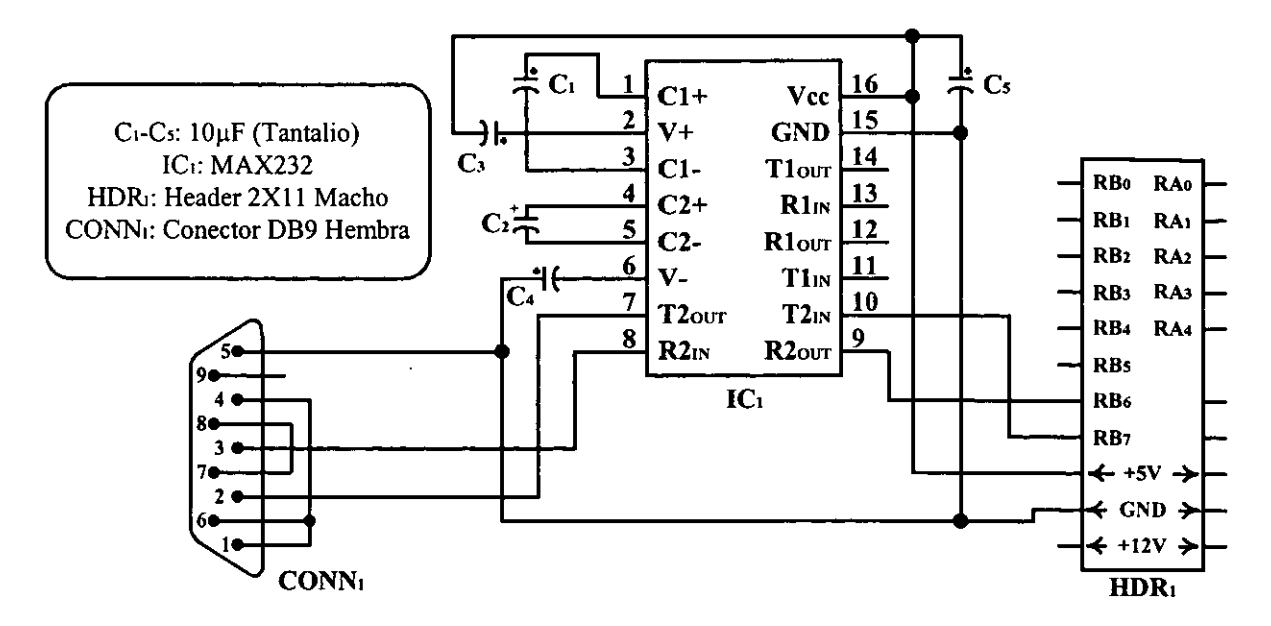

Figura **3.28** Diagrama del M6dulo de interfaz serial **RS-232** 

## *3.3.2. Modulo de* **grabacion** *de PIC*

Cuando se trabaja con microcontroladores, **un** componente muy importante es el grabador, que es el encargado de escribir el programa, previamente escrito y compilado via software, en la memoria de programa del microcontrolador. Existen grabadores muy completos capaces de trabajar con muchos modelos de diferentes familias, como 10s que ofrece Microchip: el Pic Start plus<sup>®</sup> o el Pro Mate II®, pero su elevado precio los aleja de los usuarios personales, como nosotros 10s estudiantes.

Afortunadamente y gracias a que Microchip ha puesto a disposición, a través de su página en internet, las características y requerimientos para la grabación de sus microcontroladores es que existen varias versiones dc sencillos grahadores. especificos para ciertos modelos de microcontroladores, que gobernados desde una PC se ofrecen por un precio ligeramente superior al de un libro, o también, se pueden encontrar en Internet los diagramas esquemáticos de grabadores puestos a disposition por disefiadores ' para quien quiera aprender a usar microcontroladores PIC.

Debido a nuestra experiencia y bajo la premisa de que este sistema de entrenamiento sea económico, para este trabajo se ha elegido un sencillo pero versátil grabador cuyo diseñador firma como JDM y que ha nombrado a su grabador como **PIC programmer 2**, también conocido como LUDIPIPO, este grabador esti disefiado para grabar microcontroladores PIC de las familias: 12C5XX, 24CXX, 16C55X, 16C61, 16C62X, 16C71X, 16C8X, y **16FSX.** El diagrama de este grabador se puede ver en la figura 3.29.

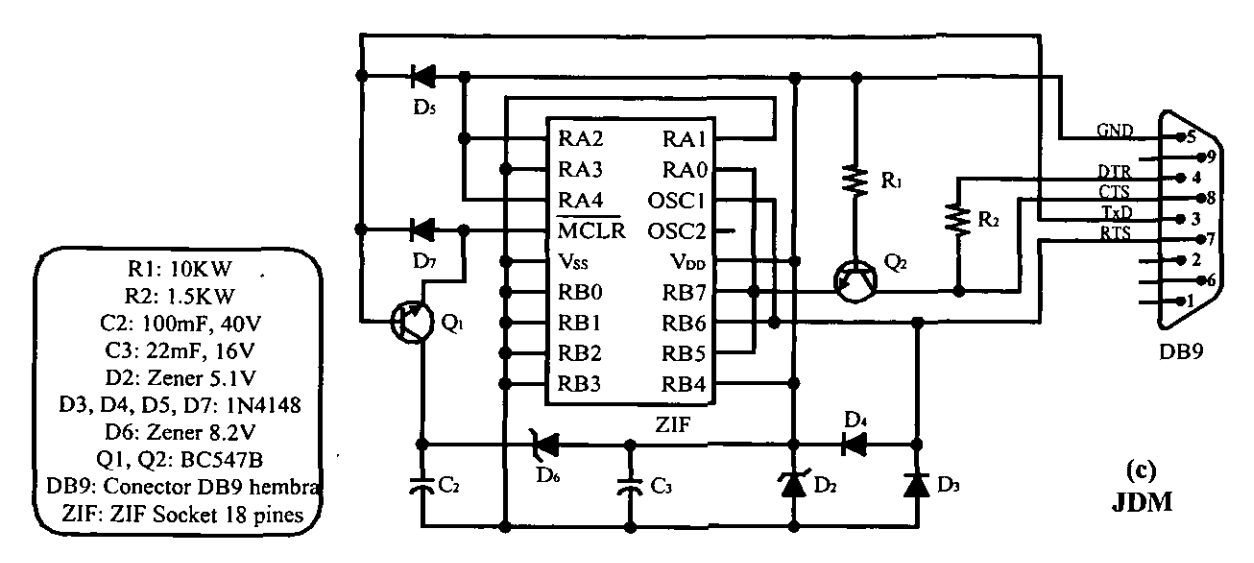

**Figura** 3.29 **Diagrama esquem4tico del M6dulo grabador de PIC (PIC-programmer** 2)

La característica que hace más atractivo a este diseño es que no usa fuente de poder externa, puesto que se vale de los niveles de voltaje RS-232, visto en la sección anterior, para polarizar al microcontrolador y proporcionar el voltaje de programación (Vpp).

Las salidas RS232 están limitadas en corriente y esto protege al PIC en caso de que sea ma1 insertado en el grabador. El voltaje de entrada en el reloj (RB6) esta limitado por 10s diodos D3 y D4 sin necesidad de usar resistencias para limitar la corriente.

Cuando se efectúa una operación de lectura del microcontrolador el transistor  $Q2$ amplifica el voltaje de salida a niveles RS232 funcionando entonces como base comb. **R2** esta conectada como pull-up. Q2 también limita el voltaje de entrada al PIC cuando la terminal DTR esta en alto durante una operación de escritura (grabación). Cuando esto sucede el transistor trabaja como un emisor seguidor y el voltaje de entrada es reducido a Vdd-O.7V.

El cambio de DTR a nivel bajo, hará trabajar Q2 invertido y que la amplificación sea solo de 5. La resistencia equivalente es de alrededor de  $10K\Omega/5=2K\Omega$ . Esto reduce la corriente en la eniraaa de datos del PIC en conjunto con la resistencia **R2.** 

Q1 es el encargado de conectar o desconectar el voltaje Vpp a la terminal MCLR. La terminal TxD del puerto serial carga el capacitor C2 hasta 13V a través del diodo de la juntura base-colector del transistor QI. Dicho voltaje es limitado por el diodo zener D6 a ser de aproximadamente 5.1+8.2V=13.3V.

# **3.4. La tarjeta principal**

La tarieta principal que se muestra en la figura 3.30 es el corazón de nuestro sistema, en ella se inserta el microcontrolador, previamente grabado en el módulo de grabación, y se insertarán las diferentes tarietas de los módulos que se requieran para llevar a cabo una práctica o un experimento, por lo que se le ha dotado de 4 puertos: 4 headers 11 X **2** hembras en 10s que se encuentran presentes las señales de todas las líneas de I/O del microcontrolador: <RA0:RA4> y  $\langle R\text{B0:RB7}\rangle$  y voltajes de polarización comunes y especiales para el microcontrolador y los m6dulos **(+5V,** GND y +12V).

Para mayor comodidad, en esta misma tarjeta se encuentran implementados 10s circuitos indispensables para el funcionamiento de cualquier microcontrolador: un sencillo circuito de *reset* y el circuito de reloj, con base en **un** cristal oscilador de 4MHz,.suficiente para la mayoria de las aplicaciones. Ademis, se ha reservado un espacio para una tableta de prototipos (protoboard) y se ha dispuesto un puerto especial para que el alumno tenga la posibilidad de tomar las señales necesarias para realizar proyectos o prácticas con componentes y/o configuraciones distintos a 10s empleados en 10s m6dulos del sistema

í

Asimismo, para cumplir con los objetivos del diseño, para que este sistema sirva en el entrenamiento de varios estudiantes, al igual que el Módulo de Grabación, la base para la inserción del microcontrolador es de tipo ZIF (Zero Input Force: Cero Fuerza de Inserción) para hacer mis sencillo el cambio del chip de **un** estudiante por el chip de otro sin correr el peligro de dañar físicamente al microcontrolador.

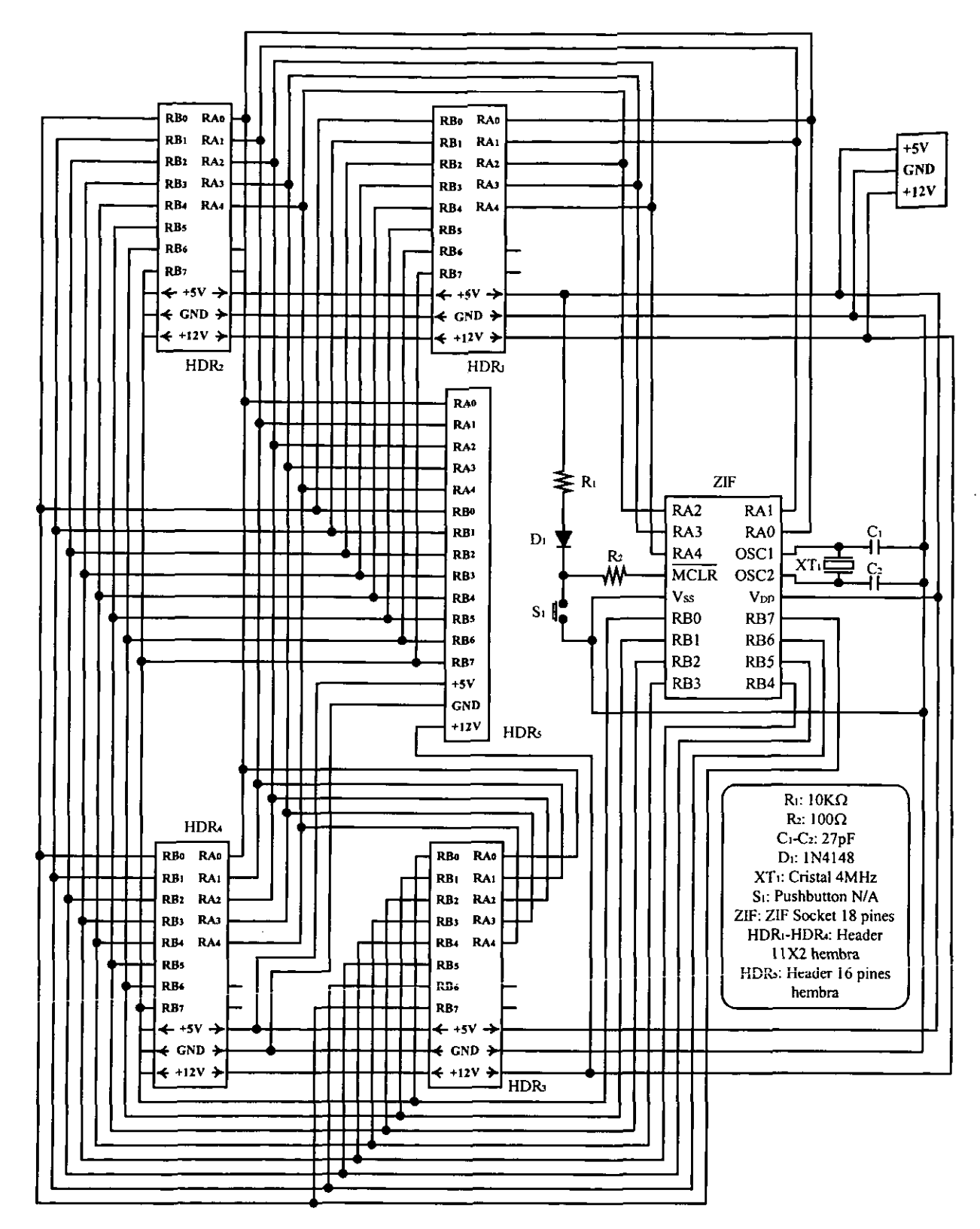

ł

ŧ

 $\bar{z}$ 

**Pigura 3.30 Diagrama esquemitico de la Tarjeta principal.** 

# **3.5. La fuente de poder.**

Una fuente de poder transforma la corriente alterna presente en los tomacorrientes (enchufes) de la red de distribución eléctrica, en corriente continua, apta para alimentar los diversos circuitos electrónicos. Debido al tipo de microcontrolador que se va a emplear, es necesario un voltaje estable y preciso ya que si el voltaje fuera menor el sistema podria no funcionar y si el voltaje es mayor se podría dañar al PIC. Por estas razones usaremos una fuente de poder regulada, que se muestra en la figura 3.31, la cual entrega +5V y +12V a 2 Amp.

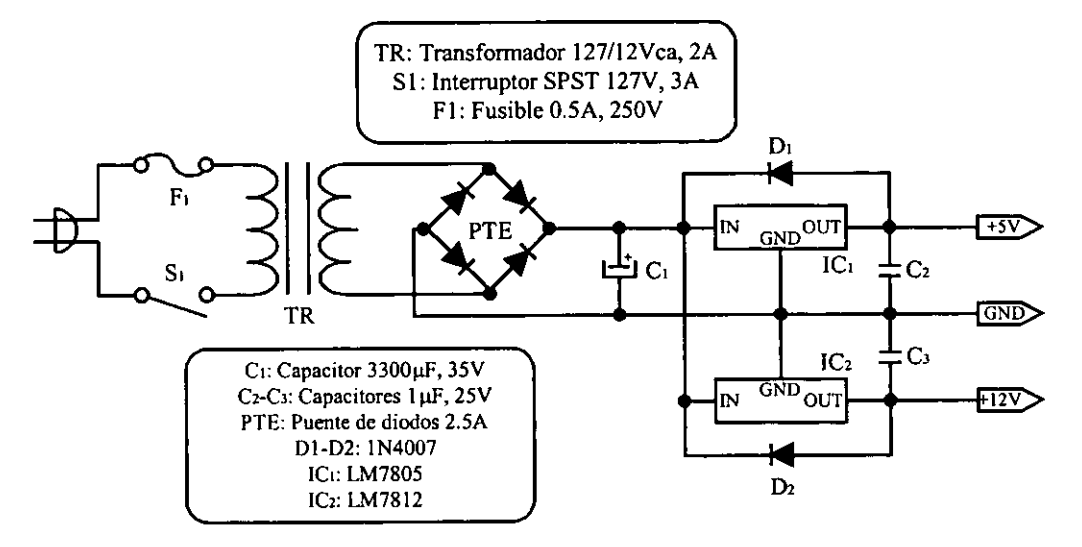

Figura 3.31 Diagrama esquemático de la fuente de poder.

El primer bloque contiene un transfonnador, que se encarga reducir el voltaje de la linea de alimentacion de 117Vca a 15Vca. Enseguida de las terminales de bajo voltaje se encuentra conectado un puente rectificador, el cual se encarga de eliminar 10s semiciclos negativos de la serial de altema, entregando una serial continua pulsante. El capacitor conectado a la salida del rectificador se encarga de eliminar las bruscas caidas de la sefial, esto es, filtrando la sefial, entregando una forma de onda continua con ligeras variaciones. Enseguida se encuentran 10s reguladores que proporcionan una serial plana de valor constante (+5 y +12 Vcd) independientemente de la carga conectada a sus terminales de salida.

# **CAPITULO 4**

# **SOFTWARE DEL SISTEMA**

El sistema de entrenamiento esta formado por el conjunto de herramientas tanto del tipo hardware como software, que se necesitan para desarrollar un proyecto con microcontroladores, a nivel software las principales herramientas del sistema son las siguientes:

- Programa editor.  $\bullet$
- Programa ensamblador.
- Programa simulador.
- $\bullet$ Programa grabador.

Cada uno de ellos comprende una fase del desarrollo de un proyecto.

En la figura 4.1 se muestra el diagrama de flujo con las fases que compone el desarrollo de un proyecto.

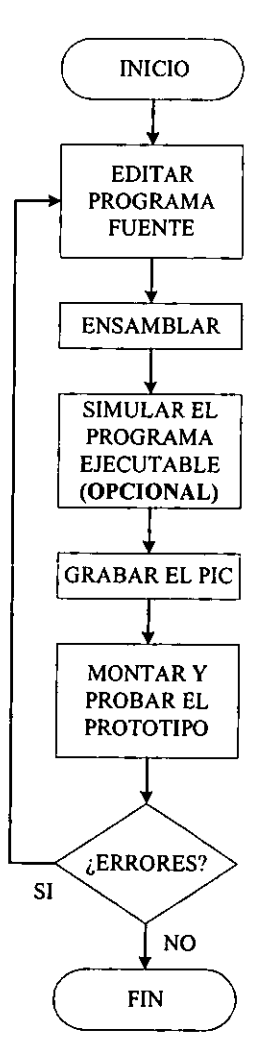

**Figura 4.1 Diagrama de flujo del desarrollo de un proyecto.** 

La simulación es en realidad un proceso complejo y requiere la definición de una gran cantidad de parámetros, por lo que en base a nuestra experiencia se sugiere como opcional.

Para apoyar al diseñador en la creación de proyectos con microcontroladores el fabricante ha desarrollado un programa llamado MPLAB y le ha anexado las siglas IDE (Integrated Development Enviroment - Ambiente Integrado de Desarrollo), que es un software integral y lo compone:

- Un administrador de proyectos.
- Un editor.
- Un ensamblador.
- Un simulador.
- Un grabador.

Dicho software lo proporciona el fabricante Microchip gratuitamente y se puede obtener de su página en Internet en la dirección: www.microchip.com. Actualmente se encuentra la versión 5.11.02 que es la versión con la que trabajaremos.

El software MPLAB permite:

- Ensamblar, compilar y vincular el c6digo fuente.
- Agrupar archivos fuente dentro de proyectos.
- Depurar el codigo fuente.
- Grabar dispositivos (so10 con 10s grabadores desarrollados por Microchip).

A través del administrador de proyectos se hacen las siguientes operaciones:

- Crear un proyecto.
- Afiadir uno o varios archivos de c6digo fuente a un proyecto.
- Ensamblar o compilar el c6digo fuente.
- Editar el codigo fuente.
- Reconstruir todos los archivos fuente, o compilar un solo archivo.
- Depurar el código fuente.

El Editor de MPLAB es en realidad **un** editor de texto como el editor de MS-DOS o el Notepad de Windows y cuya caracteristica especial es trabajar con el formato ASCII y permiten al disefiador escribir el programa, que es el que contiene las instmcciones pero en lenguaje ensamblador propio del microcontrolador. El programa o código fuente está contenido dentro de **un** archivo fuente.

El ensamblador que contiene el MPLAB se llama MPASM y permite generar varios formatos de código objeto que soportan las herramientas de desarrollo de Microchip así como los grabadores desarrollados por el fabricante sin salir de MPLAB.

El simulador de MPLAB se llama MPLAB-SIM y es un simulador de eventos para las familias de microcontroladores PIC y que, al contrario de **un** emulador, esta diseiiado para depurar software. MPLAB-SIM simula las funciones principales asi como la mayoria de 10s estimulos en puertos de las familias de microcontroladores PIC16117.

MPLAB tiene integrado un programa grabador, que es compatible con 10s grabadores hardware que manufactura Microchip, como son el Pic Start 16C@ , el Pic Start 16B@, el Pic Start Plus@ y Pro Mate II@ y con algunos grabadores ajenos a la empresa Microchip.

Si se requiere información detallada del empleo de MPLAB se recomienda dirigirse a la página en Internet de Microchip en la dirección www.microchip.com en donde se encuentra el manual completo.

Los requerimientos mínimos para emplear MPLAB son los siguientes:

- PC compatible 486 o superior, (Pentium recomendado).
- Microsoft Windows **3.1x@** o Windows 95/98@.  $\bullet$
- Pantalla VGA (SVGA recomendada).  $\bullet$
- 8 **MB** de memoria RAM **(32** recomendada).  $\bullet$
- 20 **MB** de espacio libre en Disco Duro.
- Rat6n u otro dispositivo puntero.  $\bullet$

Una vez que se instala y se entra a MPLAB aparece la ventana principal como se muestra en la figura 4.2.

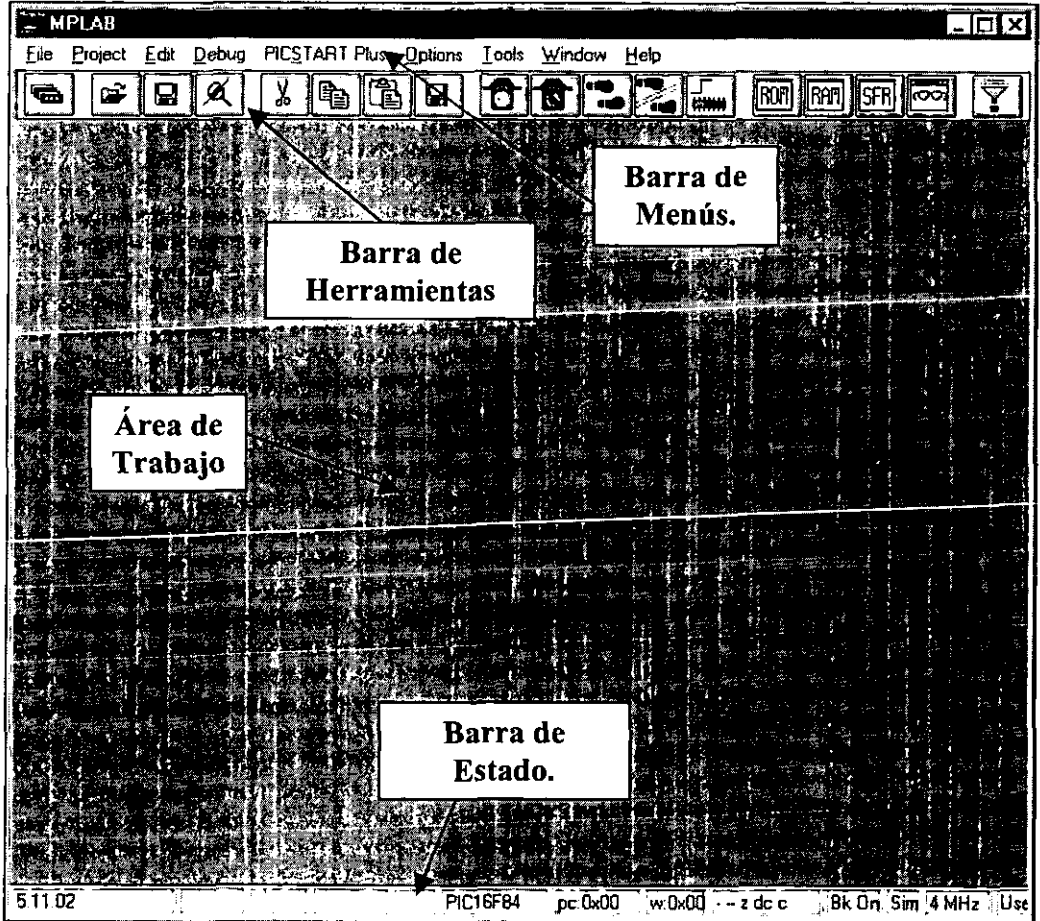

**Figura 4.2 Ventana principal del software MPLAB-IDE.** 

Dentro de esta ventana principal existen cuatro áreas específicas: Barra de Menú, Barra de Herramientas, Área de Trabajo y Barra de Estado. Donde la primera permite el manejo operaciones vinculadas a archivos, proyectos, edicibn, depuracion, grabadores, etc. por ejemplo el menú File habilita las operaciones que se realizan con archivos como Crear un nuevo archivo, Abrir, Renombrar, Importar archivos de otro formato, etc. La Barra de Herramientas contiene iconos que en realidad son accesos rápidos a las funciones más usuales de la barra de Menús, por ejemplo el icono  $\mathcal{L}$  accesa a las opciones de File y Open directamente, facilitando con esto el abrir un archivo existente. El Área de trabajo es donde se abrirán las ventanas derivadas de la ventana principal, así por ejemplo la ventana del Editor estará contenida dentro de esta área. La *i* barra de Estado nos proporciona información de la configuración de MPLAB, por ejemplo el microcontrolador, la velocidad del oscilador, el estado del Contador de Programa, etc.

### **EL archivo fuente**

Antes de iniciar la creación de un archivo fuente es conveniente definir algunos estándares en las extensiones de los archivos establecidos por el fabricante y que se manejan en toda la literatura relacionada con el tema, éstos facilitan la revisión y depuración de un programa, algunos que usaremos son:

- Los archivos del código fuente llevarán la extensión *\*.ASM*.
- Los archivos de listado llevarán la extensión \*.LST.
- **-** Los archivos de código objeto llevarán la extensión *\*. OBJ*.
- Los archivos ejecutables en formato Intel Hex tendrán la extensión \*.*HEX*.
- Los archivos de referencias cruzadas llevarán la extensión \*.*XRF*.  $\bullet$
- **a** Los archivos de errores de ensamblado llevarán la extensión *\*.ERR.*

El archivo fuente es por definición aquel que contiene el programa o código fuente, y se denomina fuente debido a que de él se deriva todo el proceso de la creación de proyectos con microcontroladores.

Para iniciar la creacion de un archivo fuente se pulsa con el raton sobre la barra menu en File después sc selecciona New o bien la combinación de teclas Ctrl + N.

Se mostrara **un** mensaje corno el de la figura **4.3** solicitindole la creacion de un nuevo proyecto.

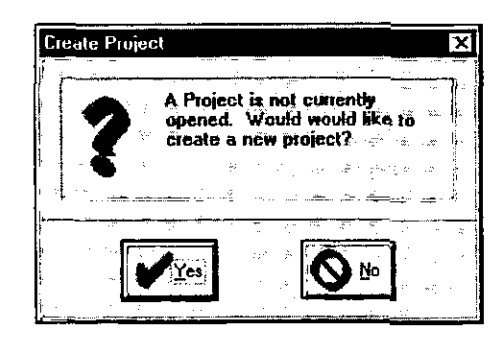

**Figura 4.3 Mensaje para la creaci6n de un nuevo proyecto.** 

Pulse en el botón NO y la ventana será como la de la figura 4.4. Ahora se ha abierto la ventana del Editor y se podrá iniciar la escritura del código fuente.

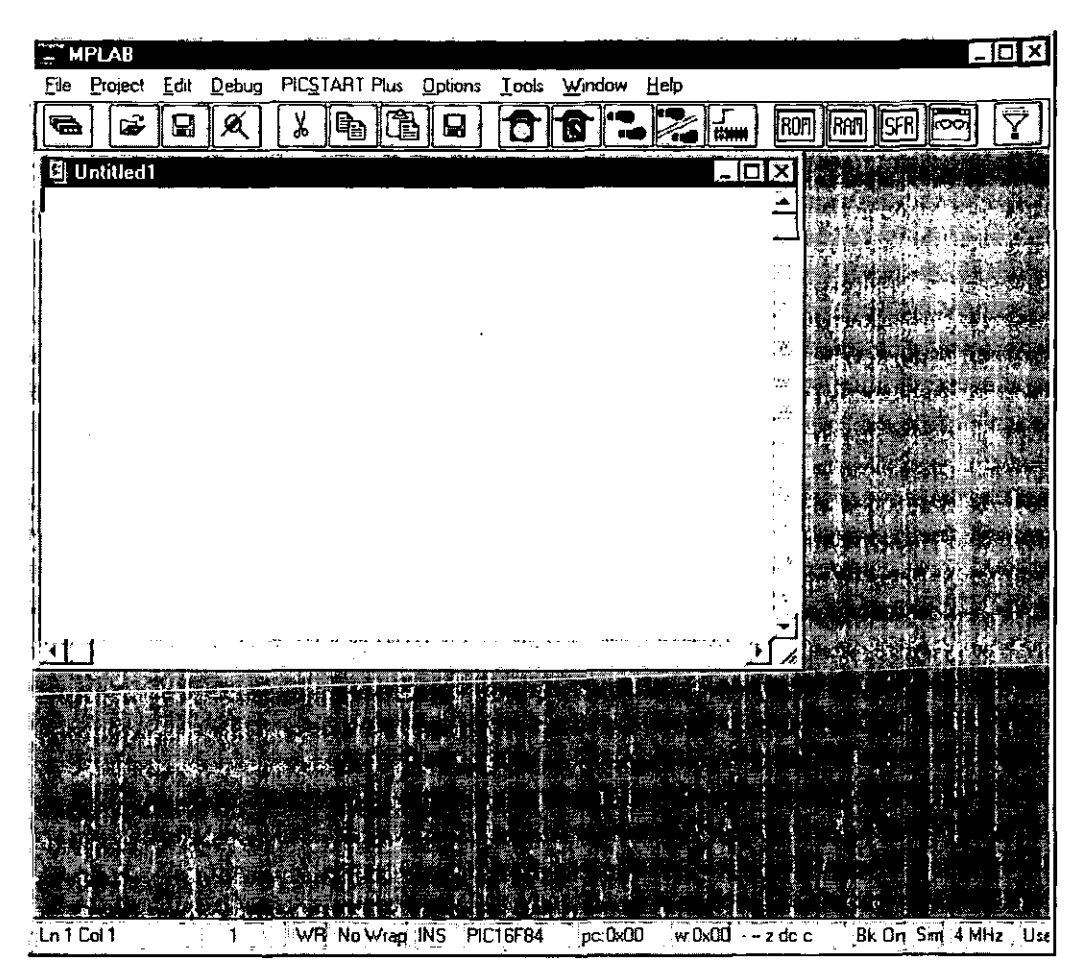

Figura 4.4 Ventana del Editor para la escritura del c6digo fuente.

# **4.1. Escritura del codigo fuente**

El c6digo fuente esta estructurado verticalmente en columnas llamadas campos y horizontalmente en grupos de renglones que conforman áreas específicas, es decir por ejemplo que cualquier texto que comience en la primera columna y se encuentre en el área de programa se considera una etiqueta y es una parte del campo de etiquetas.

Las siguientes tres columnas forman al campo de instrucciones, el campo de datos y el campo de comentarios respectivamente. Los comentarios deben empezar con punto y coma (;) y pueden ir en cualquier campo del c6digo fuente.

De igual forma horizontalmente se nombran las áreas de encabezado, directivas y programa respectivamente y se recomienda dividirlas con asteriscos (\*).

A continuación se describen las características de cada campo y de las áreas.

#### *Campo de etiquetas*

Las etiquetas son nombres de subrutinas o secciones del código fuente y sirven para nombrar a las partes del programa, asi se posibilita que las instrucciones puedan saltar o hacer referencia a esas partes del programa sin necesidad de recordar las direcciones donde estin ubicadas.

Muchos ensambladores establecen un límite pequeño al tamaño de las etiquetas así como 10s caracteres que pueden usarse en ellas. El ensamblador MPASM permite etiquetas de hasta **32**  caracteres y pueden ir seguidas de dos puntos (:), espacios o tabuladores. Deben empezar por un carácter alfanumérico o de guión bajo () y puede contener cualquier combinación de caracteres alfanuméricos.

En la figura 4.5 se muestra la ventana del archivo 0UTPUT.ASM donde **Inicializa, Principal, y Terminado** son tres etiquetas y para que sean consideradas como tal deben encontrarse ubicadas en el área de programa.

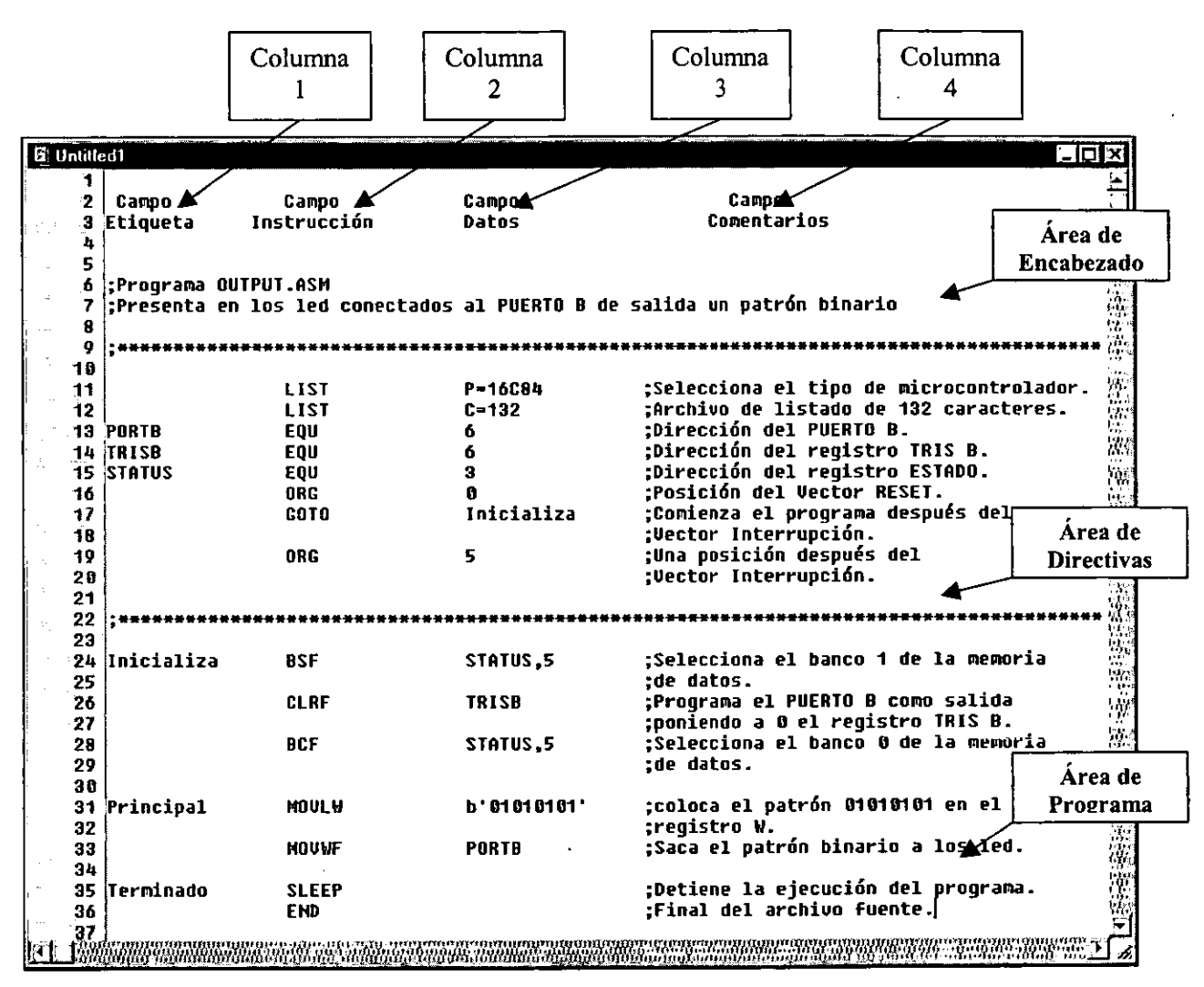

**Figura 4.5 Estructura del c6digo fuente del archivo 0UTPUT.ASM.** 

## *Campo de instrucciones*

Corresponde a la segunda columna del código fuente como se mostró en la figura 4.5, y puede contener una instrucción del microcontrolador o una instrucción para el ensamblador, denominada directiva, según el área en que se encuentre.

#### **Campo de datos**

Le corresponde la tercera columna y contiene datos u operandos para las instrucciones. En el caso de 10s microcontroladores PIC, 10s datos pueden ser un registro, **un** bit de un registro, una etiqueta, o un numero constante. Algunas instrucciones no llevan datos. Si una instruccibn necesita multiples datos, deben separarse por comas (,).

La especificación de la base en que se expresan los datos, números u operandos es opcional, en la tabla 4.1 se muestra un ejemplo de prefijos empleados para expresar una numeración para diferentes bases.

| Número | <b>Base</b>    | Prefijo | Notación    |
|--------|----------------|---------|-------------|
| 65     | Decimal        | d, D    | d'65'       |
| 65     | <b>Binario</b> | b, B    | b'01000001' |
| 65     | Hexadecimal    | 0x, 0X  | 0x41        |
| 65     | Tctal          | 0. U    | ∩'41'       |

**Tabla 4.1 Notaci6n de nurneraci6n para diferentes bases.** 

#### **Campo de comentarios**

El ultimo campo es el de comentarios, y siempre tiene que anteponerse **un** punto y coma (;). Un comentario puede colocarse en cualquier campo del c6digo fuente.

Los comentarios describen la tarea que realizan determinadas instrucciones o subrutinas. Sin comentarios se dificulta entender la operacion del c6digo fuente.

## **~'rea de encabezado**

Primeramente, a1 inicio de todo archivo fuente, en el irea de encabezado, se suelen escribir una serie de comentarios que indican el nombre del mismo, así como una descripción sobre el trabajo que va a realizar el microcontrolador.

## Área de directivas

Las expresiones que veremos a continuación son directivas para el ensamblador. Pueden variar de un ensamblador a otro según el fabricante, aunque suelen ser bastante similares entre sí.

Una directiva es un comando escrito en el codigo fuente para realizar un control directo, o bien para ahorrar tiempo a1 momento de ensamblar. El resultado de incorporar directivas se puede ver en el archivo *\*.LST* que se genera después de ensamblar el archivo.

La directiva LIST dispone de diferentes opciones que permiten elegir el tipo de procesador a emplear (P), número de caracteres por línea (C), tamaño de los tabuladores (B), base de numeracion por omision (R), niveles de mensajes de salida (W), entre otros.
Las siguientes directivas que encontramos en el código fuente de la figura 4.5 son las EQU. Éstas asignan valores a las etiquetas deseadas. Así por ejemplo PORTB tiene asignado el valor 6 que corresponde a la direccion de la memoria de datos del PUERTO B ubicado en el banco 0, STATUS la dirección 3 y TRISB el valor 6, correspondiente a la dirección de la memoria de datos del registro TRIS B ubicado en el banco 1.

La siguiente directiva ORG indica a1 ensamblador donde debe comenzar a colocar las instrucciones en la memoria de programa. Es decir, indica el ORiGen para todo el c6digo cue sigue. La dirección de inicio es la posición 0, debido a que la familia de microcontroladores PIC de gama media, despues de encendido o bien de un RESET siempre ejecutan la instmcci6n ubicada en la dirección 00H, y se denomina Vector Reset.

La dirección 04H es el Vector Interrupción. Si se genera una interrupción el microcontrolador ejecuta la instrucción que se encuentra aquí. Es bueno por lo tanto dejar libre la dirección 04H por si más adelante se desea añadir la capacidad del manejo de interrupciones al programa y comenzar en la dirección 05H.

La instrucción GOTO Inicializa ha sido colocada en la dirección 00H, que es la que sigue a la directiva ORG 0. La primera instrucción ejecutada por el microcontrolador cuando se enciende o después de un RESET no es ORG 0, sino GOTO Inicializa porque ORG 0 es una directiva del ensamblador, no es una instrucción del microcontrolador. En la tabla 4.2 se muestra el mapa de memoria con las instrucciones tal y como quedan ubicadas.

| <b>MEMORIA DE PROGRAMA</b> |                              |  |  |  |  |  |  |
|----------------------------|------------------------------|--|--|--|--|--|--|
| DIRECCIÓN                  | <b>INSTRUCCIÓN</b>           |  |  |  |  |  |  |
| 0000                       | <b>GOTO 5 (Vector Reset)</b> |  |  |  |  |  |  |
| 0001                       |                              |  |  |  |  |  |  |
| 0002                       |                              |  |  |  |  |  |  |
| 0003<br>0004               | Vector Interrupción          |  |  |  |  |  |  |
| 0005                       | <b>BSF-STATUS,5</b>          |  |  |  |  |  |  |
| 0006                       | <b>CLRF TRISB</b>            |  |  |  |  |  |  |
| 0007                       | <b>BCF STATUS,5</b>          |  |  |  |  |  |  |
| 0008                       | <b>MOVLW 01010101</b>        |  |  |  |  |  |  |
| 0009                       | <b>MOVWF PORTB</b>           |  |  |  |  |  |  |
| 000A<br>000B               | <b>SLEEP</b>                 |  |  |  |  |  |  |
| 000C                       |                              |  |  |  |  |  |  |
| 000D                       |                              |  |  |  |  |  |  |
|                            |                              |  |  |  |  |  |  |
| 03FE<br>03FF               |                              |  |  |  |  |  |  |

Tabla 4.2 Distribución del mapa de memoria del programa OUTPUT.ASM.

Aunque el ensamblador podria colocar la instmccion que sigue a GOT0 Inicializa en la dirección 1, en nuestro caso el microcontrolador ha saltado a una dirección apuntada por la etiqueta Inicializa. Como ORG 5 está antes a dicha etiqueta, la posición de memoria 5 contiene la instrucción BSF STATUS, 5 y es la dirección de la siguiente instrucción a ejecutar, es decir, que ahora el origen queda etiquetado en la dirección 5 y a partir de esta dirección se empieza a estructurar el programa.

# *~'rea de programa*

ŀ

En esta irea es donde se ubican todas las etiquetas, instrucciones y operandos del c6digo fuente que, como ya mencionamos, están en lenguaje ensamblador y son propios del microcontrolador.

# **4.2. Ensarnblado del prograrna fuente**

Las instrucciones del código fuente del ensamblador son comprensibles para el diseñador, pero el microcontrolador sólo entiende los números binarios. La función de un programa ensamblador es convertir el texto del código fuente en el equivalente de lenguaje máquina numérico del microcontrolador.

El siguiente paso en el proceso de desarrollo de un proyecto es ensamblar el archivo que contiene el c6digo fiente y producir un archivo de c6digo ejecutable. Una vez creado el ejecutable, ya se puede proceder a grabar el microcontrolador.

El programa ensamblador MPASM convierte el c6digo fiente en c6digo ejecutable en dos pasos. En el primero comprueba la correcta sintaxis de las instrucciones, los nombres de las etiquetas duplicados y asigna valores a 10s simbolos. En el segundo paso el ensamblador convierte todas las instrucciones en sus respectivos códigos máquina.

MPASM es parte de MPLAB, y se instala automaticamente cuando se instala MPLAB, la ventana principal es la que se muestra en la figura 4.6.

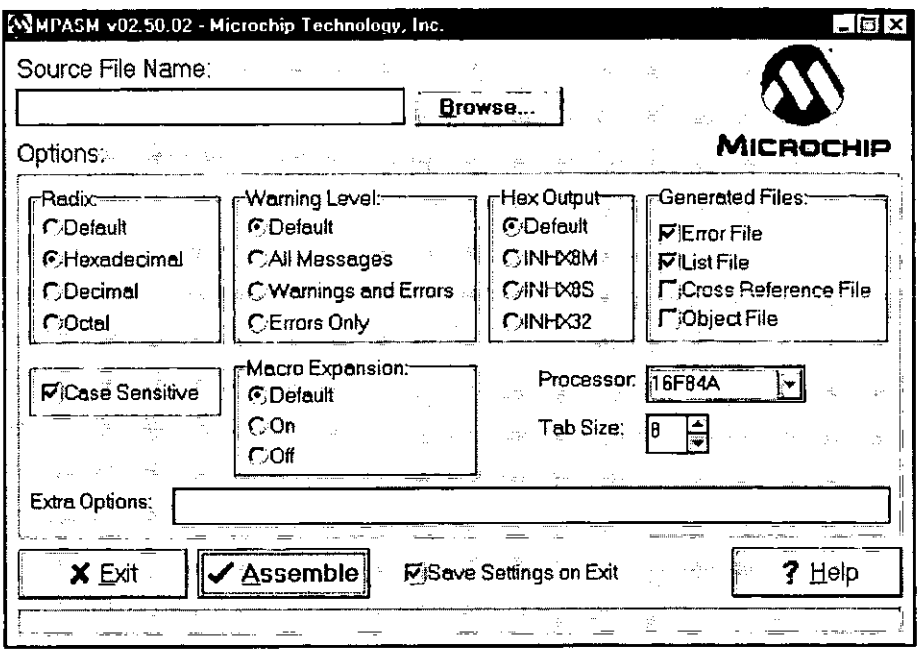

**Figura 4.6 Ventana principal del ensamblador MPASM.** 

Como se puede apreciar en la figura 4.6 existen varias opciones de las cuales sólo se describen las más importantes.

En el campo *Source File Name* se debe escribir la ruta del archivo fuente, que debe tener la extensión \*.*ASM*, o bien pulsando en el botón *Browse* se pueden explorar tanto directorios, como unidades de disco disponibles dentro de la PC, para localizar el archivo fuente.

**Radix:** Configura la numeración base del archivo fuente, sin embargo ignora cualquier configuración incluida en el código fuente.

**Warning level:** Configura el nivel de alertas, mensajes y errores del archivo fuente, sin embargo ignora cualquier configuración incluida en el código fuente.

Hex output: Determina el tipo de archivo ejecutable que se obtiene por omisión. Este archivo, que tiene el mismo nombre que el archivo fuente pero con la extensión  $*$ . HEX, es el ejecutable que semira para la posterior programacion del microcontrolador. El formato por omision es el INTEL-HEX de 8 bits (INHX8M).

**Generated Files:** Habilita la creacion de diferentes tipos de archivos. Habilitar la casilla de selección Error File, generará al momento de compilar un archivo con el mismo nombre del archivo fuente per0 con la extension \*.ERR, a1 habilitar la casilla **List File** se generara un archivo de extension *\*.LST,* al habilitar la casilla **Cross Reference File** se generara **un** archivo con la extension **\*.XRF** y el habilitar la casilla **Objet File** generara **un**  archivo con la extension \*. *OBJ.* 

Processor: Es opcional, si no se especifica el tipo de microcontrolador se toma el que se definió mediante la directiva LIST P= del código fuente.

Cabe mencionar, que los archivos con extensión \*.XRF y \*.OBJ se emplean sólo en el caso de que se Cree **un** proyecto. El archivo de extension \*.XRF contiene la information que involucra referencias cruzadas en un proyecto, cuando éste contiene varios archivos fuente y entre éstos existen etiquetas o vínculos con un mismo nombre, y los archivos con extensión \*.OBJ se relacionan directamente con la simulación.

Una vez seleccionado el archivo a compilar y definido los parámetros que se deseen en las casillas de verificación de la ventana principal de MPASM se pulsa en el botón ASSEMBLE, de presentarse errores al momento de ensamblarse el archivo, se mostrará una caja de diálogo como la que se muestra en la figura 4.7 y no se generará el archivo ejecutable.

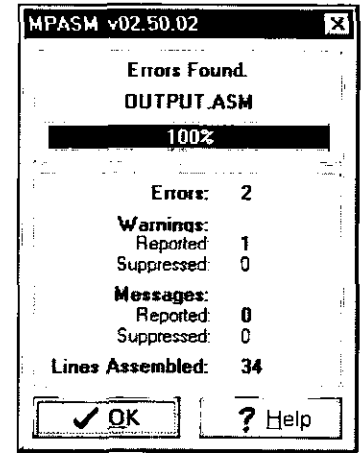

**Figura 4.7 Mensaje de error.** 

El archivo de extensión \*.ERR contendrá la descripción de errores del archivo fuente y de extension *\*.ASM.* la figura 4.8 muestra el archivo 0UTPUT.ERR el cual puede ser explorado con cualquier editor de texto, como el NOTEPAD de Windows.

ŕ

|      |            | <b>D</b> Output.en - Notepad |             |                                                                                                    |  |  |  |
|------|------------|------------------------------|-------------|----------------------------------------------------------------------------------------------------|--|--|--|
| File | Edil       |                              | Search Help |                                                                                                    |  |  |  |
|      | Error[122] |                              |             | Warning[207] C:\OUTPUT.ASM 3 : Found label after column 1. (Campo)<br>C:\OUTPUT.ASM 3 : Illegal opcode (Campo)<br>Error[122] C:\0UTPUT.ASM 4 : Illegal opcode (Instrucción) |  |  |  |
|      |            |                              |             |                                                                                                    |  |  |  |
|      |            |                              |             |                                                                                                    |  |  |  |

**Figura 4.8 Contenido del archivo 0UTPUT.ERR.** 

Una vez corregido el error en el archivo fuente se compila nuevamente, de no existir errores de compilación aparecerá una caja de diálogo como la de la figura 4.9 indicando que se ha ensamblado correctamente el archivo.

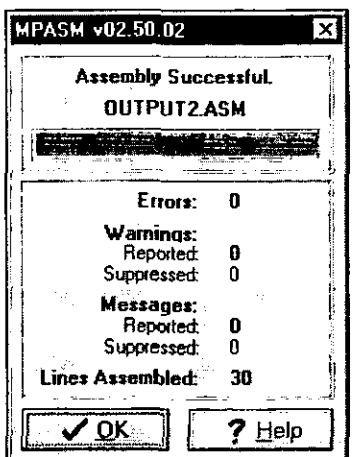

**Figura 4.9 Mensaje de ensamble exitoso.** 

Ahora ya se ha generado un archivo  $*HEX$  que es el ejecutable que servirá para la grabacion del microcontrolador. El contenido de este archivo tambien puede explorarse con. cualquier editor de texto y tendrá un contenido similar al mostrado en la figura 4.10.

| Output2.hex - Notepad                                                                       |  |
|---------------------------------------------------------------------------------------------|--|
| Seàrch<br>Helo<br>Fle                                                                       |  |
| :020000000528D1<br>: 060000008316860183123B<br>: 06 001 000553 086 0063 007C<br>:00000001FF |  |
|                                                                                             |  |

**Figura 4.10 Contenido del archivo 0UTPUT.HEX.** 

4

El fin del proceso de desarrollo de proyectos con microcontroladores esta marcado por la programación del dispositivo. Dicho proceso se describe a continuación.

# **4.3. Grabacion del microcontrolador**

Otra ventaja que presentan 10s microcontroladores PIC es una arquitectura abierta al momento de su grabacion, ya que no se requiere comprar costosos programadores. Para ello Microchip ha puesto a disposición, a través de su página en Internet, los requerimientos de cada dispositivo para su grabación, lo que ha llevado consigo a que un gran número de diseñadores creen tanto sus grabadores hardware como software.

Este desarrollo de herramientas ha traído consigo la comercialización de varios productos en el ramo, que van desde sirnuladores hasta programadores universales en una gran gama de precios.

Afortunadamente, no todos los diseñadores tienen objetivos comerciales y han puesto a disposición, vía Internet, sus diseños en hardware y sus programas grabadores gratuitamente.

Haciendo uso de esta opci6n y buscando en Internet hemos encontrado un disefio no comercial, que se adecua a nuestras necesidades, este grabador hardware tiene la limitante de grabar solo un tipo de microcontrolador, per0 presenta la gran ventaja de no necesitar polarización externa, ya que aprovecha la alimentación del puerto serial aunado a que se puede emplear como ICSP (In Circuit Serial Programming – Programación Serial en Circuito) es decir, que puede programar dispositivos serialmente sin desmontarlos de la tarieta de prototipos..

Este grabador en su inicio, contaba sólo con un programa grabador que funciona en ambiente MS-DOS@, pero su uso se popularizo y posteriormente un disefiador llamado Tord Andersson desarrolló el programa grabador para el PIC16C84 en ambiente Windows® llamado PicProg que es el que emplearemos y su ventana se muestra en la figura 4.1 1.

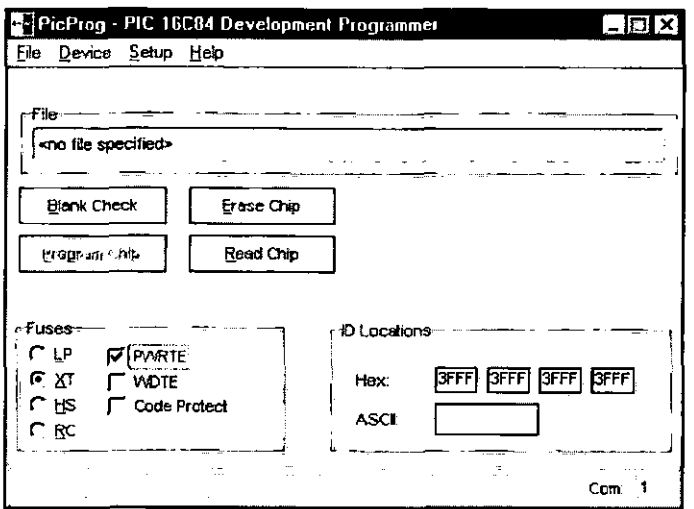

**Figura 4.11 Ventana de PicProg.** 

Este programador si bien fue diseñado para programar el PIC16C84, puede también programar a1 PIC16F84 teniendo en consideraci6n que, corno ya se menciono, el bit PWRTE de la Palabra de Configuración, tiene invertida su función en ambos. En el primero cuando este bit = 1 el temporizador de *Power-up* esta activado, mientras que sucede lo contrario en el segundo, por lo que al momento de la grabación se recomienda tener especial atención en habilitar o deshabilitar dicho temporizador.

El programa cuenta con una barra de menús que permiten la ejecución de operaciones con archivos y configuración del programador. El menú *File* permite efectuar las siguientes operaciones:

*Open File:* Permite explorar el equipo y sus unidades de almacenamiento para localizar el archivo ejecutable con extensión \*.HEX.

*Save File As:* Permite guardar en un archivo (dindole el formato hexadecimal) las instrucciones que están en formato binario, contenidas en un microcontrolador, se requiere la previa lectura de la memoria del dispositivo.

*Exit:* Abandona el programa.

El menú *Device* contiene las siguientes funciones:

*Blank Check:* Verifica que el microcontrolador no tenga grabado algún programa en su memoria.

*Erease Chip:* Borra el contenido de la memoria del microcontrolador,

*Read Chip:* Lee el contenido de la memoria del microcontrolador.

*Program Chip: Graba la memoria del microcontrolador. Esta función estará deshabilitada* si no se ha seleccionado algún archivo ejecutable.

El menú *Setup* contiene los siguientes sub-menús:

*Com Port*: Esta opción abrirá la caja de diálogo que se muestra en la figura 4.12, y permite seleccionar el puerto serial (COMI, COM2, etc.) al que esta conectado el grabador hardware.

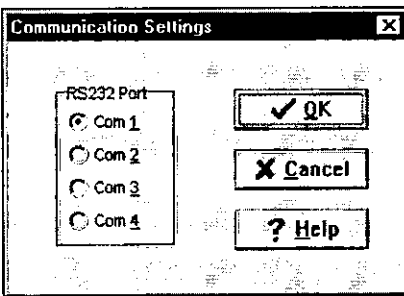

Figura 4.12 Caja de diálogo para la selección de puerto serial.

*Check Hardware: Esta opción abrirá una caja de diálogo mostrada en la figura 4.13 y* permite cambiar la configuración de terminales del puerto disponible en el equipo, entre un conector de 9 terminales (DB9), que es el tipo por omisión, y uno de 25 terminales (DB25) seleccionando la casilla de verificación correspondiente.

| Hardware Check                           |                                          |                            |        |
|------------------------------------------|------------------------------------------|----------------------------|--------|
| C.                                       | ٠.,                                      |                            |        |
| ma                                       |                                          |                            |        |
| T Vdd, +5V (pin 14)                      | 111                                      | ÷<br>--<br><b>Callenge</b> | Ř      |
| Clock, RB6 (pin 12)                      |                                          |                            | .      |
| Dete, RB7 (pin 13)                       | $\Box$ December, $R$ or $\Box$           |                            |        |
| $\Gamma$ MCLR<br>$(pn-4)$                | 1.11<br><b>Children</b><br>Floor 1<br>ж. |                            | ÷      |
| Oround (pin 5)                           |                                          |                            |        |
| ----------------<br>-----<br>,<br>$\sim$ | <b>Service</b><br>45<br>÷.               |                            |        |
|                                          |                                          |                            | :ancel |
|                                          |                                          |                            |        |

**Figura 4.1. Caja de diiilogo para la verificacion de tipo de conector en la puerto serial.** 

En el menú *Help* se encuentran los siguientes sub-menús:

*Contents:* Muestra el contenido de la Ayuda.

Procedures: Muestra el procedimiento a seguir para la grabación y operación del programa.

*About: Despliega la caja de diálogo que se muestra en la figura 4.14 en la que se muestra* la información de la versión, el autor y el año en que fue creado el programa.

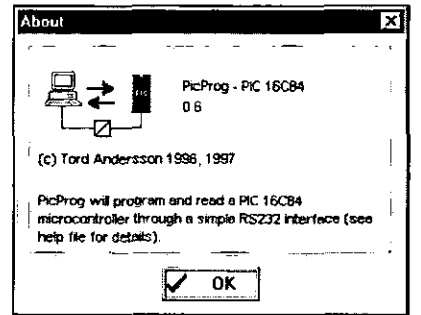

### Figura 4.14 Caja de diálogo del sub-menú *About*.

En la ventana de la aplicacion se encuentran las siguientes opciones:

k

*File:* Indica la ruta donde se ubica el archivo ejecutable con extensión \*.*HEX*.

*Fuses:* Permite la selección del tipo de oscilador que se empleará, si se desea habilitar el WDT (Watch Dog Timer), el PWRTE (Power-up Timer Enable) y la Protección del Código, estas opciones definirán la información a grabar en la Palabra de Configuración del microcontrolador.

*ID Locations:* Permite asignar una clave o etiqueta de cuatro caracteres que el disefiador desee incluir para distinguir su programa.

El programa también cuenta con botones de acceso inmediato a las funciones que se accesan por el menú *Device* y sus correspondientes funciones.

# **CAPITULO 5**

# **MANUAL DE PRÁCTICAS**

### **INTRODUCCIÓN**

La finalidad de las prácticas es la de complementar los conocimientos teóricos para el desarrollo de proyectos con microcontrolador PIC; por lo que nos apoyaremos en el Sistema de Entrenamiento, el cual consta de una tarjeta principal, siete módulos de prueba y un módulo grabador.

La tarjeta principal tiene la función de dar soporte y acceso a las líneas de los puertos del microcontrolador a 10s diferentes modulos, para esto se tienen cuatro conectores de 11 columnas por 2 lineas distribuidos de manera que se facilite el montaje de 10s m6dulos sin que interfieran entre sí, así mismo se reservó una área para el montaje de una tableta de prototipos (protoboard) con el propósito de que se puedan implementar circuitos alternos de desarrollo y conectarlos a los puertos a través de un quinto conector.

En 10s 5 puertos de la tarjeta principal se tienen disponibles las lineas de 10s dos puertos del microcontrolador (Puerto **A** <RAO:RA4> y Puerto B <RBO:RB7>) y las lineas de polarizacion (+5V, Gnd y +12V) conforme a la distribucion mostrada en la figura 5.1.

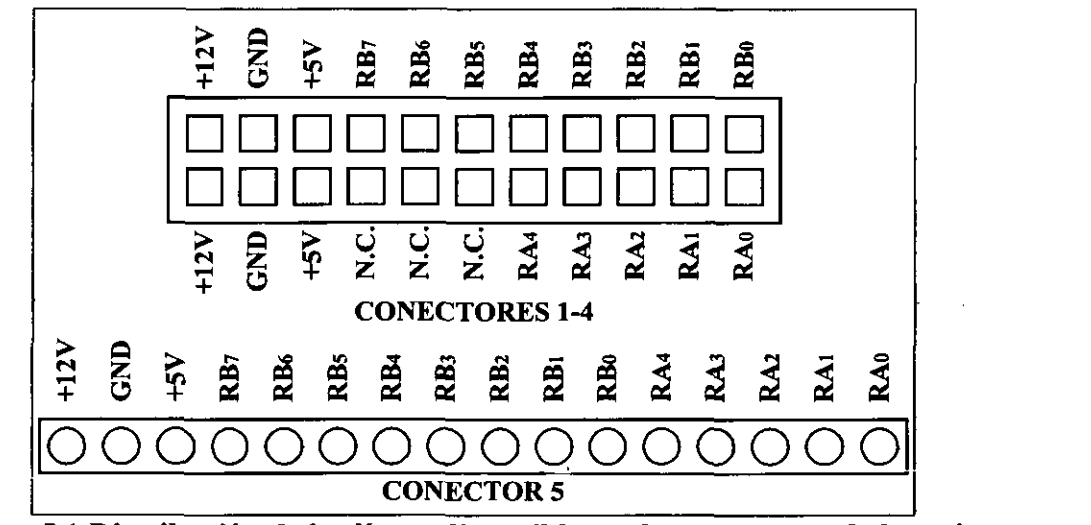

**Figura 5.1 Distribucibn de las lineas disponibles en 10s conectores de la tarjeta principal.** 

 $\overline{\mathcal{L}}$ 

Otra caracteristica destacable de la tarjeta principal es que tiene **un** receptaculo tip0 ZIF (Zero Insertion Force - Cero Fuerza de Inserción) lo que implica la facilidad de montaje e intercambio del microcontrolador, aunado a que cuenta con la circuiteria necesaria para su funcionamiento, como son: polarizacion, oscilador y reset. La tarjeta principal esta montada en un gabinete que en su interior aloja a la fuente de alimentacibn, encargada de proporcionar 10s voltajes adecuados para el funcionamiento del sistema. La figura 5.2 muestra la distribucion de 10s puertos de la tarjeta principal, la circuitena y gabinete.

**M6dulo con pantalla de siete segmentos,** compuesto por cuatro displays de siete segmentos, tiene ocho terminales conectadas en paralelo a cada uno de 10s segmentos de 10s displays y cuatro terminales que habilitan a cada uno de los displays, las doce terminales están dispuestas en un conector macho de 11 columnas por **2** lineas, la figura 5.4 muestra el aspecto fisico del m6dulo.

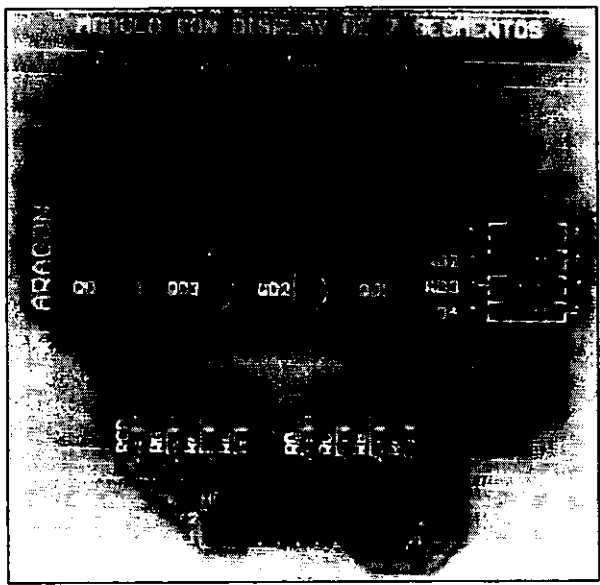

**Figura 5.4 Aspecto fisico del m6dulo con Display de siete segmentos.** 

**M6dulo con LCD,** consiste en un Display LCD de 16 caracteres por **2** lineas, el cual tiene ocho terminales de datos, de bstas, cuatro se pueden deshabilitar a traves de **un** DIP-Switch, para configurar el mod0 de operation a cuatro **u** ocho bits. Tiene otras dos terminales destinadas para el control del Display, todas las terminales están dispuestas en un conector macho de 11 columnas por 2 lineas, ademis cuenta con un control de contraste, el aspecto fisico del m6dulo se muestra en la figura 5.5.

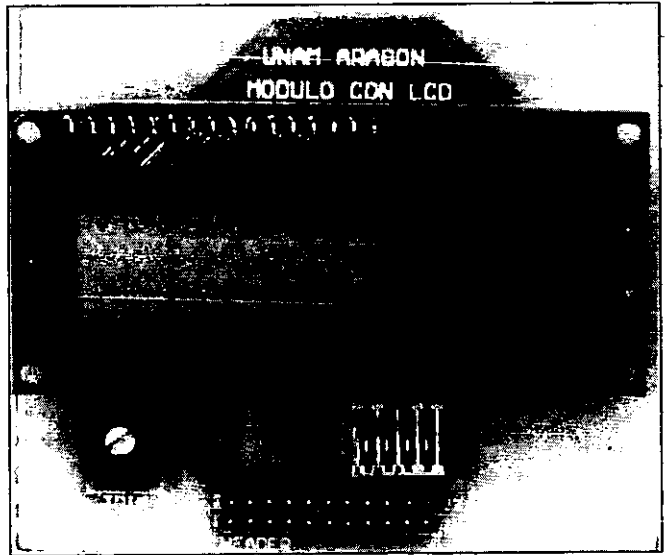

**Figura 5.5 Aspecto fisico del M6dulo con LCD.** 

Módulo con motor Paso a Paso (PAP). Este módulo cuenta con dos circuitos de interfaz idénticos para el manejo de motores PAP, uno de ellos ya montado sobre la tarjeta. Tiene un conector de 6 terminales para cada motor. Cada circuito de interfaz emplea 4 terminales del sistema que estin dispuestos en un conector macho de 11 colurnnas por **2** lineas, su implementaci6n se muestra en la figura *5.6.* 

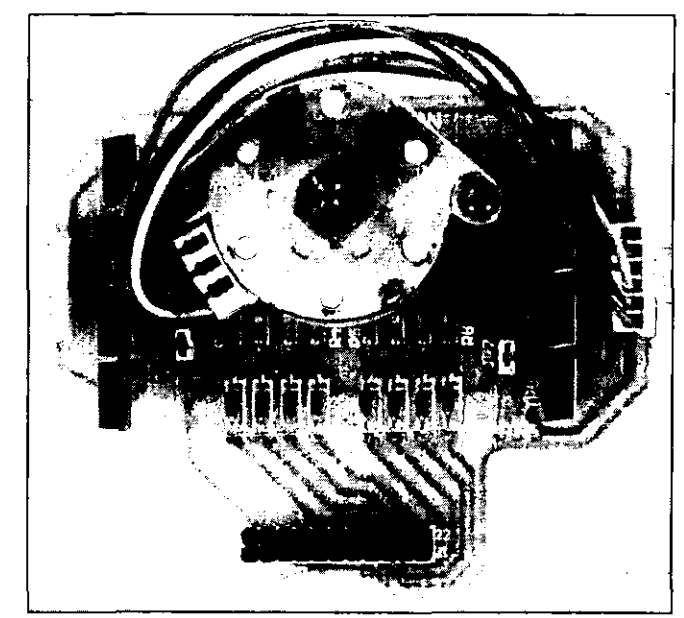

**Figura 5.6 Implementaci6n del m6dulo con motor Paso a Paso.** 

**M6dulo con relevadores,** este modulo permite el control de cargas de **C.D.** y C.A. con dos relevadores independientes, los cuales están controlados a través de dos terminales, estas terminales están dispuestas en un conector macho de 11 columnas por 1 línea, el aspecto físico del m6dulo se muestra en la figura 5.7.

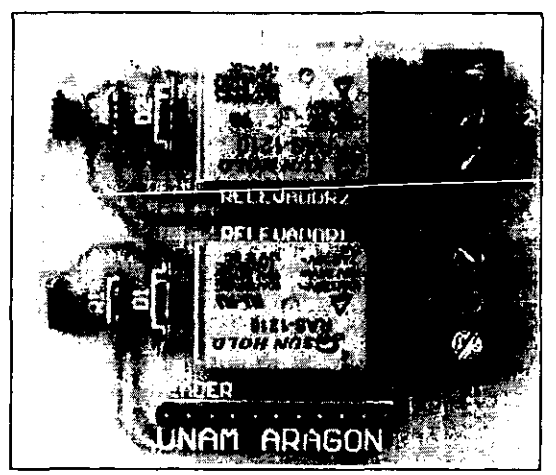

**Figura 5.7** 

**M6dulo con optoacopladores,** este m6dulo permite el control de cargas de C.D. y C.A. con dispositivos semiconductores, 10s cuales tienen acoplamiento optico para aislarlos eléctricamente del sistema, se cuenta con conectores para el control de dos cargas de C.A. y dos cargas de C.D. las terminales de control estin dispuestas en un conector macho de 11 columnas por 1 línea, la implementación del módulo se muestra en la figura 5.8.

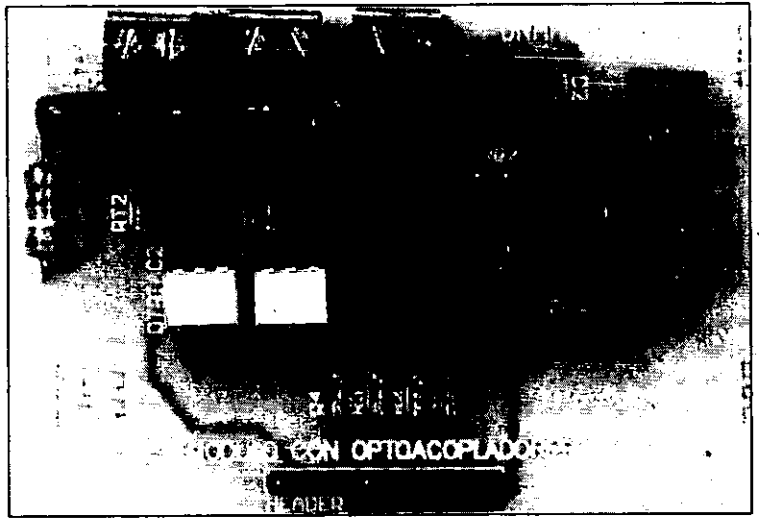

Figura 5.8 Implementación del módulo con optoacopladores.

## **M6dulos digitales de entrada.**

Módulo con Push-Button, este módulo proporciona señales digitales de entrada a través de cuatro push-button, sus terminales estan dispuestas en un conector macho de 11 columnas por 1 linea, el aspect0 fisico del modulo se muestra en la figura 5.9.

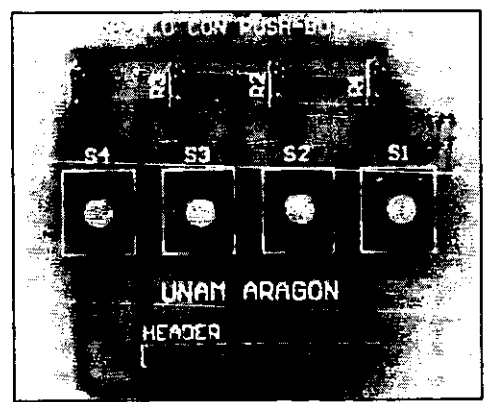

**Figura 5.9 Aspecto fisico del m6dulo con Push-Button.** 

Módulo con DIP-Switch, este módulo proporciona ocho señales digitales de entrada mediante DIP-Switch, las terminales estin dispuestas en **un** conector macho de 11 columnas por 1 línea, la implementación del módulo se muestra en la figura 1.10.

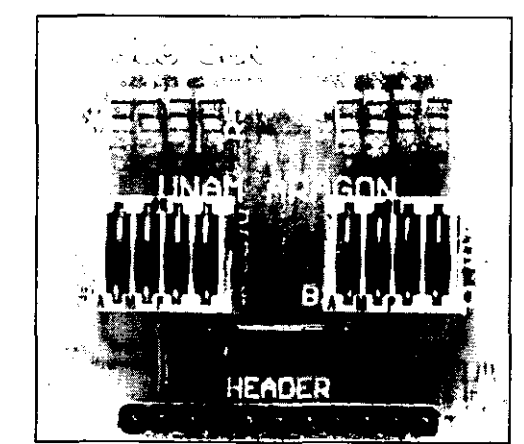

Figura 5.10 Implementación del módulo con DIP-Switch.

M6dulo con teclado matricial, consiste en un arreglo matricial de push-button de cuatro columnas por cuatro filas, tiene ocho terminales que proporcionan señales digitales de entrada y están dispuestas en un conector macho de 11 columnas por 1 fila, el aspecto físico del módulo se muestra en la figura 1.1 1.

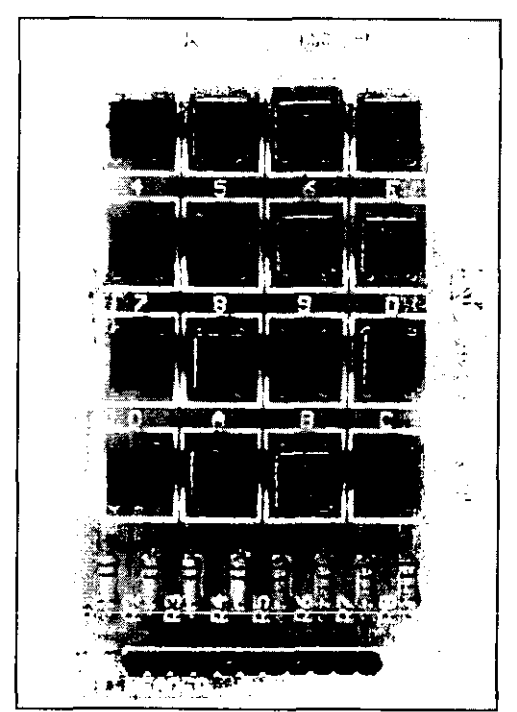

Figura 5.11 Aspecto físico del módulo con teclado matricial.

### M6dulos bidireccionales

Módulo RS-232, está destinado para permitir la comunicación serial del sistema a través de un protocolo **RS-232,** esto se consigue con un circuit0 integrado auxiliar **(MAX-232)** y **un**  conector DB-9. Tiene dos terminales de comunicación (Tx y Rx), estas terminales están dispuestas en un conector macho de 11 columnas por 1 linea, la figura 5.12 muestra la implementación del módulo.

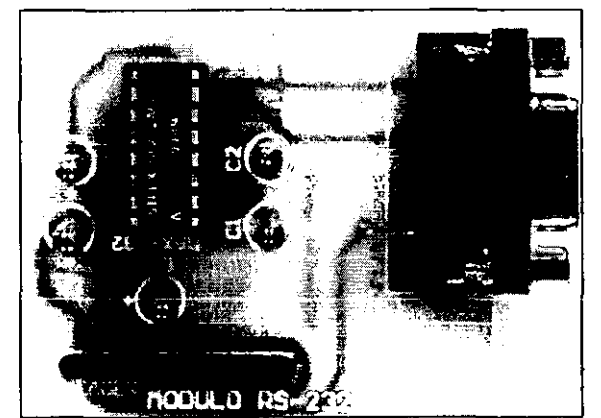

**Figura 5.12 Implementaci6n del m6dulo RS-232.** 

**M6dulo grabador** es el modulo que permite la grabacion del microcontrolador y puede proporcionar información del estado del dispositivo. La grabación y lectura del circuito integrado se consigue mediante una PC con un puerto serial disponible y el programa Pic-Prog, la figura 5.13 muestra el aspecto físico de este módulo.

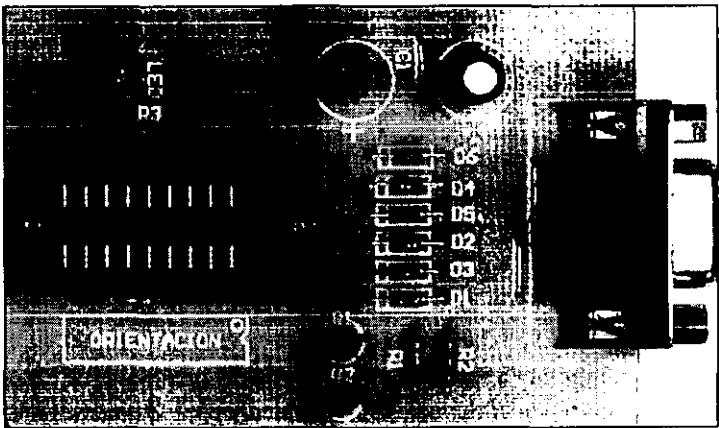

Figura 1.13 Aspecto físico del módulo grabador.

### **Nota: Ins caracteristicas de todos 10s m6dulos estin detalladas en el Capitulo 3**

El sistema de entrenamiento esta formado por el conjunto de herramientas tanto del tipo hardware como software, que se necesitan para desarrollar un proyecto con microcontroladores, a nivel software las principales herramientas del sistema son las siguientes:

- Programa editor.
- Programa ensamblador.
- Programa simulador.
- Programa grabador.

Cada uno de ellos comprende una fase del desarrollo de un proyecto.

En la figura 5.14 se muestra el diagrama de flujo con las fases que compone el desarrollo de un proyecto.

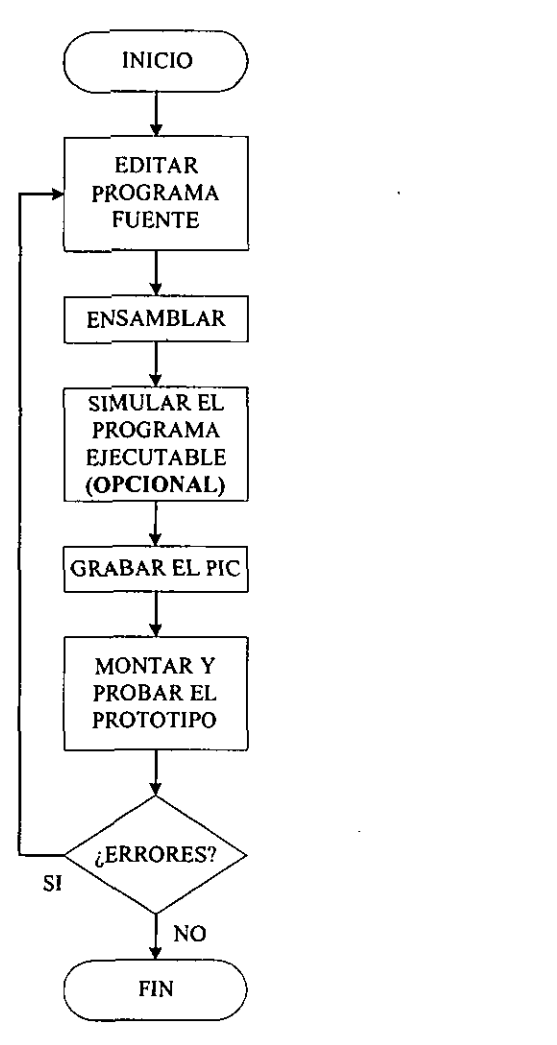

Figura 5.14. Diagrama de flujo del desarrollo de un proyecto.

**A** continuacion se hace una breve reseiia de las herramientas a nivel software de las fases que comprende el desarrollo de proyectos con microcontroladores.

### Edición

ņ

 $\overline{1}$ 

Para apoyar al disefiador en la creacion de proyectos con microcontroladores el fabricante ha desarrollado un programa llamado MPLAB y le ha anexado las siglas IDE (Integrated Development Enviroment - Ambiente Integrado de Desarrollo), que es un software integral y lo compone:

- Un administrador de proyectos.
- Un editor.
- Un ensamblador.
- Un simulador.
- Un grabador.  $\bullet$

Los requerimientos mínimos para emplear MPLAB son los siguientes:

- PC compatible 486 o superior, (Pentium recomendado).
- Microsoft Windows **3.1xm** o Windows 95/98@.
- Pantalla VGA (SVGA recomendada).
- 8 MB de memoria RAM (32 recomendada).
- 20 **MI3** de espacio libre en Disco Duro.
- Ratón u otro dispositivo puntero.

Si se requiere informacion detallada del empleo de MPLAB se recomienda dirigirse a la página en Internet de Microchip en la dirección www.microchip.com en donde se encuentra el manual completo.

La figura 5.15 muestra la ventana principal de MPLAB y la ventana del editor.

V.

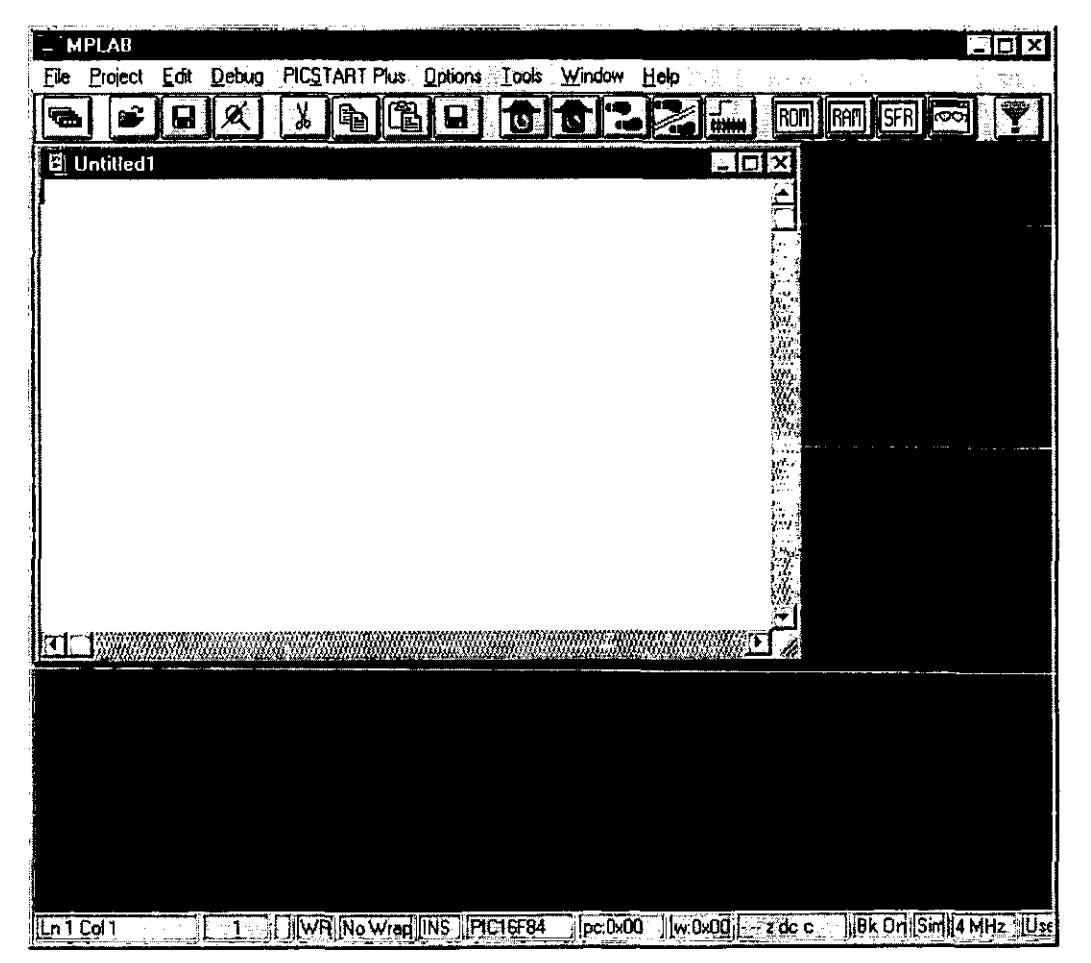

**Figura 5.15. Ventana principal de MPLAB y del Editor para la escritura del c6digo fuente.** 

### **Ensamblado**

Las instrucciones del código fuente del ensamblador son comprensibles para el diseñador, pero el microcontrolador sólo entiende los números binarios. La función de un programa ensamblador es convertir el texto del código fuente en el equivalente de lenguaje máquina num6rico del microcontrolador.

El siguiente paso en el proceso de desarrollo de un proyecto es ensamblar el archivo que contiene el c6digo fuente y producir un archivo de codigo ejecutable. Una vez creado el ejecutable, ya se puede proceder a grabar el microcontrolador.

El programa ensamblador MPASM convierte el código fuente en código ejecutable en dos pasos. En el primero comprueba la correcta sintaxis de las instrucciones, los nombres de las etiquetas duplicados y asigna valores a 10s simbolos. En el segundo paso el ensamblador convierte todas las instrucciones en sus respectivos codigos miquina.

MPASM es parte de MPLAB, y se instala automaticamente cuando se instala MPLAB, la ventana principal es la que se muestra en la figura 5.16.

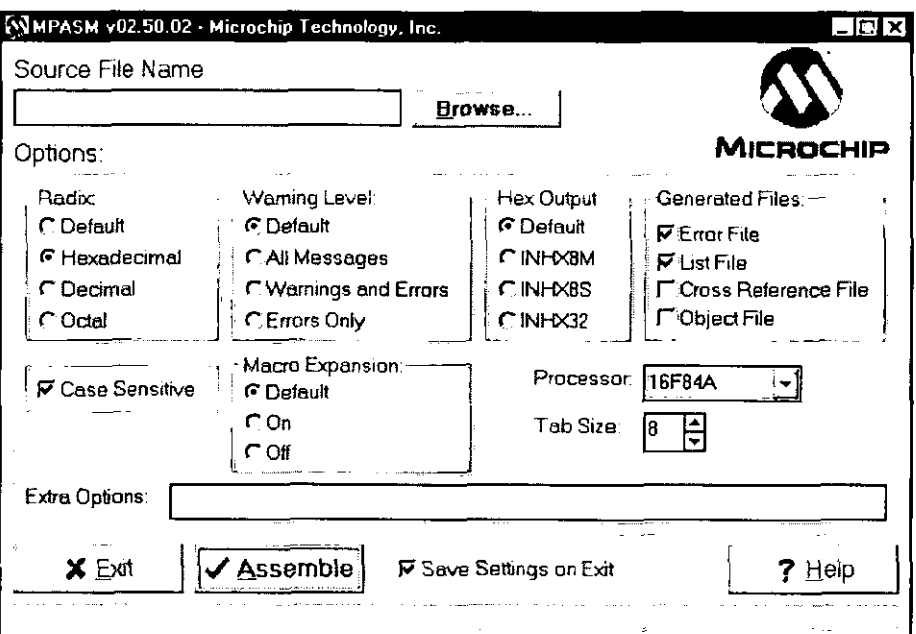

Figura 5.16. Ventana principal del ensamblador MPASM.

### Simulaci6n (opcional)

La simulación es en realidad un proceso complejo y requiere la definición de una gran cantidad de parámetros, por lo que en base a nuestra experiencia se sugiere como opcional.

#### Grabaci6n del microcontrolador

MPLAB tiene integrado un programa grabador, que es compatible con 10s grabadores hardware que manufactura Microchip, como son el Pic Start 16C@ , el Pic Start 16B@, el Pic Start Plus@ y Pro Mate II@ y con algunos grabadores ajenos a la empresa Microchip.

Otra ventaja que presentan 10s microcontroladores PIC es una arquitectura abierta a1 momento de su grabacion, ya que no se requiere comprar costosos programadores. Para ello Microchip ha puesto a disposición, a través de su página en Internet, los requerimientos de cada dispositivo para su grabación, lo que ha llevado consigo a que un gran número de diseñadores creen tanto sus grabadores hardware como software.

Nosotros emplearemos el programa grabador encontrado en Internet llamado PicProg, el cual trabaja perfectamente con nuestro programador hardware, ya que he disefiado para grabar el PIC16C84. Trabaja en ambiente Windows@. **Su** ventana se rnuestra en la figura 5.17.

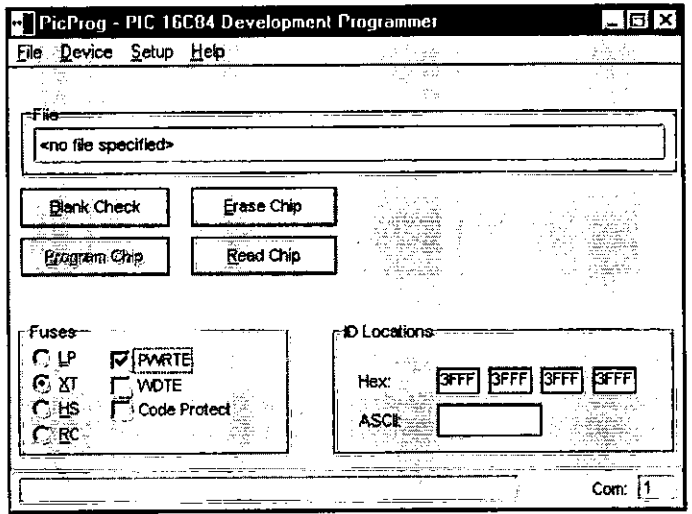

**Figura 5.17. Ventana de PicProg.** 

Se dan detalles sobre el empleo de las herramientas a nivel software del sistema de entrenarniento en el Capitulo 4.

 $\overline{a}$ 

### SISTEMA DE ENTRENAMIENTO CON MICROCONTROLADOR PIC16F84

# Práctica Nº 1

### **MANEJO DE PUERTOS.**

OBJETIVOS: Que el alumno se familiarice con el manejo de las instmcciones del lenguaje ensamblador propio de los microcontroladores PIC, para la configuración y uso de los puertos del PIC16F84, así como en las operaciones aritméticas sencillas.

### DESARROLLO.

#### Actividad 1

Para cumplir con el objetivo de farniliarizar a1 alumno en el manejo de las instmcciones del lenguaje ensamblador, y la configuración y uso de los puertos del microcontrolador; se propone el listado del programa OUTPUT.ASM. Se empleará el sistema de entrenamiento (figura 5.2) y el m6dulo de monitores LED (figura 5.3).

a) Escriba el listado de programa OUTPUT.ASM en el editor de MPLAB o en algún otro procesador de texto. Al archivo asignele el nombre OUTPUT y la extension .ASM y guárdelo.

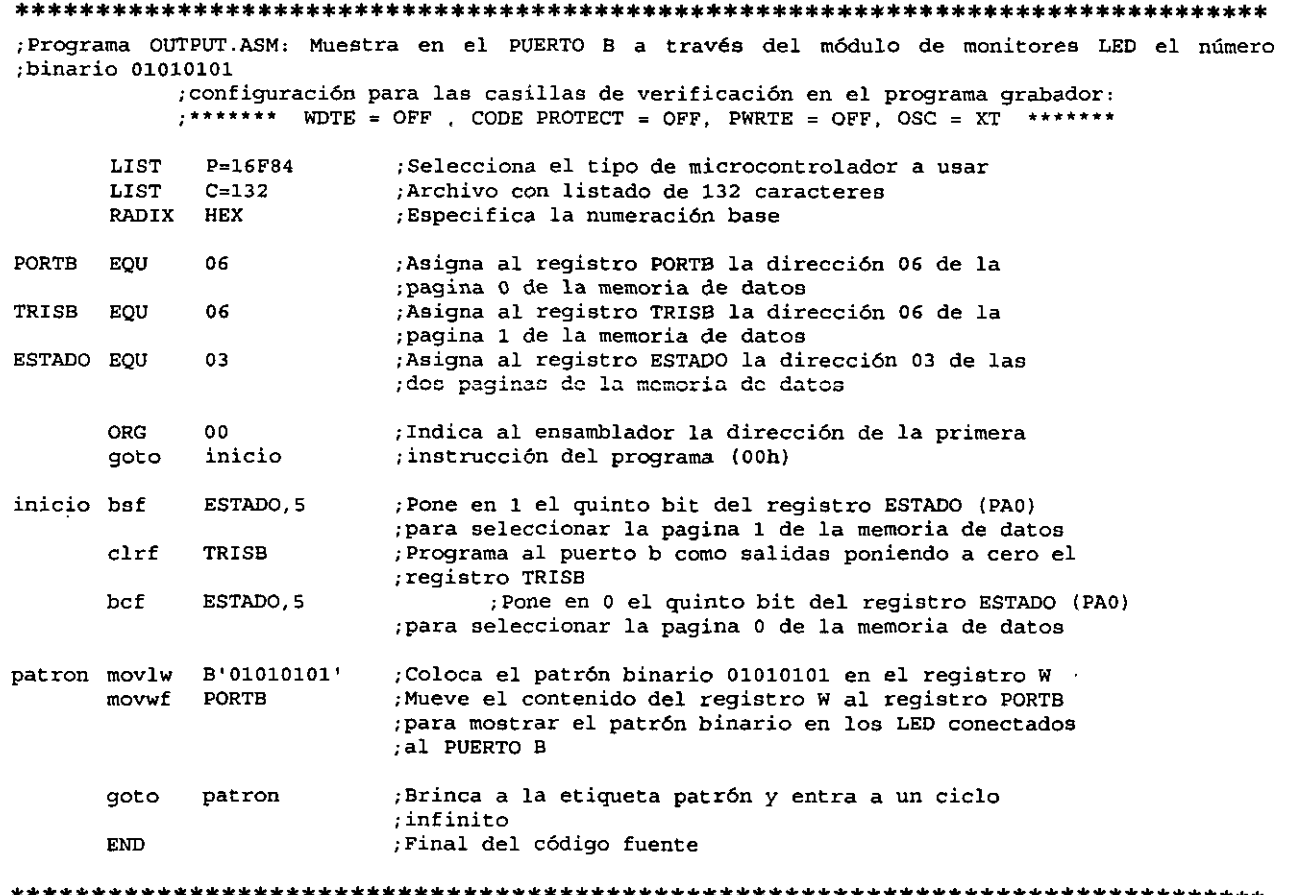

- b) Inserte el modulo de monitores LED en la tarjeta principal del sistema de entrenamiento teniendo cuidado de insertarlo en el conector 1, y en la linea correspondiente a1 Puerto B. Recuerde la figura 5.1.
- c) Ejecute la aplicación MPASM, configure las casillas de verificación como se muestra en la figura 1.16 y en la caja **Processor** elija 16F84A o bien el numero de referencia de su microcontrolador. Pulse en el boton **Browse** para especificar la ruta donde se encuentra el archivo 0UTPUT.ASM y finalmente pulse en el boton **Assemble.** Esta accion generara en la misma ruta donde se encuentra el archivo OUTPUT.ASM, **un** archivo 0UTPUT.ERR en el cual, en caso de existir errores se indicará la línea y el error en el archivo OUTPUT.ASM. De no existir errores se generará también el archivo OUTPUT.HEX, el cual será el archivo destinado para la grabación del PIC.
- d) Coloque el microcontrolador en el zócalo del Módulo Grabador, teniendo cuidado en la orientación del PIC que la terminal 1 del zócalo esté ubicada del mismo lado de la palanca de sujecion y baje la palanca para asegurarlo en su posicion.
- e) Ejecute la aplicacion PicProg. En la ventana de la aplicacion pulse en el menli **File,**  seleccione Open **File,** especifique la ruta en donde se encuentra ubicado el archivo 0UTPUT.HEX y pulse en **Aceptar.** Marque las casillas de verificacibn corno se indica en el listado del programa y finalmente, pulse en el boton **Program Chip.**
- f) Retire el PIC del Módulo Grabador e insértelo en el zócalo correspondiente de la tarjeta principal. Encienda el sistema de entrenamiento y mote sus observaciones.
- g) Con base en el programa anterior diseñe un programa de manera que ahora las salidas se obtengan por el Puerto A y que muestre la activaci6n de las terminales RAO, RA3 y RA4. Empleando para su evaluación el modulo de monitores LED

### Actividad 2

Para complementar el objetivo y familiarizar al alumno en operaciones aritméticas simples, se propone el listado del programa IN-0UT.ASM. Se empleara el sistema de entrenamiento, el m6duio con Push-Button (figura **5.9j** y el modulo de moniiores LED.

a) Capture el listado del programa IN-OUT.ASM que se muestra a continuación, en el editor de MPLAB o en algún otro procesador de texto. Al archivo asígnele el nombre IN-OUT y la extensión .ASM y guárdelo.

..............................................................................

;Programs IN-0UT.ASM: Controla 10s cuatro push-button del mddulo conectados en el puerto A en las ;lineas RAO-RA3 **y** jenciende el bit ;correspondiente del Mddulo de monitores LED conectado en el ;puerto **B** en las lineas RBO-RB3 dependiendo ;de las entradas introducidas por el :puerto A. Con ;un 0 en el puerto A se enciende el LED correspondiente del puerto **8.** 

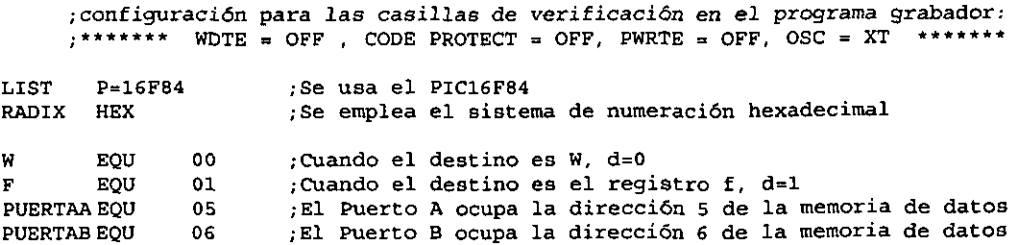

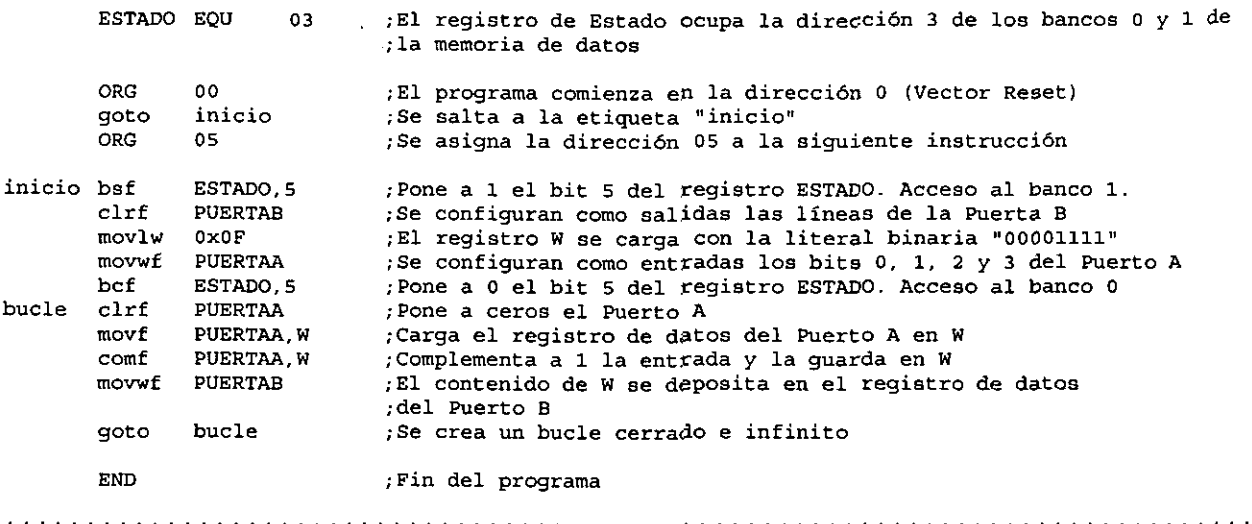

- b) Inserte el módulo de monitores LED en la tarjeta principal del sistema de entrenamiento teniendo cuidado de insertarlo en conector 1, en la linea correspondiente a1 Puerto B y el modulo con Push-button en el conector 2, en la linea correspondiente a1 Puerto A.
- c) Repita del paso c) a1 paso e) de la Actividad 1, pero ahora para el archivo LN-0UT.ASM
- d) Retire el PIC del Módulo Grabador e insértelo en el zócalo correspondiente de la tarjeta principal. Encienda el sistema de entrenamiento, pulse cualquier Push-button y mote sus observaciones.
- e) Utilizando la instmccion *addfw* modifique el programa IN-0UT.ASM de tal manera que la información proporcionada por el Puerto de entrada se sume al número 02h y el resultado se muestre en el Módulo de Monitores LED conectado al Puerto de salida.
- f) Para evaluar el punto anterior, se propone cambiar el modulo de Push-button por el modulo con DIP-Switch (figura 5.10).

Actividad **3:** CUESTIONARIO.

í

 $\overline{\mathbf{I}}$ 

- a) Desarrolle el diagrama de flujo de 10s programas 0UTPUT.ASM e IN-OUT.ASM,
- b)  $\lambda$ . Cuáles son las instrucciones necesarias para configurar un puerto como entrada?
- c) Desarrolle el diagrama de flujo de un programa que multiplique por 3 un número de cuatro bits introducido a través del Puerto A y el resultado de la operación se visualice en el Puerto B.
- d)  $i$ . Cuál es el procedimiento y qué instrucciones se necesitan para crear un ciclo infinito?
- e) Investigue por lo menos tres métodos para obtener retardos.
- f) Investigue la función que realizan las instrucciones *call* y *retlw*.

# Práctica Nº 2

#### **RETARDOS.**

OBJETIVOS: Que el alumno se familiarice en el manejo del temporizador TMRO y WET del microcontrolador para obtener retardos e introducirlo en el manejo de la estructura de ciclos anidados para obtener retardos.

#### DESARROLLO

Actividad 1

Para cumplir con el objetivo de familiarizar al alumno en el manejo del temporizador TMRO, se propone el listado del programa PARPADEO.ASM, Se empleara el sistema de entrenamiento y el módulo de monitores LED.

 $\mathbf{I}$ 

a) Capture el listado del programa PARPADEO.ASM que se muestra a continuación, en el editor de MPLAB o en algún otro procesador de texto. Al archivo asígnele el nombre PARPADEO y la extensión .ASM y guárdelo.

..............................................................................

; PARPADEO.ASM: Programa **que** ilustra cbmo realizar una temporizaci6n sin emplear interrupciones.

```
;configuraci6n para las casillas de verificaci6n en el programa grabador: 
              ;******* WDTE = OFF, CODE PROTECT = OFF, PWRTE = OFF, OSC = XT
        LIST P=16F84 ;Define el procesador a usar 
                                 :Define la numeración base
PUERTOB EQU Ox06 :El Puerto B se encuentra en la direcci6n 06h de la memoria de datos 
ESTADO EQU 0x03 ;El registro ESTADO ocupa la dirección 03h de la memoria de datos<br>TMRO_OPT EQU 0x01 ;El registro TMRO esta en la dirección 01 del banco 0 y OPCIÓN en
                                 El registro TMRO esta en la dirección 01 del banco 0 y OPCIÓN en la
                                 ;direcci6n Olh del banco 1 de la memoria de datos 
INTCON EQU OXOB ;El registro INTCON esti en la direccibn OBh de ambos bancos de la 
                                 ;memoria de datos 
        ORG 0 0 0 0 1 Inicio del programa en dirección 0
        bsf ESTADO.5 ; Selecciona al Banco 1 de la memoria de datos.<br>movlw b'11010101' ; Se configura el registro TMRO OPT como se ind
                                 ;Se configura el registro TMRO OPT como se indica a continuación:
 .**** t*f.*.*ff*..f*~~***********...**********..******.*....*..****...*.*.**.*......****...*****.. 
                ;OPCION.7=1 - Resistencias de polarizacibn habilitadas 
                ;OPCION,6=1 - Interrupci6n externa con flanco descendente 
                ;OPCION,5=O - Fuente de reloj externa para TMRO 
                ;OPCION,4=1 - Flanco de la aerial externa para incremento del TMRO descendente 
                ;OPCION,3=0 - Divisor de frecuencia asignado a1 TMRO 
 ;OPCION,2:O=101 - La frecuencia de entrada 94 divide entre 64 ................................................................................................. 
                                                                                            ****************
        movwf TMRO_OPT ;Mueve el contenido del registro W al registro TMRO_OPT<br>movlw 0x00 ;Carga ceros en el registro W
        movlw 0x00^- ; Carga ceros en el registro W<br>movwf PUERTOB ; Configura el Puerto B como s
        movwf PUERTOB ;Configura el Puerto B como salida<br>hef ESTADO 5 :Selecciona al Banco 0 de la memor
                                ;Selecciona al Banco 0 de la memoria de datos
        clrf PUERTAB ;Las lineas de salida del Puerto B = 0 
parpa bsf PUERTOB, 7 ;Enciende el led conectado a la linea RB7 = 1 
        call retardo ;Llamada a subrutina de RETARDO
        bcf PUERTOB, 7 ;Apaga el led. RB7 = 0 
        call retardo ;Llamada a subrutina de RETARDO 
        goto parpa ;entra en un ciclo infinito 
retardo clrf TMRO-OPT ;TMRO = 0 y empieza eu incremento 
                                 ; Explora el bit 2 del registro INTCON
```
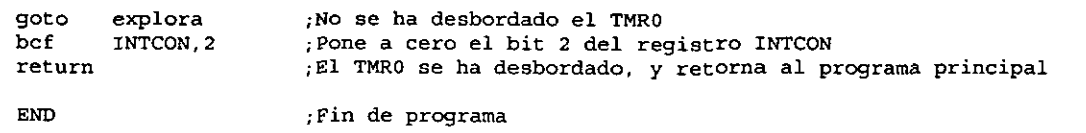

..............................................................................

- b) Ensamble el archivo PARPADEO.ASM y grabe el microcontrolador con el archivo PARPADEO.HEX. Conforme el procedimiento seguido en la actividad 1 de la práctica 1.
- c) Inserte el modulo de monitores LED en la tarjeta principal del sistema de entrenamiento teniendo cuidado de insertarlo en el conector 1, en la linea correspondiente al Puerto B.
- d) Inserte el microcontrolador en el zócalo correspondiente de la tarjeta principal. Encienda el sistema de entrenamiento y anote sus observaciones.
- e) Modifique en el programa PARPADEO.ASM la configuración del registro TMRO OPT con diferentes rangos de division de frecuencia, repita de 10s pasos b) al d) y anote sus observaciones.

### Actividad 2

Para complementar el objetivo en el mmejo de la estructura de ciclos de retardo, se propone el listado del programa RETARDO.ASM. Se emplearán el sistema de entrenamiento y el módulo de monitores LED.

a) Capture el listado del programa RETARDO.ASM que se muestra a continuacion, en el editor de MPLAB o en algún otro procesador de texto. Al archivo asígnele el nombre RETARDO y la extensión .ASM y guárdelo.

.............................................................................. :RETARDO.ASM: Programa que ilustra como realizar una temporizaci6n sin emplear interrupciones. Se ;realiza una temporizaci6n **que** se emplea para bacer parpadear un diodo led en la linea *RBl*  ;configuraci6n para las casillas de verificaci6n en el programa grabador:  $:******$  WDTE = OFF, CODE PROTECT = OFF. PWRTE = OFF. OSC = XT LIST P=16C84 ;Define el procesador a usar :Define la numeración base PUERTAB EQU 0x06 TMRO OPT EQU 0x01 ;TMRO en banco 0 **y** OPCI~N en banco 1 TMRO\_OPT EQU 0x01<br>
ESTADO EQU 0x03<br>
CONTA EOU 0x0D ;Se declara el registro CONTA ORG 0 ;Inicio del programa en direcci6n 0 bsf ESTADO.5 ;Selecciona el Banco 1 de la memoria de datos<br>moviw b'11010110' ;Se configura el registro TMR0 OPT como se in movlw b'11010110' ;Se configura el registro TMRO\_OPT como se indica a<br>continuación:<br>printerior: printerior: printerior: printerior: printerior: printerior: printerior: printerior: printerior: printerior: printerior: printe ;OPCION,6=1 - Interrupci6n externa con flanco descendente ;OPCION.S=O - hlente de reloj externa para TMRO ;OPCION,4=1 - Flanco de la seiial externa para increment0 del TMRO descendente ;OPCION,3=0 - Divisor de frecuencia aaignado a1 **TMRO**  movwf TMRO\_OPT ;Mueve el contenido del registro W al registro TMRO\_OPT (700 );Mueve el contenido del registro W al registro TMRO\_OPT (700 );Pone en ceros el registro W movlw 0x00 ;Pone en ceros el registro W<br>movwf PUERTAB ;Configura al Puerto B como ; movwf PUERTAB ; Configura al Puerto B como salida bcf ESTADO.5 ; Selecciona el Banco 0 de la memoria de datos clrf PUERTAB - ;Pone las lineas del hlerto **B** a 0 parpa bsf PUERTAB. 0 ;Enciende el led conectado en la linea RBO - 1

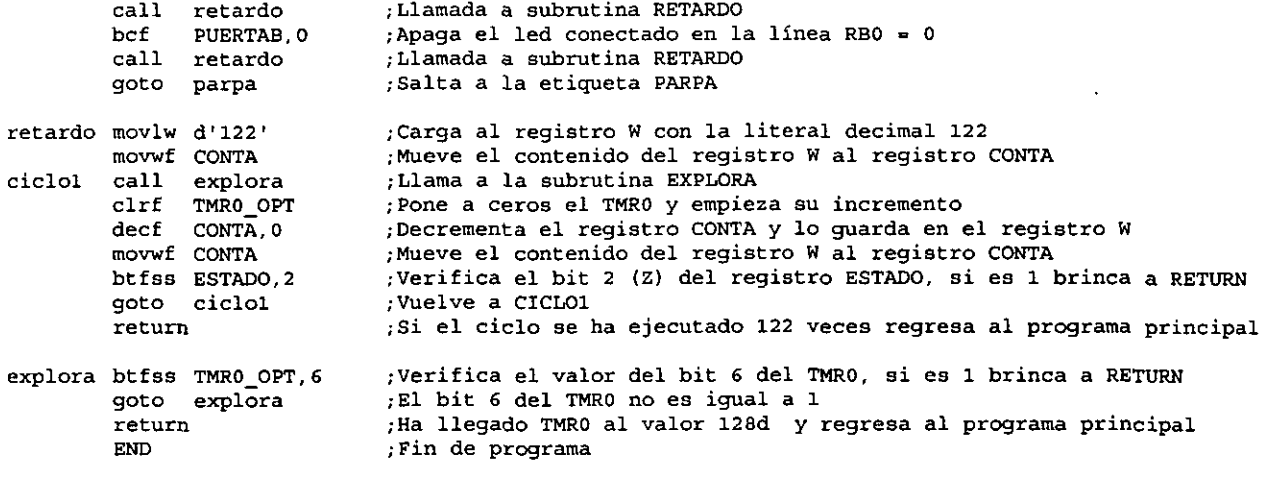

b) Ensarnble el archivo RETARDO.ASM y grabe el microcontrolador con el archivo RETARDO.HEX. Conforme el procedimiento seguido en la actividad 1 de la práctica 1.

- c) Inserte el m6dulo de monitores LED en la tarjeta principal, del sistema de entrenamiento teniendo cuidado de insertarlo en conector 1, en la línea correspondiente al Puerto B.
- d) Inserte el microcontrolador en el zócalo correspondiente de la tarjeta principal. Encienda el sistema de entrenamiento y anote sus observaciones.
- e) Modifique en el programa RETARDO.ASM con diferentes valores decimales en la subrutina *retardo* repita de los pasos b) al d) y anote sus observaciones.

### Actividad **3**

Para curnplir con el objetivo de introducir a1 alumno en el manejo del temporizador WDT se propone el programa SECUENCI.ASM. Se empleará el sistema de entrenamiento y el módulo de monitores LED

a) Capture el listado del programa SECUENCLASM que se muestra a continuación, en el editor de MPLAB o en algún otro procesador de texto. Al archivo asígnele el nombre propuesto, la extensión .ASM y guárdelo.

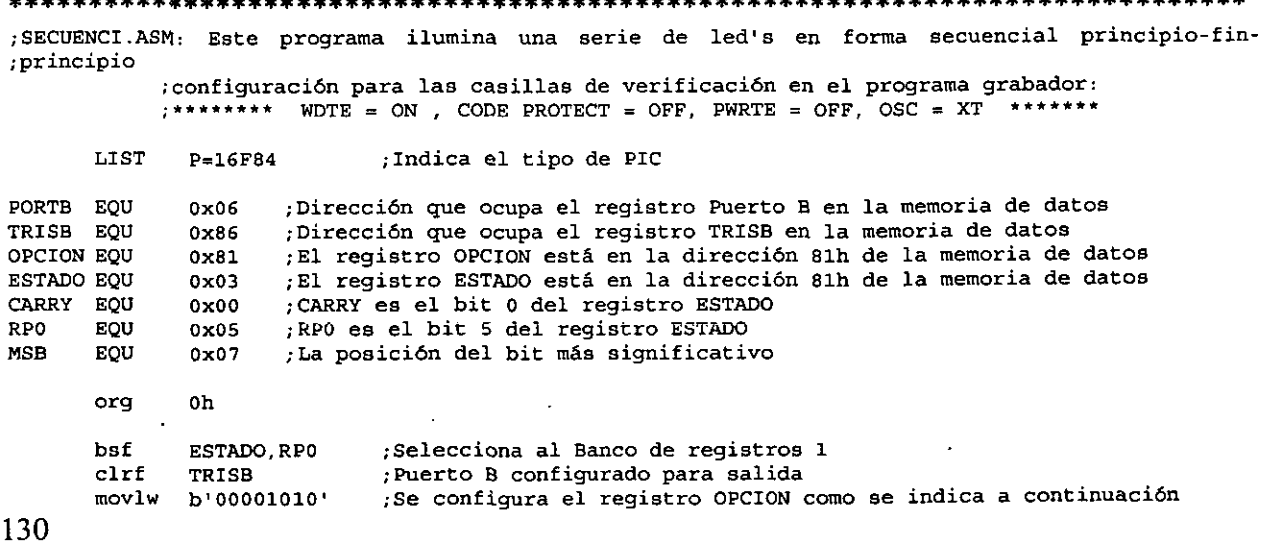

....................................................................................... OPCION,7=O - Resistencias de polarizacibn deshabilitadas ÷ OPCION.6=0 - Interrupci6n externa con flanco ascendente  $\cdot$ OPCION. 5=0 - Fuente de reloj externa por la terminal RA4/TOCKI  $\ddot{i}$ OPCION, 4=0 - Flanco de la señal externa para incremento del TMRO ascendente ÷ OPCION,3=1 - Divisor de frecuencia asignado a1 TMRO ÷ OPCION, 2 : 0 OPCION, 0 : 0 *1*  La frecuencia de entrada se divide entre 4 **;\*f..\*\*\*.f..\*\*\*\*..f.\*\*\*.\*\*....\*\*\*\*\*\*....\*.\*\*\*\*\*.....\*\*\*\*\*\*\*\*.,\*....\*.\*..\*.\*\*\*\*\*\*\*..\*\*.~\*\*\*.....\*\***  movwf OPCION ; PRESCALER (1:4) asignado al WDT<br>
bcf ESTADO, RP0 ; Selecciona al banco de registro bcf ESTADO,RPO ;Selecciona al banco de registros 0<br>clrf PORTB :Led's apagados ; Led's apagados incf PORTB, F ;Se enciende LED de la derecha<br>bcf ESTADO,CARRY ;Pone en cero el bit CARRY = 0  $p$  . Pone en cero el bit CARRY = 0 left sleep ;Modo de bajo consumo<br>rlf pORTB.F :Enciende siguiente l rlf PORTB. F ; Enciende siguiente led a la izquierda<br>btfss PORTB.MSB : Revisa si el bit MSB está en 1. si sí htfss PORTB, MSB ;Revisa si el bit MSB está en 1, si sí, brinca una instrucción<br>goto left :*Si* no, repite el programa desde LEFT ;Si no, repite el programa desde LEFT right aleep ;Modo de bajo consumo<br>
rrf PORTB, F;Encender siguiente led a la derecha<br>
btfss PORTB,0 ;Alcanzado final por la derecha? pORTB. 0 : Alcanzado final por la derecha?<br>right : No: repetir programa desde la e goto right ;No: repetir programa desde la etiqueta right<br>goto left ;Si: Comienza un nuevo ciclo goto left ;Si: Comienza un nuevo ciclo<br>end :Directiva de fin de program :Directiva de fin de programa 

- b) Ensamble el archivo SECUENCLASM y grabe el microcontrolador con el archivo SECUENCI.HEX. Conforme el procedimiento seguido en la actividad 1 de la práctica 1.
- c) Inserte el m6dulo de monitores LED en la tarjeta principal del sistema de entrenamiento teniendo cuidado de insertarlo en conector 1, en la linea correspondiente al Puerto B.
- d) Inserte el microcontrolador en el zócalo correspondiente de la tarjeta principal. Encienda el sistema de entrenamiento y mote sus observaciones.

Actividad 4: CUESTIONARIO.

ŕ

Ň

- a) Dibuje el diagrama a bloques del programa PARPADEO.ASM.
- h) Escriha una rutina para ohtener un retardo de un segundo.
- c) Investigue el procedimiento para evitar que el temporizador WDT se desborde.
- d) Explique brevemente las funciones del temporizador TMRO.
- e) *i*. Qué función tiene la instrucción *sleep*?

# **Practica No 3**

### **INTERRUPCIONES**

OBJETIVOS: El alumno comprobará en forma experimental mediante los programas propuestos, el manejo de intenupciones, especificamente por desbordamiento del TMRO y por intermpcion externa (RB0/INT)

DESARROLLO.

Actividad 1. Interrupción por desbordamiento del TMRO.

Para complementar el objetivo de familiarizar al alumno en el manejo del temporizador TMRO, se propone el listado del programa TMROEXT. ASM. Se empleará el sistema de entrenamiento, el modulo de monitores LED y un generador de pulsos de frecuencia variable como el mostrado en la figura 5.18. Este circuito puede ser implementado en la tableta de prototipos del sistema de entrenamiento.

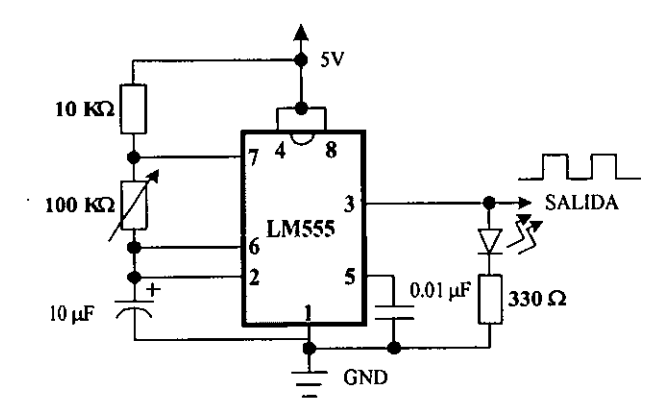

#### Figura 5.18 Generador de pulsos de frecuencia variable empieando un **C.I. LM555.**

**Nora: Con 10s valores propuestos de 10s componenres esre circuiro puede generar pulsos en un rango de frecuencias de** *O.SHz* **a** *14H~* 

a) Capture el listado del programa TMR0EXT.ASM que se muestra a continuación, en el editor de **MPLAB** o en algin otro procesador de texto. A1 archivo asignele el nombre TMROEXT y la extensión .ASM y guárdelo.

;Programs TMROEXT.ASM permite el conteo de eventos externos a traves de TMRO. para lo cual nos ;apoyaremos de un generador de pulsos como fuente señal digital. Los pulsos serán introducidos a ;trav€s de la terminal RA4/TOCKI ;configuracidn para lam casillas de verificacidn en el programa grabador: ;\*\*\*\*\*\*\* WDTE = OFF . CODE PROTECT = OFF, PWRTE = OFF, OSC = XT LIST P=16F84 ;Define el microcontrolador a usar RADIX HEX ;Especifica la numeración base PORTA, EQU 05 ; El registro PORTA en la dirección 05 del banco 1 de la memoria de datos<br>PORTB EQU 06 : El registro PORTB en la dirección 06 del banco 1 de la memoria de datos PORTB EQU 06 ; El registro PORTB en la dirección 06 del banco 1 de la memoria de datos

ESTADO EQU 03 ;El registro ESTADO en la dirección 03 de la memoria de datos<br>INTCON EQU 08 :El registro INTCON en la dirección OB de la memoria de datos INTCON EQU 0B ;El registro INTCON en la dirección 0B de la memoria de datos<br>TMR0 OPEQU 01 :El registro TMR0 y OPTION se combinan para facilitar su mane: TMRO-OP EQU 01 ;El registro TMRO y OPTION **se** combinan para facilitar su manejo en la ;direcci6n 01 de ambos bancos de la memoria de datos CONTA EQU OC ;Registro auxiliar en la direcci6n OC de la memoria de datos ORG 0 ;El programa comienza en la dirección 00h (Vector RESET)<br>GOTO inicio :Brinca a la etiqueta inicio GOTO inicio ; Brinca a la etiqueta inicio<br>ORG 04 : Direcciona al vector de inte ORG 04 : Direcciona al vector de interrupción<br>GOTO rsi : Instrucción a ejecutarse tras una int instrucción a ejecutarse tras una interrupción inicio BSF BSTADO, 5 ;Selecciona el Banco 1 de la memoria de datos<br>MOVLW b'00011111' :Se configuran las terminales del Puerto A MOVLW b'00011111' ;Se configuran las terminales del Puerto A<br>MOVWF PORTA :como entradas MOVWF PORTA ;como entradas<br>MOVLW b'00100000' :Se configura e ;Se configura el registro OPCION como se indica a continuación: ;'..\*.\*\*'+\*.""..\*\*\*...\*\*\*\*\*+'\*~\*...\*\*\*~~.~\*\*~\*\*+\*~~...\*\*\*\*\*\*\*\*...\*\*\*\*\*\*\*~....~\*.\*...\*\*\*  $\ddot{r}$ OPCION.7-0 - Resistencias de polarizaci6n ddehabilitadas OPCION.6=0 - Interrupción externa con flanco ascendente  $\ddot{ }$ OPCION.5=1 - Fuente de reloj externa por la terminal RA4/TOCKI  $\ddot{r}$ OPCION,  $4=0$  - Flanco de la señal externa para incremento del TMRO ascendente  $\mathbf{r}$ OPCION.3-0 - Divisor de frecuencia asignado a1 TMRO OPCION.2:0=0 - La frecuencia de entrada se divide entre 2 .\* **...............................................................................................**  MOVWF TMRO\_OP<br>CLRF PORTB CLRF PORTB ;Se configuran las terminales del Puerto B como salidas<br>BCF ESTADO 5 :Se selecciona el Banco 0 de la memoria de datos BCF ESTADO, 5 ; Se selecciona el Banco 0 de la memoria de datos<br>CLRF PORTB : Pone a ceros las terminales del Puerto B CLRF PORTB ;Pone a ceros las terminales del Puerto B CLRF TMRO\_OP ; Pone en cero al registro TMRO<br>MOVLW b'10100000' ; Configura al registro INTCON o ; Configura al registro INTCON como se indica a continuación: **.....................................................................................................**  INTCON.7-1 - Hahilitado el permiso global de interrupciones  $\mathbf{r}$ INTCON,6=O - Interrupci6n por escritura de la memoria EEPROM deshahilitada ÷ INTCON,5=1 - Interrupci6n por desbordamiento del TMRO habilitado ÷ INTCON,4=0 - Interrupci6n externa por la terminal RBO deshabilitada  $\frac{1}{2}$ Interrupciones por cambio de estado en las terminales RB7:RB4 deshabilitada ÷ INTCON, 2:0=0- Configura las condiciones iniciales.de los señalizadores.de las<br>interrupciones  $\overline{z}$ interrupciones **.f\*\*\*...\*\*\*\*\*\*\*f..\*\*\*~~.~\*\*\*+\*\*\*~.\*.\*\*\*\*+\*\*...\*\*\*\*~~..\*\*\*~\*\*~..\*\*\*..\*.\*~....\*\*\*\*\*\*~..\*\*\*\*\*.\*.\*\*\*\***  MOVWF INTCON<br>CLRF CONTA CLRF CONTA : Pone en cero al registro auxiliar CONTA prima MOVLW OXFF ;Carga el valor iniclal en el TMRO MOVWF TMRO\_OP<br>BTFSC PORTA.4  $PORTA.4$ ;Verifica el estado del bit 4 del hlerto A, si RA4=0 omite la ;siguiente instruccidn GOTO prima<br>MOVE CONTA ;Si RA4-1 brinca a la etiqueta PRIMA bucle MOVF CONTA, 0 ;Carga el contenido de CONTA en W **y** a1 aplicar la operaci6n XORLW 02 ;XOR con el valor 02 se verifica si el ciclo de conteo **se** ha iefectuado 2 veces BTFSS ESTADO.2 ;Si el ciclo **se** ha efectuado 2 veces, se comprueba el estado del bit ;2 del registro ESTADO, si es 1 **se** omite la siguiente instrucci6n GOTO bucle **;Si** el valor dcl bit **2** dcl **-c-i-** - "tro EGTAEO **el** CCZO brincz. = la ietiqueta BUCLE CLRF CONTA<br>BTFSS PORTB ;Pone en ceros el registro CONTA PORTB.1 icomprueba el valor del bit 1 del Puerto B, si es 1, mite la :siguiente instrucci6n GOTO prende<br>BCF PORTB.1 ;Si el bit 1 del Puerto B esca en 0, brinca a la etiqueta PRENDE apaga BCF PORTB.l ;Pone en 0 el bit 1 del Puerto **B**  bucle<br>PORTB.1 ;Brinca a la etiqueta BUCLE prende BSF<br>GOTO ;Pone en 1 el bit 1 del Puerto **B**  ;Brinca a la etiqueta BUCLE bucle **;.ffff\*+\*f\*\*\*\*\*\*\*...** Principia la ~tina de servicio de interrupci6n (RSI) **..1\*"\*\*.".\*\*."...\***  rsi BTFSS INTCON, 2 ; Comprueba el estado del bit señalizador de desbordamiento del TMRO :en el bit 2 del registro INTCON, si es 1 omite la siguiente ;instrucci6n RETFIE ;Si el bit 2 de INTCON es 0, retorna de la interrupci6n y pone a **1**  ;el bit 7 de INTCON INCF CONTA.l ;Increments en una unidad a CONTA y el resultado lo almacena en el ;mismo registro MOVLW OXFF ;Carga el valor inicial en el TMRO<br>MOVWF TMRO OP MOVWF TMRO\_OP<br>BCF INTCON,2 BCF INTCON, 2 : Se devuelve a INTCON los valores iniciales<br>BSF INTCON, 5 : de los bits 2 y 5 ;de los bits 2 y 5

'n

133

..............................................................................

- Ensamble el archivo TMROEXT.ASM y grabe el microcontrolador con el archivo  $<sub>b</sub>$ </sub> TMROEXT.HEX. Conforme el procedimiento seguido en la actividad 1 de la prictica 1.
- $\mathbf{c}$ Inserte el módulo de monitores LED en la tarjeta principal del sistema de entrenamiento teniendo cuidado de insertarlo en conector 2, en la linea correspondiente al Puerto B.
- $\mathbf{d}$ Polarice al circuito del generador de pulsos digitales con las lineas dispuestas para este propósito a través del conector 5 del sistema de entrenamiento.
- $\epsilon$ ) Conecte la salida del circuito generador de pulsos a la terminal **RA4** del conector 5 del sistema de entrenamiento
- $\mathbf{f}$ Inserte el microcontrolador en el zócalo correspondiente de la tarjeta principal. Encienda el sistema de entrenamiento y anote sus observaciones.
- Varie la frecuencia de oscilaci6n del generador de pulsos mediante el potenci6metro.  $\mathbf{p}$ ) Observará que el diodo D2 se encenderá y apagará cada cuatro pulsos proporcionados por el generador.
- Modifique en el programa TMROEXT.ASM con diferentes valores para el conteo en la  $h)$ subrutina *bucle,* en la instruccion *xorlw* y repita de 10s pasos b), al f), anote sus observaciones.
- Modifique en el programa TMROEXT.ASM con diferentes valores hexadecimales para la i) carga del valor inicial del TMRO, repita de 10s pasos b), a1 **f)** y mote sus observaciones.

#### Actividad **2.** Intermpci6n extema

Para comprender el funcionamiento de una interrupción por activación de la terminal RBO/INT, se propone el listado del programa INTEXT.ASM, Se empleará el sistema de entrenamiento, el m6dulo de monitores LED, el m6dulo con push-button y un generador de pulsos de frecuencia variable como el mostrado en la actividad 1.

a) Capture el listado del programa INTEXT.ASM que se muestra a continuación, en el editor de MPLAB o en algún otro procesador de texto. Al archivo asignele el nombre y la extensión indicada y guárdelo.

.............................................................................. ;Programs 1NTEXT.ASM hace parpadear una led controlado a traves del bit 1 del hlerto **B** ai **se**  ;acciona el pulsador conectado en RAO, si se produce una interrupci6n la rutina RSI realiza otra ;operaci6n **y** una vez terminada esta rutina devuelve el control a1 programa principal.

> ;configuraci6n para las casillas de verificacidn en el programa grabador:  $;******$ \*\* WDTE = OFF, CODE PROTECT = OFF, PWRTE = OFF, OSC = XT

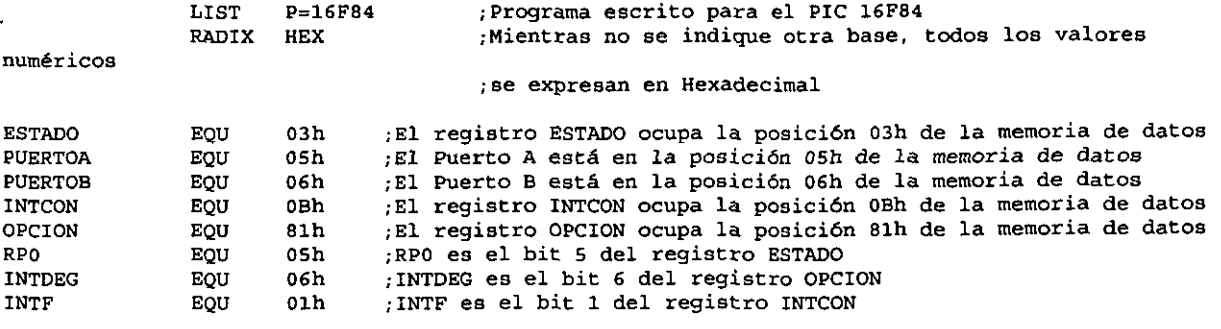

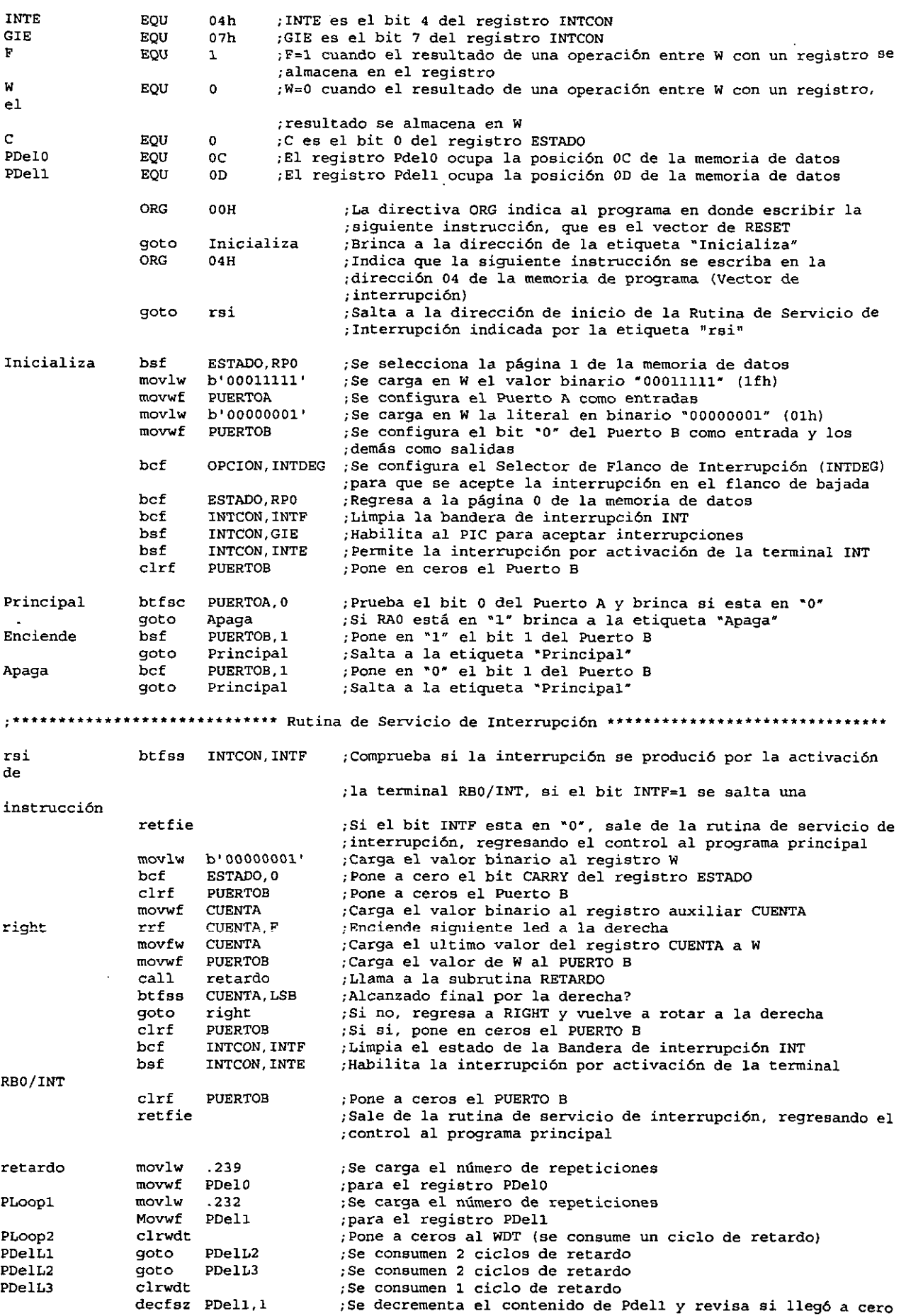

Ļ

L

ï

135

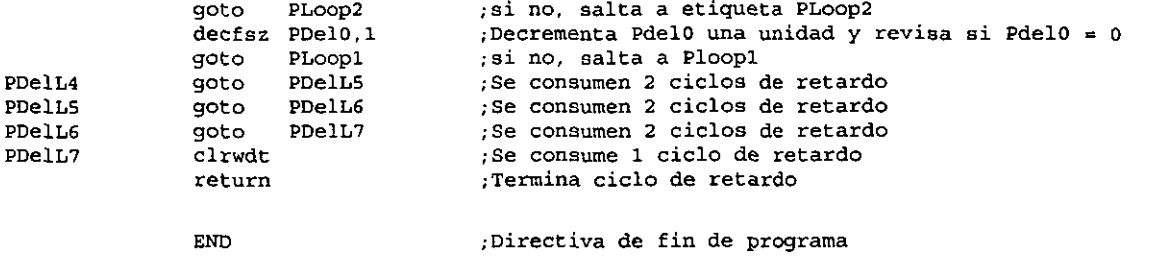

- b) Ensamble el archivo INTEXT.ASM y grabe el microcontrolador con el archivo INTEXT.HEX conforme el procedimiento seguido en la actividad 1 de la práctica 1.
- c) Inserte el módulo de monitores LED en la tarjeta principal del sistema de entrenamiento en el conector 1, en la línea correspondiente al Puerto B. A su vez, inserte el módulo con Pushbutton en el conector 2 en la línea correspondiente también al Puerto B.
- d) Polarice el generador de pulsos y conecte su salida a la terminal correspondiente a la linea RAO en el conector 5 del sistema de entrenamiento, notará que el diodo D2 del módulo de monitores LED parpadea al mismo ritmo que el generador, quedando demostrado que el microcontrolador esti atendiendo las instrucciones del programa principal.
- e) Oprima el boton S1 del modulo con Push-Button. Anote sus observaciones.

Observará que el microcontrolador deja de atender al programa principal pues ignora los pulsos introducidos a través de la línea RAO, y comenzará a atender la Rutina de Servicio de Interrupción (RSI), que es un programa que se ejecuta al presentarse la interrupción.

### Actividad **3.** Cuestionario

- a) Dibuje el diagrama a bloques del programa TMROEXT.ASM.
- b) Para el funcionamiento de un programa se requiere que el PIC registre un evento cada 10 pulsos digitales aplicados externamente a través de la terminal RA4/T0CKI, la interrupción externa responda al flanco descendente, las resistencias de polarización estén deshabilitadas, y responda al flanco ascendente de la sefial, escriba el valor binario que debe cargarse a1 registro OPCION.
- c) **Si** en el prograrna TMROEXT.ASM el registro INTCON se carga con el valor binario b'01101111' y se presenta una interrupción por desbordamiento del TMRO, describa brevemente lo que sucederá internamente en el PIC.
- d) Modifique el programa INTEXT.ASM para que la interrupción se efectúe con un flanco positive.
- e) Investigue las diferentes fuentes de intermpcion con las que cuenta el PIC16F84.

#### SISTEMA DE ENTRENAMIENTO CON MICROCONTROLADOR PIC1 **6F84**

# Práctica Nº 4

### **LA MEMORIA EEPROM DE DATOS.**

OBJETIVO: Que el alumno se familiarice con 10s procedimientos de escritura y lectura de la memoria EEPROM de datos.

#### DESARROLLO.

Actividad 1

þ

ť

Para cumplir con el objetivo se propone el listado del programa EEPROM.ASM, Se empleará el sistema de entrenamiento y los módulos de monitores LED, Push-button y Dip-switch.

a) Capture el listado del programa EEPROM.ASM que se muestra a continuacion, en el editor de MPLAB o en algún otro procesador de texto. Al archivo asígnele el nombre y la extensión indicados y guárdelo.

;EEPROM.ASM Este programa permite a1 usuario grabar y leer datos en las primeras 16 posiciones de ;la memoria EEPROM de datos ;configuración para las casillas de verificación en el programa grabador:<br>;\*\*\*\*\*\*\* WDTE = OFF , CODE PROTECT = OFF, PWRTE = OFF, OSC = XT \*\*\*\*\*\*\* LIST P=16F84<br>RADIX HEX RADIX ESTADO EQU  $03$ ;Direcci6n del registro ESTADO en la memoria de datos PUERTOAEQU ;Direcci6n del registro PUERTO A 05 PUERTOB EQU 06 iDirecci6n del registro PUERTO **B**  EECONl EQU 88 ;Direcci6n del registro EECONl en la memoria de datos EECON2 EQU 89 ;Direcci6n del registro EECON2 en la memoria de datos EEDATA EQU<br>EEADR EQU 08 ;Direcci6n del registro EEDATA en la memoria de datos EEADR<br>en 09 ;Direcci6n del registro EEADR en la memoria de datos **RD** EQU oo. :Bit 0 del registro EECON2 EQU<br>EQU  $01$ ;Bit 1 del registro EECDN2 ;Bit 2 del regiatro EECON2 WREN EQU<br>EEIF EQU 02 EEIF EQU<br>PDELO EQU 04 ;Bit 4 del registro EECON2 PDELO EQU 0C ;Direcci6n del registro PDelO awtiliar en la rutina de retardo PDEL1 EQU<br>CONTA EQU nD. ;Direcci6n del registro PDelO auxiliar en la rutina de retardo CONTA EQU<br>DIREC EQU  $0\,\mathrm{E}$ ; Dirección del registro CONTA auxiliar en la rutina AVISA DIREC<sup>1</sup> OF ;Direcci6n del registro DIREC auxiliar para leer/escribir la memoria ;EEPROM de datos ORG 00 ;Direcci6n del vector RESET, en la direcci6n OOh de la memoria de programa ;ae grabara la aiguiente instruccidn inicio ;Indica salt0 a la direccidn indicada por la etiqueta INICIO got0 ORG 05 ;Indica **que se** continte grabando a1 programa a partir de la direcci6n 05h ;de la memoria de proqrama ...\*\*\*...\*\*\*., ,.\*\*\*\*\*\*.."""\*'\* RUTINA DE MENU DE INICIO ................................... inicio bsf ESTADO.5 ; Selecciona la página 1 de la memoria de datos<br>b'00000111' ; carga el valor binario 00000111 en el registr b'00000111' ;Carga el valor binario OOOOOlll en el registro W movlw mow£ PUERTOA ;Configura a1 PUERTO A: RA4 **y** RA3 salidas. RA2, RA1 y RAO entradas bcf ; Selecciona la página 0 de la memoria de datos :Se inicia una exploraci6n de las terninalee a las que **se** tienen conectados 10s botones de ;LEE(RAO), ESCRIBE (RA1) y FIN (RA2) menu clrf PUERTOA ;Pone a ceros las salidas del PUERTO A (apaga el monitor PUNCION) btfss PUERTOA, 0 ; Prueba el estado del botón LEE, si RAO=1 salta una instrucción call retardo  $\sim$  Si RAO=0 llama rutina de retardo para eliminar transitorios ;Si RAO=O llama rutina de retardo para eliminar transitorios

btfss PUERTOA, 0 ; Se vuelve a probar el botón LEE, si RAO=1 salta una instrucción

137

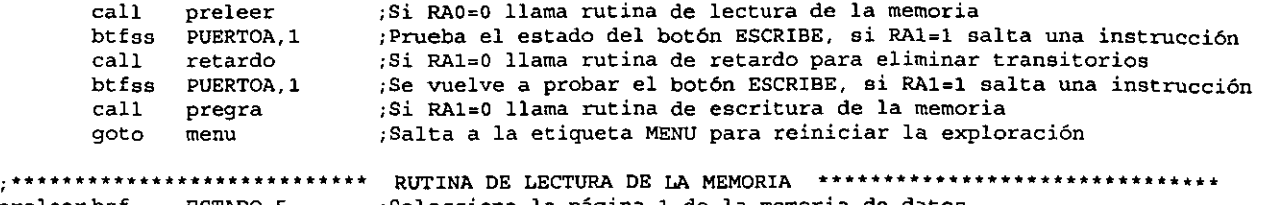

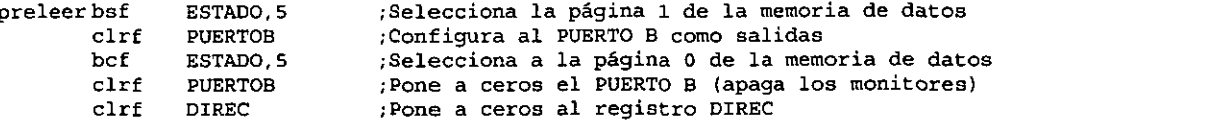

;Se hace la exploraci6n en las terminales de 10s botones esperando la orden de FIN o de LEER

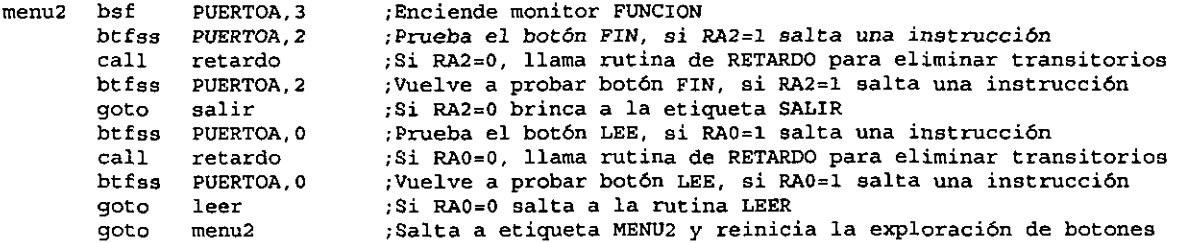

;Rutina en la que se realiza la lectura del dato contenido en la direcci6n indicada por el ;registro DIREC y **se** presenta en 10s monitoree del PUERM B, ademPa se incrementa el registm ;DIREC y en caso de alcanzar el máximo de direcciones llama a una subrutina e indica mediante el ;monitor conectado en RA3

1

H

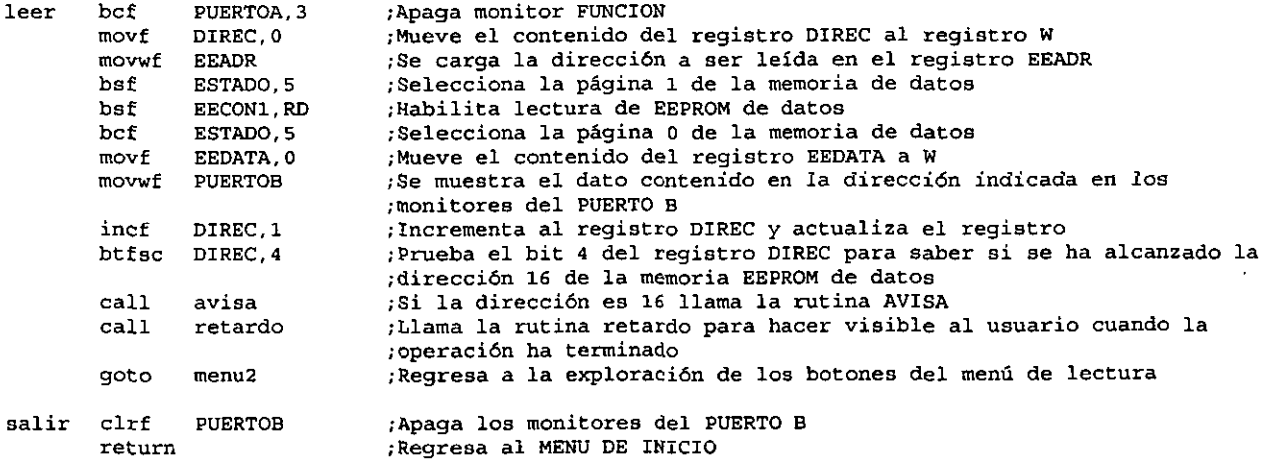

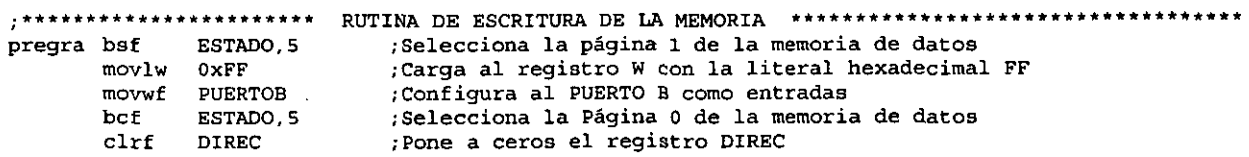

; Se hace una exploracion en las terminales de los botones esperando la orden de FIN o de ESCRIBE

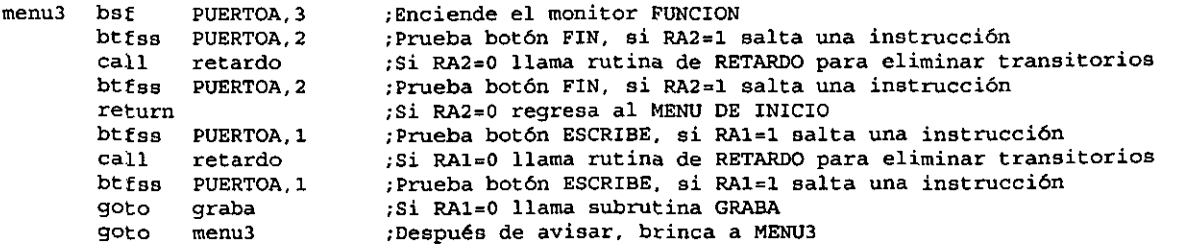

;Esta rutina sigue todos 10s pasos para escribir un dato almacenado en el registro EEDATA en una ;direcci6n almacenada en el registro EEADR, ademas **se** incrementa el registro DIREC encargado de ;llevar el conteo de las direcciones que se escriben y para determinar cuando se llena la memoria

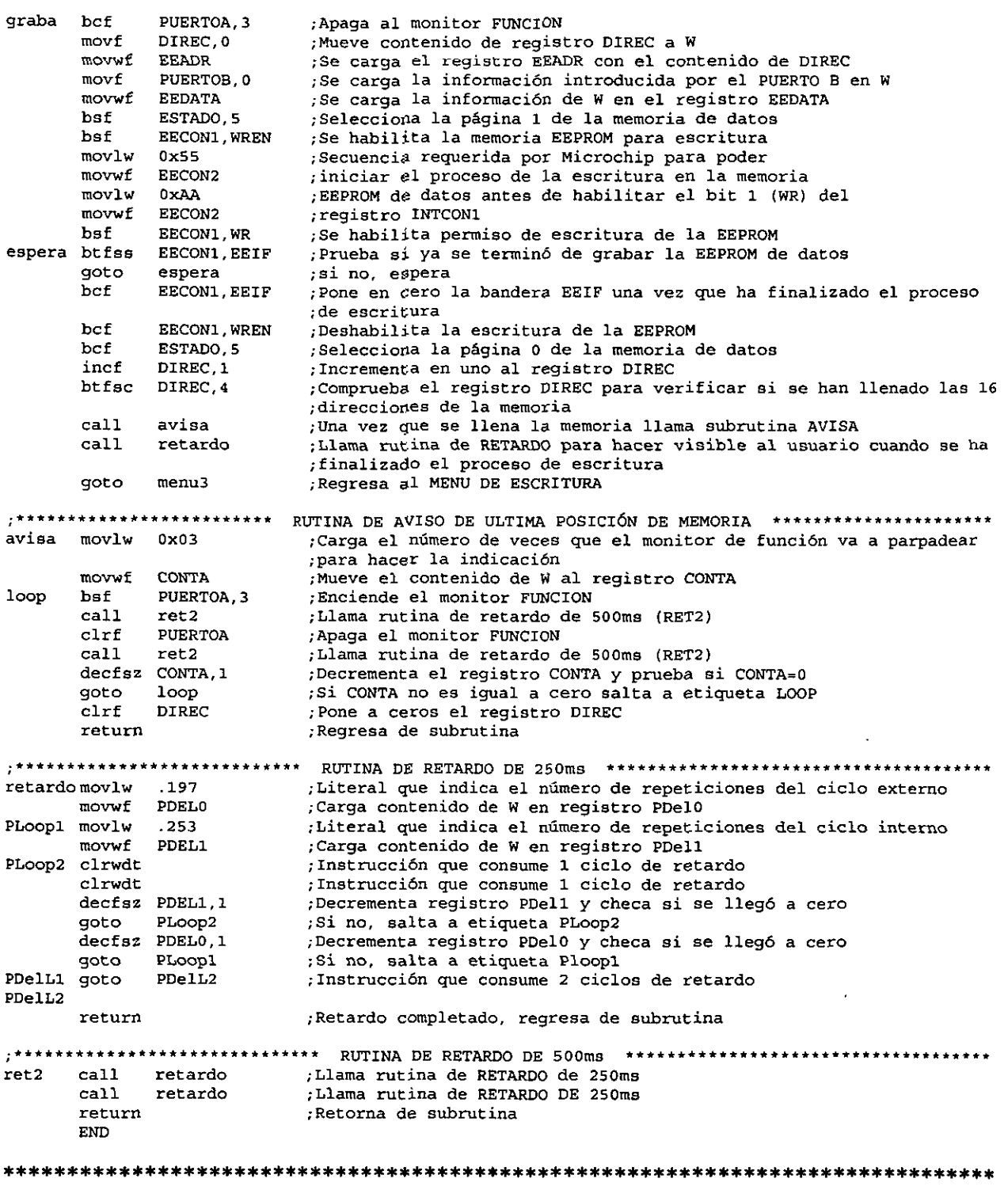

þ

 $\frac{1}{\epsilon}$ 

- b) Ensamble el archivo EEPROM.ASM y grabe el microcontrolador con el archivo EEPROM.HEX. Conforme el procedimiento seguido en la actividad 1 de la práctica 1.
- c) Inserte los módulos en la tarjeta principal del sistema de entrenamiento según se indica a continuación: el módulo de monitores LED en el conector 1 en la línea correspondiente al Puerto B, el m6dulo con Push-Button en el conector **3** en la linea correspondiente al Puerto B y, por último, el módulo con Dip-Switch en el conector 2 en la línea correspondiente al Puerto **A.**

Al encender el sistema se entra inmediatamente a la rutina de MENÚ DE INICIO en donde solamente están habilitados los botones LEE y ESCRIBE. Para escribir un dato en la memoria EEPROM de datos se debe seguir la secuencia siguiente:

- a) Presione el boton ESCFUBE, esto debe hacer encender el monitor FUNCION indicando que el PIC se encuentra ejecutando la subrutina de ESCRITURA DE LA MEMORIA, En ésta subrutina solamente están habilitados los botones FIN y ESCRIBE.
- b) Mediante el m6dulo con Push-Button establezca el dato que quiera escribir en la EEPROM de datos y enseguida
- c) Presione una vez el botón ESCRIBE, con esto el monitor FUNCION se apagará por una fracción de tiempo volviéndose a encender, indicando con esto que el dispositivo ha aceptado el dato y se encuentra en espera de un nuevo dato.
- d) Repita 10s pasos **2** y **3** para escribir un nuevo dato. Nota: **las** direcciones se incrementan secuencialmente desde 0h hasta Fh cada vez que se presiona el botón ESCRIBE. El monitor FUNCION parpadea 3 veces al llegar a la dirección Fh como una indicación al usuario de que la memoria se ha llenado.

Í

И

e) Para salir de la función de escritura bastará con presionar el botón FIN cuando se desee regresando al MENU DE INICIO.

Para leer 10s datos grabados en la memoria el procedimiento es el siguiente:

- a) En la rutina MENU DE INICIO presione una vez el botón LEE. El monitor FUNCION se encenderá indicando que el dispositivo se encuentra en la subrutina ESCRITURA DE LA MEMORIA. En ésta subrutina solamente están habilitados los botones FIN y LEE.
- b) Quite el módulo con Push-Button
- c) Presione una vez el botón LEE. El monitor FUNCION se apagará por un breve instante indicando que la orden ha sido aceptada y en los monitores se mostrarán los datos secuencialmente en el mismo orden que en el que fueron escritos cada vez que se presione el boton LEE.
- d) Para regresar al MENU DE INICIO deberá presionar el botón FIN.
- e) Introduzca datos diferentes siguiendo el procedimiento descrito anterionnente hasta llenar la memoria EEPROM de datos.
- f) Apague el sistema de entrenamiento y después de 1 minuto vuelva a encenderlo.
- g) Siga el procedimiento de lectura y verifique el contenido de la memoria EEPROM de datos.
- h) Anote sus observaciones.
- i) Modifique el programa EEPROM.ASM para que acepte un máximo de 8 datos en la memoria EEPROM de datos.

# Actividad 4: CUESTIONARIO.

þ

þ

 $\blacktriangleright$ 

Ŷ.

- a)  $\vec{c}$ Cuál es la máxima capacidad de la memoria EEPROM de datos del PIC16F84?
- b)  $i$ Cuántos ciclos de escritura/borrado soporta éste tipo de memoria?
- c) *i*Típicamente cuánto tiempo dura un ciclo de escritura de una posición de la memoria EEPROM de datos?
- d)  $i$ Cuánto tiempo le toma al microcontrolador efectuar una operación de lectura?

# Práctica Nº 5

### **MANEJO DE UN TECLADO MATRICIAL.**

OBJETIVO: Al finalizar esta práctica el alumno tendrá las bases en el manejo y control de un teclado matricial a través de la implementación de una tabla de decodificación.

### DESARROLLO

Actividad 1. Para cumplir con el objetivo propuesto, se propone el listado del programa MATRIZ.ASM. Se empleará el sistema de entrenamiento, el módulo de teclado matricial (figura 5.1 1) y el modulo de Display de **7** segmentos (figura 5.4).

ĭ

a) Escriba el listado de programa MATRIZ.ASM en el editor de MPLAB o en algún otro procesador de texto. Al archivo asígnele el nombre y la extensión propuesto y guárdelo.

;MATRIZ.ASM, PROGRAMA QUE MANEJA **UN** TECLADO MATRICIAL Y PRESENTA EN **UN** DISPLAY DE **7** SEGMENTOS EL ;CODIGO DE LA TECLA PRESIONADA

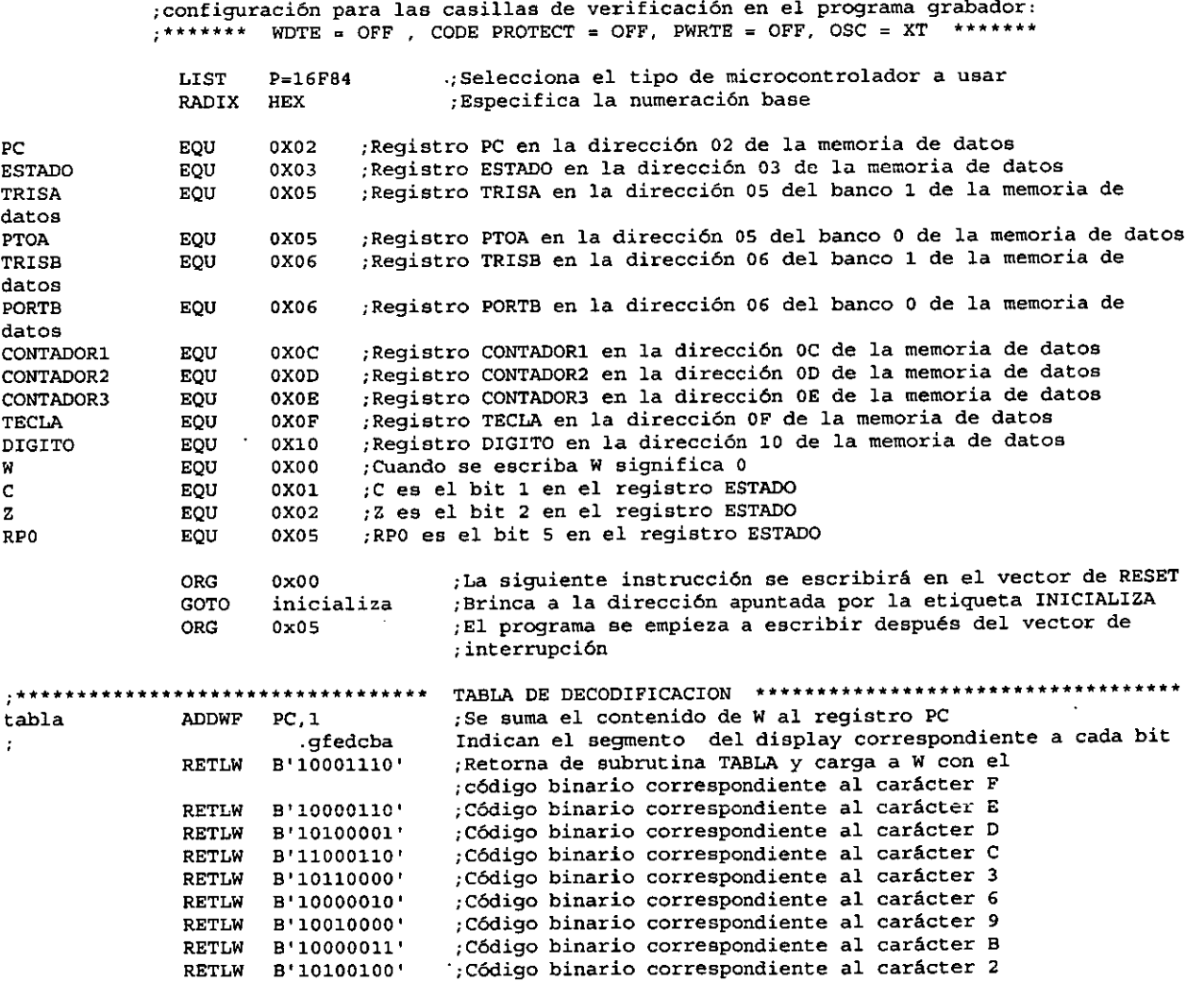
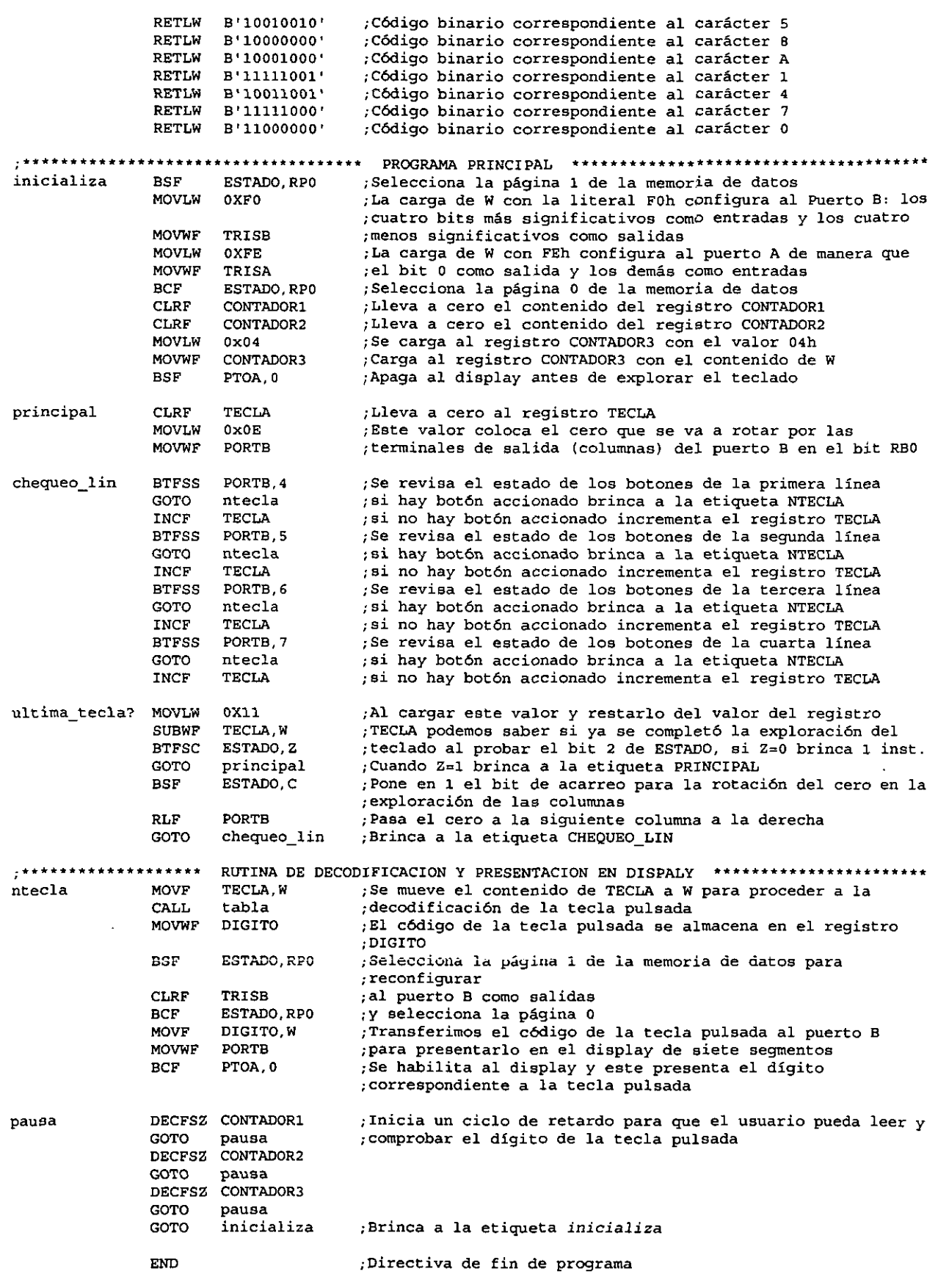

Ì

۱

)

 $\star$ 

143

\*\*\*\*\*\*

- b) Tal y como se ha procedido en las pricticas anteriores, ensamble el archivo MATRIZ.ASM y grabe el microcontrolador con el archivo MATRIZ.HEX, dicho procedimiento se describe paso a paso en la actividad 1 de la práctica 1.
- c) Inserte el m6dulo con Display de **7** segmentos en la tarjeta principal del sistema de entrenamiento en el conector 1 y el m6dulo con Teclado Matricial en el conector **2** en la linea correspondiente a1 Puerto B.
- d) Inserte el microcontrolador en el zócalo correspondiente de la tarjeta principal y encienda el sistema de entrenamiento
- e) Presione cualquier tecla y observe el fimcionarniento del sistema. Anote sus observaciones
- **f)** Modifique en el programa MATRIZ.ASM de manera que el digito correspondiente a la tecla presionada se despliegue en el display DP4 durante **2** segundos.

Actividad **2.** CUESTIONARIO.

- a) Dibuje el diagrama a bloques del programa MATRIZ.ASM.
- b) Mencione tres aparatos en donde se apliquen teclados matriciales.
- c) ¿Cuántas terminales de un microcontrolador se emplearían para manejar un teclado de 9 teclas?
- d) Tomando en cuenta el programa MATRIZ.ASM ¿Por qué es necesario poner en 1 el bit CARRY (1) del registro ESTADO antes de explorar el estado de las siguientes filas?

#### SISTEMA DE ENTRENAMIENTO CON MICROCONTROLADOR PIC16F84

### Práctica Nº 6

### **MANEJO DE DISPLAYS DE 7 SEGMENTOS POR MULTIPLEXAJE**

OBJETIVO: Al finalizar esta práctica el alumno adquirirá las bases necesarias en el manejo de visualizadores con displays de 7 segmentos aplicando técnicas de multiplexaje.

#### DESARROLLO

ì

ł

 $\mathbf{I}$ 

Actividad 1. Para cumplir con el objetivo propuesto, se propone el listado del programa MUX7SEG.ASM Se empleará el sistema de entrenamiento, el Módulo con de Display de 7 segmentos y el M6dulo de Monitores LED (opcional)

a) Escriba el listado de programa MUX7SEG.ASM en el editor de MPLAB o en algún otro procesador de texto. Al archivo asígnele el nombre y la extensión propuesto y guárdelo.

..............................................................................

;Programs MUX7SEG.ASM Este programa maneja 4 displays de 7 segmentos en forma multiplexada.

;configuración para las casillas de verificación en el programa grabador:<br>;\*\*\*\*\*\*\* WDTE = OFF , CODE PROTECT = OFF, PWRTE = OFF, OSC = XT \*\*\*\*\*\*\*

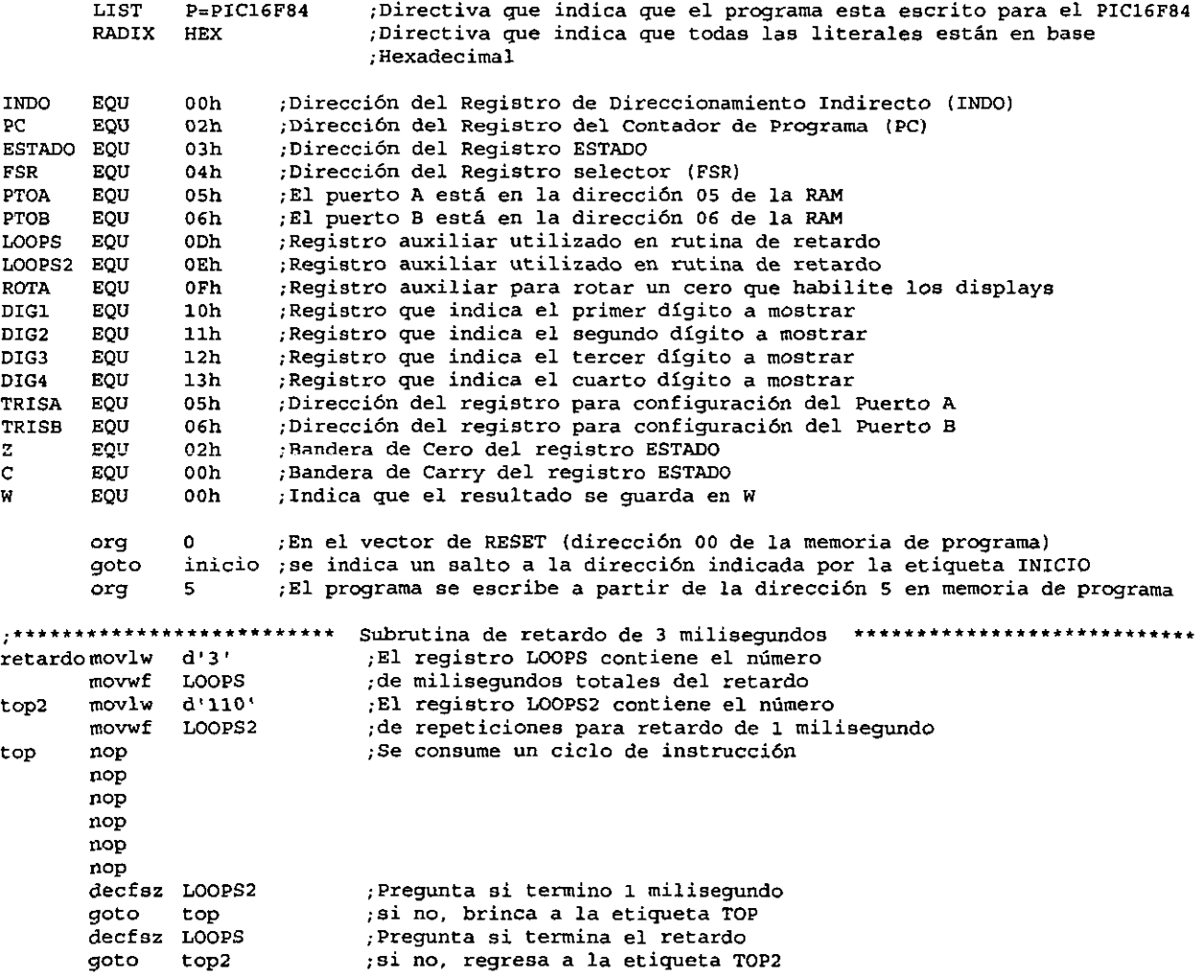

:\*\*\*\*\*\* La TABLA contiene los valores para encender segmentos del display de ánodo común tabla addwf PC ; Se suma W al PC para brincar al código que se quiere presentar en ;los displays ; .gfedcba ;Correspondencia de los bits con los segmentos de los displays retlw b'11000000' :Código correspondiente al dígito 0 retlw b'111111001' ;Código correspondiente al dígito 1  $b'10100100'$ :Código correspondiente al dígito 2 retlw retlw b'10110000' :Código correspondiente al dígito 3 retlw b'10011001' ;Código correspondiente al dígito 4  $b'10010010'$ :Código correspondiente al dígito 5  $rot1w$ retlw b'10000010' ;Código correspondiente al dígito 6 retlw b'11111000' ;Código correspondiente al dígito 7 retlw b'10000000' ;Código correspondiente al dígito 8 retlw b'10010000' :Código correspondiente al dígito 9 . . . . . . . . . . . . . . . . . . . . . . . .  $...$ inicio bsf ESTADO, 5 ;Se selecciona el banco 1 de la memoria RAM ;Se carga el registro W con EOh movlw FOL ;Se programan las terminales del Puerto A como salidas movwf TRISA  $00<sub>b</sub>$ ;Se carga el registro W con 00h  $m \sim 1$  w ;Se programa el puerto B como salidas movwf TRISB bcf ESTADO 5 :Se selecciona el banco 0 de la memoria RAM movlw  $01<sub>b</sub>$ ;En esta sección se seleccionan los datos que se muestran movwf DIG1. ; en los displays, en este caso, 1, 2, 3 y 4 movlw  $02<sub>h</sub>$ movwf DTC2 03h movlw movwf DIG3 movlw  $04h$ movwf DIG4 ; Se envían unos a los transistores del módulo conectados a los bits  $movlw$  $0 \times 0$ F ;0, 1, 2 y 3 del Puerto A para apagarlos movwf PTOA ;Este valor sirve para iniciar un 0 en el bit 4 empe  $movlw$  $0xF7$ **ROTA**  $m \alpha w$ <sup> $F$ </sup> ;del registro de rotación ROTA DIG1 W ; Con el registro selector (FSR) se apunta movf movwf FSR ;al primer dato que se va a mostrar ;Coloca en unos el dato de los segmentos del display disp movlw  $0xFF$ movwf PTOB ; para apagarlos ;Se pasa el contenido de ROTA al registro W y luego al Puerto A ROTA W movf movwf PTOA ; para activar al display correspondiente ;Lee el dato del registro apuntado por el FSR y lo guarda en W TNDO W  $movf$ tabla ; Se llama a la TABLA para que a través de W se descargue en el  $cal1$ ; Puerto B el dígito correspondiente a mostrar en el display activado movwf **PTOB** call retardo ; Se llama la rutina de retardo de 3 milisegundos para visualización btfss ROTA 0 Revisa si terminaron 4 rotaciones, si es así, brinca una instrucción ; si ya rotaron todos, vuelve a empezar brincando a la etiqueta EMPE qoto empe ESTADO C ; Pone el bit carry en 1 para que no afecte las rotaciones **bsf** ROTA<sub>, 1</sub> ; Rota a la derecha el 0 que activa a los displays rrf **FSR** ¡Se incrementa FSR para apuntar al próximo dígito a mostrar incf ;Brinca a la etiqueta DISP goto disp **END** ;Directiva de fin de programa

Í

 $\mathfrak{f}_1$ 

Ń,

- Ensamble el archivo MUX7SEG.ASM y grabe el microcontrolador con el archivo  $\mathbf{b}$ MUX7SEG.HEX.
- Inserte el módulo con Display de 7 segmentos en la tarjeta principal del sistema de  $c)$ entrenamiento en el conector 4.
- Inserte el microcontrolador en el zócalo correspondiente de la tarjeta principal y encienda el d) sistema de entrenamiento. Anote sus observaciones.
- $\epsilon$ Modifique en el programa MUX7SEG.ASM la rutina de retardo o implemente una nueva rutina para que el retardo sea de 500ms; repita los procedimientos de los incisos b), c) y d).

**Nota: puede insertarse el M6dulo de Monitores LED en cualquiera de 10s conectores libres en la linea**  correspondiente al Puerto A para hacer más evidente el funcionamiento del programa

f) Una vez más modifique el programa pero ahora para que se muestre en los displays el año de su fecha de nacimiento

Actividad 2. CUESTIONARIO.

- a)  $i$ Cuál es la función de los registros INDO y FSR?
- b) *i*. De qué manera podrían emplearse menos líneas de los puertos del microprocesador para el control de este tipo de displays?.
- c) iPodría usted hacer que en los displays se despliegue una palabra de 4 letras? Hágalo y describa el procedimiento a seguir para conseguirlo.
- $d)$   $\lambda$  Qué instrucciones y qué datos tendría que cambiar en el caso de que los displays fueran de cátodo común?
- e) ¿De qué manera podrían conectarse y controlarse simultáneamente un teclado matricial y un display de 4 digitos? Dibuje el diagrama de conexion de estos dos dispositivos con el microcontrolador, el diagrama de flujo del programa.

### Práctica Nº 7

### **MANEJO DE DISPLAY LCD**

OBJETIVOS: Al concluir esta práctica el alumno conocerá el funcionamiento y los métodos de control de displays LCD para desplegar mensajes alfanuméricos utilizando el bus de datos a 8 y 4 bits.

#### **DESARROLLO**

Actividad 1. Para estudiar el funcionamiento del Módulo LCD con bus a 8 bits, se propone el listado del programa LCD8BIT.ASM Se empleará el sistema de entrenamiento y el Módulo con LCD (figura  $5.5$ ).

f

 $\mathbf{u}$ 

Escriba el listado de programa LCD8BIT.ASM en el editor de MPLAB o en algún otro  $a)$ procesador de texto. Al archivo asígnele el nombre y la extensión propuesto y guárdelo.

Programa LCD8BIT.ASM: este programa hace que un mensaje circule en la pantalla de un modulo LCD; ;utilizando el bus de datos a 8 bits

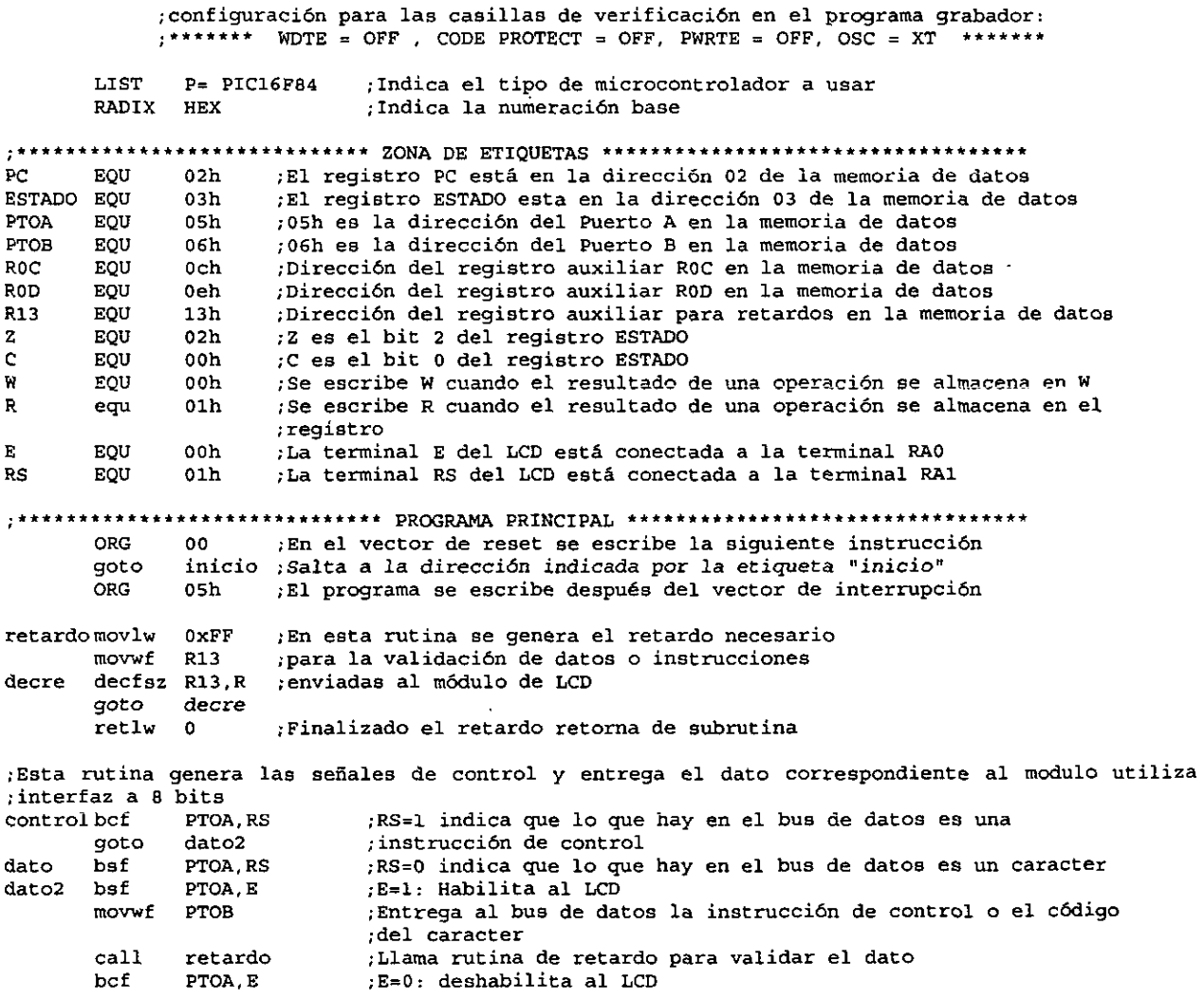

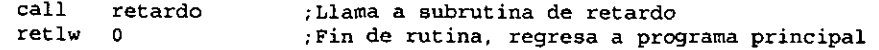

 $\sim$  $-$ 

j,

ľ

à,

;La siguiente tabla contiene 10s caracteres del mensaje que se presenta en la pantalla del LCD. ;los caracteres entre comillas indican a1 ensamblador que el caracter **se** expresa en c6digo ASCII

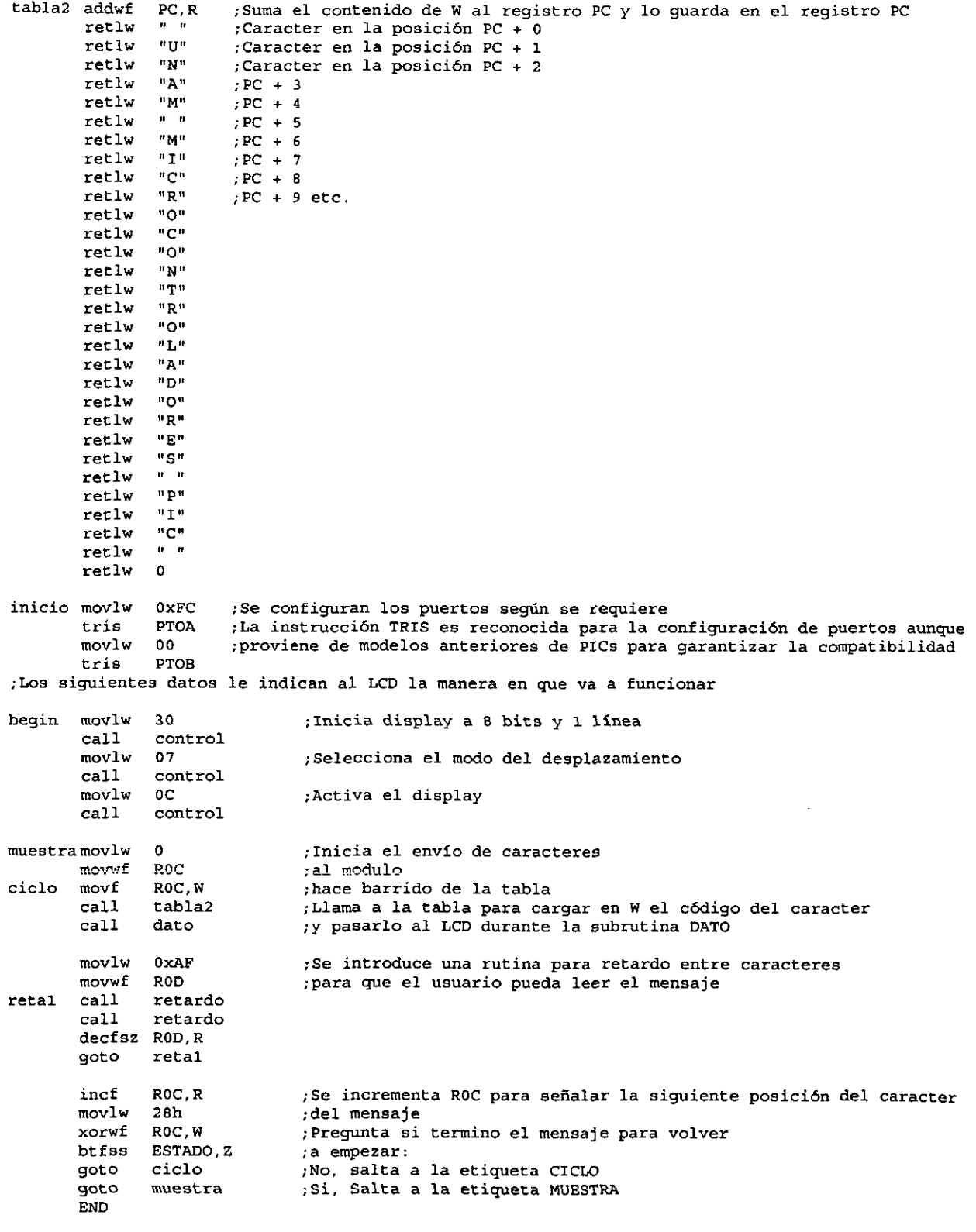

- b) Ensamble el archivo LCD8BIT.ASM y grabe el microcontrolador con el archivo LCD8BIT.HEX.
- c) Inserte el módulo con Display LCD en la tarjeta principal del sistema de entrenamiento en el conector **4.**
- d) Inserte el microcontrolador en el zócalo correspondiente de la tarjeta principal y encienda el sistema de entrenamiento. Anote sus observaciones.
- e) Modifique el programa LCD8BIT.ASM para que muestre un mensaje dc bienvenida a un establecimiento comercial, el que usted quiera.

Actividad **2.** Con el fin de estudiar el funcionamiento del M6dulo LCD con bus a 4 bits, se propone el listado del programa LCD8BIT.ASM Se empleará el sistema de entrenamiento y el Módulo con LCD.

a) Escriba el listado de programa LCD4BIT.ASM en el editor de MPLAB o en algún otro procesador de texto. Al archivo asígnele el nombre y la extensión propuesto y guárdelo.

;lcd4bit.asm: este programa hace **que** un mensaje **se** repita indefinidamente en **un** modulo LCD de 2 ;lineas con 16 caracteres.

> ;configuracibn para las casillas de verificacibn en el programa grabador:  $;******$  WDTE = OFF, CODE PROTECT = OFF, PWRTE = OFF, OSC = XT

LIST P=PIC16F84 ;Directiva **que** indica **que** el programa esta escrito para el PIC16F84 RADIX HEX :Directiva que indica que todas las literales están en base ;Hexadecimal ..................................... ZONA DE ET1QUETAS .......................... PC EQU OZh ;Contador de programa ESTADO EQU 03h :Registro de estados **y** bits de control PTOA EQU 05h ;Puerto A PTOB EQU<br>ROC EQU 06h : Puerto B 0ch ; Registro auxiliar ROC ROD EQU Oeh ; Registro auxiliar ROD ROE EQU Ofh ; Registro auxiliar ROE R13 EQU 13h ;Registro awiliar R13 .. .................................... BITS ESPECIpJ,ES **I. f\*\*\*t\*\*\*..f.....\*\*\*\*.\*.\*..\*\*\*\*\*....\*..**  <sup>Z</sup>EQU O2h ;Bandera de cero z en el registro ESTADO C EQU OOh ;Bandera de carry C en el registro ESTADO W EQU OOh ;Para almacenar en W **R** EQU Olh ;Para almacenar en el mismo registro .+..\*\* **\*\*r++\*r+r......\*....\*\*\*\*\*\*\*\*\*** TERMINALES DEL PURRTO A "'\*\*\*..."."...\*\*..\*\*\*\*\*\*..\*\*\*\*\*\* E EQU OOh ;La terminal E del LCD conectada a la terminal RAO RS EQU Olh ;La terminal RS del LCD conectada a la terminal RAl **.\*+r.+++++...+\*+.+.~,~~\*\*\*\*\*.\*\*\*\*\*\*\*** pROG- PRINCIPAL .................................... ORG 00 ;En la direccibn del Vector de reset de la memoria de programa se goto inicio ;escribe la instruccibn de salt0 a la etiqueta INICIO ORG 05h ;El programa se escribe desde la direccibn 05 de la memoria de programa ;Retardo para la rutina de control retardomovlw OxFF ;Se carga a W con la literal FFh mow£ R13 ;Mueve el contenido de W a1 registro R13 decre decfsz R13.R ;Decrements a1 registro R13 **y** revisa el estado del bit **Z**  goto decre ;si Z=0, salta a la etiqueta DECRE retlw 0 ; si Z=1, retorna de subrutina RETARDO :Esta rutina **se** emplea para borrar el mensaje mostrado en la pantalla del LCD limpia clrf ROC ; Pone en ceros el registro ROC<br>limpi moviv " " (Carga M. Con el código ASCII co limpi movlw " " ;Carga **W** con el cddigo ASCII correspondiente a **un** espacio en blanco call dato ; Llama a la subrutina DATO incf R0C.R ;Increments a1 registro ROC movlw 50h ;Carga a W con la literal hexadecimal 50h xorwf ROC.W ;Aplica una operación XOR entre W y ROC y el resultado lo almacena ;en W

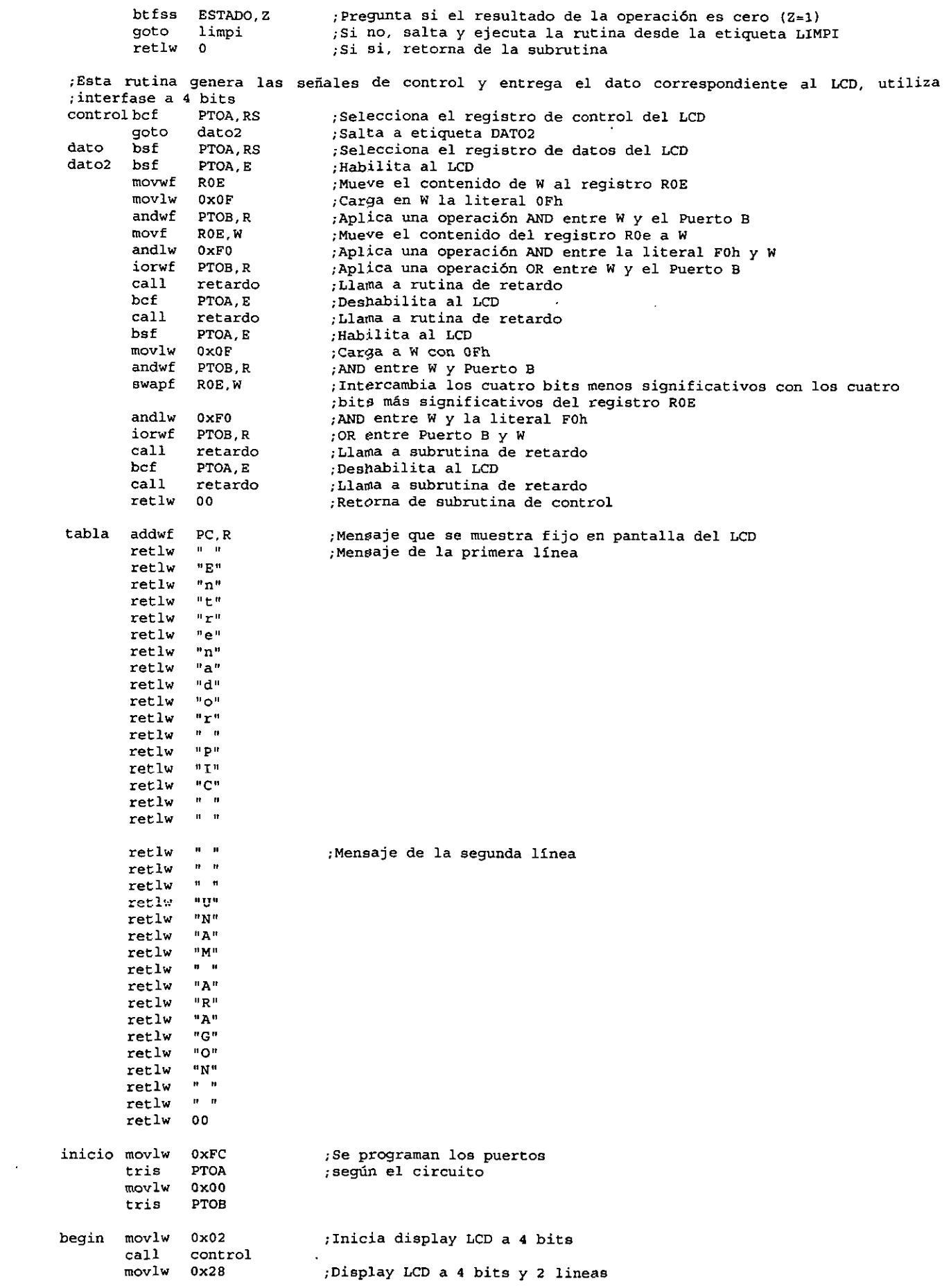

ÿ

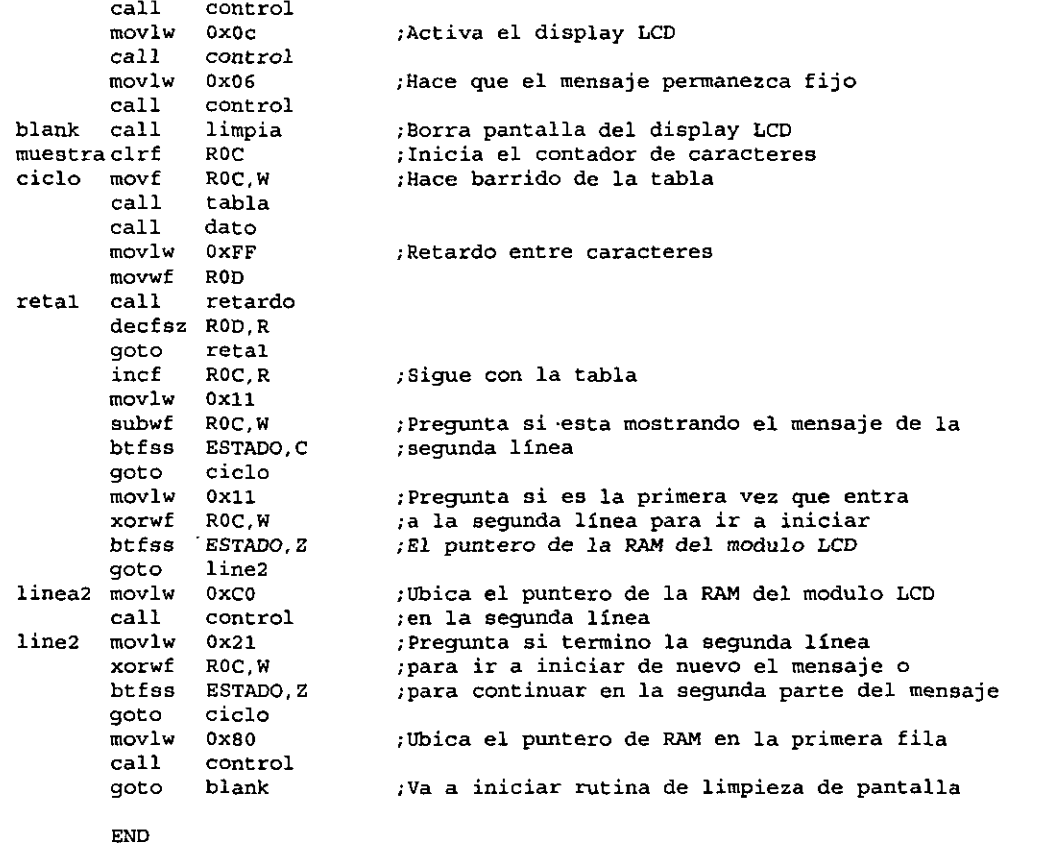

#### 

- b) Ensamble el archivo LCD4BIT.ASM y grabe el microcontrolador con el archivo LCD4BIT.HEX.
- c) Conmute 10s intemptores del DIP-Switch del mbdulo con LCD a la posicion OFF.
- d) Inserte el microcontrolador en el zócalo correspondiente de la tarjeta principal y encienda el sistema de entrenamiento. Anote sus observaciones.

### Actividad **3** CUESTIONARIO

- a) *i*De cuántos caracteres puede ser un mensaje en el programa LCD8BIT.ASM?
- b)  $\partial$   $\partial$  Qué rutina se debe modificar para mostrar un mensaje de 60 caracteres?
- c) *i*Cómo funciona la instrucción *swapf*?
- d) Investigue la tabla de caracteres adrnitidos por el m6dulo LCD.
- e)  $\angle$  Cuál es el principio de funcionamiento de un display LCD?
- f) Investigue la denominación y funciones de las terminales, los tiempos de operación y el diagrama a bloques de un display LCD.

#### SISTEMA DE ENTRENAMIENTO CON MlCROCONTROLADOR PIC16F84

### Práctica Nº 8

### **MANEJO DE MOTORES PAS0 A PAS0**

OBJETIVO: Al final de la práctica el alumno conocerá y empleará rutinas para el manejo de motores paso a paso (PAP).

#### DESARROLLO.

Actividad 1.

Í

ţ,

Para cumplir con el objetivo se propone el listado del programa MOTORPAP.ASM. Se empleara el sistema de entrenamiento, el modulo de monitores LED y el m6dulo con motor PAP (figura 5.6).

a) Escriba el listado de programa MOTORPAP.ASM en el editor de MPLAB o en algún otro procesador de texto. Al archivo asígnele el nombre propuesto, la extensión .ASM y guárdelo.

;Programs con empleo de rutinas para el manejo de motores PAP en un modo de operacibn del motor ;de pasos completos ;configuracibn para las casillas de verificaci6n en el programa grabador:  $:******$  WDTE = OFF , CODE PROTECT = OFF, PWRTE = OFF, OSC =  $XT$ LIST P=16F84 ;Define el microcontrolador a usar<br>RADIX HEX ;Especifica la numeración base ; Especifica la numeración base

PUERTOA EQU 05 ;Asigna al registro PUERTOA la dirección 05 de la memoria de datos<br>PUERTOB EQU 06 :Asigna al registro PUERTOB la dirección 06 de la memoria de datos PUERTOB EQU 06 ; Asigna al registro PUERTOB la dirección 06 de la memoria de datos<br>ESTADO EQU 03 ; Asigna al registro ESTADO la diercción 03 de la memoria de datos ESTADO EQU 03 ;Asigna a1 registro ESTADO la dierccibn 03 de la memoria de datos PDelO EQU OC ;Asigna a1 registro auxiliar PDelO la direccibn OC de la memoria RAM ;Asigna al registro auxiliar PDell la dirección OD de la memoria RAM ORG 00 ;Indica al ensamblador la dirección de la primera<br>goto INICIO ;instrucción del programa (00h) ; instrucción del programa (00h)

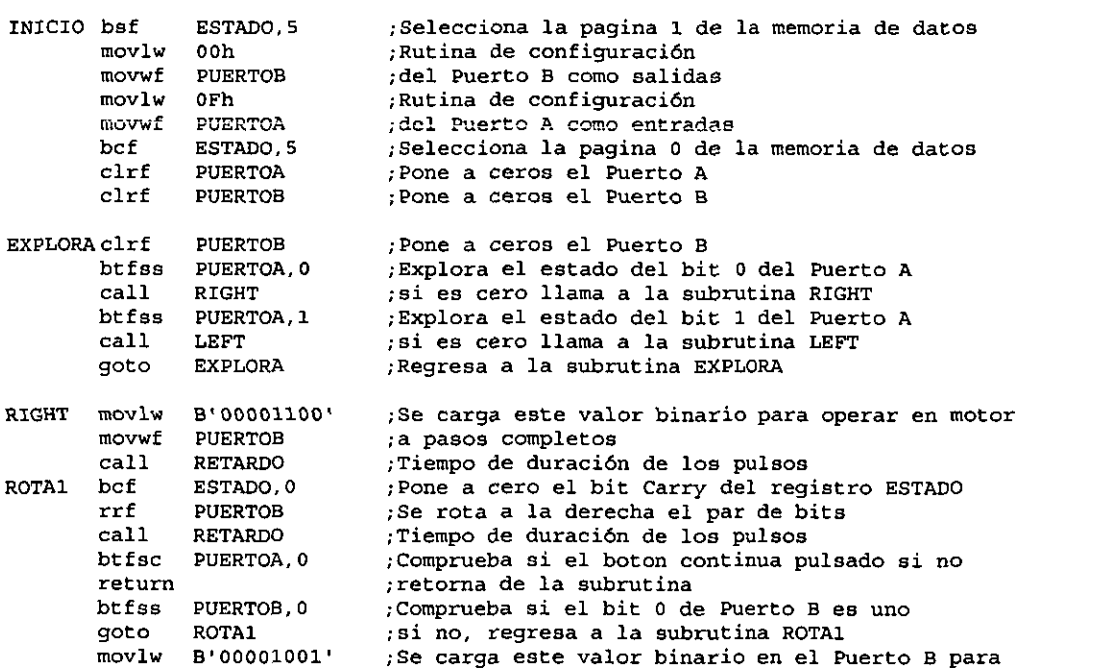

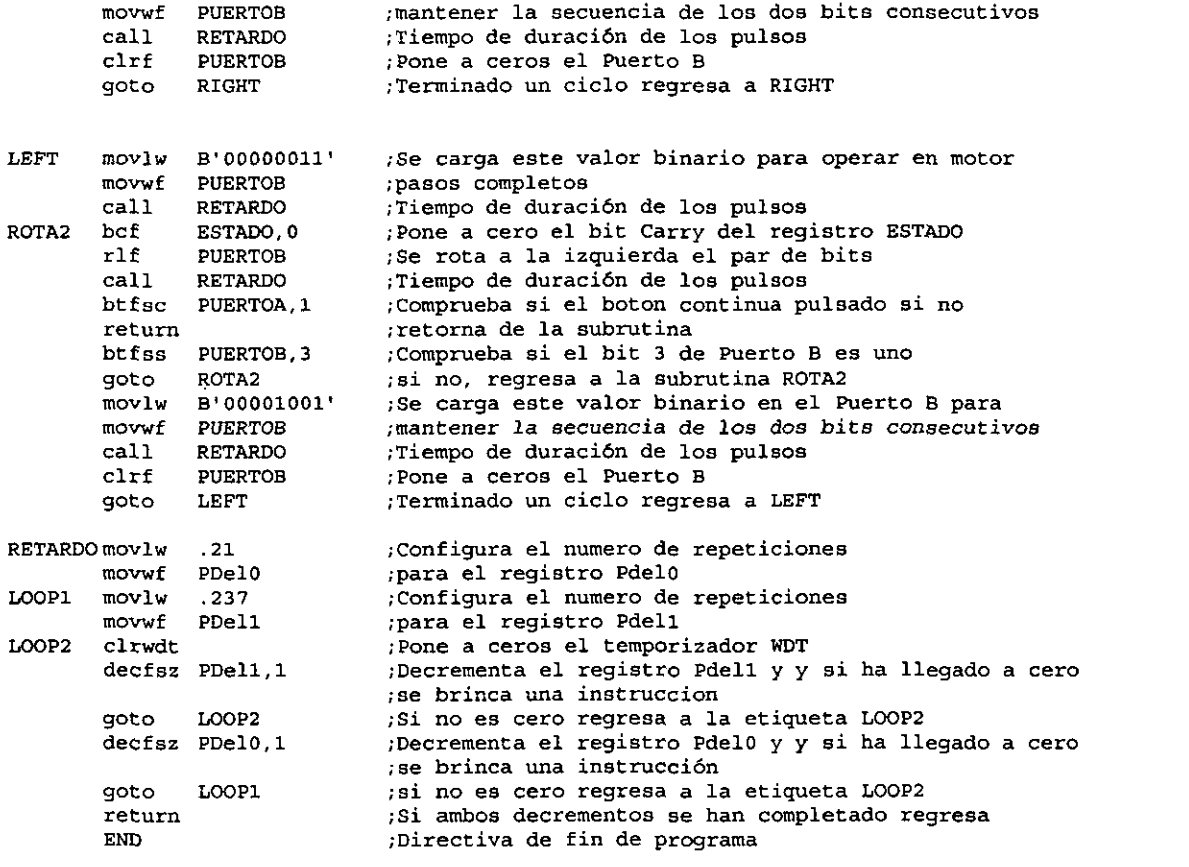

 $\mathbf{q}$ 

 $\mathbf{q}$ 

#### 

- b) Ensamble el archivo MOTORPAP.ASM y grabe el microcontrolador con el archivo MOTORPAP.HEX.
- c) Inserte el módulo con motor PAP en la tarjeta principal del sistema de entrenamiento en el conector 1 y el modulo con Push-Button en cualquier otro conector'disponible en la linea correspondiente a1 Puerto **A**
- 'd) Inserte el microcontrolador en el zocalo correspondiente de la tarjeta principal y encienda el sistema de entrenamiento.
- e) Oprima alternativamente los botones S1 y S2 y anote sus observaciones.
- **f)** Modifique el programa MOTORPAP.ASM para incrementar el retardo y se visualice en el módulo de monitores LED el estado y secuencia de bits aplicados al motor.

#### Actividad 2. Cuestionario

- a)  $\angle$ Cuántos modos de operación tiene un motor PAP?
- b) Escriba un programa para operar el motor en el modo de  $\frac{1}{2}$  paso.
- c) Escriba un programa para controlar independientemente a través de los cuatro botones del módulo con Push-Button dos motores PAP en cualquiera de sus modos de operación.
- d) Escriba por lo menos cinco aplicaciones comerciales de 10s motores PAP.

#### SISTEMA DE ENTRENAMIENTO CON MICROCONTROLADOR PIC16F84

### Práctica Nº 9

### **COMUNICACIÓN SERIAL RS-232.**

OBJETIVO: Que el alumno emplee técnicas de comunicación serial RS-232 entre microcontroladores PIC y PC.

#### **DESARROLLO**

Actividad 1

j

Para cumplir con el objetivo se propone el programa ENVIA.ASM, el cual permite el flujo de datos de la PC hacia el microcontrolador. Se empleará el sistema de entrenamiento, el módulo RS-232 (figura 5.12), el módulo de monitores LED y una extensión para puerto serial.

 $\mathbf{a}$ Escriba el listado de programa ENVIA.ASM en el editor de MPLAB o en algún otro procesador de texto. Al archivo asígnele el nombre propuesto, la extensión ASM y guárdelo.

Programa ENVIA.ASM: este programa envía datos de la PC al microcontrolador ; vía RS-232. Velocidad: 1200, Datos: 8 Bits, Sin paridad, Bit de paro: 1 ; Configuración para las casillas de verificación en el programa grabador:  $t$ \*\*\*\*\*\*\* WDTE = OFF, CODE PROTECT = OFF, PWRTE = OFF, OSC = XT **LIST**  $P = 16F84$ ;Especifica el microcontrolador a emplear :Especifica la numeración base RADIX **HEX** ESTADO EQU  $03h$ :Registaro ESTADO en la dirección 03H PUERTOA ROU 05h ; Puerto A en la dirección 05H PUERTOB EOU 06h : Puerto B en la dirección 06H ; Registro TRIS A en 85H TRISA EOU  $85h$ TRISB **EQU** 86h Reqistro TRIS B en 86H R0D EQU 0Dh ROE. EQU 0<sub>Eh</sub> **CONTA** EQU  $10<sub>h</sub>$ **RECEP** EQU  $11h$ Z. EQU  $02<sub>h</sub>$ **EQU** 00h C RP<sub>0</sub> EQU 05h  $\mathbf{z}$ EQU  $02<sub>h</sub>$  $\mathbf C$ EQU 0<sub>Oh</sub>  $\mathbf{M}$ EOU 00h EOU  $01<sub>h</sub>$  $\mathbf{R}$ **RX** EQU  $06h$ **ORG**  $00$ ;Dirección del vector RESET GOTO Inicio ; Primera instrucción a ejecutar **ORG** 05 retardo movlw  $.249$ ;Carga el valor en el registro W goto startup ; brinca a la etiqueta STARTUP delay1 movlw  $.166$ :Carga el valor en el registro W startup movwf ;Carga el valor .249 en el registro ROE ROE nop ;1 ciclo de retardo redo nop ;1 ciclo de retardo decfsz ROE ;Decrementa el registro ROE y se brinca un instrucción si es cero goto redo si no es cero brinca a la etiqueta REDO ; Retorna de subrutina y carga W con 0 retlw  $\mathbf{o}$ recibir nop ;1 ciclo de retardo

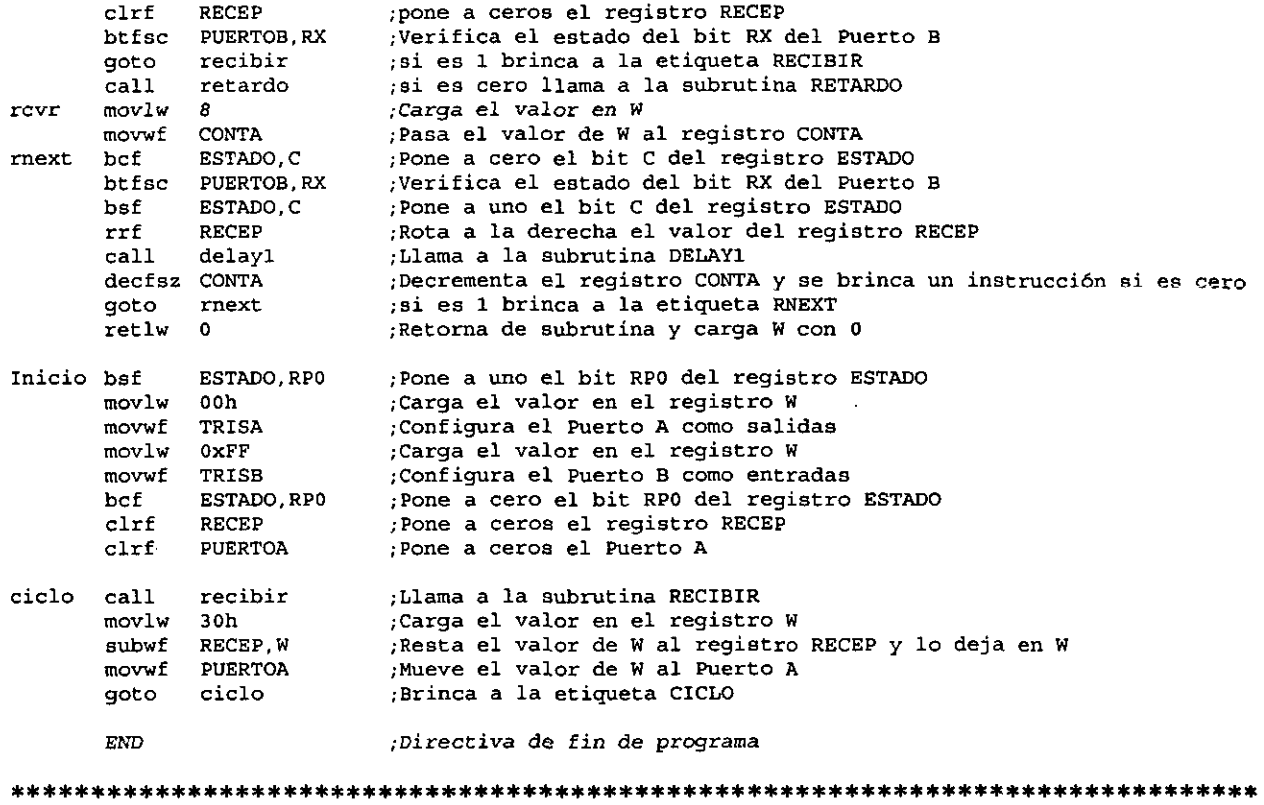

- b) Ensamble el archivo ENVIA.ASM y grabe el microcontrolador con el archivo ENVIA.HEX
- c) Inserte el módulo RS-232 en la tarjeta principal del sistema de entrenamiento en cualquier conector, en la linea correspondiente al Puerto B; y el m6dulo de monitores LED en cualquier otro conector disponible, en la linea correspondiente al Puerto **A.**

 $\mathfrak{g}$ 

d) Conecte el módulo RS-232 a través de la extensión con el puerto serial de la PC, ya sea COM1 o COM2 según se tenga la disponibilidad.

Para evaluar el programa se requiere de una aplicacion en la PC que se encargue de configurar el puerto con 10s valores adecuados, de realizar el conteo de las veces que **se** pulsa ma tec!a y de mostrar ese número en la pantalla mientras lo envía por el puerto serial hacia el microcontrolador. En este caso utilizamos un programa en lenguaje C, se escogió este lenguaje debido a que es el más utilizado en aplicaciones electrónicas y permite configurar fácilmente los puertos. A continuación se muestra el listado del código fuente del programa empleado.

.............................................................................. /' **LA COMPUTADORA ENVlA DATOS SERIALES AL PIC 'I** 

```
#include <conio.h> 
#include <stdio.h>
#include <bios.h>
                                                  /*definición de variables*/
int COM1, COM2, Puerto;
int j.envio,configuracion; 
int contador; 
char tecla; 
void main(void) 
{ 
156
```
cirscr(); I'limpiar pantalla'l  $COM1=0$ : /\*constantes de 10s puertos del PC\*/ COM2=1: Puerto=COM1; **I'Aqui** se debe indicar **si** es COMl **o** COM2'1 configuracion=0x83;  $/$ \*conf.puerto: 1200,8,N,1\*/ bioscom(0, configuracion, Puerto); Italianiza el COM del PC\*/ gotoxy(12,2); printf("Sistema de Entrenamiento con Microcontroladores PIC"); gotoxy(10.5); printf("Envi0 de datos seriales hacia el microcontrolador - COMI");  $gotoxy(10,7);$ printf(" Enter = Incremento del contador Escape = Salir"); gotoxy(24,10); printf("E1 dato del contador es:"); contador=0; do{<br>  $\sqrt{ }$ ciclo de lectura de medida\*/ tecla=getch(); contador++; if(contador==10) contador=0; got0xy(34,12); printf("%d",contador);  $\blacksquare$  /\*Obtiene tecla oprimida\*/ envio=bioscom(1,contador+0x30,Puerto); /\*envía caracter al micro\*/ }while(tecla!=27); PHasta que se oprima ESC\*/ while(!kbhit()); clrscr(); printf(" HSF VGA ");  $\mathbf{A}$ 

Una vez capturado, se compila y se crea el archivo ejecutable, que en nuestro caso son dos

ENVIACOM1.EXE y ENVIACOM2.EXE, ya que cada uno direcciona los datos al puerto serial correspondiente.

- e) Ejecute la aplicacion ENVIACOM1.EXE o bien ENVIACOM2.EXE dependiendo del puerto al que se haya conectado el m6dulo RS-232.
- f) Encienda el sistema, pulse consecutiva y pausadamente cualquier tecla de la PC, mote sus observaciones.
- **g)** Modifique el programa ENVIA.ASM para emplear el Modulo con display de 7 segmentos en lugar del Modulo de monitores LED.

### Actividad 2

 $\mathbb{Z}$ 

Para complementar el objetivo se propone ahora el listado del programa RECIBE.ASM el cual permite el flujo de datos del microcontrolador hacia la PC. Se empleará el sistema de entrenamiento, el módulo RS-232, el módulo con Push-Button y una extensión para puerto serial.

Escriba el listado de programa RECIBE.ASM en el editor de MPLAB o en algún otro  $a)$ procesador de texto. Al archivo asígnele el nombre propuesto, la extensión ASM y guárdelo.

ť

 $\mathbf{U}$ 

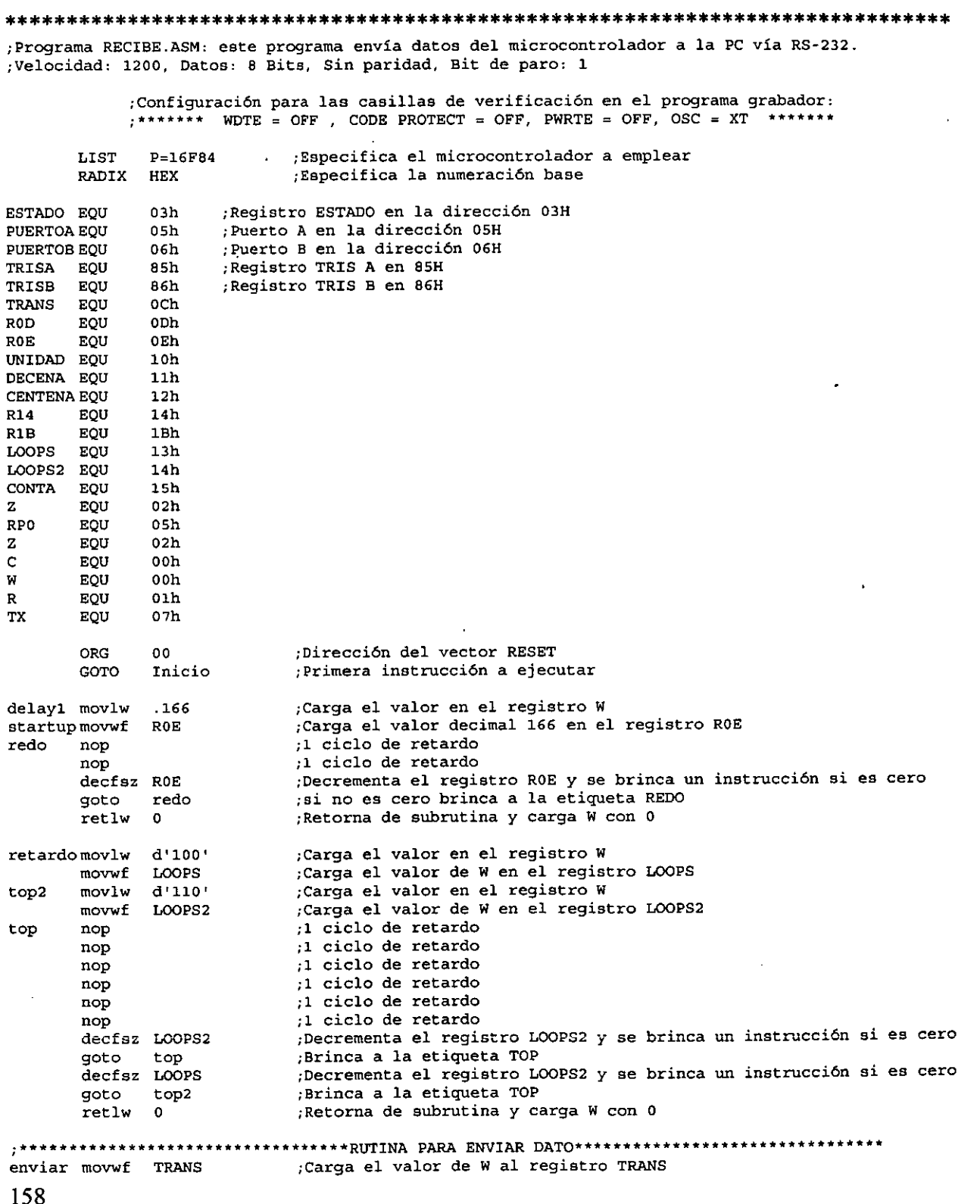

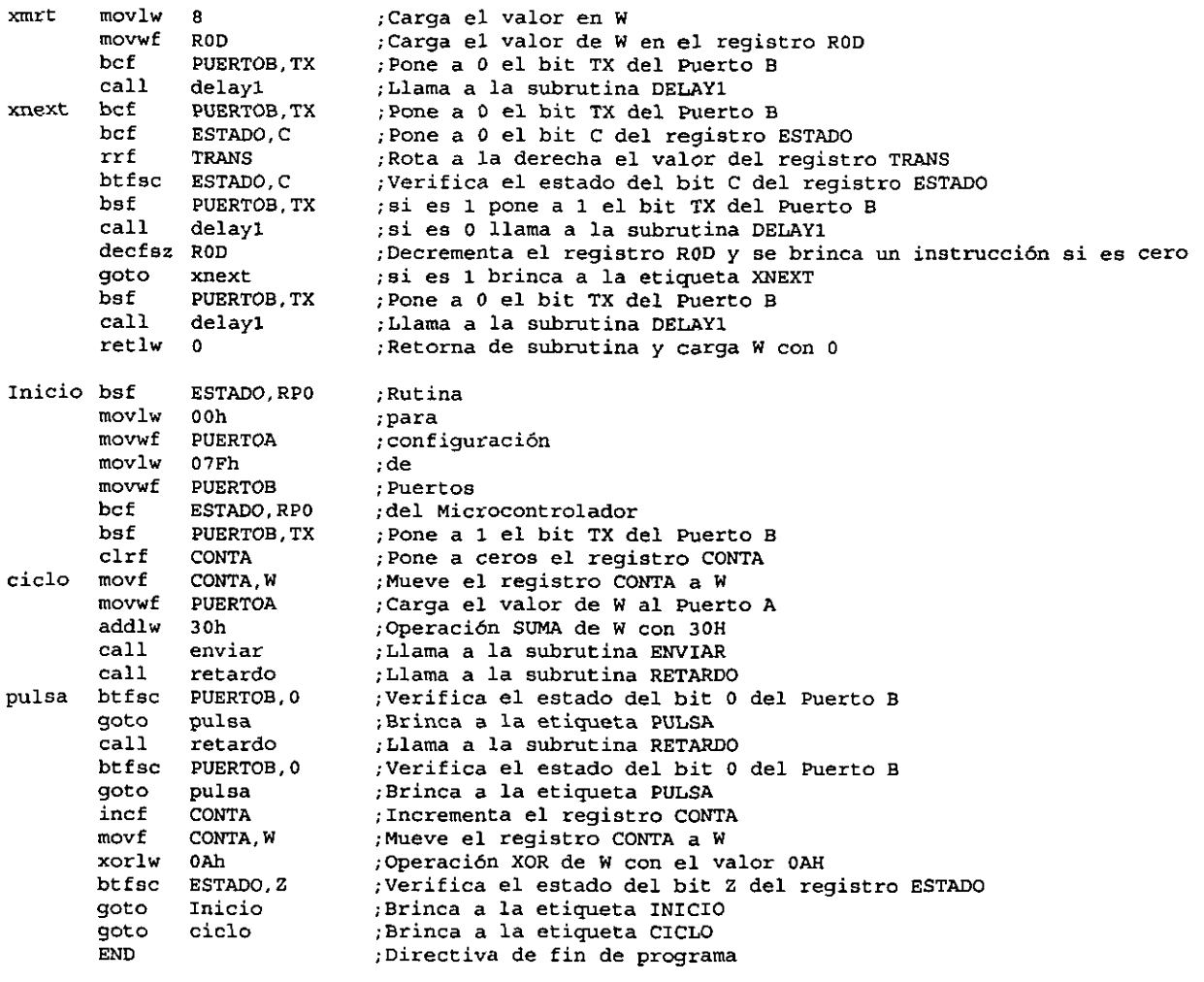

- b) Ensamble el archivo RECIBE.ASM y grabe el microcontrolador con el archivo RECIBE.HEX
- c) Inserte el m6dulo RS-232 en la tarjeta principal del sistema de entrenamiento en cualquier conector, en la linea correspondiente a1 Puerto B; y el m6dulo con Push-Button en cualquier otro conector disponible, en la linea correspondiente a1 Puerto A.
- d) Conecte el módulo RS-232 a través de la extensión con el puerto serial de la PC, ya sea COM1 o COM2 según se tenga la disponibilidad.

Al igual que en la actividad 1 se requiere de un programa en la PC, del cual el listado se muestra a continuación:

.............................................................................. *I\** **LA COMPUTADORA RECIBE LOS DATOS SERIALES ENVIADOS POR EL PIC \*I** 

#include <conio.h> #include <stdio.h> #include <dos.h> #include <math.h> #include <bios.h>

int puerto,COMI ,COM2;

```
int k.j.dato; 
                                         /*definición de variables*/
 int config; 
/* int COM1, COM2;*/
 char lectura[1];
 char datol[2]; 
char leer() 
{ 
  do( 
        dato=bioscom(2,0x83,puerto); /*leer dato recibido*/
   } while (((dato<3l)l(dato>l27))&(!kbhit())); 
  return(dat0); 
1 
void main(void) 
{ 
 COM1=0;COM2=1; 
 puerto=COMl; P Aqui se debe indicar si es COMl o COM2'1 
 clrscr(); \blacksquare I'limpiar pantalla*/
 config=Ox83; I'configurar puerto: 1200 baudios.dato de 8 bits. 
 no paridad. 1 bit de parada'l 
 bioscom(0,config,puerto); \blacksquare /*configuracion de los puertos*/
 gotoxy(13,4);printf("Sistema de Entrenamiento con Microcontroladores PIC"); 
 gotoxy(8,6); 
 printf("La computadora recibe los datos enviados por el micro - COM1");
 gotoxy(29,8); 
 printf("Escape = Salir"); 
 gotoxy(23.10); 
 printf("E1 dato del contador es:"); 
do{ 
  if(!kbhit()) dato1[0]=leer();
  if(!kbhit()) 
  { 
   gotoxy(40,12); 
   printf("%1s ",dato1);
  1 
 }while(!kbhit()); 
 clrscr(); 
 printf(" HSF AVG "); 
1
```

```
160
```
Los ejecutables obtenidos en nuestro caso son RECIBECOM1.EXE y RECIBECOM2.EXE, los cuales direccionan 10s datos a1 puerto COMl y COM2 respectivamente.

- e) Ejecute la aplicacion RECIBECOM1.EXE o bien RECIBECOM2.EXE dependiendo del puerto al que se haya conectado el módulo RS-232.
- **f)** Encienda el sistema, pulse consecutiva y pausadamente el bot6n S1 del modulo con Push-Button, mote sus observaciones.

Actividad 3. Cuestionario

Ļ

 $\mathbf{r}$ 

- a) Describa brevemente las caracteristicas del protocolo RS-232.
- b) Explique someramente la operación del circuito integrado MAX-232.
- c)  $i$ Qué otros tipos de protocolos de comunicación pueden tener los microcontroladores PIC?
- d)  $\lambda$  Qué son las redes neuronales?
- e) is equele implementar una pequeña red neuronal con microcontroladores PIC?, Si o no y *i* por qué?
- **f)** iDe cuanto tiempo debe ser el retardo para el envio de datos del microcontrolador hacia la PC, considerando una velocidad de envio de 1200bps?

### **CONCLUSIONES**

El desarrollo de este trabajo nos permitió conocer y aplicar las caracteristicas que proporcionan los microcontroladores PIC, enfocando estas propiedades a la creación del sistema de entrenamiento como una herramienta de apoyo para el sector educativo. Sabemos que es dificil que se cambie el plande estudios basándose únicamente en nuestra propuesta, pero creemos fiememente que este tip0 de dispositivos podria incluirse dentro del plan de estudios del área eléctrica-electrónica.

El sistema de entrenamiento que proponemos fue disefiado con la idea de que se empleara sistemáticamente en el Laboratorio de Electrónica de la Universidad Nacional Autónoma de México Campus Aragón, teniendo para esto algunas consideraciones en el manejo y operación de dicho laboratorio. Cumpliendo con el objetivo de presentar una propuesta para la U.N.A.M. en el aspect0 de proporcionar al estudiantado, herramientas con tecnologia de punta que permitan elevar el nivel académico de los ingenieros, dejamos a consideración de la Dirección de Ingenieria la posibilidad de emplear dicha herramienta

Al estudiar al PIC16F84 pudimos conocer algunas caracteristicas que son comunes a otras familias de este tipo de microcontroladores, caracteristicas que 10s hacen sobresalir por sobre otros microcontroladores de 8 bits; entre las más importantes podemos mencionar su arquitectura Harvard que permite **un** acceso simultaneo a la memoria de programa y a la memoria de datos, un reducido número de instrucciones (arquitectura RISC) y, todo lo anterior, en conjunción con una estructura segmentada de las instrucciones, le permite al PIC reducir el tiempo de ejecución y una compactación del código de las instrucciones del programa almacenado en su memoria. Además, al comprender el manejo de registros, recursos internos y juego de instmcciones de este microcontrolador, hace mis facil aprender el fincionamiento de cualquier otro modelo de PIC.

Si bien el sistema de entrenamiento esta orientado a un modelo de microcontrolador en especifico, tiene posibilidades de expandir sus alcances, ya que tiene compatibilidad con el PIC16C71, el cual, ademis de guardar una correspondencia de terminal a terminal y otras caracteristicas similares a las del PIC16F84 cuenta con convertidor **AD** de 4 canales con resolución de 8 bits destinado al tratamiento de señales analógicas. Esto además de permitir el diseño de nuevos módulos, solventa la realización de proyectos y prácticas que requieran el manejo de señales analógicas, con lo que se aumentan las prestaciones del sistema. No obstante, la compatuibilidad con un solo modelo de microcontrolador de caracteristicas superiores, limita el desarrollo de prácticas en las que se requieran mayores recursos y que pudieran estar disponibles en otra gama de la familia de microcontroladores PIC.

No podemos negar que el haber estado ligados a1 trabajo de laboratorio primero como alumnos y como instructores de laboratorio en la E.N.E.P. Aragón y actualmente como asesores y administradores de laboratorios de ingeniería en una institución educativa privada y, por consiguiente, al estar continuamente en contacto con equipos didácticos, fue precisamente lo que nos motivó a realizar esta investigación y darle al sistema de entrenamiento la versatilidad y comodidad que proporciona el manejo de m6dulos independientes.

## **BIBLIOGRAFÍA**

- $\triangleright$  Diseño digital M. Morris Mano Editorial Prentice - Hall Hispanoamericana S.A. 1987.
- $\triangleright$  Sistemas electrónicos digitales Enrique Mandado Editorial Marcombo S.A. España 1991, Alfaomega S.A. de C.V. México 1992.
- $\triangleright$  Electrónica teoría de circuitos Robert Boylestad, Louis Nashelsky Editorial Prentice - Hall Hispanoamericana S.A. 1994.
- $\triangleright$  Microcontroladores PIC la solución en un chip Eugenio Martin Cuenca, Jose M" Angulo Usategui, Ignacio Angulo Martinez Editorial Paraninfo. Espafia 1998.
- 9 Microcontroladores PIC Christian Tavemier Editorial Paraninfo. Espafia 1997.
- $\triangleright$  Microcontroladores PIC diseño práctico de aplicaciones José M<sup>a</sup> Angulo Usategui, Ignacio Angulo Martínez Editorial McGraw-Hill, Interamericana de Espafia S.A.V. Espafia 1999.
- 9 Curso avanzado de microcontroladores PIC Edison Duque C. Compafiia Editorial Tecnologica CEKIT. Colombia 1998.
- 9 MPLABB IDE, SIMULATOR, EDITOR User's Guide Microchip Technology Incorporated. EE. **UU.** 1998.
- $\triangleright$  MPASM® User's Guide with MPLINK and MPLIB Microchip Technology Incorporated. EE. **UU.** 1998.
- $\triangleright$  Revista Electrónica & Computadores, Añol Nº 1 Publicaciones CEKIT **S.A.** Colombia 1995.
- $\triangleright$  Revista Electrónica & Computadores, Añol N° 2 Publicaciones CEKIT S.A. Colombia 1995.
- $\triangleright$  Curso práctico de circuitos digitales y microprocesadores Compañía Editorial Tecnológica CEKIT. Colombia 1995

# **APENDICE A**

## XIAMEN OCULAR LCD DEVICES CO.,LTD

# **SPECIFICATIONS OF LCD MODULE**

**Date: April 2,1998** 

**Part number : GDM1602A series** 

 $AI$ 

### **SPECIFICATIONS OF LCD MODULE GDM1602A**

### **ABSOLUTE MAXIMUM RATINGS**

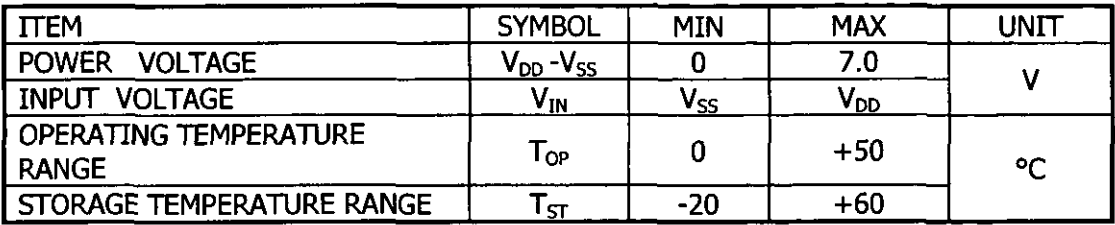

**\*WIDE TEMPERATURE RANGE IS AVAILABLE** 

**(OPERATING/STORAGE TEMPERATURE AS WIDE AS** -200+70/-300+800)0

### **OPTICAL CHARACTERISTICS**

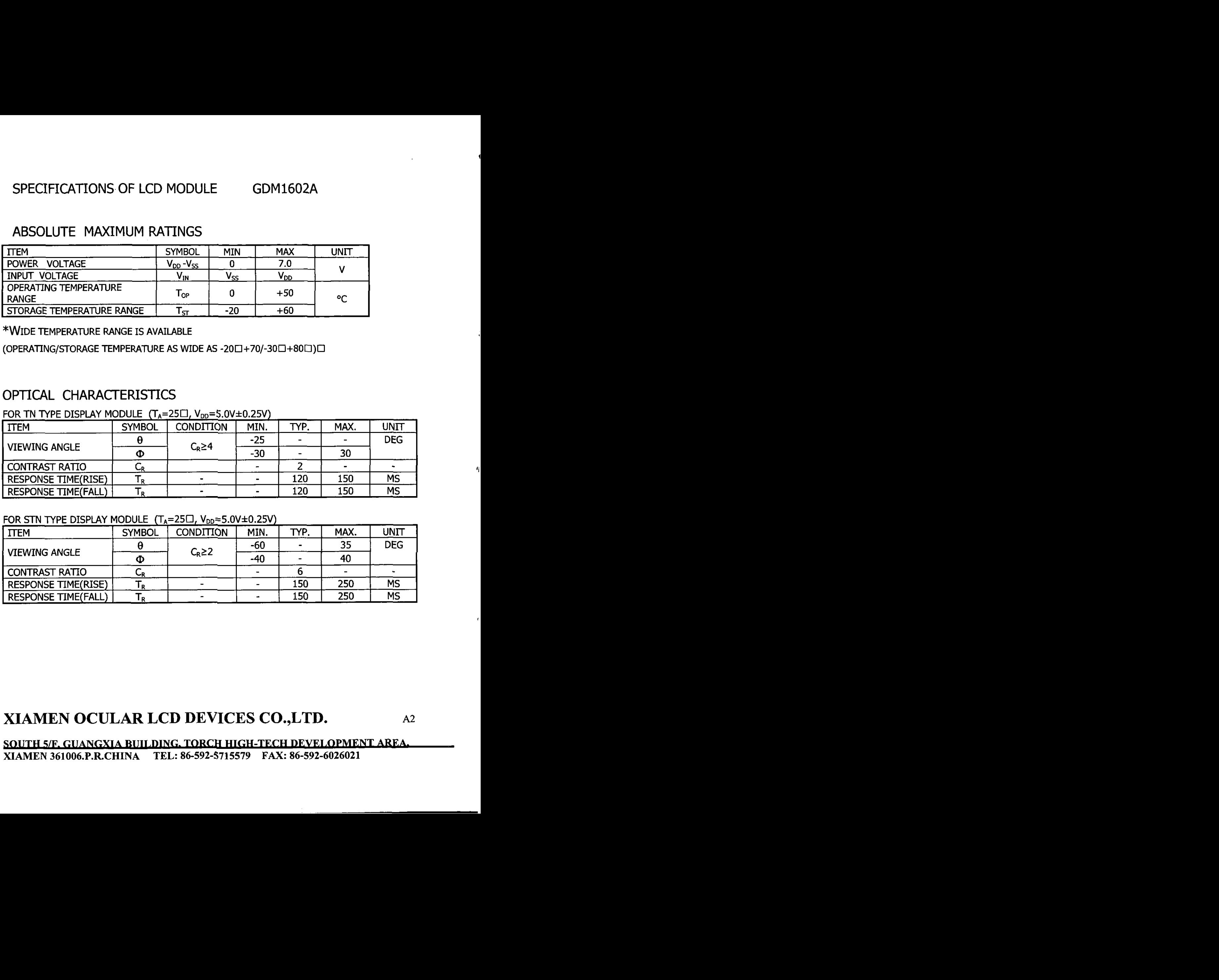

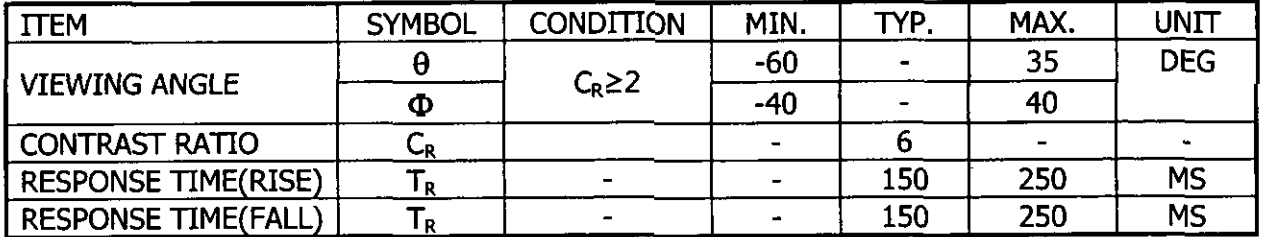

## **XIAMEN OCULAR LCD DEVICES CO.,LTD. ~2**

**SOUTH 5/F. GUANGXIA BUILDING. TORCH HIGH-TECH DEVELOPMENT AREA. XIAMEN 361006.P.RCHINA TEL: 86-592-5715579 FAX: 86-592-6026021** 

### ELECTRICAL CHARACTERISTICS DC CHARACTERISTICS

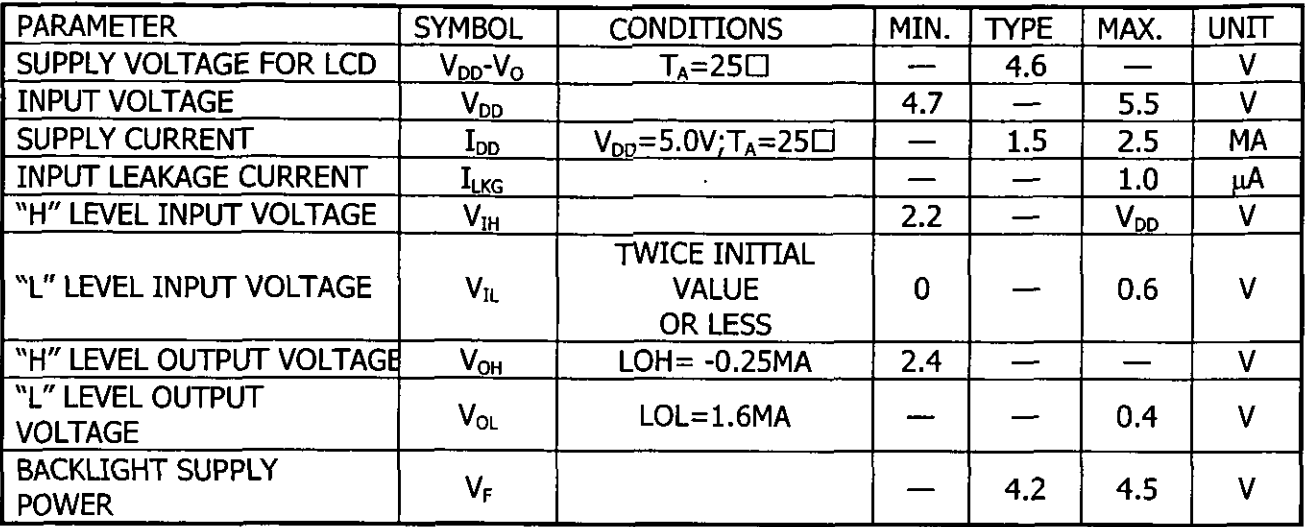

### AC CHARACTERISTICS

ú

Ņ

READ CYCLE  $(V_{DD} = 5.0V + 10\%, V_{SS} = OV, T_A = 25 \square)$ 

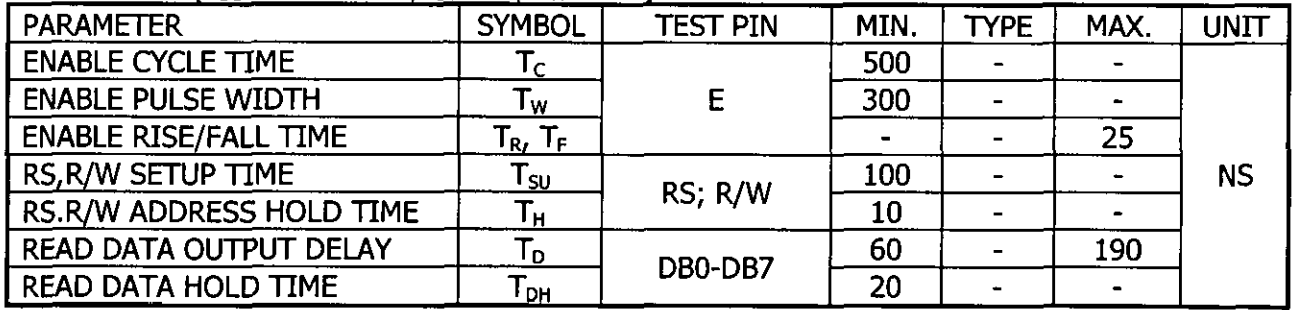

### **XIAMEN OCULAR LCD DEVICES CO., LTD.**  $A3$

**SOUTH 5/F. GUANGXIA BUILDING. TORCH HIGH-TECH DEVELOPMENT AREA. XIAMEN 361006.P.R.CHINA TEL: 86-592-5715579 FAX: 86-592-6026021** 1

### **WRITE CYCLE**

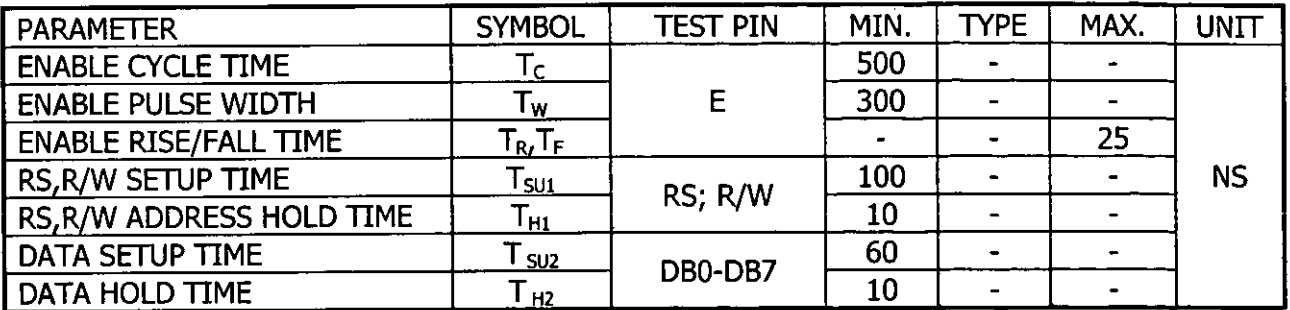

### **BLOCK DIAGRAM**

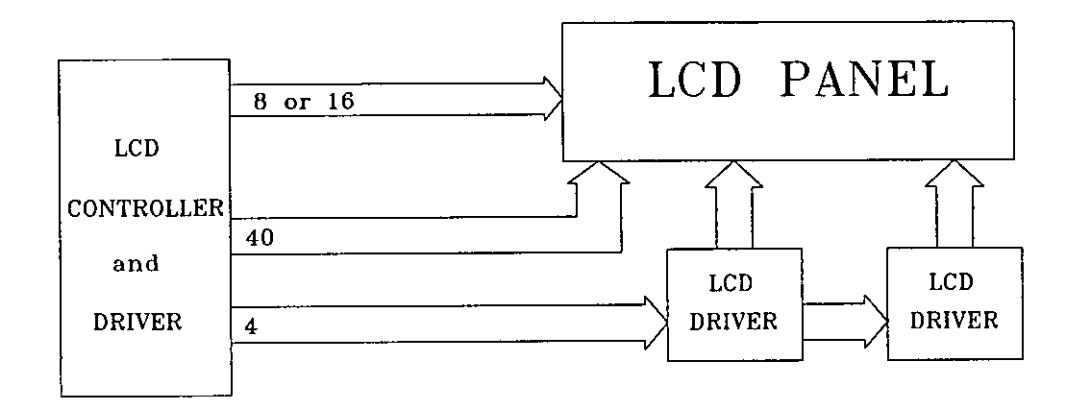

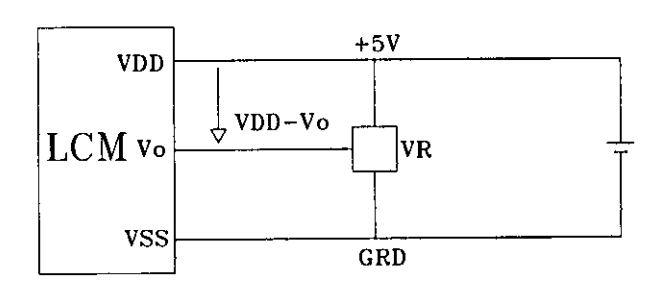

### **VDD-VO: LCD DRIVING VOLTAGE**

VR: 10K-20KΩ

## XIAMEN OCULAR LCD DEVICES CO., LTD.

 $A<sup>4</sup>$ 

SOUTH 5/F. GUANGXIA BUILDING. TORCH HIGH-TECH DEVELOPMENT AREA. XIAMEN 361006.P.R.CHINA TEL: 86-592-5715579 FAX: 86-592-6026021

### RELIABILITY AND LIFE TIME

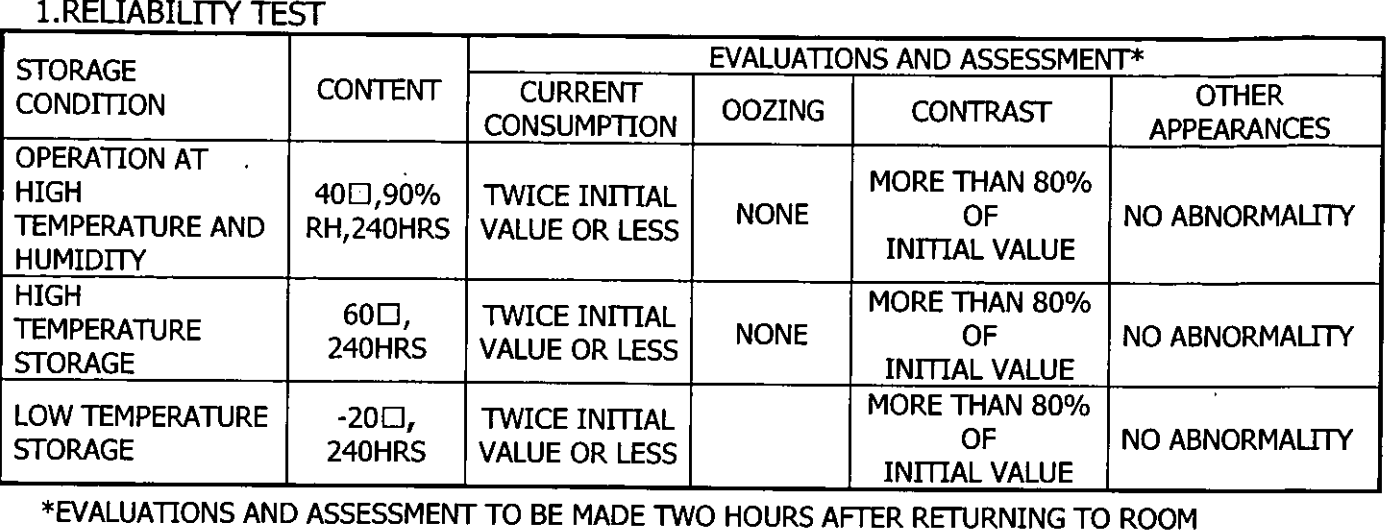

TEMPERATURE (25 $\square \pm 5\square$ ).

\*THE LCDS SUBJECTED TO THE TEST MUST NOT HAVE DEW CONDENSATION.

### 2. LIQUID CRYSTAL PANEL SERVICE LIFE

10000 HOURS MINIMUM AT  $25\pm10$ <sub>.45</sub>±20%RH.

### **XIAMEN OCULAR LCD DEVICES CO.,LTD. ~5**

**SOIJTH 5/F-XIAMEN 361006.P.RCHINA TEL: 86-592-5715579 FAX: 86-592-6026021** VENTION OF THE SET OF THE SET OF THE SET OF THE SET OF THE SET OF THE SET OF THE SET OF THE SET OF THE SET OF THE SET OF THE SET OF THE SET OF THE SET OF THE SET OF THE SET OF THE SET OF THE SET OF THE SET OF THE SET OF TH

### STANDARD CHARACTER PATTERN

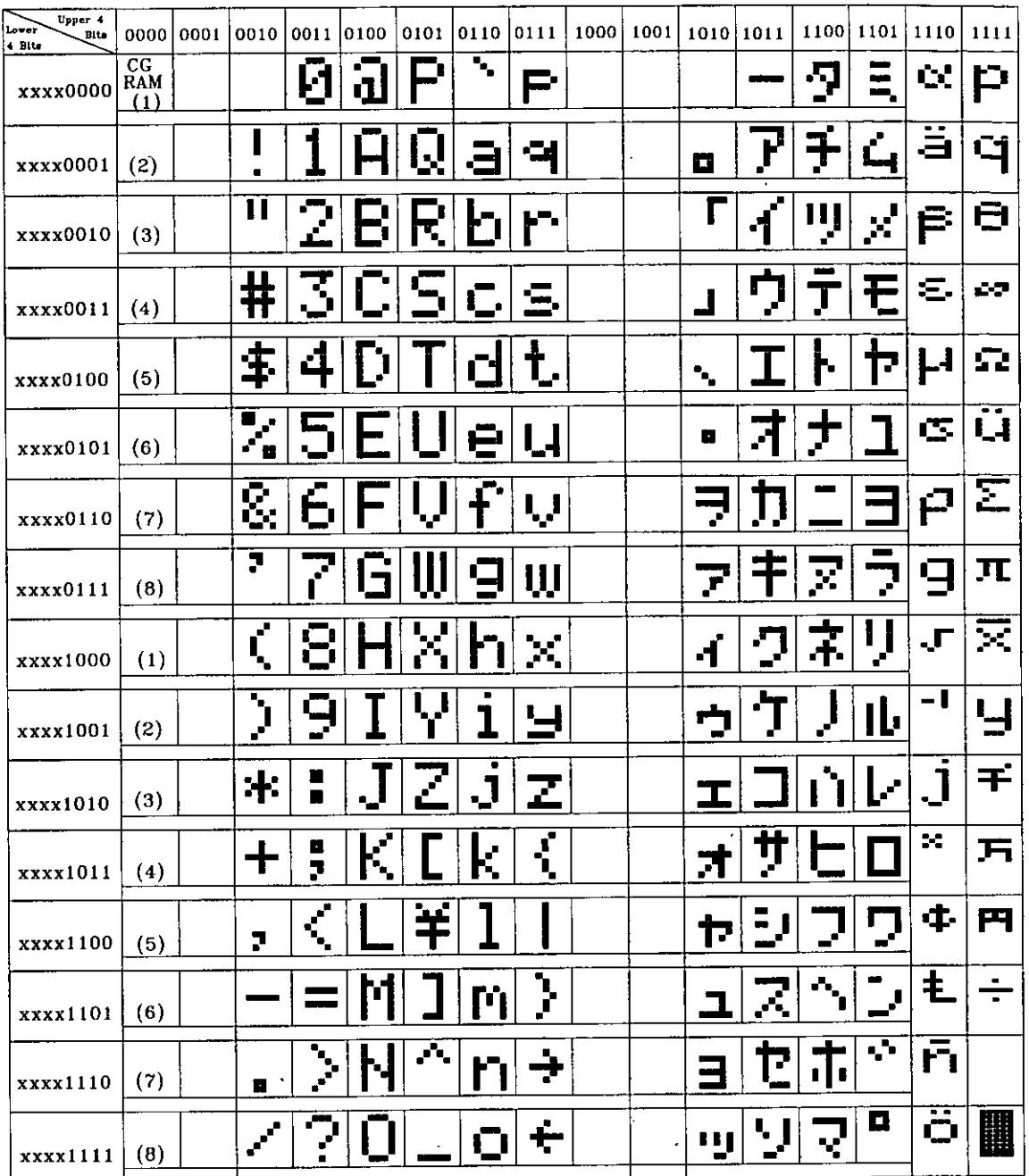

**NOTE: the user can specify any pattern for character-generator RAM** 

## **XIAMEN OCULAR LCD DEVICES CO., LTD.**  $^{46}$

SOUTH 5/F, GUANGXIA BUILDING, TORCH HIGH-TECH DEVELOPMENT AREA. **XIAMEN 361006.P.RCHINA TEL: 86-592-5715579 FAX: 86-592-6026021** 

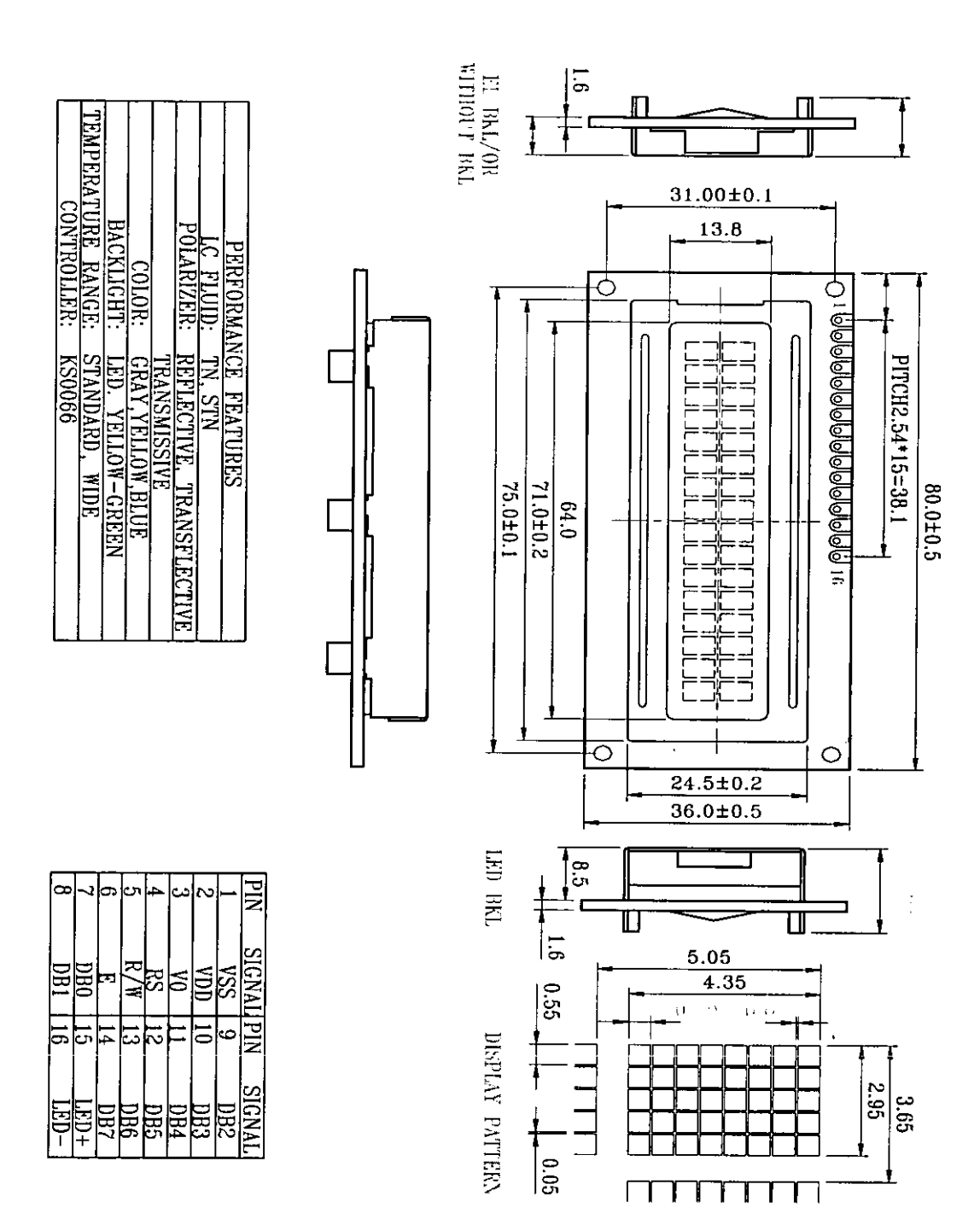

SOUTH 5/F. GUANGXIA BUILDING, TORCH HIGH-TECH DEVELOPMENT AREA XIAMEN 361006.P.R.CHINA TEL: 86-592-5715579 FAX: 86-592-6026021

# **APÉNDICE B**

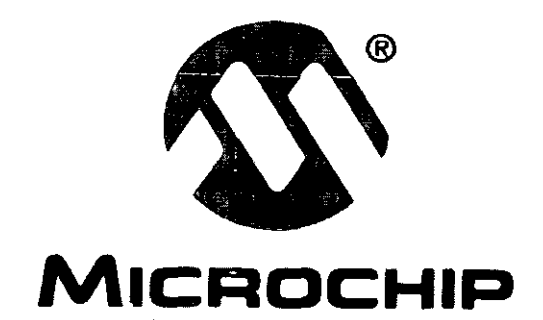

# **PIC16F84A**

## 18-pin *Enhanced* Flash/EEPROM 8-Bit Microcontroller

**B Preliminary Technology Inc.** Preliminary **1998 Microchip Technology Inc.** 

Í.

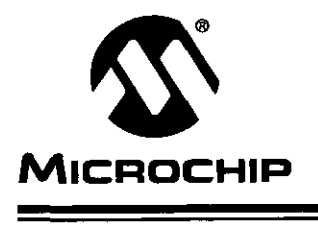

# **PIC16F84A**

### 18-pin *Enhanced* Flash/EEPROM 8-Bit Microcontroller

#### Devices Included in this Data Sheet:

- $\cdot$  PIC16F84A
- . Extended voltage range device available (PIC16LF84A)

#### High Performance RlSC CPU Features:

- . Only 35 single word instructions to learn
- All instructions single cycle except for program branches which are two-cycle
- Operating speed: DC 20 MHz clock input DC - 200 ns instruction cycle
- 1024 words of program memory
- 68 bytes of data RAM
- 64 bytes of data EEPROM
- 14-bit wide instruction words
- . 8-bit wide data bytes
- 15 special function hardware registers
- Eight-level deep hardware stack
- Direct, indirect and relative addressing modes
- Four interrupt sources:
- External RBOIINT pin
- TMR0 timer overflow
- PORTB<7:4> interrupt on change
- Data EEPROM write complete

#### Peripheral Features:

- 13 I/O pins with individual direction control
- High current sinklsource for direct LED drive - 25 **mA** sink max. per pin
	- 25 mA source max. per pin
- TMRO: 8-bit timerlcounter with 8-bit programmable prescaler

#### Special Microcontroller Features:

- 1000 erase/write cycles Enhanced Flash program memory
- 1,000,000 typical eraselwrite cycles EEPROM data memory
- . EEPROM Data Retention > 40 years
- In-Circuit Serial Programming (ICSP™) via two pins
- Power-on Reset (POR), Power-up Timer (PWRT), Oscillator Start-up Timer (OST)
- Watchdog Timer (WDT) with its own on-chip RC oscillator for reliable operation
- Code-protection
- . Power saving SLEEP mode
- Selectable oscillator options

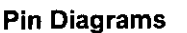

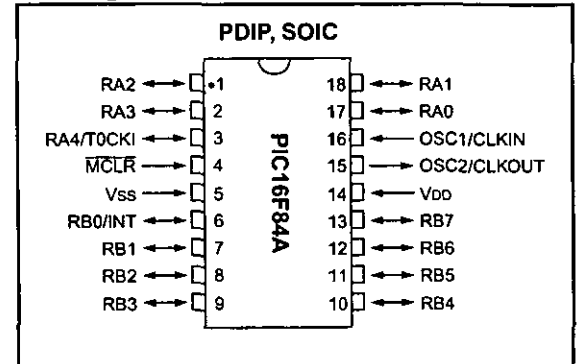

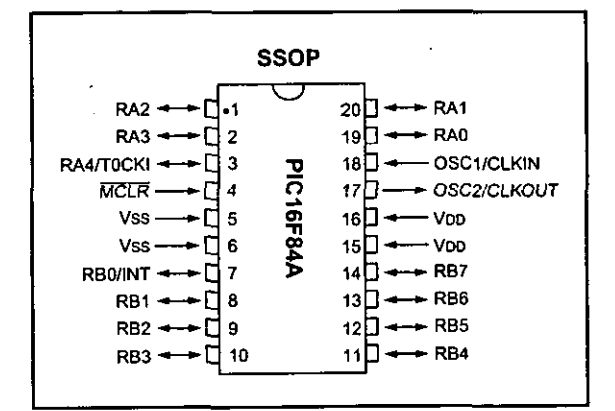

#### CMOS **EnhancedFlashlEERPOMTechnology:**

- . Low-power, high-speed technology
- . Fully static design
- Wide operating voltage range:
- Commercial: 2.0V to 5.5V<br>- Industrial: 2.0V to 5.5V
- Industrial:
- Low power consumption:
	- $< 2$  mA typical @ 5V, 4 MHz
	- 15 **fl** typical @ 2V, 32 kHz
	- < 0.5 **pA** typical standby current @ 2V

### **ELECTRICAL CHARACTERISTICS FOR PIC16F84A**

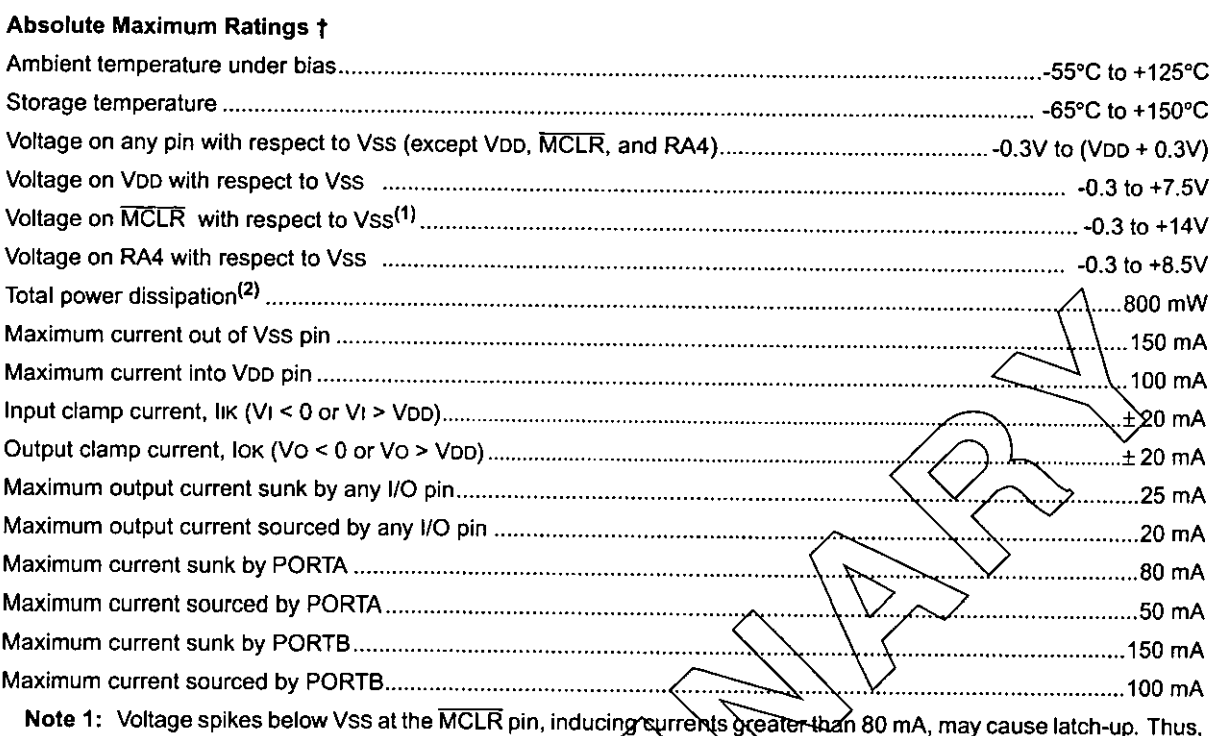

- a series resistor of 50-1000 should be used when applying a "low" level to the MCLR pin rather than pulling this pin directly to Vss.
- 

† NOTICE: Stresses above those listed under "Absolute Maximum Ratings" may cause permanent damage to the device. This is a stress rating only and functional operation of the device at those or any other conditions above those indicated in the operation listings of this specification is not implied. Exposure to maximum rating conditions for extended periods may affect device reliability.

© 1998 Microchip Technology Inc. **Preliminary Preliminary COVID-2007A-page 83** 

#### DC CHARACTERISTICS: PIC16F84A-04 (Commercial, Industrial) **PICl6F84A-20 (Commercial, lndustrial)**

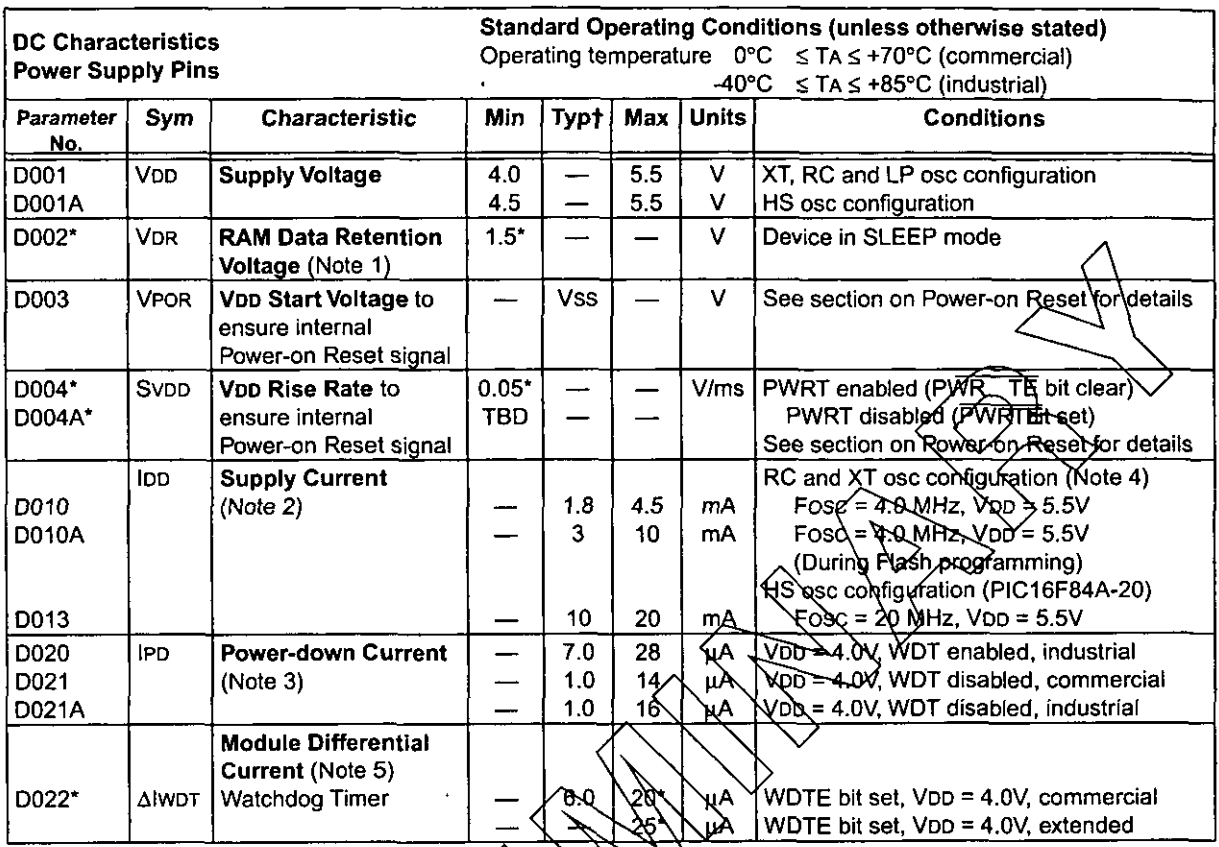

These parameters are characterized but not tested.

Data in "Typ" column is at 5.0V, 25°C unless otherwise stated. These parameters are for design guidance only  $\ddagger$ and are not tested.

Note 1: This is the limit to which VDD Can be lowered without losing RAM data.

2: The supply current is mainly a function of the operating voltage and frequency. Other factors such as I/O pin loading and switching rate, oscillator type, internal code execution pattern, and temperature also have an impact on the current consumption.

The test conditions for all for measurements in active operation mode are:<br>OSC1=external square wave, from rail to rail; all I/O pins tristated, pulled to Voo, T0CKI = Voo,  $MCLR = VDD$ ;  $WDI$  enabled/disabled as specified.

3: The power down current in SLEEP mode does not depend on the oscillator type. Power-down current is measured with the part in SLEEP mode, with all I/O pins in hi-impedance state and tied to VDD and VSS.<br>4: For RC ose configuration, current through Rext is not included. The current through the resistor can be esti-

prated by the formula IR = VDD/2Rext (mA) with Rext in kOhm.

The  $\Delta$ )current is the additional current consumed when this peripheral is enabled. This current should be added to the base IDD measurement.

## **PIC16F84A**

### **DC CHARACTERISTICS: PICl6F84A-04 (Commercial, Industrial) PICl6F84A-20 (Commercial, Industrial)**

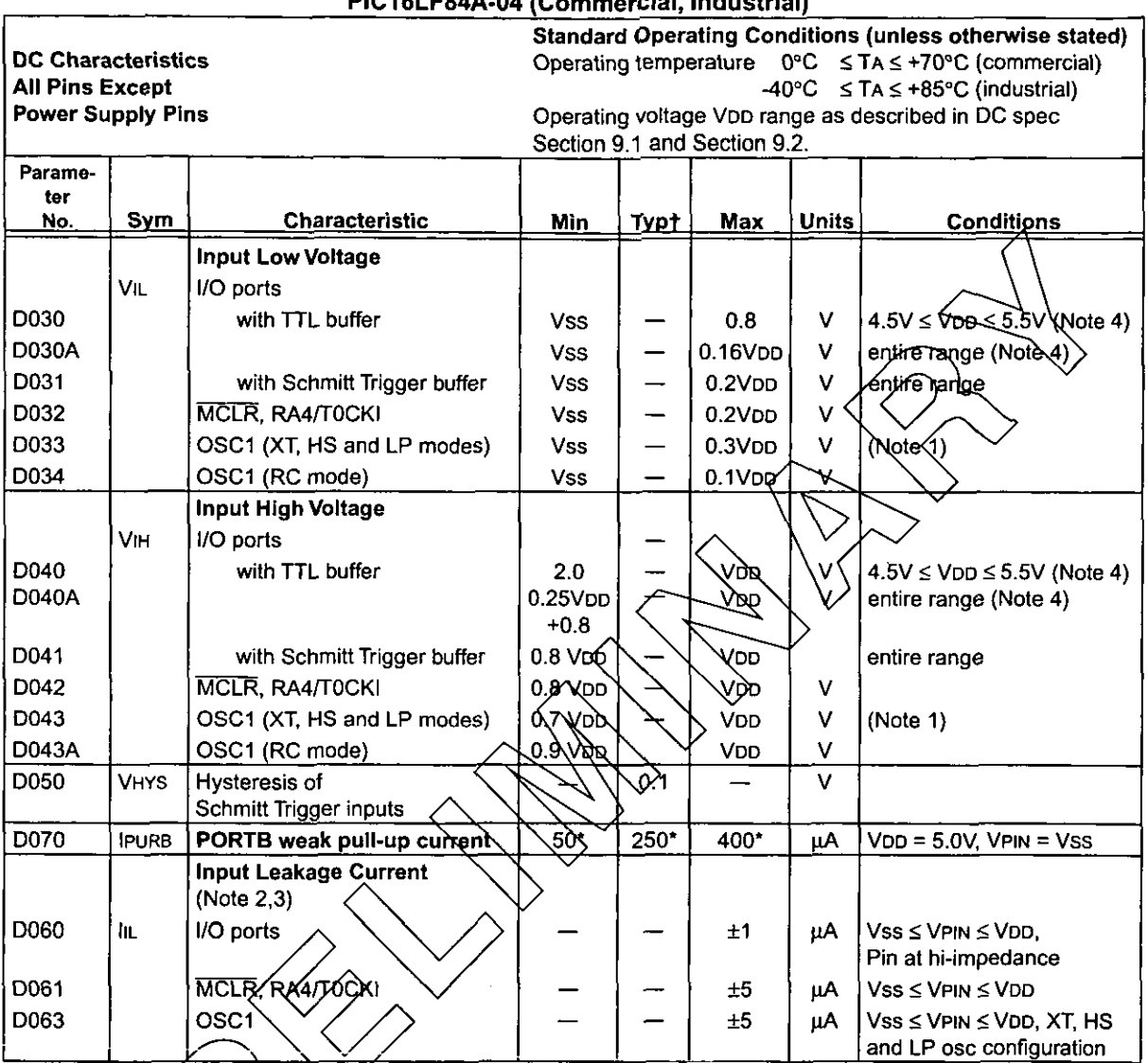

These parameters are characterized but not tested.

Data in Typ column is at 5.0V, 25°C unless otherwise stated. These parameters are for design guidance only  $\ddagger$ and are not tested.

Note 1/ In RC pscNator configuration, the OSC1 pin is a Schmitt Trigger input. Do not drive the PIC16F84A with an Axternal clock while the device is in RC mode, or chip damage may result.

The jeakage current on the MCLR pin is strongly dependent on the applied voltage level. The specified lev-2. els cepresent normal operating conditions. Higher leakage current may be measured at different input volt- $\frac{\partial \cos \theta}{\partial x}$ 

3: Negative current is defined as coming out of the pin.

4: The user may choose the better of the two specs.

@ **<sup>1998</sup>**Microchip Technology Inc. Preliminary **~~35007~-page BS** 

#### DC CHARACTERISTICS: PIC16F84A-04 (Commercial, industrial) PIC16F84A-20 (Commercial, industrial) PIC16LF84A-04 (Commercial, Industrial)

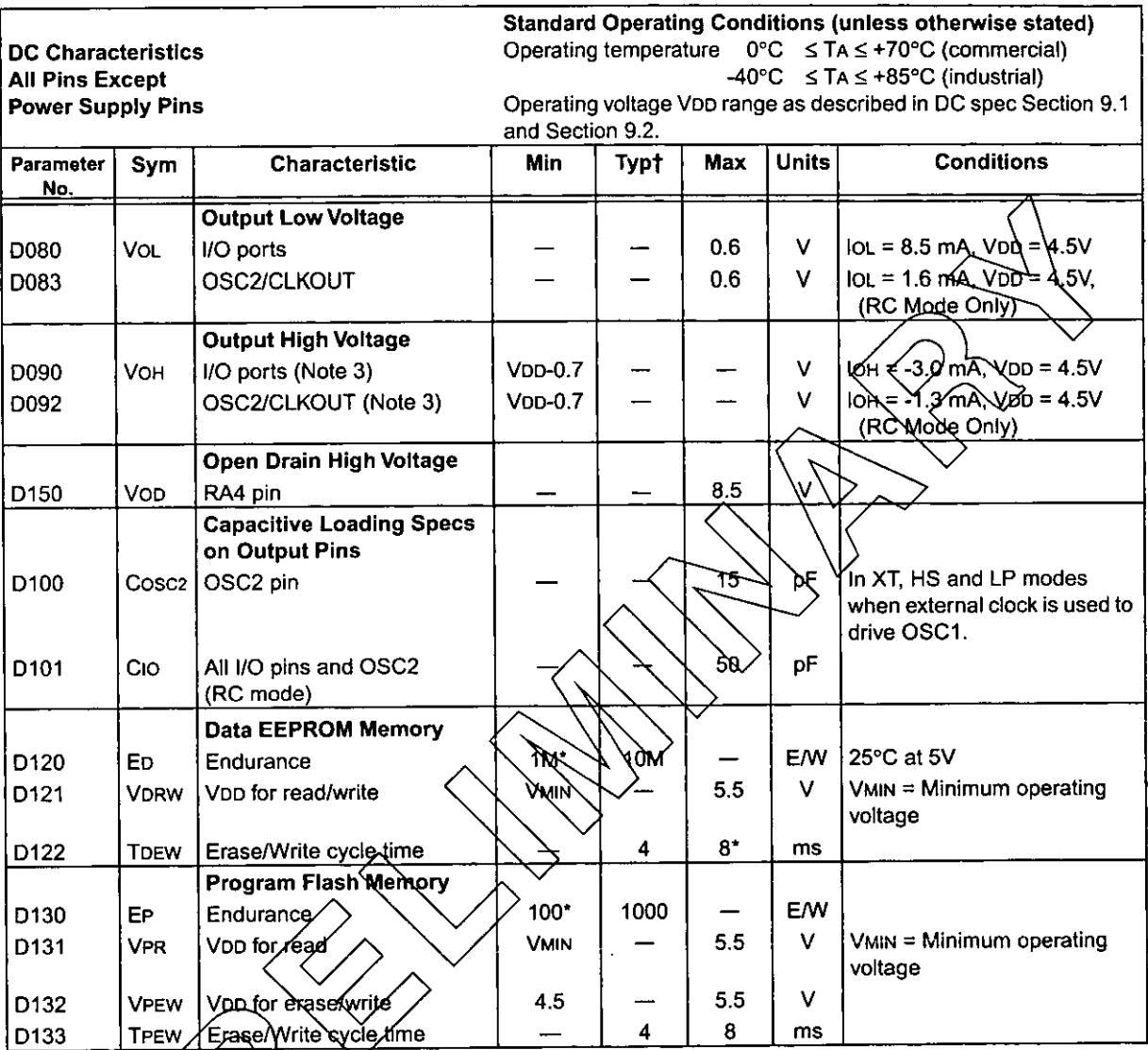

These parameters are obaracterized but not tested.<br>Data in "Typ" column is also.0V, 25°C unless otherwise stated. These parameters are for design guidance only<br>and are not tested  $\ddagger$ 

Note 1/ InRG oscillator configuration, the OSC1 pin is a Schmitt Trigger input. Do not drive the PIC16F84A with an éxternal clock while the device is in RC mode, or chip damage may result.

The leakage current on the MCLR pin is strongly dependent on the applied voltage level. The specified lev- $2^{\cdot}$ els represent normal operating conditions. Higher leakage current may be measured at different input voltages.

3: Negative current is defined as coming out of the pin.

4: The user may choose the better of the two specs.

## APÉNDICE C

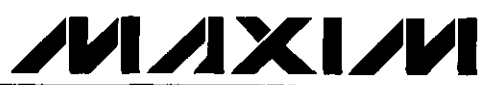

# +5V-Powered, Multichannel RS-232<br>Drivers/Receivers

MAXIM

**Maxim Integrated Products C1** 

## +5V-Powered, Multichannel RS-232 **Drivers/Receivers**

### ELECTRICAL CHARACTERISTICS-MAX220/222/232A/233A/242/243 (continued)

 $(V_{CC} = +5V \pm 10\%$ , C1-C4 = 0.1µF, MAX220, C1 = 0.047µF, C2-C4 = 0.33µF, TA = T<sub>MIN</sub> to T<sub>MAX</sub>, unless otherwise noted.) **PARAMETER CONDITIONS MIN**  $MAX$ **UNITS TYP**  $\overline{\text{SHDN}} = \overline{\text{V_{CC}}}$  or  $\overline{\text{EN}} = \overline{\text{V_{CC}}}$  ( $\overline{\text{SHDN}} = 0$ V for MAX222). TTL/CMOS Output Leakage Current  $±0.05$ uA  $±10$  $0V \leq V_{\text{OUT}} \leq V_{\text{CC}}$ **FN** Input Threshold Low **MAX242**  $\overline{\mathsf{v}}$  $1\Delta$  $0.8$ **EN Input Threshold High MAX242**  $\frac{2.0}{2.0}$  $\overline{1.4}$  $\overline{\mathtt{v}}$ Operating Supply Voltage  $\overline{4.5}$  $\overline{5.5}$  $\overline{\mathsf{v}}$ **MAX220**  $0.5$  $\overline{2}$ No load MAX222/232A/233A/242/243 V<sub>CC</sub> Supply Current ( $\overline{\text{SHDN}}$  = V<sub>CC</sub>),  $\overline{ }$ 10  $mA$ Figures 5, 6, 11, 19 **MAX220**  $\overline{12}$  $3k\Omega$  load both inputs MAX222/232A/233A/242/243  $\overline{15}$  $T_A = +25^{\circ}C$  $\overline{0.1}$  $\overline{10}$  $T_A = 0$ °C to +70°C  $\overline{2}$  $\overline{50}$ Shutdown Supply Current MAX222/242 μA  $TA = -40^{\circ}C$  to  $+85^{\circ}C$  $\overline{2}$  $50$  $T_A = -55^{\circ}C$  to +125 °C  $\overline{35}$  $100$ SHDN Input Leakage Current MAX222/242  $\overline{\pm 1}$ **uA** SHDN Threshold Low MAX222/242  $14$  $0.8$  $\overline{\mathsf{v}}$ SHDN Threshold High MAX222/242  $\overline{2.0}$ ᠊ᢦ  $1.4$  $Ci = 50pF$  to 2500pF MAX222/232A/233A/242/243  $\mathbf{R}$  $12$ 30  $R_L = 3k\Omega$  to 7k $\Omega$ , **Transition Slew Rate**  $V_{CC}$  = 5V, TA = +25°C V/us measured from +3V **MAX220**  $1.5$  $\overline{3}$ 30 to -3V or -3V to +3V MAX222/232A/233A/242/243  $\overline{1.3}$  $\overline{3.5}$ **t**PHLT **Transmitter Propagation Delay MAX220**  $\overline{\mathbf{A}}$  $10$ TLL to RS-232 (normal operation). us MAX222/232A/233A/242/243  $\overline{1.5}$  $\overline{35}$ Figure 1 tpLHT **MAX220**  $\overline{5}$  $\overline{10}$ MAX222/232A/233A/242/243  $0.5$  $\overline{\mathbf{1}}$ Receiver Propagation Delay **TPHLA MAX220**  $0.6$ 3 RS-232 to TLL (normal operation). **us** MAX222/232A/233A/242/243  $0.6$ Ï. Figure 2 tpLHR **MAX220**  $0.8$  $\overline{\overline{3}}$ **MAX242**  $0.5$  $10$ Receiver Propagation Delay **tPHLS US** RS-232 to TLL (shutdown), Figure 2 **MAX242**  $\overline{25}$  $\overline{10}$  $\lambda$ **tPLHS** Receiver-Output Enable Time, Figure 3 **MAX242**  $\frac{1}{125}$ 500 tER ns 160 500 Receiver-Output Disable Time, Figure 3 **MAX242** ns **t**<sub>DR</sub> Transmitter-Output Enable Time MAX222/242, 0.1uF caps 250 ūs  $t_{ET}$ (SHDN goes high), Figure 4 (includes charge-pump start-up) Transmitter-Output Disable Time MAX222/242, 0.1µF caps 600 ns tot (SHDN goes low). Figure 4 MAX222/232A/233A/242/243  $\overline{300}$ Transmitter + to - Propagation ns **IPHLT - IPLHT** Delay Difference (normal operation) **MAX220** 2000 MAX222/232A/233A/242/243  $\overline{100}$ Receiver + to - Propagation **tPHLR - tPLHR** ns Delay Difference (normal operation)  $\overline{225}$ **MAX220** 

Note 3: MAX243 R2 $_{\text{OUT}}$  is guaranteed to be low when R2<sub>IN</sub> is  $\geq$  0V or is floating.

MAXIM

**SPZXVM-0ZZXVM** 

 $C_{\mathbf{A}}$
## +5V-Powered, Multichannel RS-232 **Drivers/Receivers**

## **Typical Operating Characteristics**

## MAX220/MAX222/MAX232A/MAX233A/MAX242/MAX243

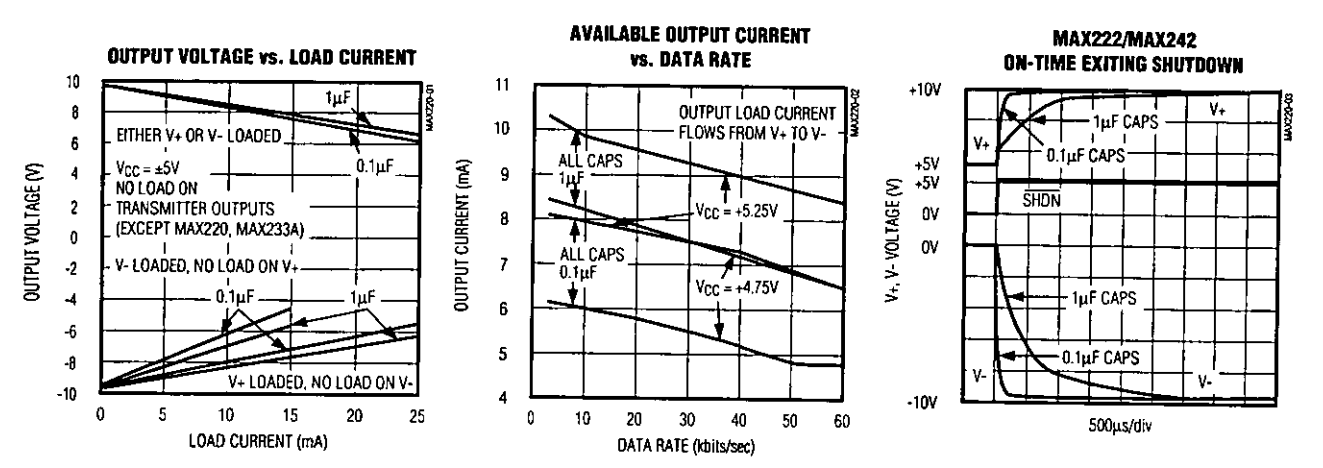

## **MAX220-MAX249**